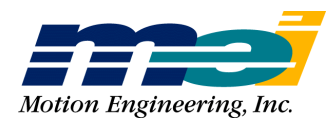

33 South La Patera Lane Santa Barbara, CA 93117 ph (805) 681-3300 fax (805) 681-3311 info@motioneng.com

*For the following MEI motion controllers:*

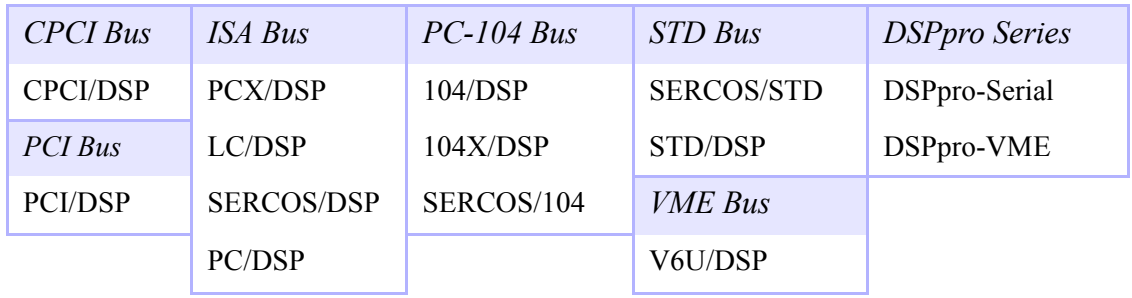

## **DSP & DSPpro Series C Programming Reference**

*Mar 2002*

### **DSP & DSPpro Series C Programming Reference**

Mar 2002 Part # M001-0002 rev A Copyright 2002, Motion Engineering, Inc.

**Motion Engineering, Inc.** 33 South La Patera Lane Santa Barbara, CA 93117-3214 ph 805-681-3300 fax 805-681-3311 e-mail: technical@motioneng.com

This document contains proprietary and confidential information of Motion Engineering, Inc. and is protected by Federal copyright law. The contents of the document may not be disclosed to third parties, translated, copied, or duplicated in any form, in whole or in part, without the express written permission of Motion Engineering, Inc.

The information contained in this document is subject to change without notice. No part of this document may be reproduced or transmitted in any form or by any means, electronic or mechanical, for any purpose, without the express written permission of Motion Engineering, Inc.

All product names shown are trademarks or registered trademarks of their respective owners.

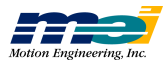

## **1 INTRODUCTION**

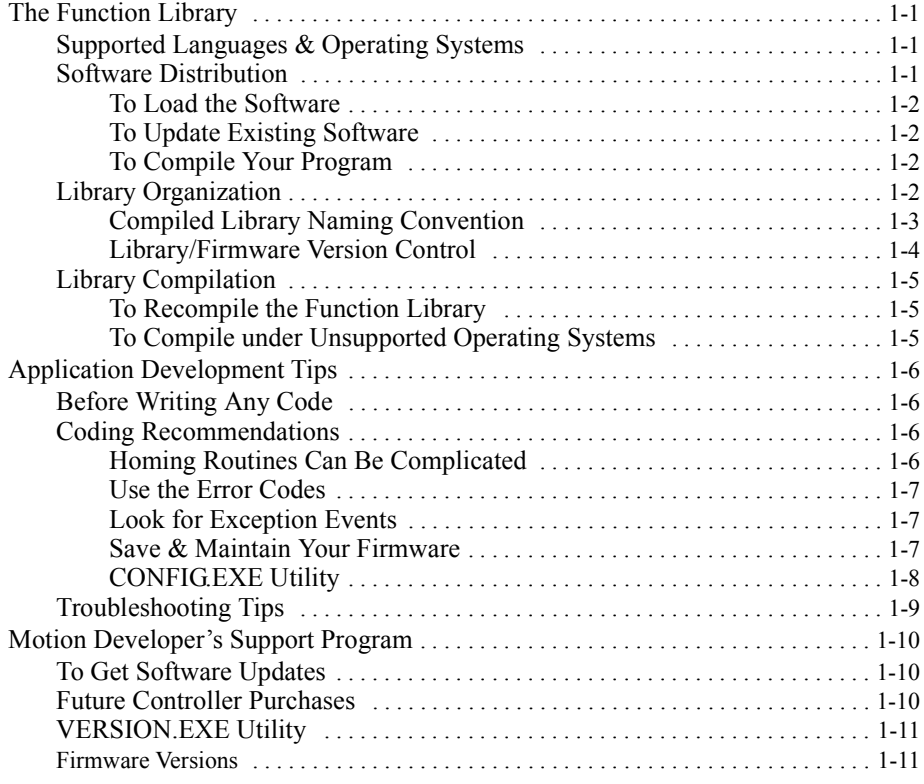

## **2 CONFIGURATION FUNCTIONS**

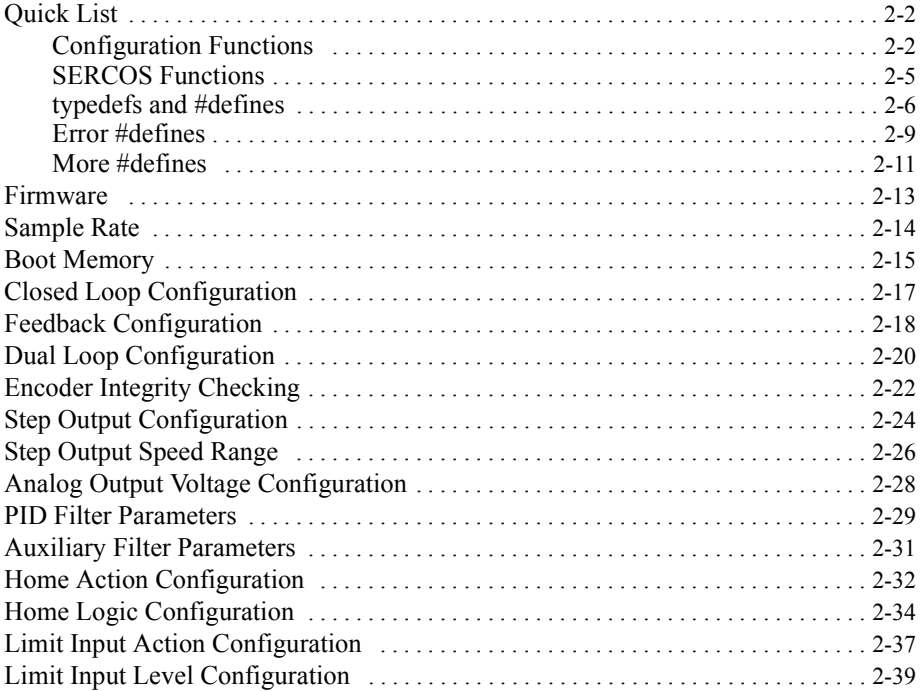

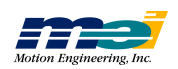

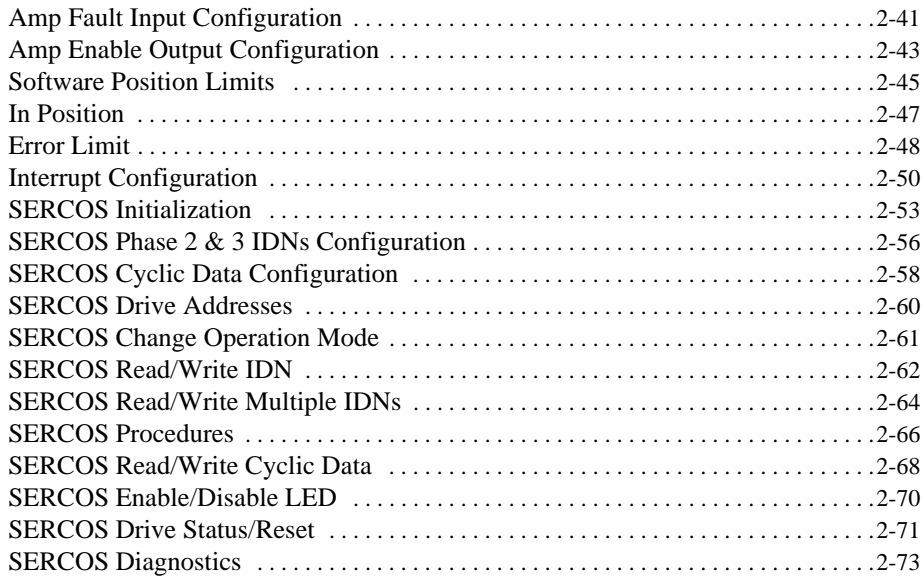

## **3 OPERATION FUNCTIONS**

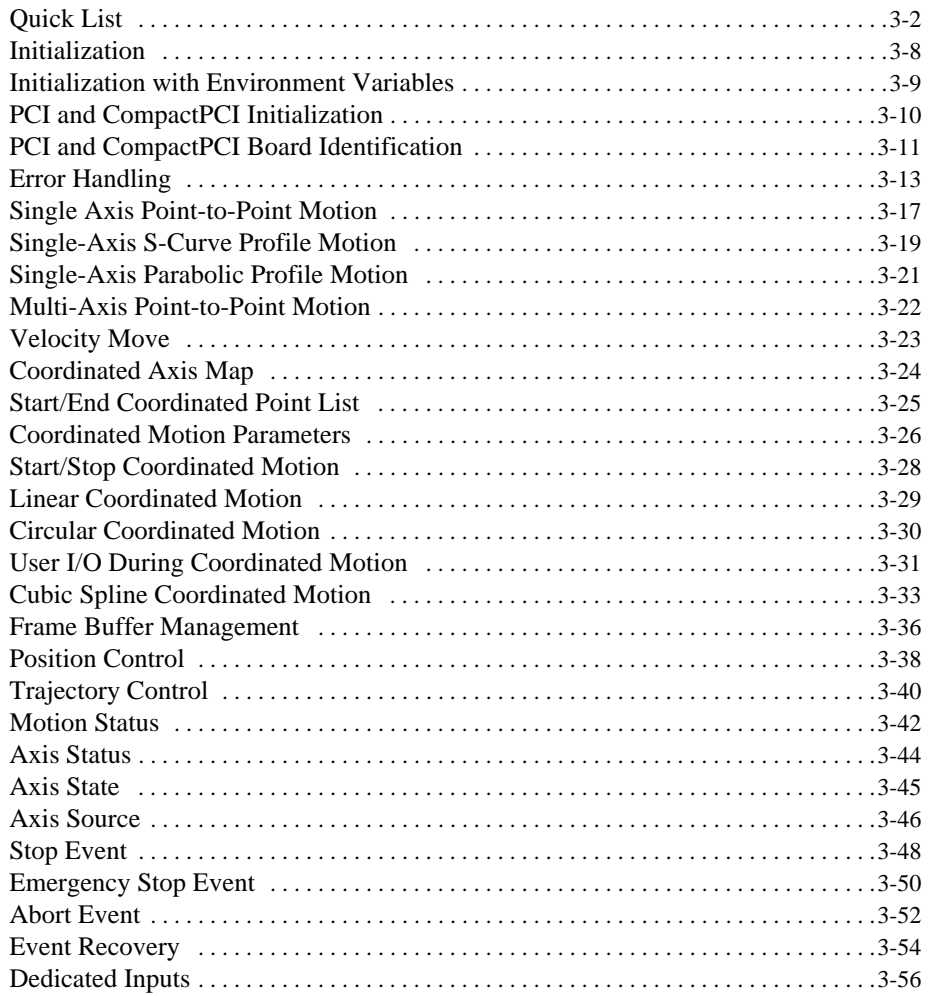

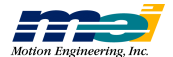

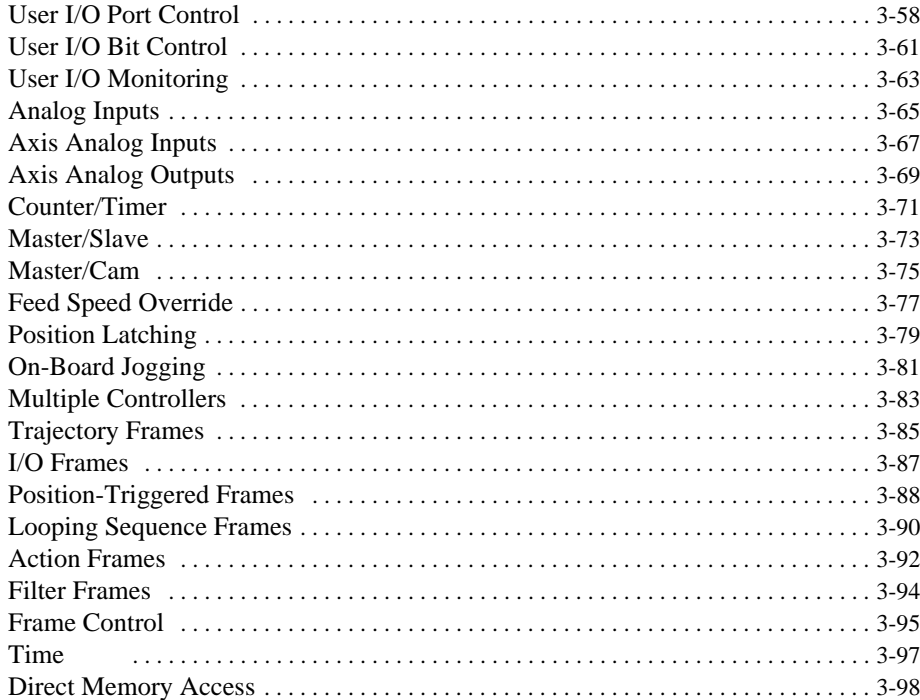

#### $\mathbf{A}$ **ABOUT THE DSP CONTROLLER**

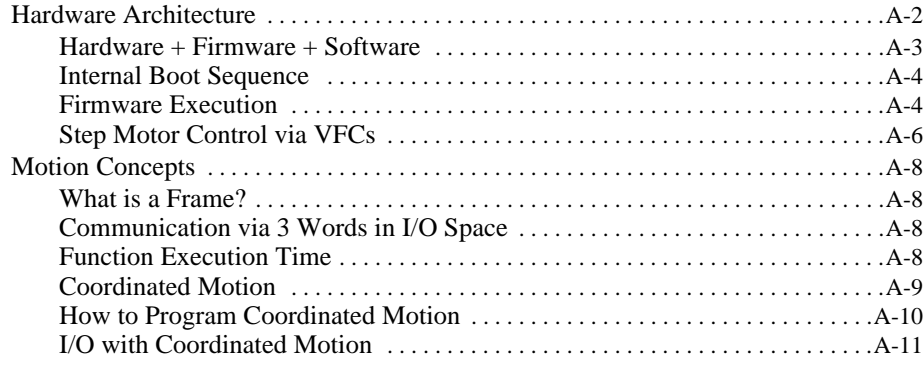

#### $\mathbf{B}$ **ABOUT SERCOS**

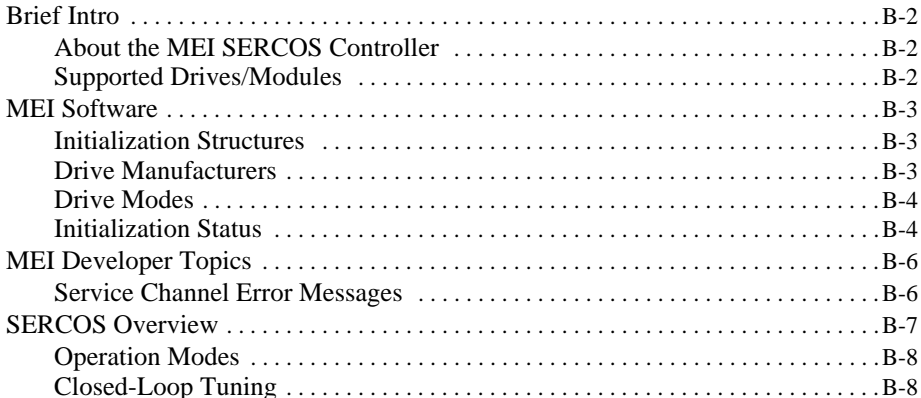

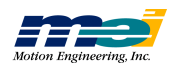

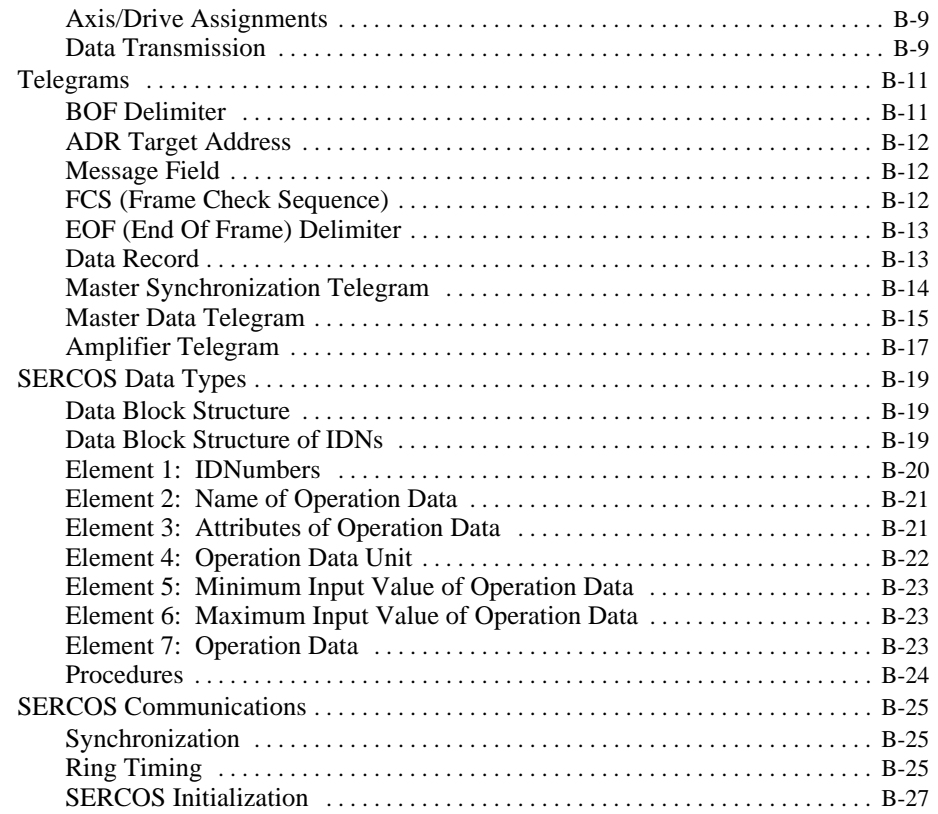

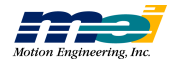

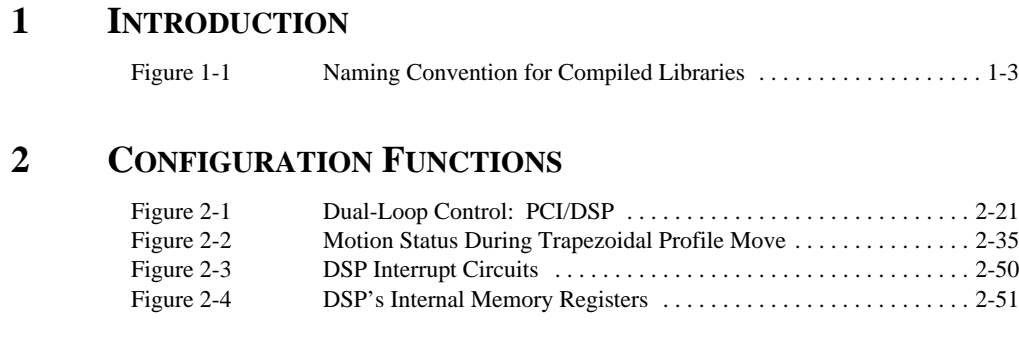

## **3 OPERATION FUNCTIONS**

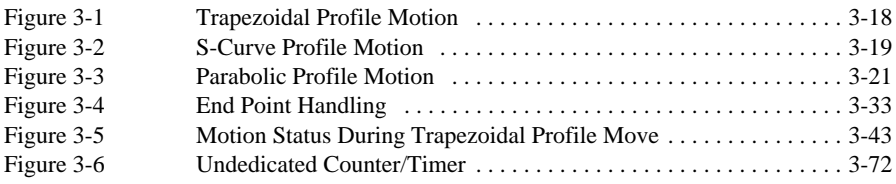

## **A ABOUT THE DSP CONTROLLER**

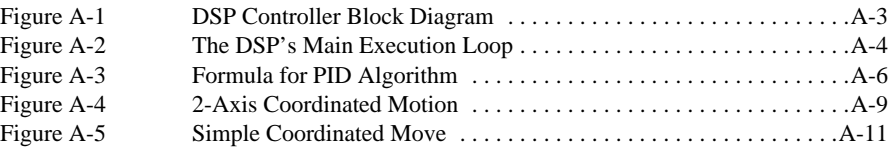

## **B ABOUT SERCOS**

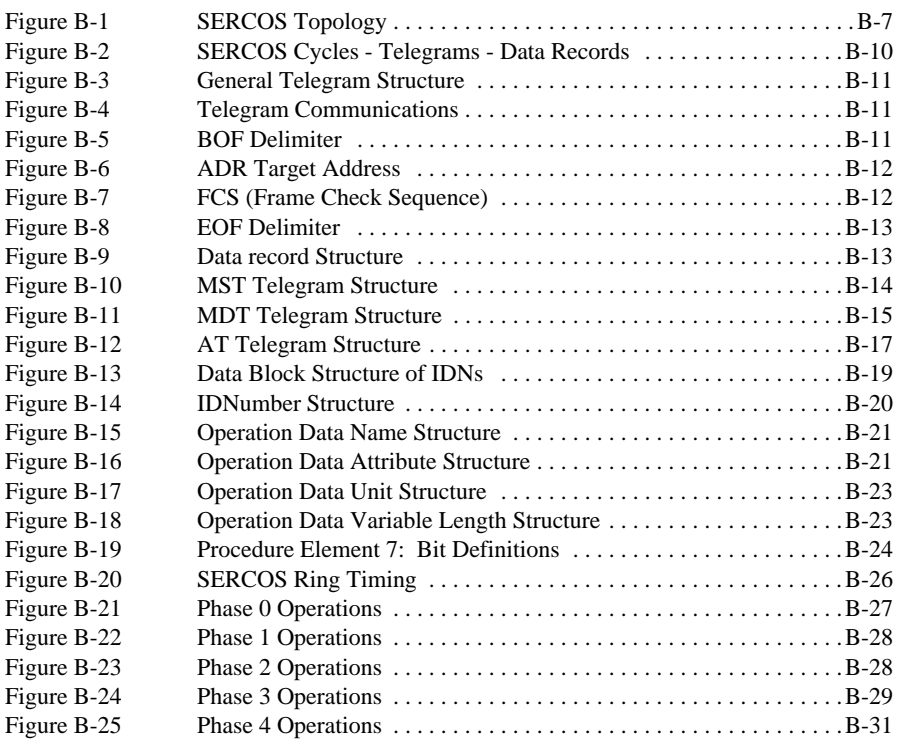

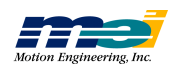

## **FIGURES**

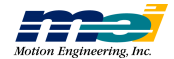

### **[1 INTRODUCTION](#page-10-0)**

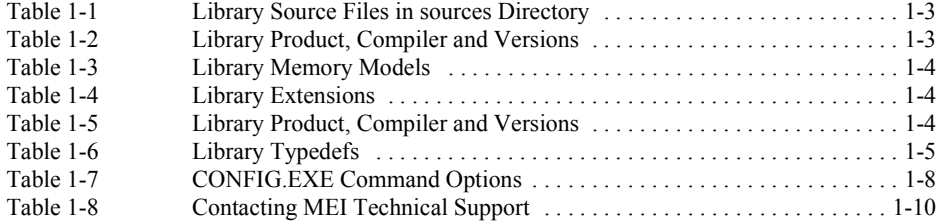

### **2 CONFIGURATION FUNCTIONS**

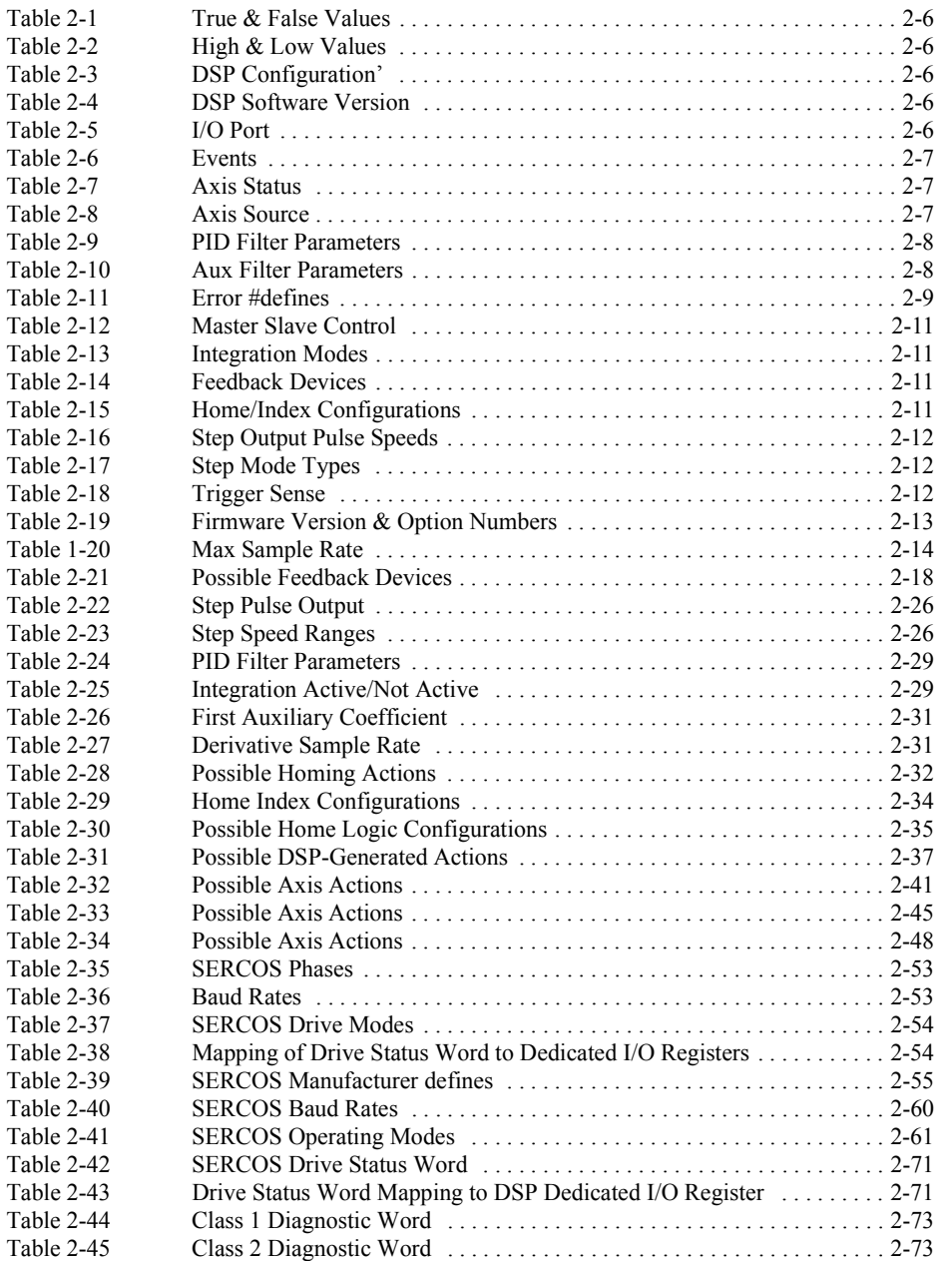

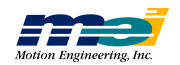

### **3 OPERATION FUNCTIONS**

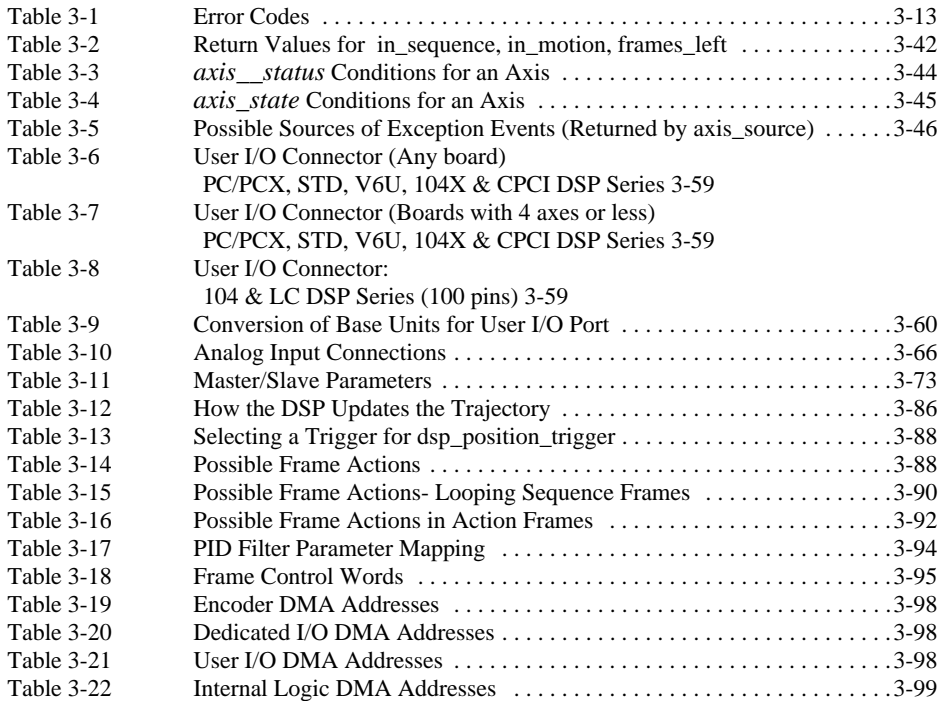

### **A ABOUT THE DSP CONTROLLER**

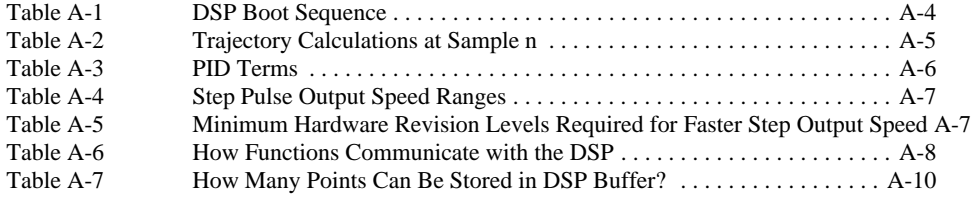

### **B ABOUT SERCOS**

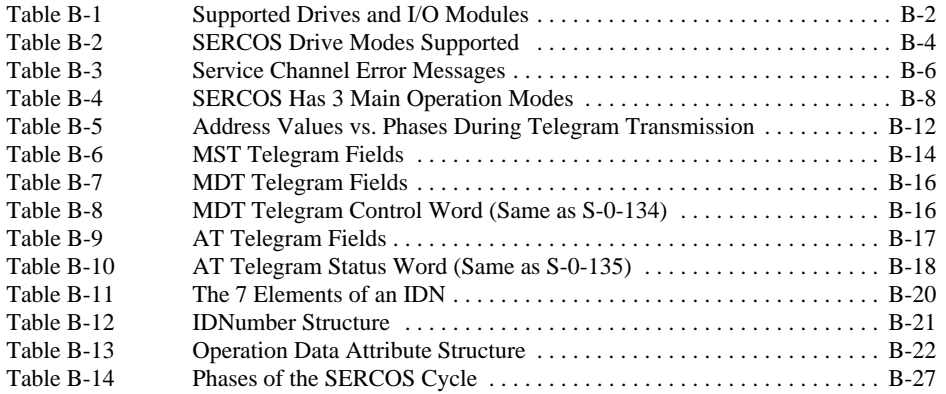

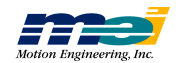

## <span id="page-10-0"></span>*CHAPTER 1 INTRODUCTION*

### The Function Library

#### *C programming skill is required!*

The function library is written for C programmers, and will enable you to integrate your data acquisition, user interfaces, vision systems, and similar systems with motion and I/O control. You must be proficient with the C language and whichever operating system and compiler you use. We are happy to help you with the function libraries and *motion programming* issues, but we are not the best party to ask about how to run your compiler. If you have any questions about your specific compiler, contact the compiler manufacturer directly.

### Supported Languages & Operating Systems

Motion Engineering supports the C and C++ programming languages. The DSP function library is written in standard ANSI-compatible C. After the software is installed, the sources and makefiles for the function library will be located in the *sources* directory. Motion Engineering also supports Visual Basic programming under Windows, Windows95/98, and Windows NT. Note that Motion Engineering *does not support* Visual Basic under DOS.

The standard software distribution is available for DOS, Windows 3.x, Windows 95/98 and Windows NT. In addition to the standard software distribution, optional software is available for various real-time operating systems:

For information about optional software, or if you desire the library to be ported to other operating systems, please contact the *Sales Department* at Motion Engineering.

#### Software Distribution

The software distribution contains several utility programs. For more information, refer to the release note which accompanies your software distribution.

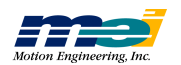

Which MEI software distribution you receive depends upon which operating system you are using. Software distributions, on CD-ROM, contain release notes, compiled libraries, DLLs, sources, makefiles, utility programs, sample code, and device drivers (when applicable).

#### *To Load the Software*

Insert CD-ROM, auto-run will start the installation process.

#### *To Update Existing Software*

If you are updating an older version of the firmware and library, **you must delete or archive all old versions of that software.** If you have several different versions of the same software on your computer, you may get unpredictable and undesirable results.

To download new firmware, switch to the directory where all the new .ABS and the CON-FIG.EXE files are stored, and then run the CONFIG.EXE program.

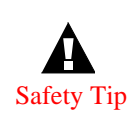

BEFORE running CONFIG.EXE, ALWAYS DISCONNECT all cables from the DSP Series controller Safety Tip and TURN OFF the power to any external devices, such as amplifiers and drivers, etc.

> The CONFIG.EXE program downloads new firmware and configures the DAC offsets, and **throws away all previous configurations** (stored in the controller's boot memory).

If your controller is located at an address other than the default (**300 hex**) then set an environment variable called '*DSP'* to the appropriate address. For example, if '*set DSP=base:0x280*' is executed at the DOS prompt, SETUP.EXE, CONFIG.EXE and any other programs which call *do\_dsp(...)* will automatically read the 'DSP' variable and access the controller at address **280 hex**. Also, read the RELXX.PDF, which describe the latest updates to the software library.

#### *To Compile Your Program*

For information about compiling your program, please see the specific release note for the operating system that you are using.

### Library Organization

The library is organized into 2 major sub-libraries: low-level and medium-level. The low-level sub-library deals with all positions, velocities, accelerations, and jerk values in a **fixed point numeric format**. Floating point math is not performed at this level. The low-level sub-library knows the internal organization of the DSP controller.

The medium-level sub-library contains the **floating point** calculations necessary for trapezoidal profile motion, constant velocity motion, parabolic, S-curve motion or coordinated motion. The *unit-of-measurement* code converts the *floating point* numbers of the medium-level sublibrary to the *fixed point* numbers required at the low-level sub-library.

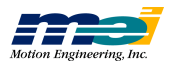

After the software is installed, the function library sources will be located in the *sources* directory.

 *Table 1-1 Library Source Files in sources Directory*

| <b>Filename</b> | <b>Contains</b>                                                  |
|-----------------|------------------------------------------------------------------|
| <b>PCDSP.H</b>  | contains #defines and prototypes for medium-level functions      |
| <b>IDSP.H</b>   | contains # <i>defines</i> and prototypes for low-level functions |
| SERCOS.H        | contains #defines and prototypes for SERCOS-specific functions   |

Most applications will use only the medium-level functions, all of which are documented in this manual. You are welcome to examine the library sources. Some of the low-level functions may be helpful in creating your own special purpose motion control functions. However, due to their complexity and infrequent use in most applications, the low-level functions are not documented. If you need a special function or feature, please contact *Technical Support*.

We recommend that you **do not modify the original sources**. If you use the standard function library, debugging and upgrading software will be much easier to do in the future.

#### Compiled Library Naming Convention

*Figure 1-1 Naming Convention for Compiled Libraries*

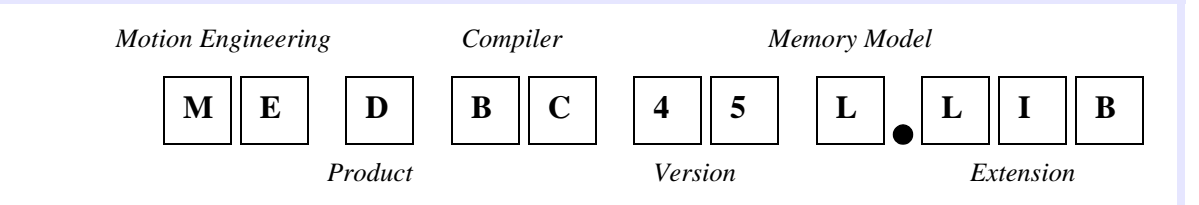

Motion Engineering uses a naming convention for its compiled libraries. The characters represent Motion Engineering, the product, the compiler, version, and memory model that was used to create the library, and also whether the library is statically or dynamically linked.

For example, the DSP Series controller static library MEDBC45L.LIB was compiled with Borland Version 4.5, under the large memory model.

 *Table 1-2 Library Product, Compiler and Versions*

| Code      | <b>Version</b> | <b>Description</b>                         |
|-----------|----------------|--------------------------------------------|
| D         |                | DSP Series Motion Control Function Library |
| <b>BC</b> | 45             | Borland $C/C++$ v4.5 compiler              |
| <b>BC</b> | 50             | Borland $C/C++$ v5.0 compiler              |
| <b>BC</b> | 31             | Borland $C/C++v3.1$ compiler               |
| CL.       | 80             | Microsoft Visual $C/C++$ v8.0 compiler     |
| CL.       | 60             | Microsoft $C/C++$ v6.00a compiler          |
| <b>VC</b> | 60             | Microsoft Visual $C/C++6.0$ compiler       |
| <b>VC</b> | 50             | Microsoft Visual $C/C++$ 5.0 compiler      |
| <b>VC</b> | 40             | Microsoft Visual $C/C++4.x$ compiler       |
| <b>VC</b> | 22             | Microsoft Visual $C/C++2.x$ compiler       |
| VC        | 15             | Microsoft Visual $C/C_{++}$ 1.5x compiler  |

**T h e**

**F u n**

**ctio n**

**Lib r a r y**

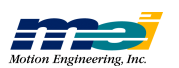

| Code  | <b>Memory Model</b>   |
|-------|-----------------------|
| S     | small                 |
| M     | medium                |
| L     | large                 |
| H     | huge                  |
| F     | flat (32-bit library) |
| other | depends on compiler   |

 *Table 1-3 Library Memory Models*

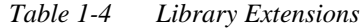

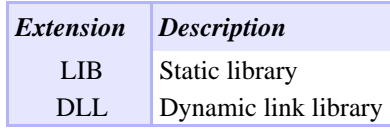

#### Library/Firmware Version Control

There are several *#defines* to identify software versions and to protect against software/firmware incompatibilities:

 *Table 1-5 Library Product, Compiler and Versions*

| #define             | <b>Version</b> | <i>Description</i>                                                    |
|---------------------|----------------|-----------------------------------------------------------------------|
| PCDSP VERSION       | 240            | Software Version number used to verify<br>compatibility with firmware |
| PCDSP ASCII VERSION | 2.5.000        | Software Version as a string                                          |

The motion function library and firmware have *independent* version numbers. To determine compatibility between the function library and the firmware, compare the first 2 digits of the firmware and motion library version numbers.

In your application, use the initialization functions *dsp\_init(…)*, *do\_dsp(…)*, and *m\_setup(…)* to check for software/firmware compatibility. If they are not compatible, these functions return *error 11* (PC software/DSP firmware version incompatible). Always have your application check the error return codes after initialization.

The firmware version can be determined with the utility program VERSION.EXE or the function *dsp\_version(…)*. The motion library version can be determined by the identifier "PCDSP\_ASCII\_VERSION," which is defined in the source file *pcdsp.h*.

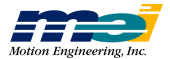

*Library*

*C o mpilatio n*

### Library Compilation

#### To Recompile the Function Library

Please consult the *operating system/compiler-specific Release Note* for information about recompiling the function library.

#### To Compile under Unsupported Operating Systems

There are commonly 2 areas of difficulty in porting the function library to other operating systems typically appear: **hardware access** and **different integer sizes**.

#### 1. **Hardware access**

Under some operating systems the C compilers don't provide *in-port* or *out-port* instructions, requiring some assembly support. In this case, modifying the functions DSP\_IN and DSP\_OUT would be necessary. In other cases, systems can further deny I/O access through hardware, forcing the system designer to either provide special privilege to that program or write a device driver.

#### 2. **Different integer sizes**

Our library relies on certain numbers to be 16 or 32 bits. It is very important that *int16*, *unsigned16*, *int32*, and *unsigned32* are defined with the appropriate sizes. The error DSP\_STRUCTURE\_SIZE, returned only by *dsp\_init(...)* exposes problems. In the file ID-SP.H there are typedefs for some new size-specified types:

| <b>Typedef</b>         | <b>Size</b><br>(bits) | Signed?        | <b>Comments</b>                                  |
|------------------------|-----------------------|----------------|--------------------------------------------------|
| int <sub>8</sub>       | 8                     | Yes            |                                                  |
| unsigned8              | 8                     | N <sub>0</sub> |                                                  |
| int16                  | 16                    | Yes            |                                                  |
| unsigned16             | 16                    | N <sub>o</sub> |                                                  |
| int24                  | 24(32)                | Yes            | Must be at least 24 bits, we use 32 bit numbers. |
| unsigned <sub>24</sub> | 24(32)                | N <sub>o</sub> |                                                  |
| int32                  | 32                    | Yes            |                                                  |
| unsigned32             | 32                    | N <sub>o</sub> |                                                  |

 *Table 1-6 Library Typedefs*

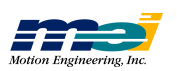

## Application Development Tips

#### Before Writing Any Code

Do not start writing your application until you have:

- 1. Installed the DSP Series controller
- 2. Commanded two-point motion with either *Motion Console or* the SETUP.EXE program
- 3. Successfully compiled and executed the HELLODSP.C program

Writing the application requires a basic understanding of the controller's design, the hardware (both the controller and external devices), the firmware, and the software. Most of the information you will need to create your application is available in this manual and on the *Applications* distribution CD-ROM. Start by taking a careful look at chapters 2 and 3. Both chapters are logically organized into sections of functions that support specific features. Also, look over the sample programs on the *Applications* distribution diskette.

**Before programming, configure and thoroughly test the hardware with** *Motion Console* (for Windows-based systems) or the SETUP.EXE program (for DOS-based systems). **Be sure that you can perform** *two-point motion* **with all of your motors before you write any code**.

*Tip:* If you do not have motors connected to the DSP controller, you can simulate motors by configuring the axes as open-loop steppers. The programming is the same for servo and step motors. Refer to the controller's installation manual for more details.

#### Coding Recommendations

We recommend several techniques that can help you write and debug your applications quickly and easily.

1. **Write small programs** to test individual features,

And then combine the small code modules into the larger application. If a feature doesn't work properly in the application code, you can always go back to the small programs to figure out what to do next.

2. **Build debugging tools** into your code.

Most functions return error codes, so write code to check the error codes. Also, the library contains many functions that examine the current condition of the controller, such as *get\_command(...)*, *get\_position(...)*, *get\_error(...)*, *get\_dac\_output(...)*, *axis\_status(...)*, *axis\_state(...)* and *axis\_source(...)*.

3. **Make the application as simple as possible**.

Most applications do not require interrupts, so don't use interrupts unless you really, *really* need them. Writing code that uses interrupts can become very difficult very quickly.

#### Homing Routines Can Be Complicated

Almost every application requires a homing routine, because immediately after a system is turned on, the controller does not know the physical locations of the motors. You use a homing routine to calibrate the physical location of the motors with the absolute coordinates tracked by the DSP controller. You use different algorithms for a homing routine *depending upon the mechanical system* that you are using. Note that when planning a homing routine, the most important thing is the **repeatability** of the home location.

Quite often, the homing routine is one of the most complicated portions of a motion application, so be methodical. Refer to the *Sample Applications Distribution* on the CD-ROM and the *Applications* distribution on the CD-ROM for example homing programs.

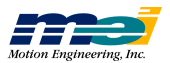

## **INTRODUCTION**

#### Use the Error Codes

If any function doesn't work as expected, have your application check the function's return code, because most functions in the library return an integer error code. An error code of **0** (defined as DSP OK in *pcdsp.h*) indicates success of the last operation; any other nonzero code indicates a problem.

It is very important to check the error code returned by the initial call to *dsp\_init(...)*, *do\_dsp(...)*, or *serc\_reset(…)*. If *dsp\_init(...)*, *do\_dsp(...)*, or *serc\_reset(…)* fails, it usually indicates a hardware or configuration problem which will likely prevent any motion to be performed correctly after *dsp\_init(...)* or *do\_dsp(...)* fails.

#### Look for Exception Events

DSP Series controllers have several built-in safety features, which include hardware limit inputs, home inputs, amp faults inputs, software position limits, position error limits, and encoder broken wire detection. All of these safety features can be examined and configured using the SETUP.EXE program or *Motion Console*. The firmware stores default configurations for the safety features.

Always check the configurations for the limit inputs, home inputs, amp faults inputs, software position limits, and position error limits. If these inputs are not connected, they may float and trigger unexpected exception events in the controller. Configure all unused limit inputs, home inputs, amp faults inputs, software position limits, or position error limits for *No Event*.

#### Save & Maintain Your Firmware

The DSP Series controller has nonvolatile memory which contains the firmware, which contains executable code and configuration information. The controller's behavior and software compatibility are determined by the firmware configuration, because at start-up, the firmware is loaded into the DSP. You can easily download firmware to your controller, or upload the firmware contents to a disk file.

Note that it is **your responsibility** to maintain the appropriate firmware file(s) for your machine's configuration. Also note that MEI *always* ships the DSP Series controllers with the latest software and firmware.

When building several machines, it is important to save the current firmware configuration to a disk file. Future DSP Series controllers can be configured using one of the following methods:

#### *Method 1: Download a configured firmware file*

Configure the controller's firmware with SETUP.EXE, *Motion Console*, or your application program. Next upload the configured firmware to a disk file. When you build machines in the future, simply download the configured firmware file from the disk to the controller.

#### *Method 2: Download a default firmware file and then configure it*

Save a copy of the default firmware files from the distribution CD-ROM. When you build machines in the future, simply download the default firmware file from the diskette to the controller. Next configure the controller's firmware with SETUP.EXE, Motion Console, or your application program.

#### *Method 3: Have your application download a firmware file and configure it*

Every time that the machine is turned on, download firmware from your application to the controller. This method makes it easy to upgrade software and firmware on machines in the field. The only restriction is that the firmware can only be reconfigured 10,000 times.

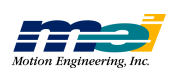

**To upload or download firmware**, use the SETUP.EXE program or *Motion Console*. **To download firmware and to zero the DAC offsets**, use the CONFIG.EXE program.

#### CONFIG.EXE Utility

You use the CONFIG.EXE program to download firmware to the controller, configure the DAC offsets, and perform some basic tests of the axes. Normally you don't need to use the CON-FIG.EXE program, because the controller is configured at our factory.

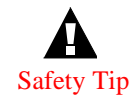

**Before** running CONFIG.EXE, **Always disconnect all cables** from the DSP Series controller Safety Tip and **turn OFF the power** to any external devices, such as amplifiers and drivers, etc.

> To run CONFIG.EXE, switch into the directory where all the .ABS files and CONFIG.EXE are stored, and then type *CONFIG.* CONFIG will download 8AXIS.ABS file (or 8AXISSER.ABS for SERCOS controllers) and then perform a series of tests. The tests verify proper communication between the controller and the host CPU, verify on-board memory, configure the DAC offsets, and determine the number of hardware axes. The configured DAC offsets are saved into the controller's firmware, **and are not saved to the firmware files on disk**. If there are any problems, the CONFIG program will display error messages onscreen.

 *Table 1-7 CONFIG.EXE Command Options*

| <i><b>Option</b></i>          | <b>Description</b>                                        |
|-------------------------------|-----------------------------------------------------------|
| $-f[filename]$                | Configure the controller with a particular firmware file. |
| $-d$ [filename]               | Download a firmware file                                  |
| $\text{-}u$ [filename]        | Upload a firmware file                                    |
| $\textbf{-b}$ [ <i>base</i> ] | Set the base address                                      |
| $-a$ [axes]                   | Configure <i>axes</i> number of axes                      |
| $-V$                          | Verbose mode-display all messages                         |
| $-W$                          | Display no warning messages                               |

**To download a specific firmware file (.ABS) and configure the DAC offsets**, type '*CONFIG -F MYFIRM.ABS*' at the DOS prompt. The CONFIG.EXE program will download MY-FIRM.ABS and configure the DAC offsets appropriately. This method is very useful for configuring multiple controller boards.

**To download a specific firmware file (.ABS) and not configure the DAC offsets**, type '*CONFIG -D MYFIRM.ABS*'.

**To upload firmware to a disk file**, type *'CONFIG-U MYFIRM.ABS'.*

**To configure a controller located at an address other than the default (300 hex)**, use the  *b* command line switch. For example, to configure a controller located at address **0x280**, type *'CONFIG -B 0x280'.*

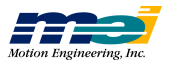

## Troubleshooting Tips

Finding the cause of the problem is often more difficult than the solution.

#### **Isolate the Problem:**

- 1. If the problem occurs during the execution of your application, then try to create the smallest piece of code that reproduces the problem.
- 2. Run the SETUP.EXE program or Motion Console for a second opinion. (The position status and axis status screens are the most helpful.) Note that the SETUP.EXE program *and* Motion Console use the *same function library* as your application does.

#### **Determine if it is a hardware or software problem:**

1. If the problem is in the hardware, find which signals are at fault. Is it the user I/O, dedicated I/O, the +/-10 V control signal, the step/direction signals, the encoder inputs, or the analog inputs?

Does the problem occur when the DSP Series controller is connected or disconnected from the external devices?

Can the problem be reproduced on another computer?

Can the problem be reproduced using another DSP Series controller?

2. Is the problem consistent or random?

Use an oscilloscope to look at the integrity of the signals. Are the signals clean or noisy?

Do the signals look the same when connected or disconnected from the external devices?

Are the signals noisy when the motor is moving or standing still. Or when the amplifier is powered on or off?

If the problem is in software, try to reproduce the problem with the smallest piece of code possible. Next fax this small piece of code along with a description of the problem to MEI. Be specific about the problem and any other information that is pertinent. Don't forget to include your name, phone and fax number, and date.

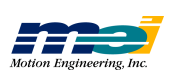

## Motion Developer's Support Program

Motion Engineering takes technical support seriously. We want your system to work! To continue to provide the best possible applications support, we have created the Motion Developer's Support Program. Participation in the Motion Developer's Support Program is required in order to receive application support. Contact MEI for more information.

MEI's Motion Developer's Support Program ensures that your critical project will receive the utmost applications support for timely problem resolution and faster development.

The Motion Developer's Support Program includes:

One year of 24 hour/day, 7 day/week application technical support by telephone, e-mail, and/or fax (weekends and holidays included)

Priority access to application engineers with response in the same business day

Updated Motion Developer's Kit (MDK) - provided on CD-ROM. This includes MEI's DSP Series development tools, libraries, and sample code for Windows NT, Windows 95/ 98, and Windows 3.x with the current MEI features, functions, and bug fixes.

One year of software maintenance and updates for MDK software, tools, libraries, and sample applications code.

 *Table 1-8 Contacting MEI Technical Support*

| 24-hour support | $(805)$ 681-3300        |
|-----------------|-------------------------|
| Fax             | $(805)$ 681-3311        |
| e-mail          | technical@motioneng.com |

#### To Get Software Updates

MEI periodically releases new software/firmware versions. New features are implemented, performance enhanced, and new applications developed. The latest firmware/software releases are available on our FTP site at **ftp://ftp.motioneng.com**.

The DSP Series controller has non-volatile memory space to store the firmware and configuration parameters. All of the DSP Series controllers are compatible with the latest firmware and software versions. Firmware can be easily downloaded to the controller with CON-FIG.EXE.

#### Future Controller Purchases

MEI ships the DSP Series controllers with the latest software, firmware, and on-board programmable logic. When building multiple machines, we recommend that you save a configured version of your firmware to a diskette. The next time you build a machine, simply load that firmware (from diskette) to the DSP Series controller using the CONFIG.EXE program. This method is easiest.

We are constantly adding new features and improving the capability of our controllers, by revising the hardware and programmable logic to meet increased application demands. All future hardware/programmable logic revisions are *backwards-compatible* with older software and firmware revisions, and new features can be enabled if you start using the latest versions of software and firmware.

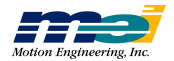

### VERSION.EXE Utility

The VERSION program reads the hardware identity, PROM version (on-board logic), and the firmware version from the controller and displays them to the screen. The firmware version and option numbers can be read directly from your application code with the functions *dsp\_version(...)* and *dsp\_option(...)*.

### Firmware Versions

MEI always ships the DSP controllers with the latest software and firmware. The firmware, software and Motion Console all have a version check built into the code. If the library version is incompatible with the firmware version, controller status will be listed as "bad" in Motion Console's *Controller List* and the controller will be inaccessible.

If you wish to use an earlier version of the firmware on a newly purchased controller, or if you have an older controller and want to use a new firmware version, run the CONFIG program as described in the section in *CONFIG.EXE Board Configuration Program,* or use the Motion Console application.

Note that current firmware versions are available 24 hours a day on Motion Engineering's FTP site (*ftp.motioneng.com*). Files for downloading are located in the */pub* directory.

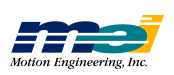

## **INTRODUCTION**

Firmware Versions

J

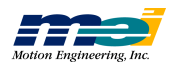

# *CHAPTER 2 CONFIGURATION FUNCTIONS*

This chapter describes the medium-level functions used for configuration, logically organized into topics that support specific features. The function prototypes are in PCDSP.H.

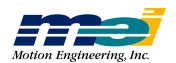

## Quick List

## Configuration Functions

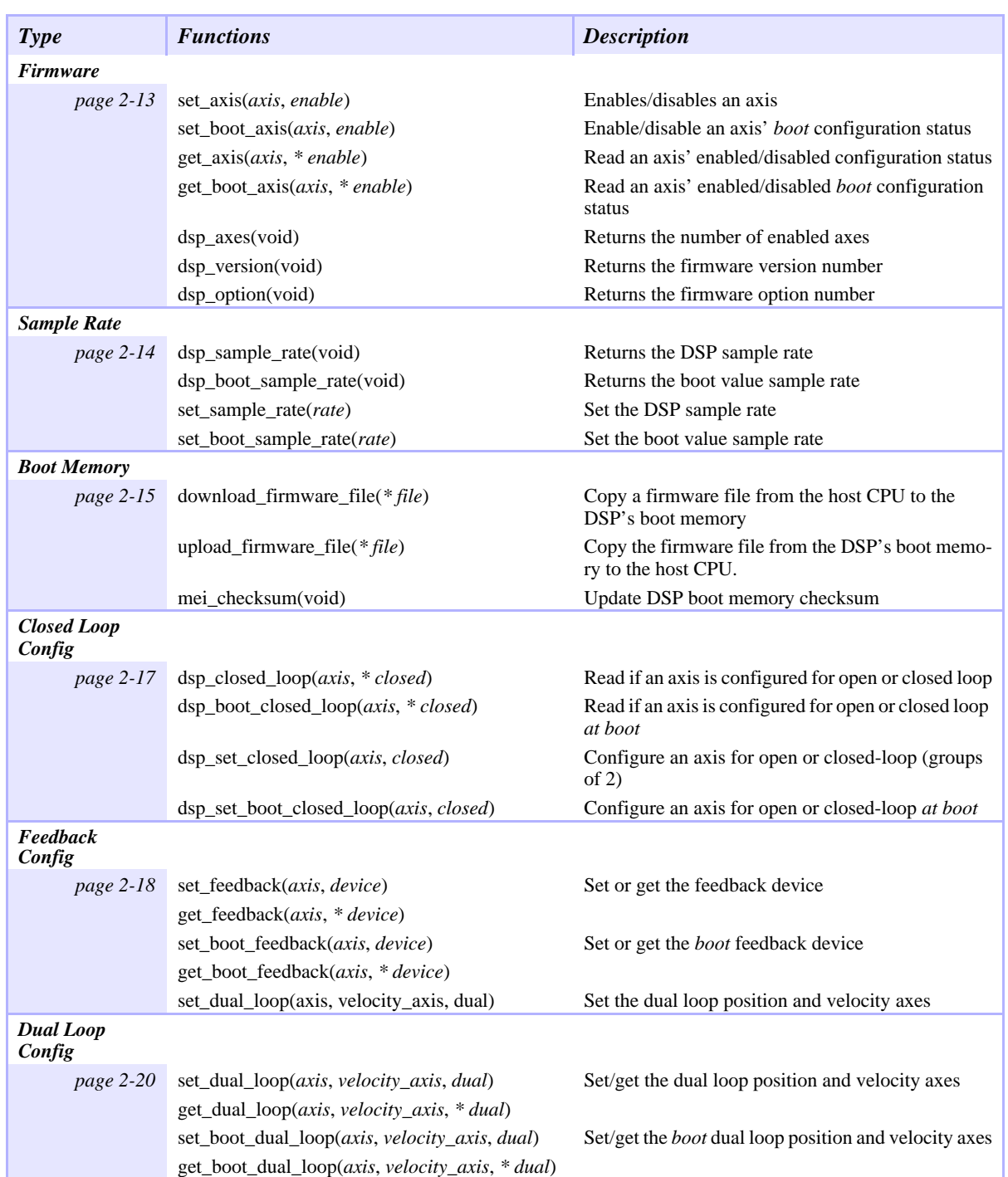

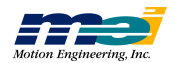

## **CONFIGURATION FUNCTIONS**

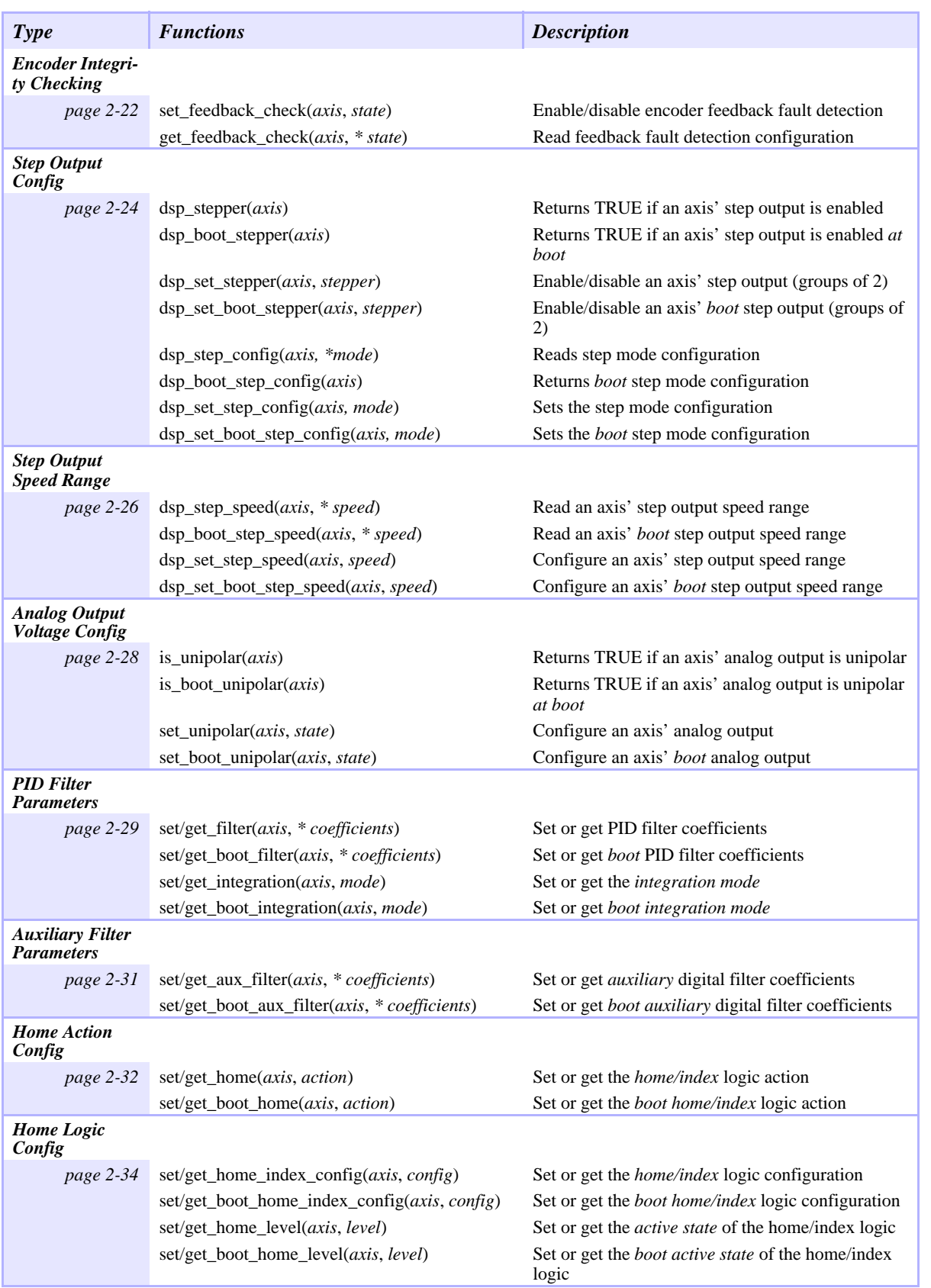

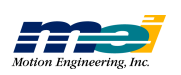

## **CONFIGURATION FUNCTIONS**

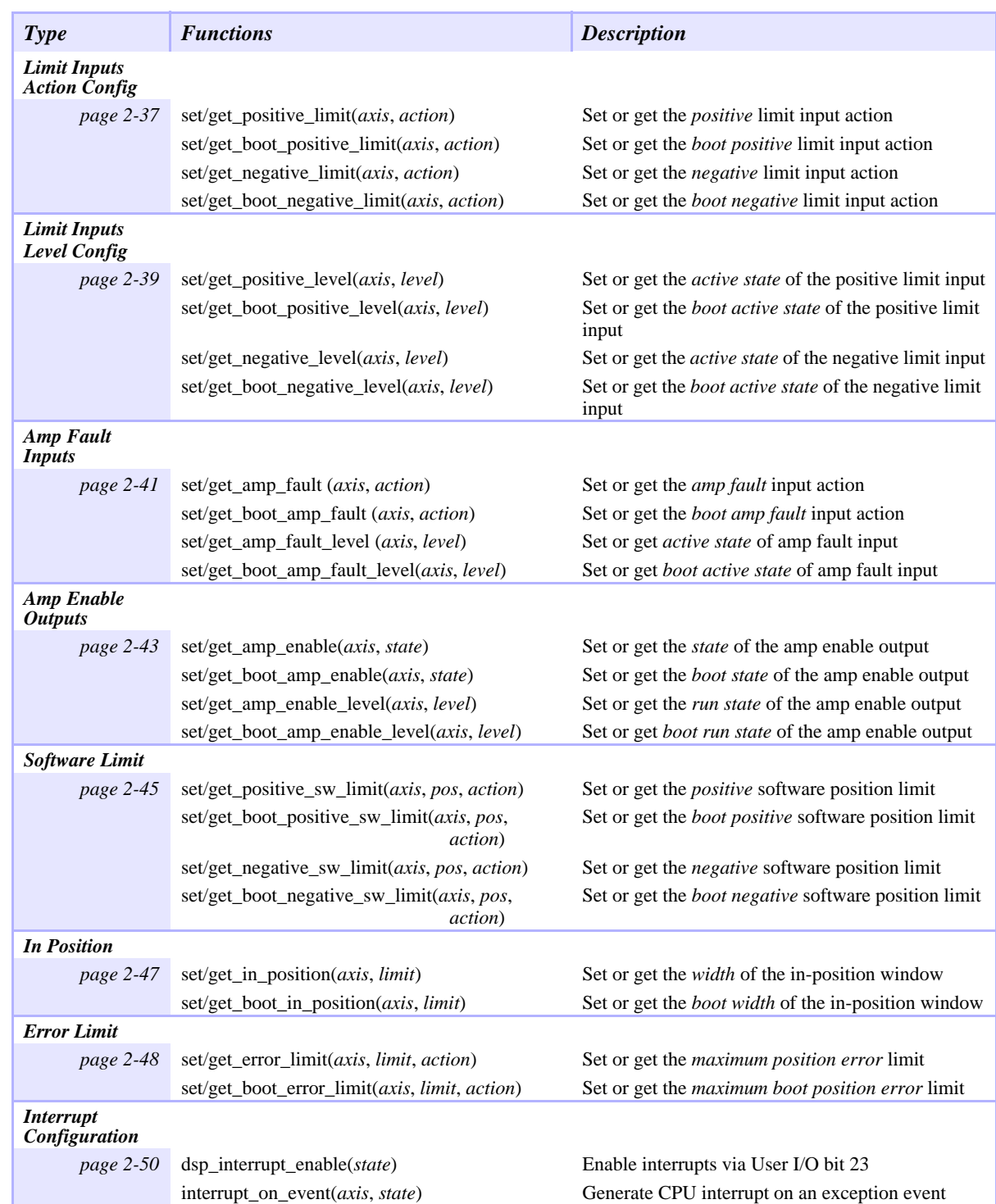

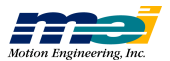

## SERCOS Functions

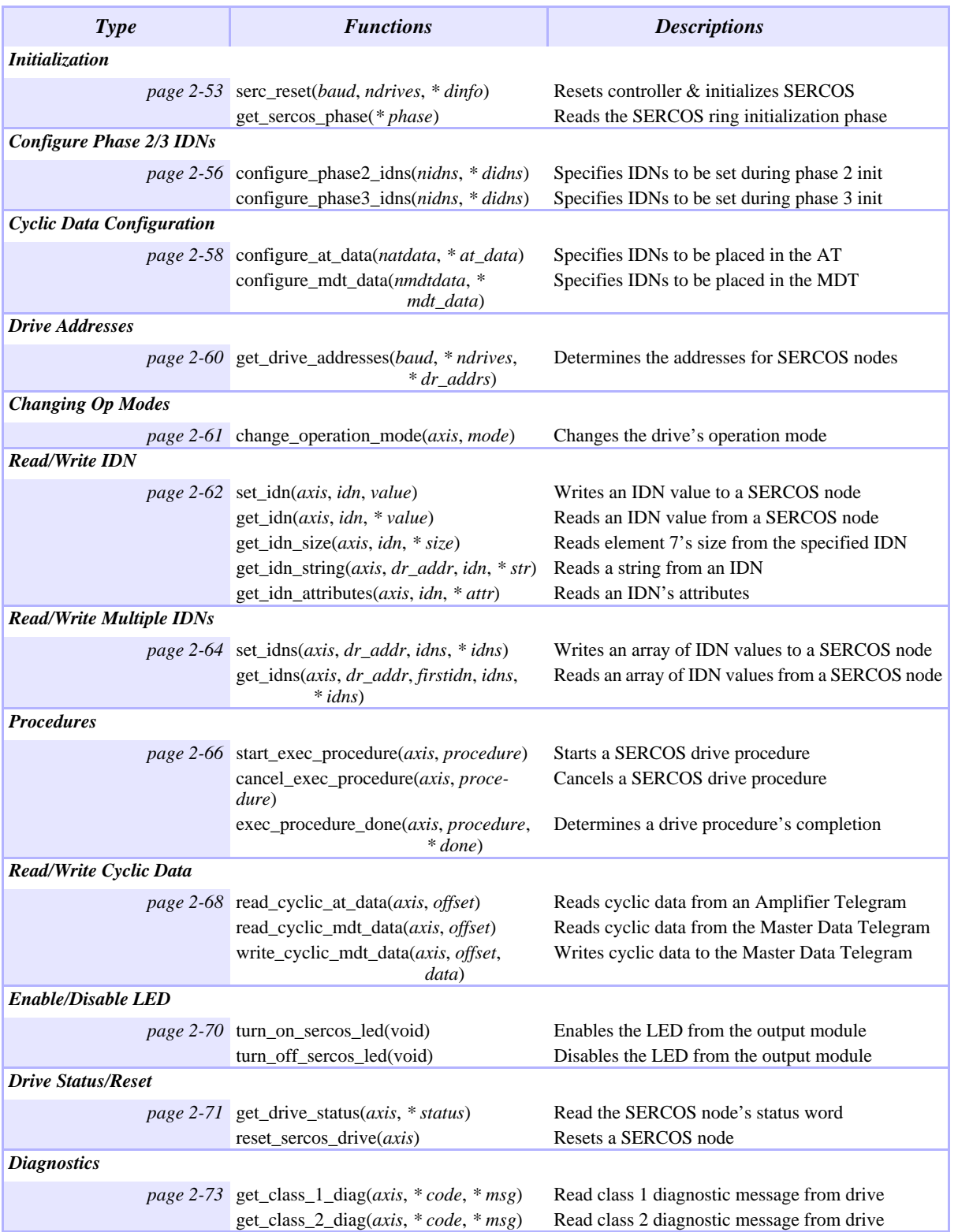

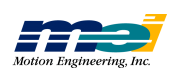

### typedefs and #defines

Here is a list of the most important *typedefs* used in the code:

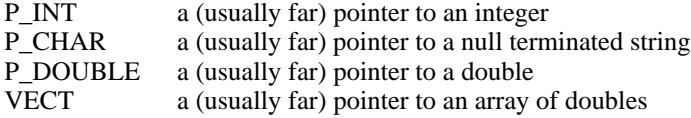

Here is a list of the most important *#defines* used in the code:

 *Table 2-1 True & False Values*

| #define      | Value | Explanation                  |
|--------------|-------|------------------------------|
| <b>TRUE</b>  |       | For assignment purposes only |
| <b>FALSE</b> |       | For assignment purposes only |

 *Table 2-2 High & Low Values*

| #define     | Value | Explanation                  |
|-------------|-------|------------------------------|
| <b>HIGH</b> |       | For assignment purposes only |
| LOW         |       | For assignment purposes only |

 *Table 2-3 DSP Configuration'*

| DSP            |       | Value Explanation               |
|----------------|-------|---------------------------------|
| PCDSP BASE     | 0x300 | Default base I/O address in hex |
| PCDSP MAX AXES |       | Maximum possible number of axes |

 *Table 2-4 DSP Software Version*

| Version             | Value       | Explanation                                                           |
|---------------------|-------------|-----------------------------------------------------------------------|
| PCDSP VERSION       | 240         | Software Version number used to verify compatibility<br>with firmware |
| PCDSP ASCII VERSION | " $2.5.09"$ | Software Version as a string                                          |

 *Table 2-5 I/O Port*

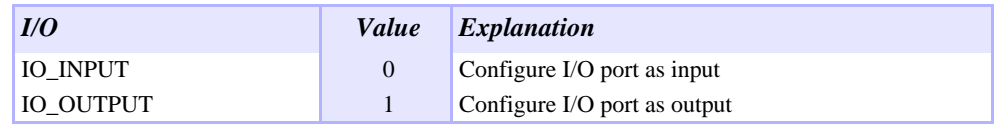

Also see **init\_io(...)**, page 3-58.

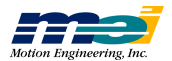

J

## **CONFIGURATION FUNCTIONS**

 *Table 2-6 Events*

| <b>Exception Events</b> | Value    | <b>Explanation</b>                                         |
|-------------------------|----------|------------------------------------------------------------|
| NO EVENT                | $\theta$ | Ignore a condition                                         |
| <b>NEW FRAME</b>        | 2        | Begin execution of the next sequenced frame                |
| <b>CHECK FRAMES</b>     | 6        | Used internally to generate e-stops when the list is empty |
| <b>STOP EVENT</b>       | 8        | Generate a Stop Event                                      |
| E STOP EVENT            | 10       | Generate an E-Stop Event                                   |
| <b>ABORT EVENT</b>      | 14       | Disable PID control, and disable the amp enable output     |

Also see **axis\_state(...)**, page 3-45.

 *Table 2-7 Axis Status*

| <b>Status</b>      | Value  | <i>Explanation</i>                            |
|--------------------|--------|-----------------------------------------------|
| IN SEQUENCE        | 0x0010 | Frame(s) left to be triggered                 |
| IN POSITION        | 0x0020 | Within allowable position error window        |
| IN MOTION          | 0x0040 | Command velocity is non-zero                  |
| <b>DIRECTION</b>   | 0x0080 | Sign of command velocity (true $==$ negative) |
| <b>FRAMES LEFT</b> | 0x0100 | Frames to be executed for an axis             |

Also see **axis\_status(...)**, page 3-44.

 *Table 2-8 Axis Source*

| <b>Source</b>             | Value          | <b>Explanation</b>                                          |
|---------------------------|----------------|-------------------------------------------------------------|
| <b>ID_NONE</b>            | $\theta$       | No event has occurred                                       |
| ID_HOME_SWITCH            |                | Home logic was activated                                    |
| <b>ID POS LIMIT</b>       | 2              | Positive limit input was activated                          |
| <b>ID_NEG_LIMIT</b>       | $\overline{3}$ | Negative limit input was activated                          |
| <b>ID AMP FAULT</b>       | $\overline{4}$ | Amplifier fault input was activated                         |
| ID X NEG LIMIT            | $\tau$         | Software negative travel limit was exceeded                 |
| ID X POS LIMIT            | 8              | Software positive travel limit was exceeded                 |
| <b>ID_ERROR_LIMIT</b>     | 9              | Software position error was exceeded                        |
| <b>ID PC COMMAND</b>      | 10             | CPU has commanded a Stop, E-Stop, Abort, or<br>Clear Status |
| ID OUT OF FRAMES          | 11             | Attempted the next frame with no frame present              |
| <b>ID FEEDBACK FAULT</b>  | 12             | Broken wire was detected                                    |
| ID FEEDBACK ILLEGAL STATE | 13             | Improper feedback logic state was detected                  |
| <b>ID AXIS COMMAND</b>    | 14             | Event was triggered by another axis                         |

Also see **axis\_source(...)**, page 3-46.

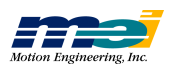

**Q uic k**

**List**

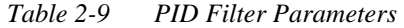

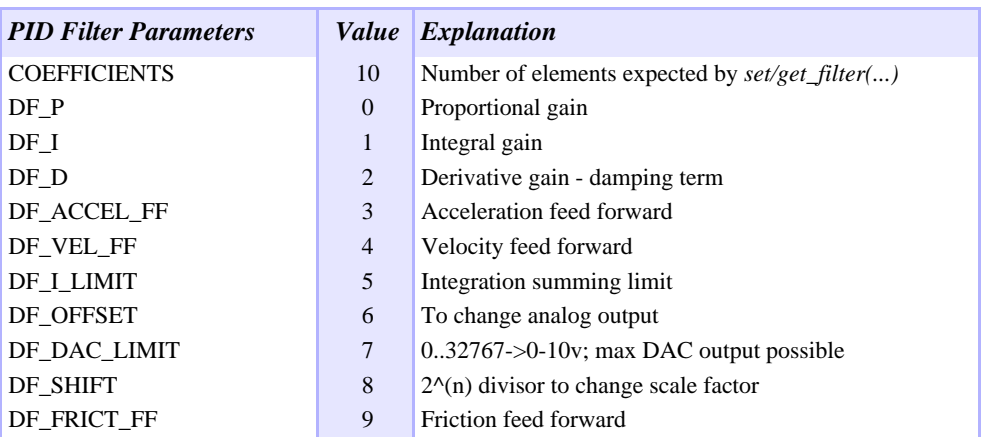

Also see **set/get\_filter(...)**, page 2-29.

 *Table 2-10 Aux Filter Parameters*

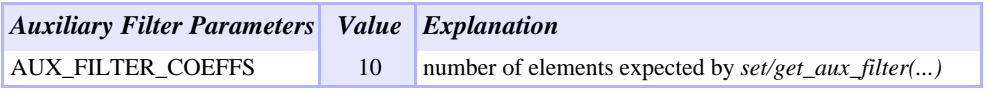

Also see **set/get\_aux\_filter(...)**, page 2-31.

J

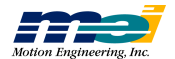

## Error #defines

 *Table 2-11 Error #defines*

| <b>Error</b> defines          |                | <b>Value</b> Explanation                                                    |
|-------------------------------|----------------|-----------------------------------------------------------------------------|
| MAX_ERROR_LEN                 | 150            | Max length for error message string                                         |
| DSP_OK                        | $\mathbf{0}$   | No error                                                                    |
| DSP_NOT_INITIALIZED           | $\mathbf{1}$   | Did you call $dsp\_init()$ ?                                                |
| DSP_NOT_FOUND                 | $\overline{2}$ | DSP not found at the given I/O address                                      |
| <b>DSP_INVALID_AXIS</b>       | 3              | Illegal axis specified                                                      |
| DSP_ILLEGAL_ANALOG            | $\overline{4}$ | Illegal analog channel specified                                            |
| DSP_ILLEGAL_IO                | 5              | Illegal I/O port/bit specified                                              |
| DSP_OUT_OF_MEMORY             | 6              | Out of internal DSP memory                                                  |
| DSP_FRAME_UNALLOCATED         | $\overline{7}$ | Downloaded an unallocated frame                                             |
| DSP_ILLEGAL_PARAMETER         | 8              | Illegal Accel, Velocity or Jerk                                             |
| DSP_ILLEGAL_CONVERSION        | 9              | Zero CountsPerDistance or<br>SecondsPerPeriod                               |
| DSP_FRAME_NOT_CONNECTED       | 10             | Unloaded an unconnected frame                                               |
| DSP_FIRMWARE_VERSION          | 11             | PC software v PCDSP_ASCII_VERSION/<br>DSP firmware version incompatible     |
| DSP_ILLEGAL_TIMER             | 12             | Invalid 8254 timer was selected                                             |
| DSP_STRUCTURE_SIZE            | 13             | FRAME Structure size is incorrect; a porting<br>problem is suspected        |
| <b>DSP_TIMEOUT_ERROR</b>      | 14             | The wait for a transfer block exceeded the al-<br>lowable time              |
| DSP_RESOURCE_IN_USE           | 15             | Libraries' Global Resource is in use                                        |
| DSP_CHECKSUM                  | 16             | Boot memory checksum error                                                  |
| DSP_CLEAR_STATUS              | 17             | Can't clear status                                                          |
| DSP_NO_MAP                    | 18             | Coordinated motion not inititalized                                         |
| DSP_NO_ROOM                   | 19             | Out of DSP FIFO buffer space                                                |
| DSP_BAD_FIRMWARE_FILE         | 20             | Specified firmware file is corrupt or nonex-<br>istent                      |
| DSP_ILLEGAL_ENCODER_CHANNEL   | 21             | Illegal encoder channel specified                                           |
| DSP_FUNCTION_NOT_AVAILABLE    | 22             | Function is no longer available                                             |
| DSP NO EXTERNAL BUFFER        | 23             | External buffer is full or does not exist                                   |
| DSP_NT_DRIVER                 | 24             | Windows NT DSPIO Driver not found                                           |
| DSP_FUNCTION_NOT_APPLICABLE   | 25             | Function is not applicable                                                  |
| DSP_NO_DISTANCE               | 26             | Zero distance move                                                          |
| DSP_FIRMWARE_CHECKSUM         | 27             | Firmware buffer checksum error                                              |
| DSP_FEATURE_NOT_SUPPORTED     | 28             | Requested feature not supported by current<br>software/firmware             |
| DSP_ENVIRONMENT_NOT_SUPPORTED | 29             | Requested function not supported by current<br>compiler or Operating System |
| DSP_SERCOS_SLAVE_ERROR        | 100            | General error in slave's service container                                  |
| DSP_SERCOS_INVALID_PARAM      | 101            | Invalid parameter passed to serc_reset()                                    |
| DSP_SERCOS_DISTORTED          | 102            | Data is distorted                                                           |
| DSP_SERCOS_LOOP_OPEN          | 103            | SERCOS loop is open                                                         |
| DSP_SERCOS_EARLY              | 104            | Master Sync Telegram was sent too early                                     |
| DSP_SERCOS_LATE               | 105            | Master Sync Telegram was sent too late                                      |

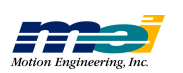

#### *Table 2-11 Error #defines*

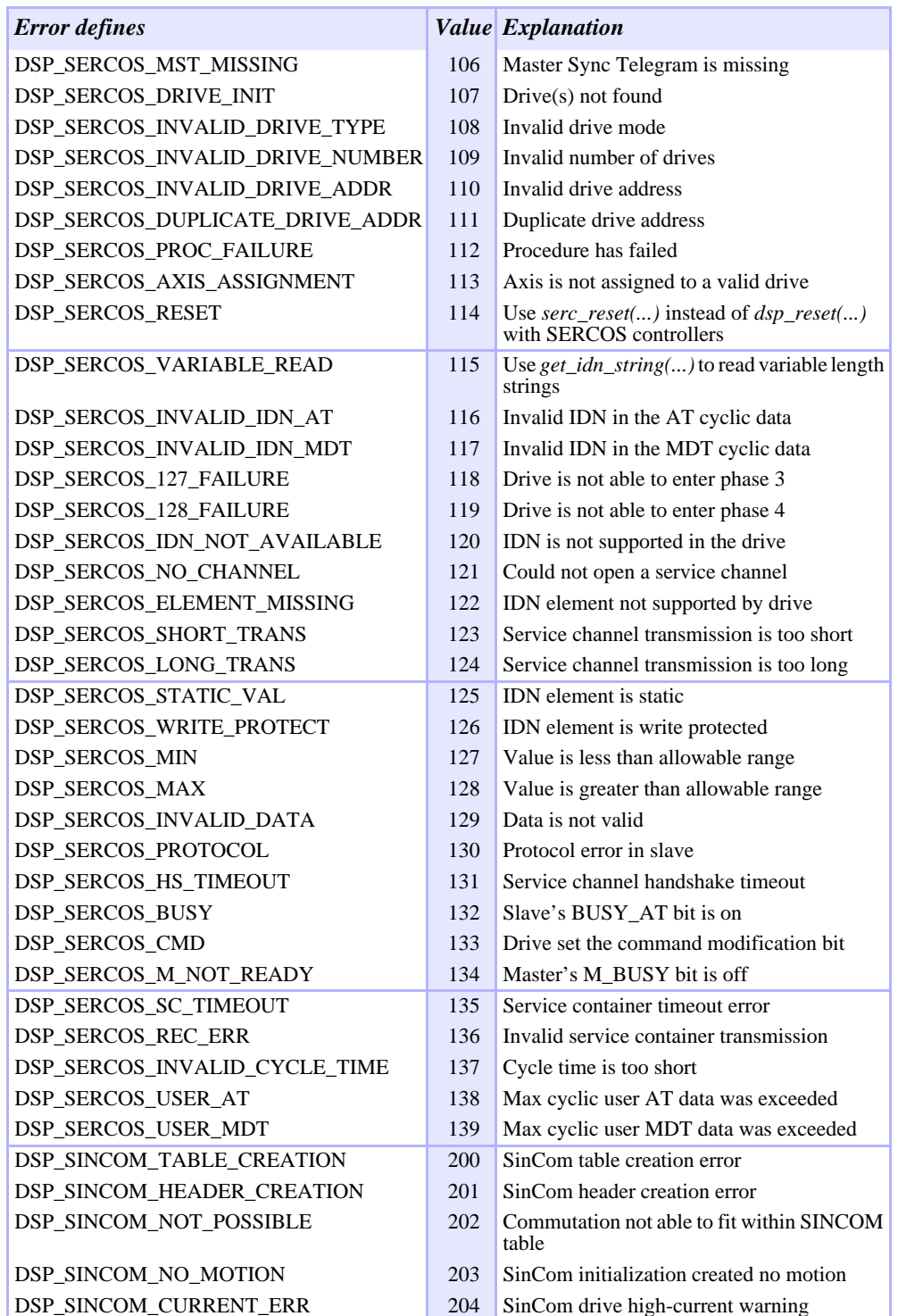

Also see **dsp\_error(...)**, page 3-13.

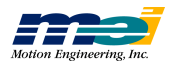

J

### More #defines

 *Table 2-12 Master Slave Control*

| Link                | Value Explanation                     |
|---------------------|---------------------------------------|
| LINK ACTUAL         | Actual position master slave control  |
| <b>LINK COMMAND</b> | Command position master slave control |

Also see **mei\_link(...)**, page 3-73.

 *Table 2-13 Integration Modes*

| <b>Integration Modes</b> | Value Explanation                                     |
|--------------------------|-------------------------------------------------------|
| IM STANDING              | Integration active only when command velocity is zero |
| IM ALWAYS                | Integration is always active                          |

Also see **set/get\_integration(...)**, page 2-29.

 *Table 2-14 Feedback Devices*

| <b>Feedback Devices</b> | Value | Explanation                                              |
|-------------------------|-------|----------------------------------------------------------|
| <b>FB ENCODER</b>       |       | Incremental encoder is used for actual position          |
| <b>FB ANALOG</b>        |       | Analog input is used for actual position                 |
| <b>FB PARALLEL</b>      | 2     | User I/O $(32 \text{ bits})$ is used for actual position |

Also see **set/get\_feedback(...)**, page 2-18.

 *Table 2-15 Home/Index Configurations*

| <b>Home/Index Configurations Value</b> |          | <i>Explanation</i>                                                    |
|----------------------------------------|----------|-----------------------------------------------------------------------|
| HOME ONLY                              | $\theta$ | Home sensor only (active high or active low)                          |
| LOW HOME AND INDEX                     |          | Home sensor ANDed with index<br>(active low home, active high index)  |
| <b>INDEX ONLY</b>                      | 2        | Index only (active high or active low)                                |
| HIGH HOME AND INDEX                    | 3        | Home sensor ANDed with index<br>(active high home, active high index) |

Also see **set/get\_home\_index\_config(...)**, page 2-34.

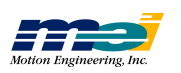

 *Table 2-16 Step Output Pulse Speeds*

| <b>Step Pulse Output Speed</b><br>Range | <i>Value</i>   | <i>Explanation</i>                  |
|-----------------------------------------|----------------|-------------------------------------|
| DISABLE STEP OUTPUT                     | 0              | Disable step pulse output           |
| R17KHZ STEP OUTPUT                      | 3              | Fast step pulse output rate range   |
| R70KHZ STEP OUTPUT                      | 2              | Middle step pulse output rate range |
| R275KHZ STEP OUTPUT                     |                | Min step pulse output rate range    |
| R550KHZ STEP OUTPUT                     | $\overline{4}$ | Max step pulse output rate range    |

Also see **dsp\_set\_step\_speed(...)**, page 2-26.

 *Table 2-17 Step Mode Types*

| <b>Stepper Mode</b> | Value Explanation                             |
|---------------------|-----------------------------------------------|
| <b>STEPDIR</b>      | For step and direction operation              |
| <b>CWCCW</b>        | For clockwise and counter clockwise operation |

Also see **dsp\_step\_config(...)**, page 2-24.

 *Table 2-18 Trigger Sense*

| <b>Trigger Sense</b>  | Value Explanation               |
|-----------------------|---------------------------------|
| <b>POSITIVE SENSE</b> | Greater than or equal to $(>=)$ |
| <b>NEGATIVE SENSE</b> | Less than $(\le)$               |

Also see **dsp\_position\_trigger(...)**, page 3-88.

**List**

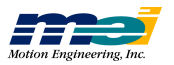

## **CONFIGURATION FUNCTIONS**

## Firmware

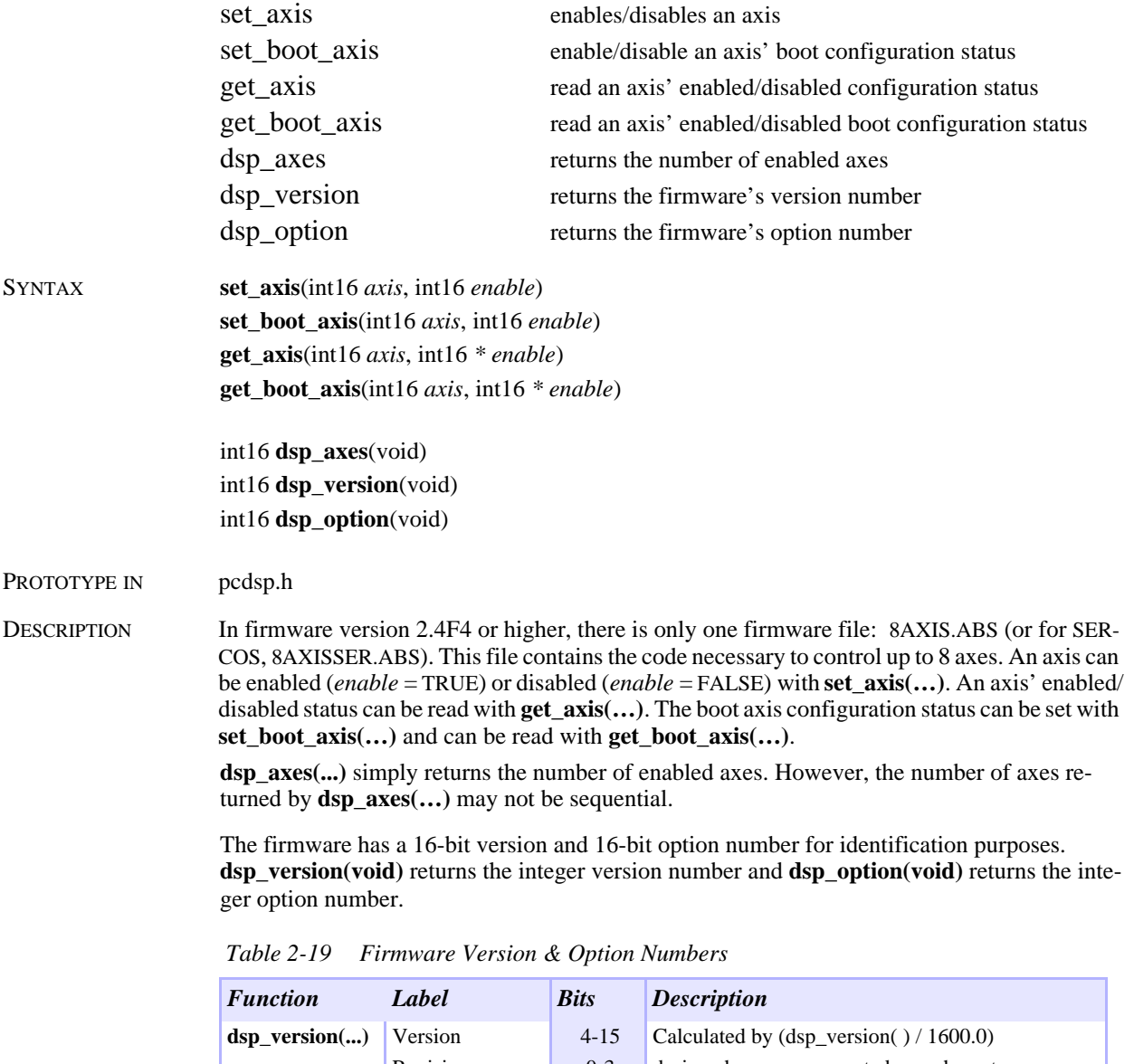

**Fir m**

**w a r e**

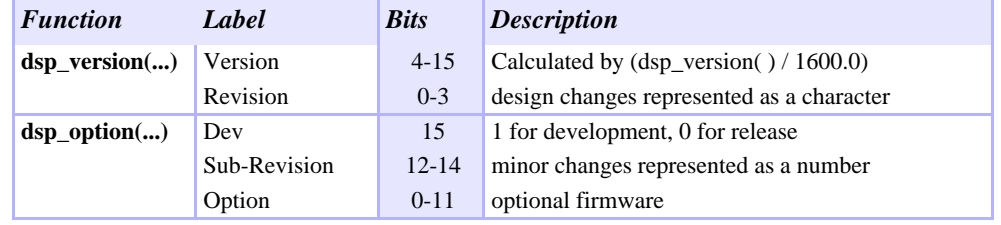

#### RETURN VALUES

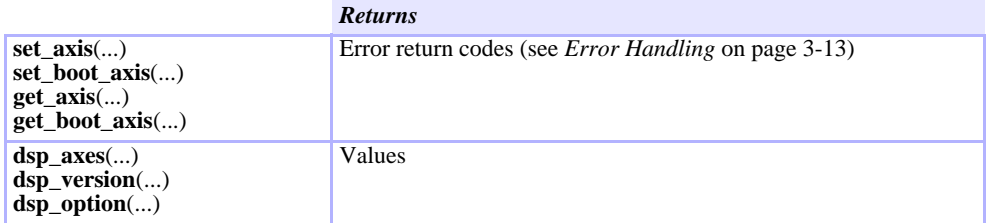

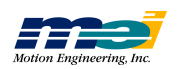

## **CONFIGURATION FUNCTIONS**

## Sample Rate

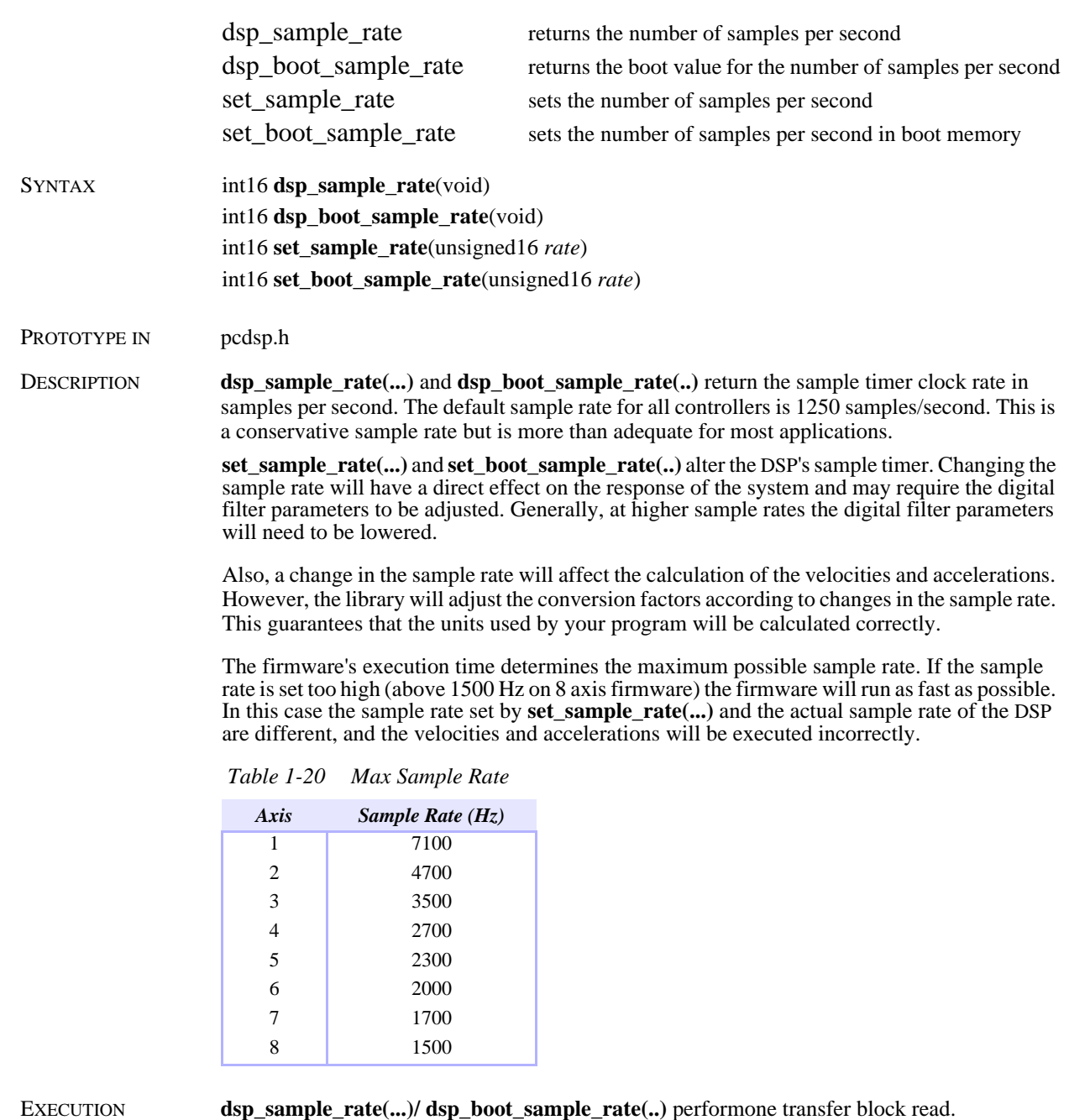

RETURN VALUES

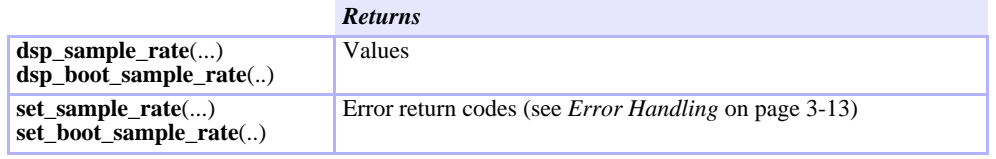

**set\_sample\_rate(...)/ set\_boot\_sample\_rate(..)** perform one transfer block write.

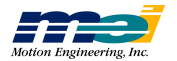
# Boot Memory

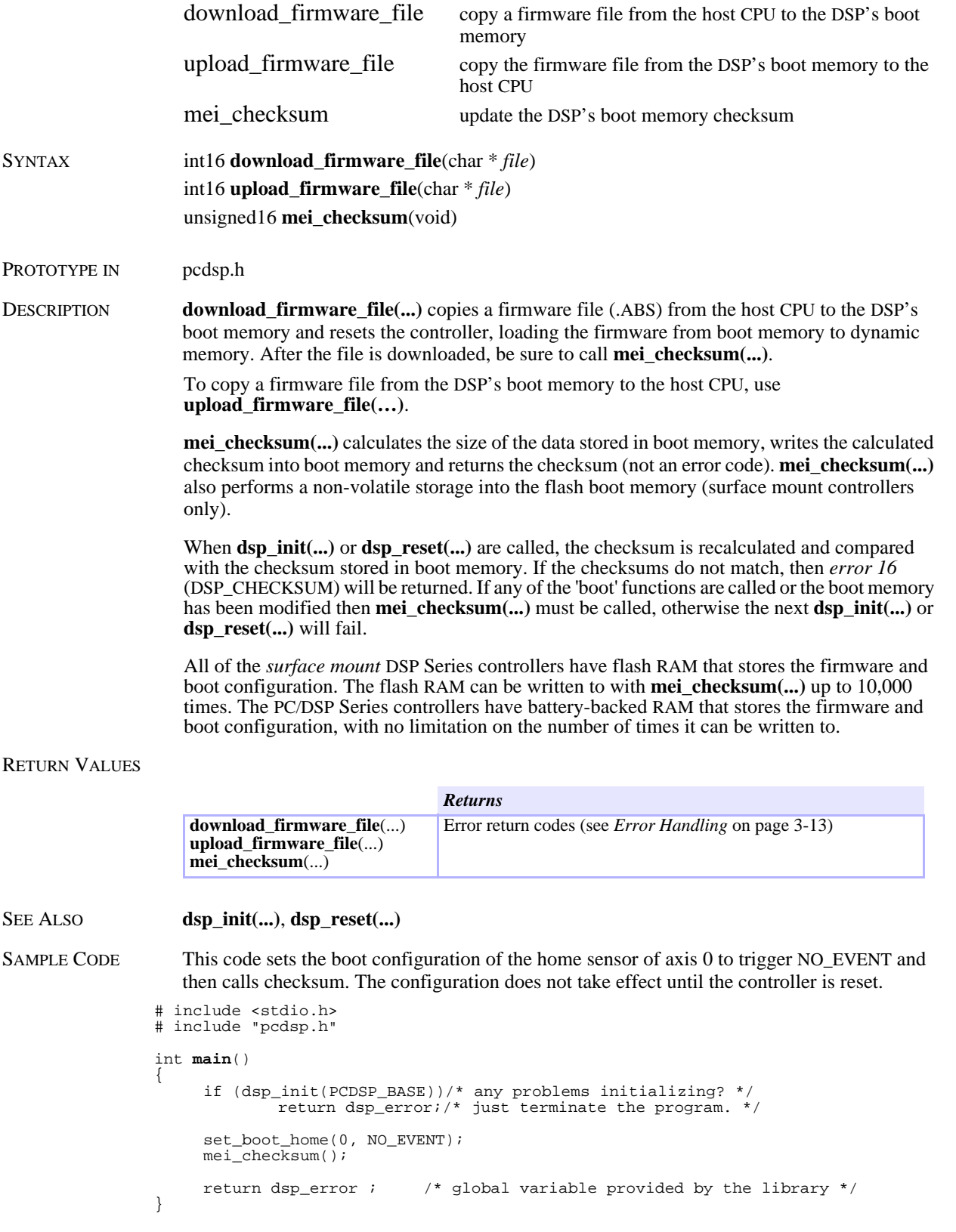

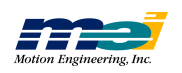

**B o ot**

**M e m o r y**

NOTES The checksum is a required setup for the health check that **dsp\_init(...)** performs. When the boot memory checksum doesn't agree with the saved checksum then there could be problems communicating with the controller, or the controller itself may not have been reset properly. See the *Installation Manual* for instructions about how to download firmware.

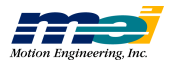

# Closed Loop Configuration

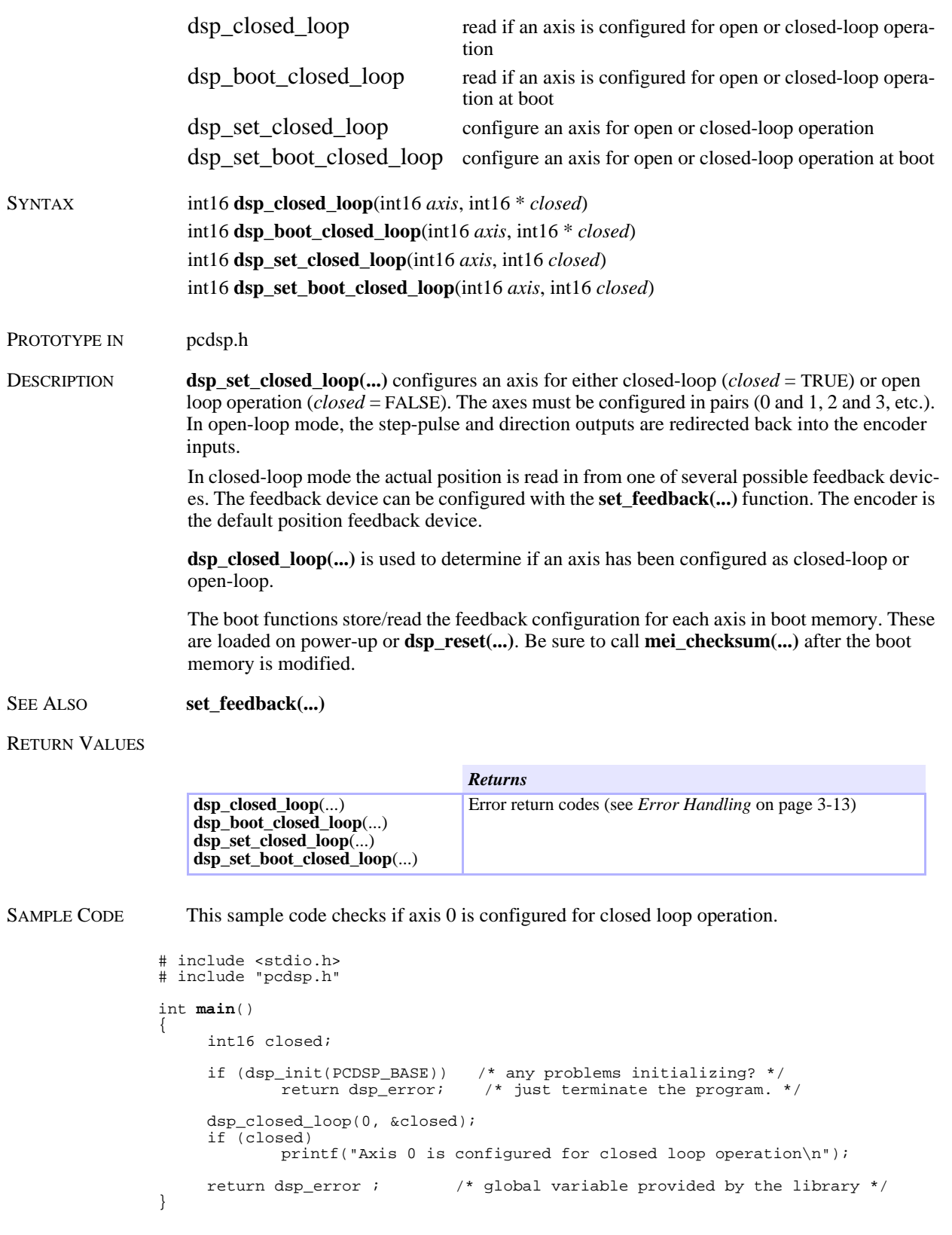

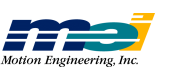

### Feedback Configuration

|                    | set feedback                                                                                                | configure the feedback device for an axis               |  |
|--------------------|----------------------------------------------------------------------------------------------------|---------------------------------------------------------|--|
|                    | set boot feedback                                                                                           | configure the boot feedback device for an axis          |  |
|                    | get feedback                                                                                                | read the feedback device configuration for an axis      |  |
|                    | get_boot_feedback                                                                                           | read the feedback device boot configuration for an axis |  |
| <b>SYNTAX</b>      | $int16$ set feedback(int16 <i>axis</i> , int16 <i>device</i> )                                              |                                                         |  |
|                    | int16 set_boot_feedback(int16 axis, int16 device)                                                           |                                                         |  |
|                    | int16 get_feedback(int16 $axis$ , int16 $*$ device)                                                         |                                                         |  |
|                    | int16 get_boot_feedback(int16 $axis$ , int16 $*$ device)                                                    |                                                         |  |
| PROTOTYPE IN       | pcdsp.h                                                                                                    |                                                         |  |
| <b>DESCRIPTION</b> | set_feedback() configures the feedback device for a closed-loop axis. The possible feedback<br>devices are: |                                                         |  |
|                    |                                                                                                    |                                                         |  |

 *Table 2-21 Possible Feedback Devices*

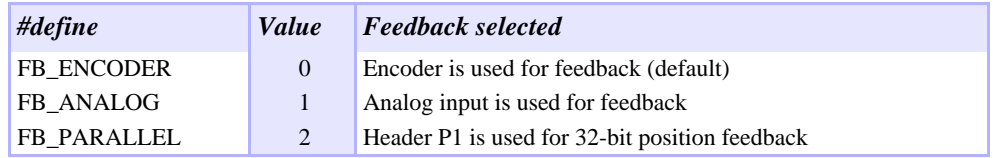

The PC, PCX, STD, CPCI, V3U, V6U DSP Series controllers have 8 undedicated 12-bit analog input channels which are numbered 0 to 7. The DSPpro-Serial, DSPpro-PC, and DSPpro-VME also have 8 12-bit analog input channels. The 104, LC, and EXM DSP Series controllers and the SERCOS controllers do NOT have analog-to-digital converters. These functions are not applicable to the 104, LC, EXM, and SERCOS DSP Series.

The analog-to-digital conversion operates by writing a control word to the A/D component, waiting at least 15 microseconds, and then reading the digital value. The analog inputs can be read by the DSP or directly from the Host CPU. To guarantee proper analog-to-digital conversions, the DSP and the PC cannot read the analog inputs at the same time. If any axis is configured for servo on analog, axis analog, or on board jogging, then the Host CPU must not call the functions **start\_analog(...)**, **read\_analog(...)** or **get\_analog(...)**.

FB\_ANALOG uses the 12 bit analog-to-digital converter for position feedback. FB\_PARALLEL uses headers P1 and P3 on the PC, PCX, STD, V3U, V6U DSP Series controllers for 32 bit position feedback. See the *Installation Manual* for more information. **get\_feedback(...)** is used to determine the feedback device for a closed-loop axis. Note that the 104/DSP, LC/DSP, and EXM/ DSP only support encoder feedback.

The analog input channel, and its configuration are set by **set\_analog\_channel(...)**. The default configuration is *axis* = *channel*, *differential* = FALSE, and *bipolar* = FALSE. Be sure to configure only one analog input *channel* per *axis*. **set\_analog\_channel(...)** is very useful in systems that need to switch between several analog input channels.

The boot functions store/read the feedback configuration for each axis in boot memory. These are loaded on power-up or **dsp\_reset(...)**. Be sure to call **mei\_checksum(...)** after the boot memory is modified.

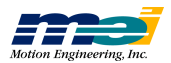

#### RETURN VALUES

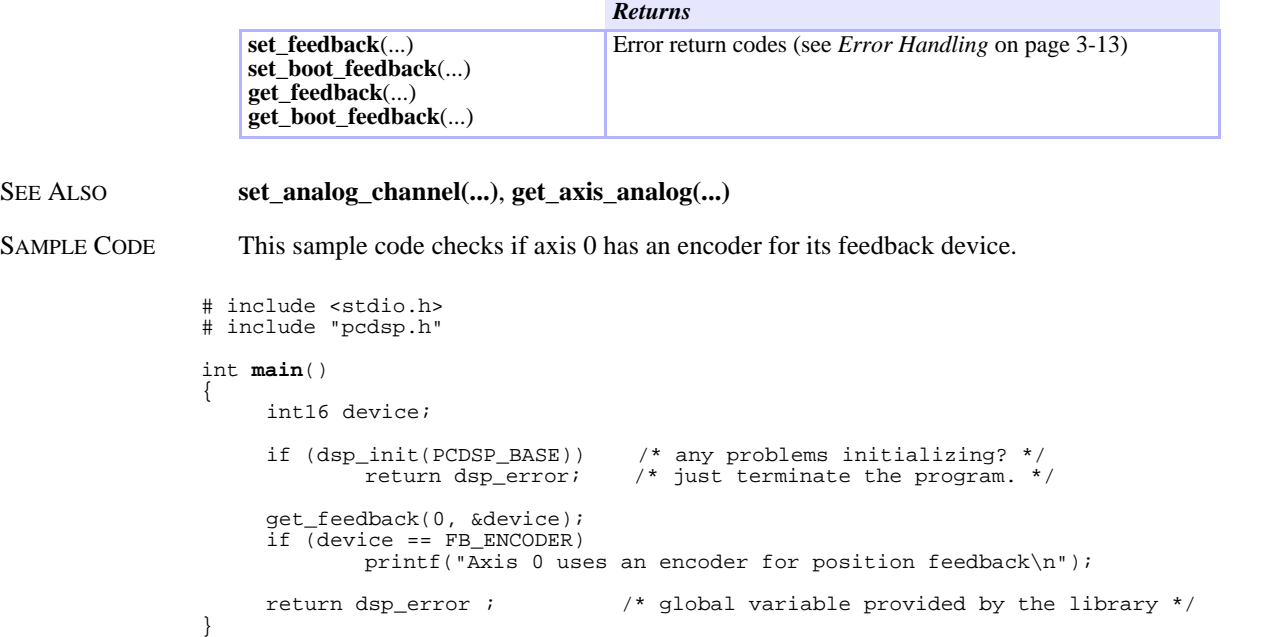

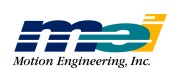

## Dual Loop Configuration

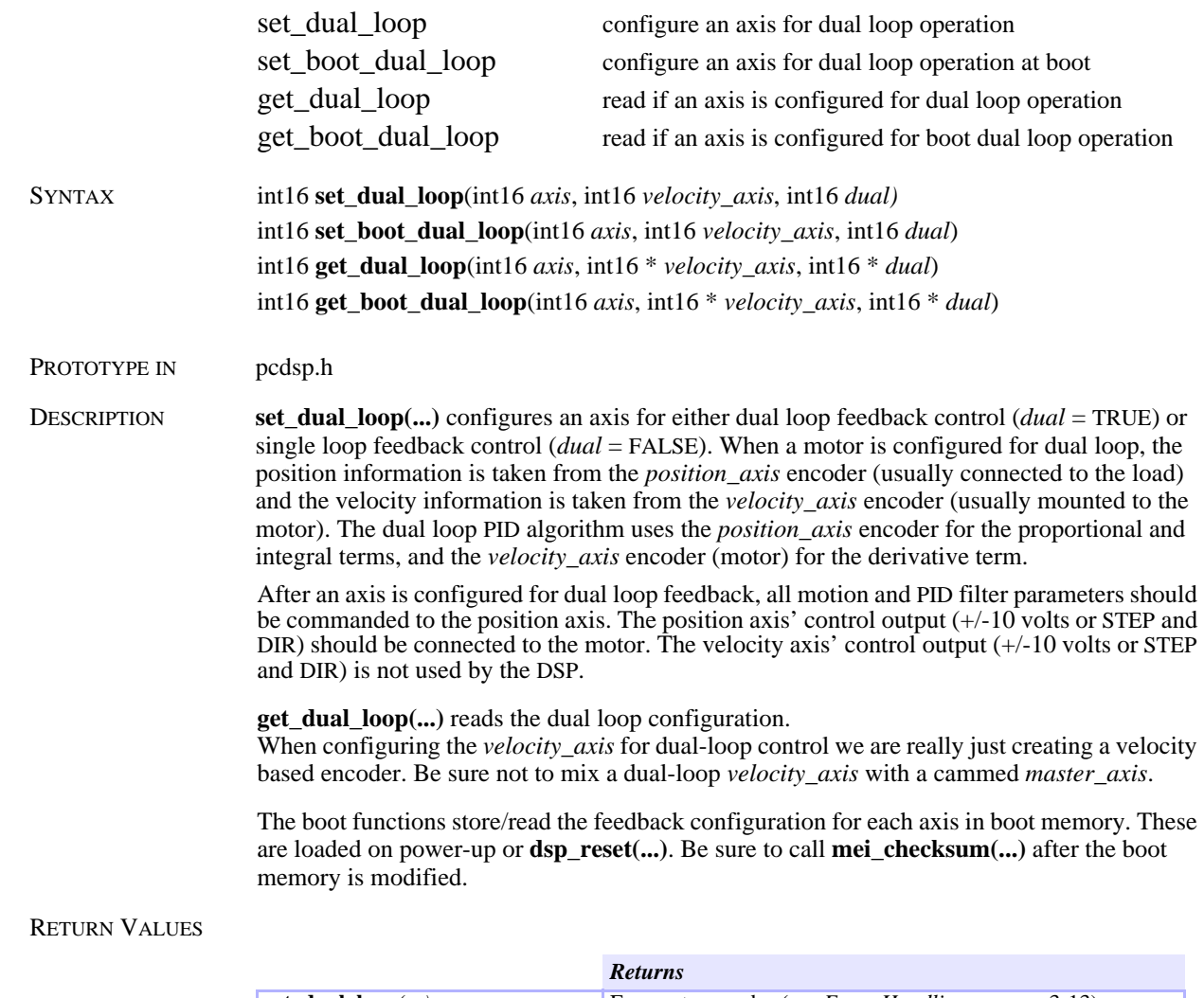

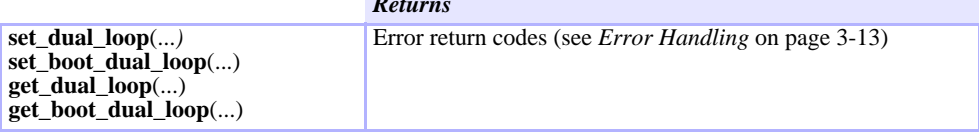

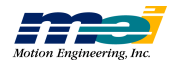

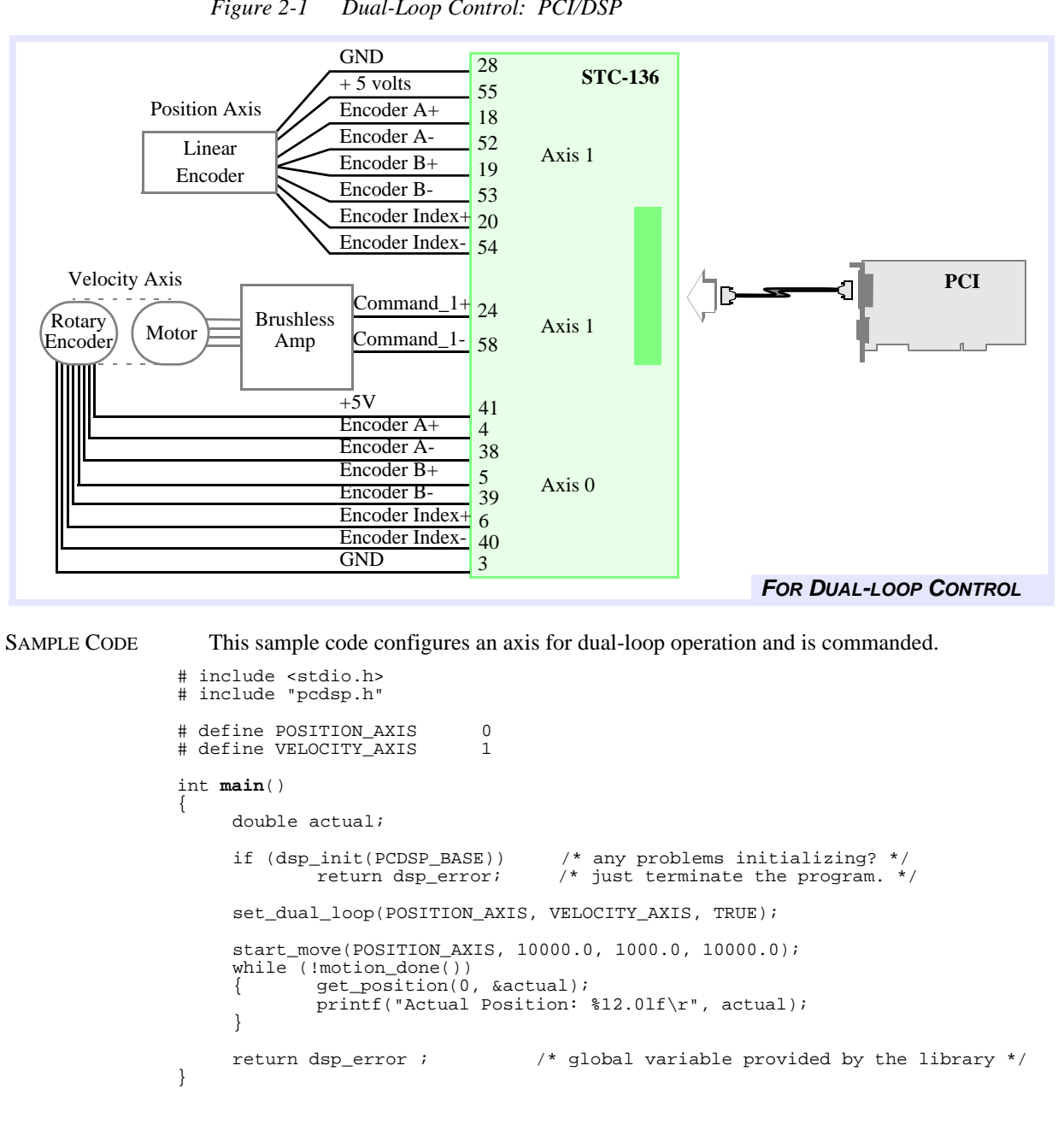

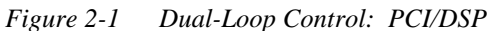

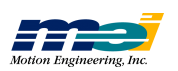

**D u al**

 $\Gamma$ **o** 

**Configuration** 

## Encoder Integrity Checking

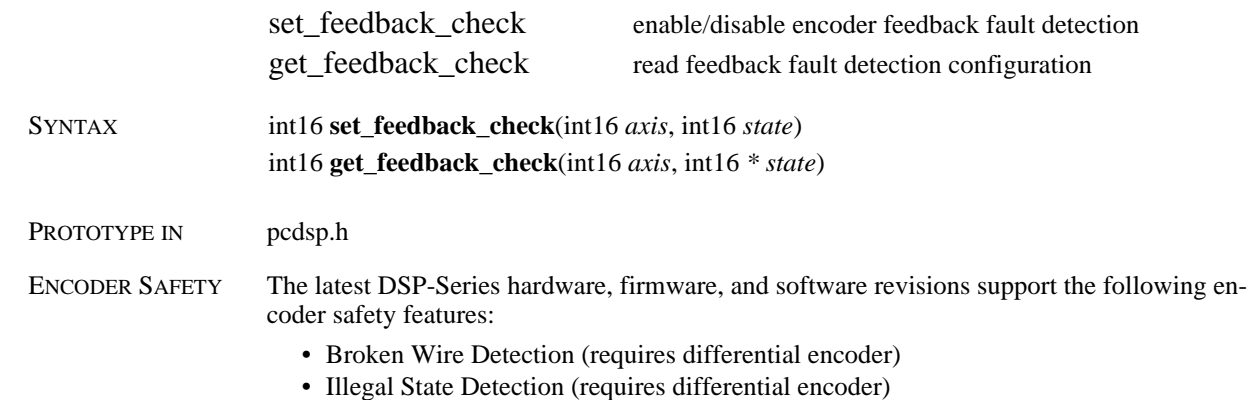

• Encoder Input State Filtering.

The following hardware revisions (or higher) are required to support these:

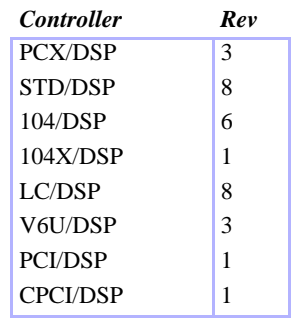

Older hardware revisions cannot be upgraded to support the new encoder safety features.

DESCRIPTION Use **set\_feedback\_check(…)** to control broken encoder wire and illegal state detection: enabled (*state* = TRUE) or disabled (*state* = FALSE) . Use **get\_feedback\_check(…)** to read the current axis' feedback checking configuration. When feedback checking is enabled, the DSP will examine the broken wire and illegal state registers every sample. If the DSP detects an encoder failure, an Abort Event will be generated on the appropriate axis.

> The encoder inputs (channel  $A_+, A_-, B_+$ , B-) are monitored by the FPGA (an on-board logic component). The encoder inputs are sampled at 10 MHz. A 4-state digital filter has been added to each of the encoder inputs position counters in the FPGA. This filter requires that an encoder input (channel  $A_+$ ,  $A_-$ ,  $\bar{B}_+$ ,  $\bar{B}_-$ ) be stable for 4 clock cycles (400 nanoseconds) before a transition is recognized.

> A broken encoder wire condition occurs when either A+ or A- channels or B+ and B- channels are in the same logic state for 3 consecutive sample periods (300 nsec). When a broken encoder wire is detected, broken wire generates an ABORT\_EVENT and returns a source of ID\_FEEDBACK\_FAULT. Broken wire detection is not applicable to single ended encoders.

> An Illegal State condition occurs when the A and B encoders both change state between two consecutive samples. When an error condition is detected, Illegal State Detection generates an ABORT\_EVENT and returns a source of ID\_FEEDBACK\_ILLEGAL\_STATE.

> **axis\_source(...)** can be used to determine the cause of the Exception Event. Two new identi-

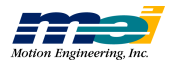

fiers have been added to support Events caused by broken encoder wires and illegal states:

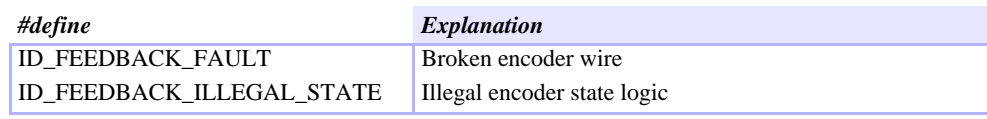

To clear a broken encoder wire or illegal state condition, be sure and clear the source of the error then call **controller\_run(...)**. This function will clear the broken wire, illegal state registers, and the Abort Event.

#### DIAGRAM

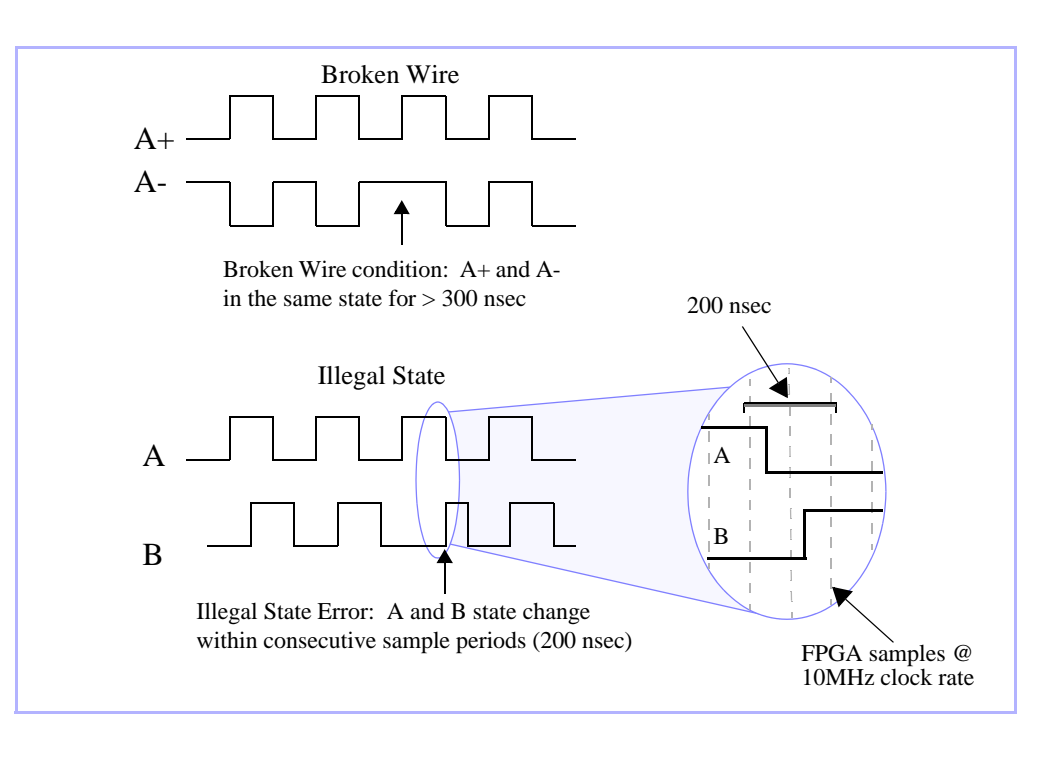

#### RETURN VALUES

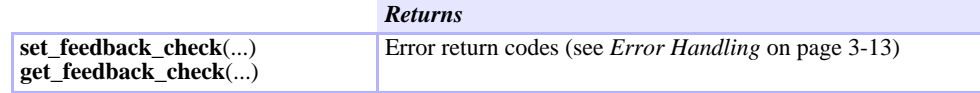

SEE ALSO **axis\_state(…)**, **axis\_source(…)**, **controller\_run(…)**

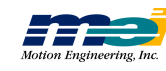

## Step Output Configuration

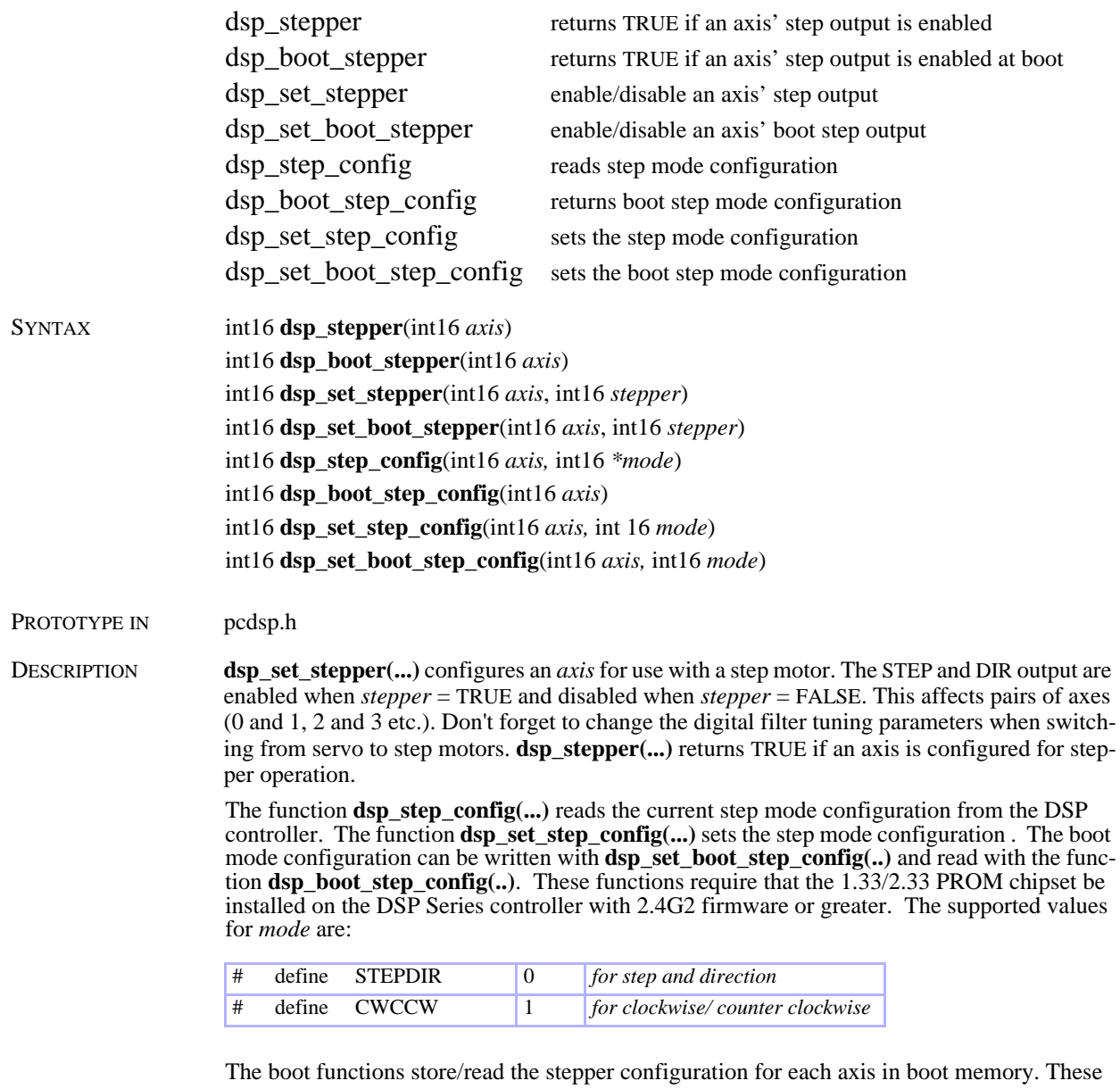

are loaded on power-up or **dsp\_reset(...)**. Be sure to call **mei\_checksum(...)** after the boot memory is modified.

#### RETURN VALUES

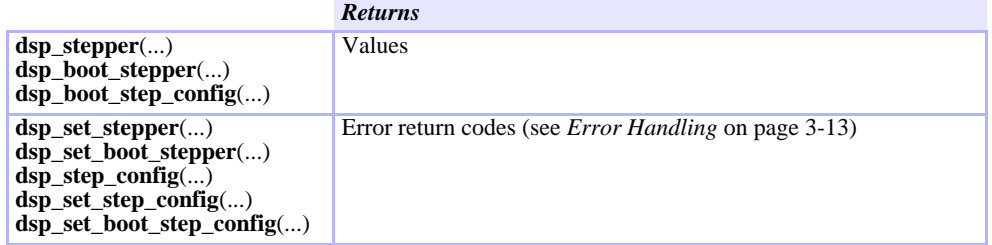

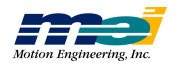

SAMPLE CODE This sample code checks if the step output is enabled for axis 0.

```
# include <stdio.h>
# include "pcdsp.h"
int main()
{
      if (dsp_init(PCDSP_BASE)) /* any problems initializing? */<br>return dsp_error; /* just terminate the program. *
                                         \frac{1}{x} just terminate the program. */
      if (dsp_stepper(0))
               printf("Axis 0's step ouptut is enabled\n");
      else
               printf("Axis 0's step output is disabled\n");
      return dsp_error i /* global variable provided by the library */
}
```
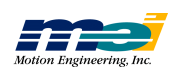

## Step Output Speed Range

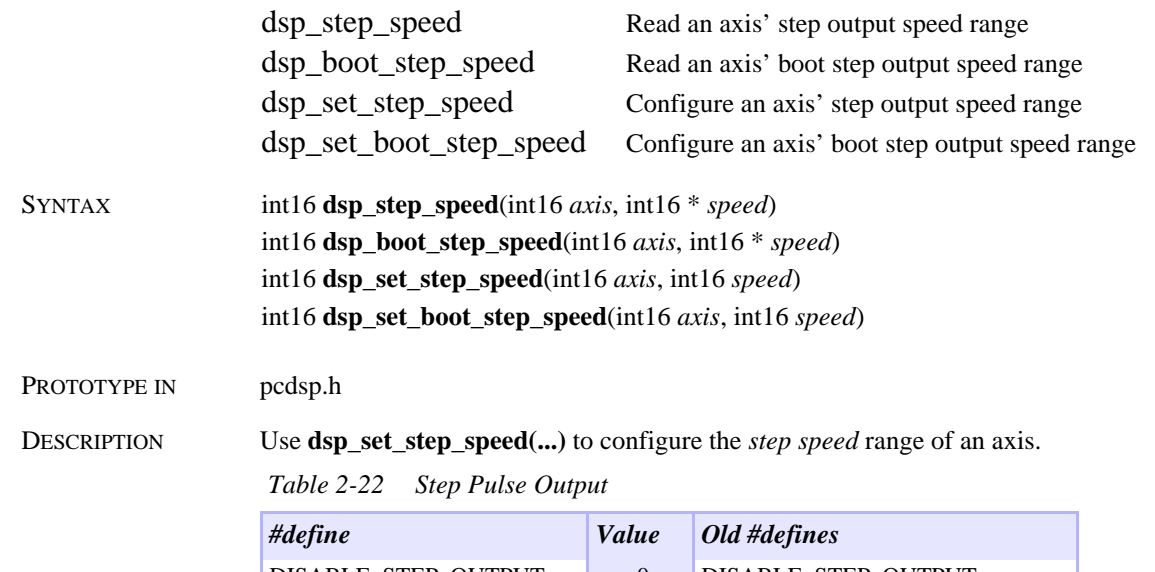

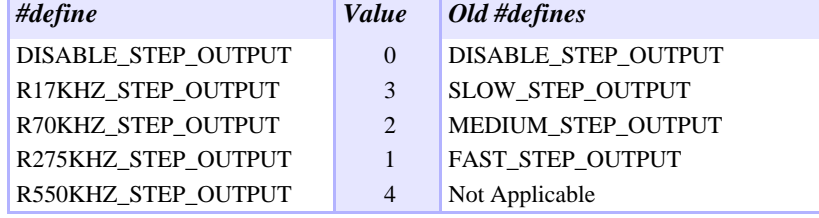

The speed range sets the maximum pulse rate output. The lower the speed range, the higher the resolution, and the better the step motor will perform. Slow is most frequently used. The only limitation of the Slow setting is the maximum velocity. Using the Slow setting has no effect on the maximum acceleration or the maximum jerk.

A new step output speed, R550KHZ\_STEP\_OUTPUT, has been added to accomodate applications that require higher step rates. This feature requires that the 1.33/2.33 PROM chipset be installed on the DSP Series controller and firmware version 2.4G2 or greater.

The step output speeds have also been renamed to reflect the actual tested limits for each range. For version compatibility, the old #defines will work with the new libraries.

 *Table 2-23 Step Speed Ranges*

| <b>Controller</b> | <b>Slow</b>    | <b>Medium</b>   | Fast             | <i>Superfast</i> |
|-------------------|----------------|-----------------|------------------|------------------|
| <b>PC/DSP</b>     | $0$ to 125 kHz | $0$ to 500 kHz  | $0$ to $2.0$ MHz | N/A              |
| <b>PCX/DSP</b>    | $0$ to 17 kHz  | $0$ to $70$ kHz | $0$ to 275 kHz   | $0$ to 550 kHz   |
| <b>STD/DSP</b>    | $0$ to 17 kHz  | $0$ to $70$ kHz | $0$ to 275 kHz   | $0$ to 550 kHz   |
| 104/DSP           | $0$ to 17 kHz. | $0$ to $70$ kHz | $0$ to 275 kHz.  | 0 to 550 kHz     |
| LC/DSP            | $0$ to 17 kHz  | $0$ to $70$ kHz | $0$ to 275 kHz   | $0$ to 550 kHz   |
| V6U/DSP           | $0$ to 17 kHz  | $0$ to $70$ kHz | $0$ to 275 kHz.  | $0$ to 550 kHz   |
| 104X/DSP          | $0$ to 17 kHz  | $0$ to $70$ kHz | $0$ to 275 kHz.  | $0$ to 550 kHz   |
| <b>CPCI/DSP</b>   | $0$ to 17 kHz  | $0$ to $70$ kHz | $0$ to 275 kHz.  | $0$ to 550 kHz   |
| <b>PCI/DSP</b>    | $0$ to 17 kHz  | $0$ to $70$ kHz | $0$ to 275 kHz   | $0$ to 550 kHz   |
| DSPpro-Serial     | $0$ to 17 kHz  | $0$ to $70$ kHz | $0$ to 275 kHz   | $0$ to 550 kHz   |
| DSPpro-VME        | $0$ to 17 kHz  | $0$ to $70$ kHz | $0$ to 275 kHz   | $0$ to 550 kHz   |

**dsp\_step\_speed(...)** reads an *axis*' *speed* range configuration.

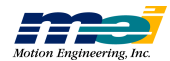

The boot functions store/read the step speed configuration for each axis in boot memory. These are loaded on power-up or **dsp\_reset(...)**. Be sure to call **mei\_checksum(...)** after the boot memory is modified.

#### RETURN VALUES

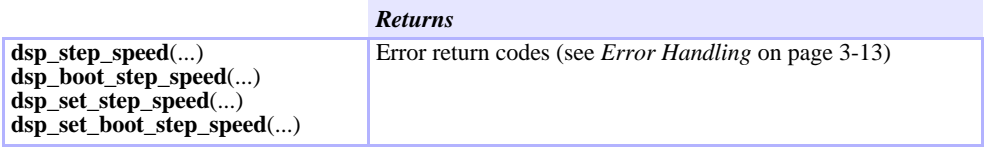

SAMPLE CODE This sample code enables the STEP and DIR outputs for axis 0 using the *slow speed* range.

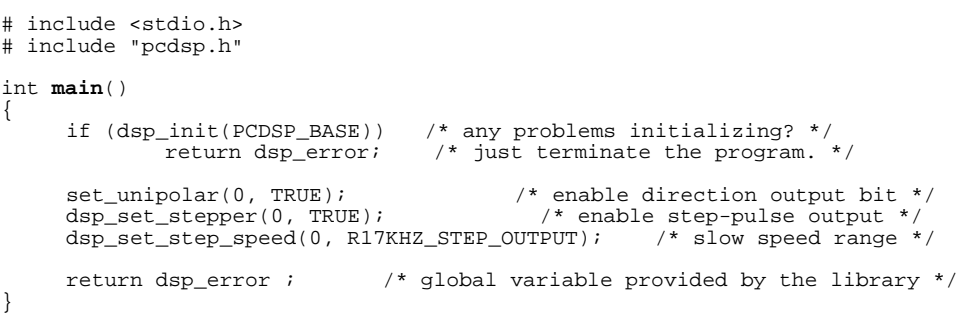

**Ste p**

**O utp**  $\overline{\mathbf{u}}$ 

**S p e e d**

**R a n g e**

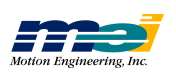

{

}

## Analog Output Voltage Configuration

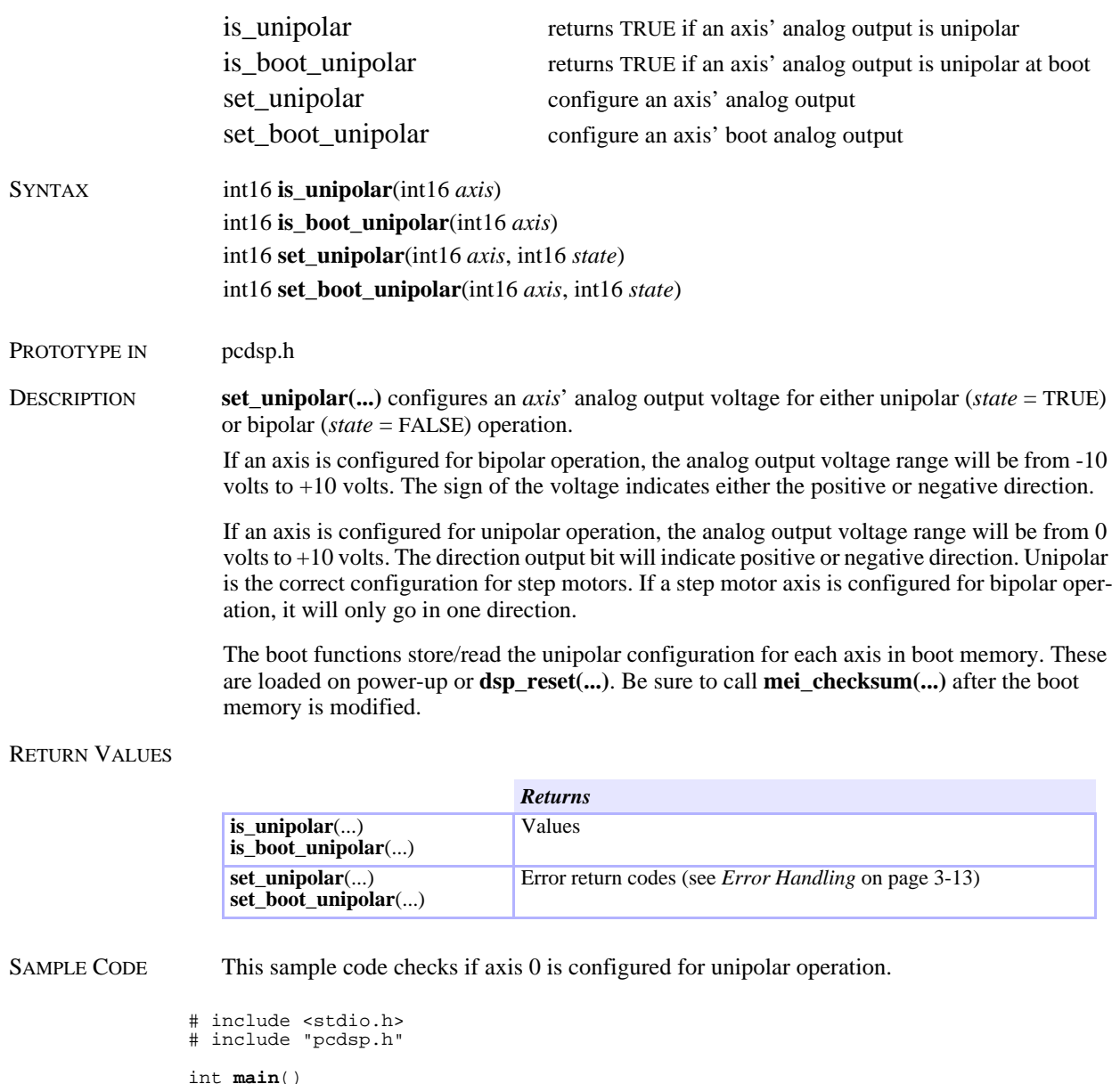

```
if (dsp_init(PCDSP_BASE)) /* any problems initializing? */
return dsp_error; /* just terminate the program. */
if (is_unipolar(0))
printf("Analog output is configured for 0 to 10 volts\n");
else
         printf("Analog output is configured for +/- 10 volts\n");
return dsp_error ; \qquad /* global variable provided by the library */
```
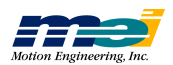

### PID Filter Parameters

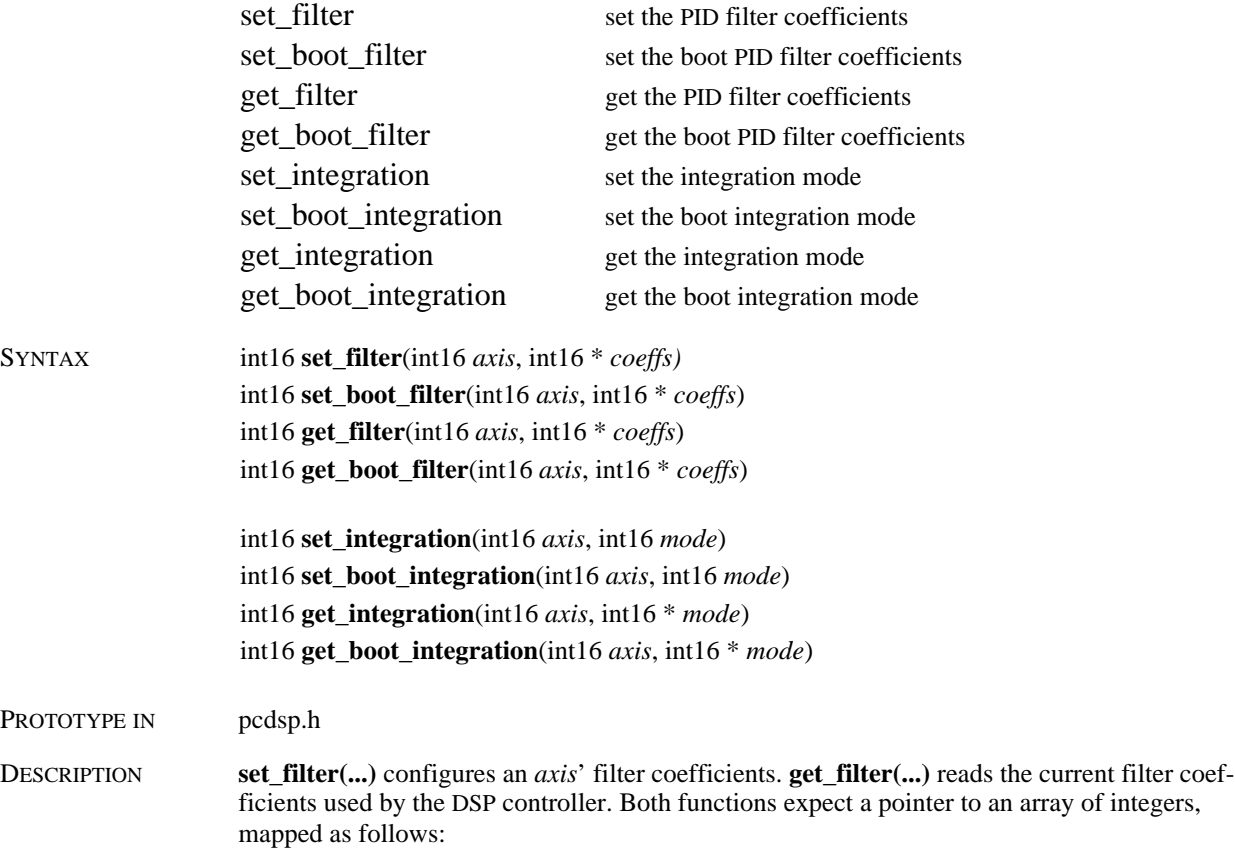

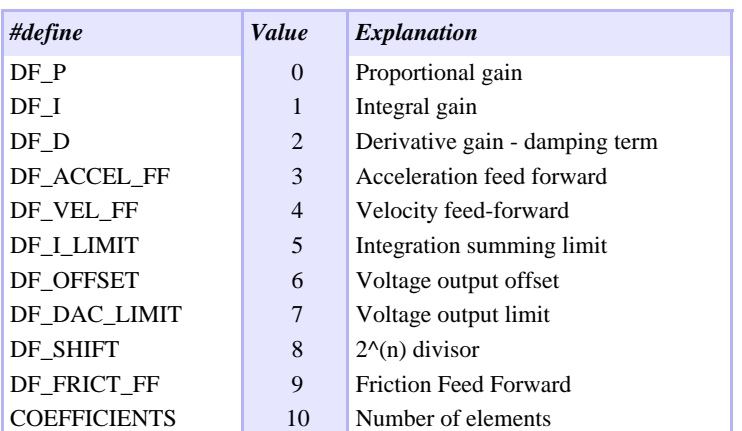

 *Table 2-24 PID Filter Parameters*

The integration mode for an axis is set by calling **set\_integration(...)** with *mode*:

 *Table 2-25 Integration Active/Not Active*

| #define     | Value    | Explanation                                           |
|-------------|----------|-------------------------------------------------------|
| IM STANDING | $\theta$ | Integration active only when command velocity is zero |
| IM ALWAYS   |          | Integration is always active                          |

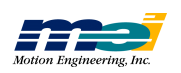

The boot functions store/read the digital filter coefficients for each axis in boot memory. These are loaded on power-up or **dsp\_reset(...)**. Make sure to call **mei\_checksum(...)** after the boot memory is modified.

#### RETURN VALUES

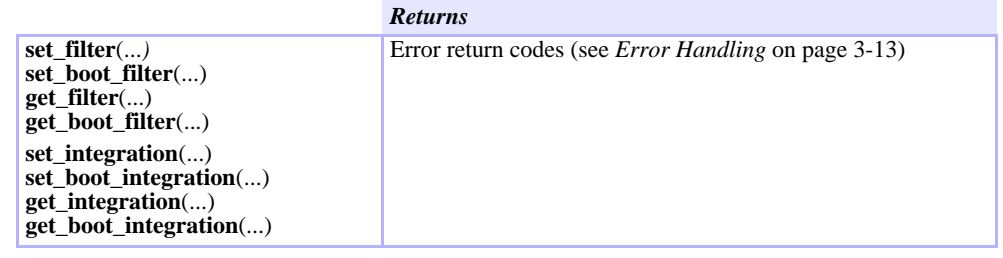

SEE ALSO **dsp\_set\_filter(...)**

SAMPLE CODE The following code decreases the gain before a first move, and increases it before a second move:

```
# include <stdio.h>
# include "pcdsp.h"
int main()
{
        int16 Coefficients[COEFFICIENTS];
         if (dsp_init(PCDSP_BASE)) /* any problems initializing? */
return dsp_error; /* just terminate the program. */
        get_filter(0, Coefficients);<br>Coefficients[DF_P] = 512;
        Coefficients[DF_P] = 512; /* low proportional gain */<br>set_filter(0, Coefficients); /* set the filter parameter:
                                                                     /* set the filter parameters */
        move(0, 100000., 8000., 16000.);
        Coefficients[DF_P] = 1024; \frac{1}{2} \frac{1}{2} \frac{1}{2} \frac{1}{2} \frac{1}{2} \frac{1}{2} \frac{1}{2} \frac{1}{2} \frac{1}{2} \frac{1}{2} \frac{1}{2} \frac{1}{2} \frac{1}{2} \frac{1}{2} \frac{1}{2} \frac{1}{2} \frac{1}{2} \frac{1}{2} \frac{1}{2} \\frac{1}{3} set the filter parameters */
        set_filter(0, Coefficients);<br>move(0, 0., 8000., 16000.);
        return dsp_error ; \qquad /* global variable provided by the library */
}
```
NOTES Sometimes it is difficult to find a set of tuning parameters that will produce accurate motion without oscillation (usually due to poor mechanical systems with servo motors). Thus, it may be necessary to have 2 sets of tuning parameters.

> One set of parameters with a low gain might be used when the motor is not in motion and another set of tuning parameters with a higher gain could be used during motion. See the *Installation Manual* for helpful hints on finding correct filter parameters.

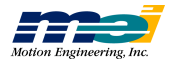

### Auxiliary Filter Parameters

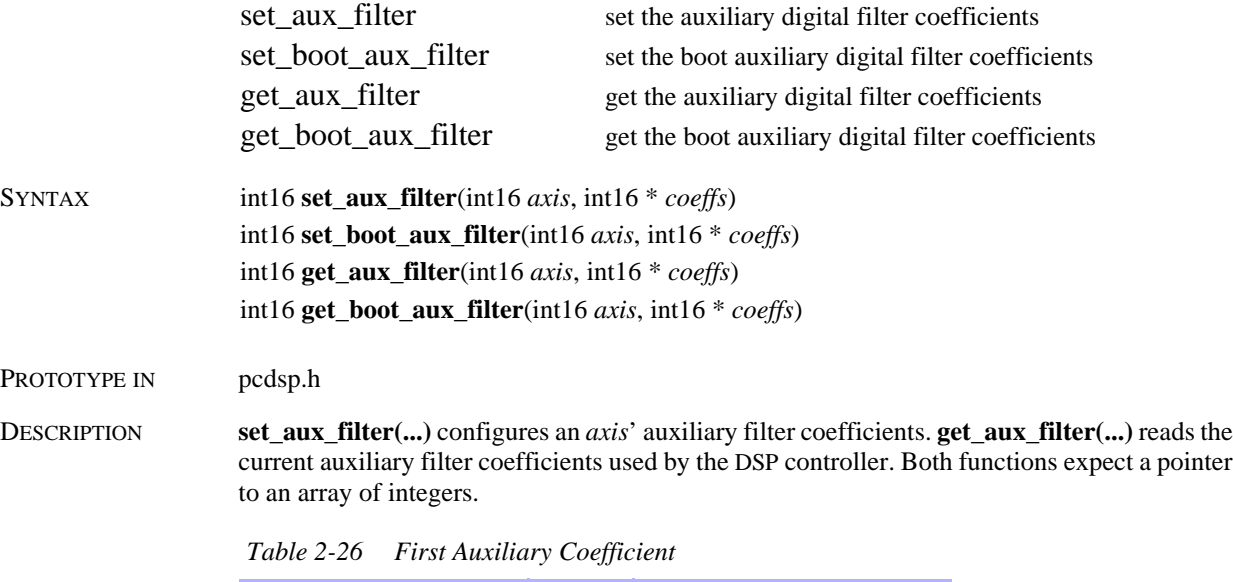

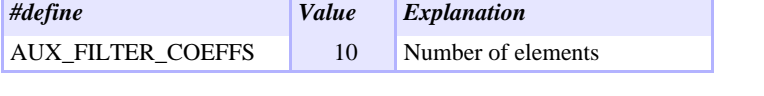

Currently, only the first auxiliary digital filter coefficient is supported. The derivative term of the PID algorithm can be calculated at slower sample rates than the other terms. The lower 8 bits of the first auxiliary filter coefficient (B0) control the derivative sample rate:

 *Table 2-27 Derivative Sample Rate*

| <b>BO</b> | <b>Derivative Sample Rate</b> |
|-----------|-------------------------------|
| $\Omega$  | <b>DSP</b> Sample Rate        |
| 1         | DSP Sample Rate / 2           |
| 3         | DSP Sample Rate / 4           |
| 7         | DSP Sample Rate / 8           |
| 15        | DSP Sample Rate / 16          |
| 31        | DSP Sample Rate / 32          |

The first auxiliary coefficient (B0) should be equal to  $(2^n n)$  -1 where  $2^n n$  is the DSP sample rate divisor. Using  $(2^n)$ -1 will guarantee a uniform derivative sample rate. Systems with very high rotational inertia will benefit from a derivative term with a lower sample rate. As the derivative sample rate is decreased, its effectiveness increases.

The boot functions store/read the auxiliary digital filter coefficients for each axis in boot memory. These are loaded on power-up or **dsp\_reset(...)**. Be sure to call **mei\_checksum(...)** after the boot memory is modified.

#### SEE ALSO **set\_filter(...)**, **get\_filter(...)**, **dsp\_sample\_rate(...)**, **get\_sample\_rate(...)** *Returns* **set\_aux\_filter**(...), **set\_boot\_aux\_filter**(...) **get\_aux\_filter**(...), **get\_boot\_aux\_filter**(...) Error return codes (see *Error Handling* on page 3-13)

**A u xilia r y**

**Filte r**

**P a r a m**

**ete r s**

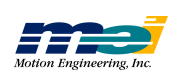

RETURN VALUES

### Home Action Configuration

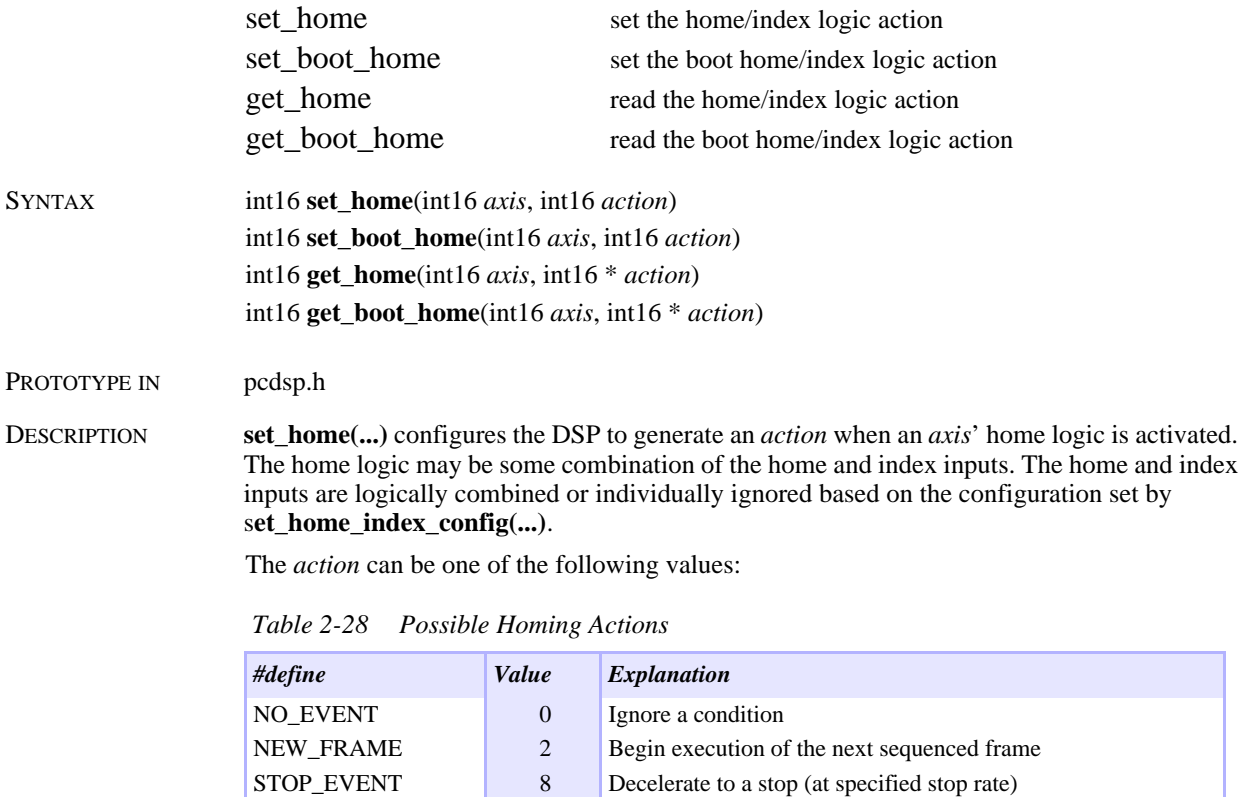

**get\_home(...)** reads an *axis*' home/index logic *action* configuration.

E\_STOP\_EVENT 10 Decelerate to a stop (at specified E-stop rate) ABORT\_EVENT 14 Disable PID control and the amplifier for this axis

The home/index logic is level triggered and is not latched.

The boot functions store/read the home/index logic action in boot memory. These are loaded on power-up or **dsp\_reset(...)**. Be sure to call **mei\_checksum(...)** after the boot memory is modified.

#### RETURN VALUES

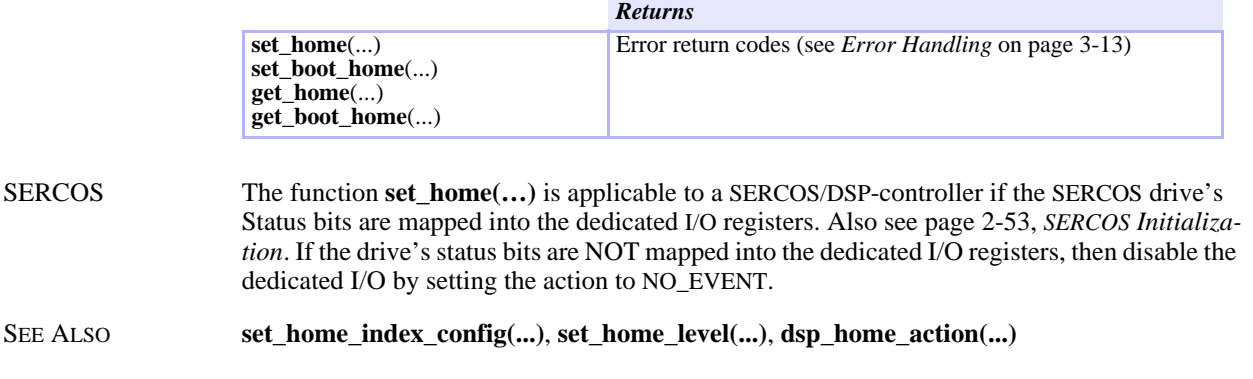

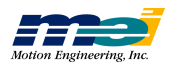

SAMPLE CODE This code configures the DSP to generate a STOP\_EVENT when the home signal goes low.

```
# include <stdio.h>
# include "pcdsp.h"
int main()
{
      if (dsp_init(PCDSP_BASE)) /* any problems initializing? */<br>return dsp_error; /* just terminate the program. *
                                          r^* just terminate the program. */
/* configure the home logic for home input only */
      set_home_index_config(0, HOME_ONLY);
set_home_level(0, FALSE); /* configure for active low logic */
      set_home(0, STOP_EVENT); /* configure for a Stop Event */
      return dsp_error i /* global variable provided by the library */}
```
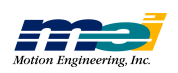

### Home Logic Configuration

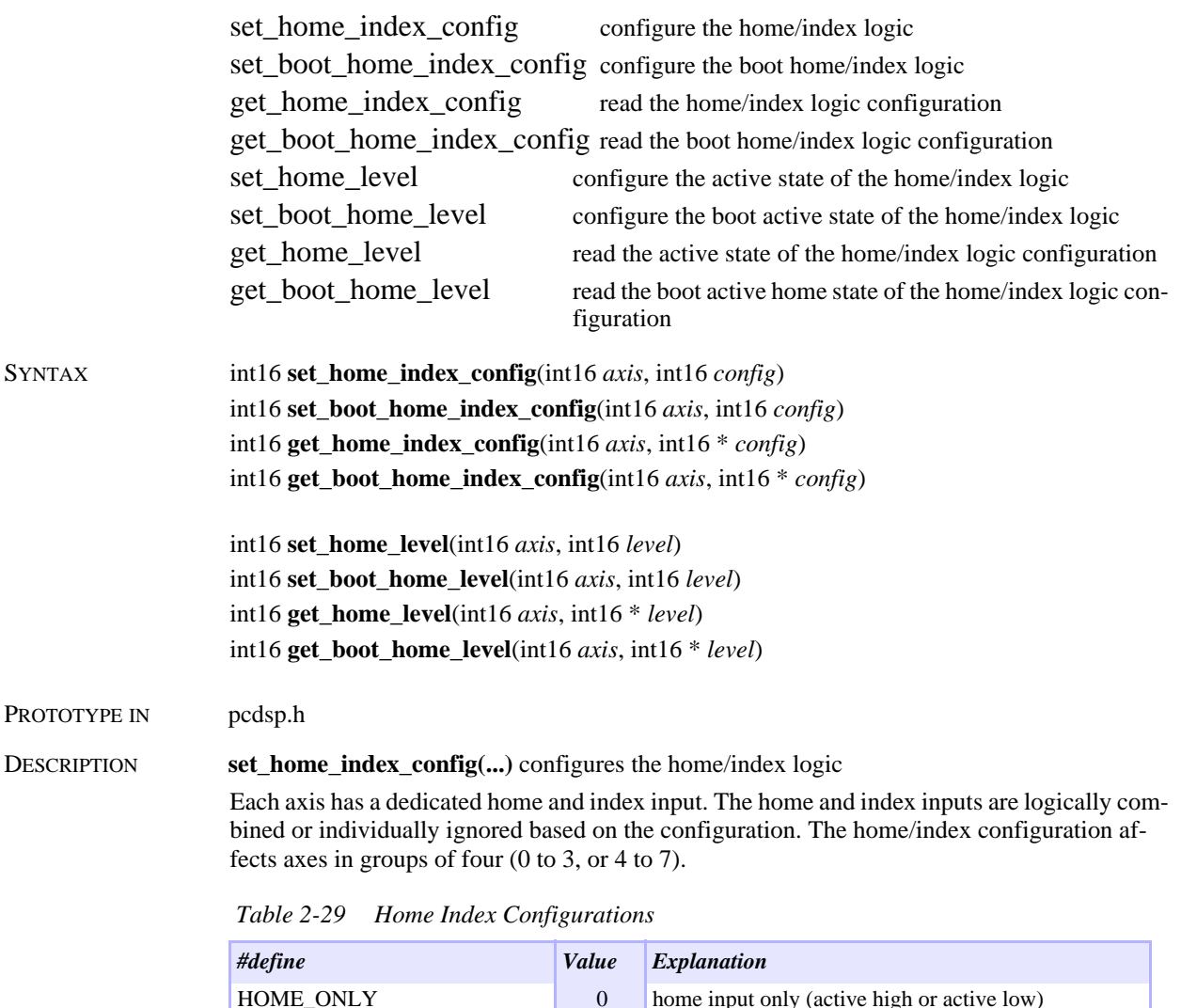

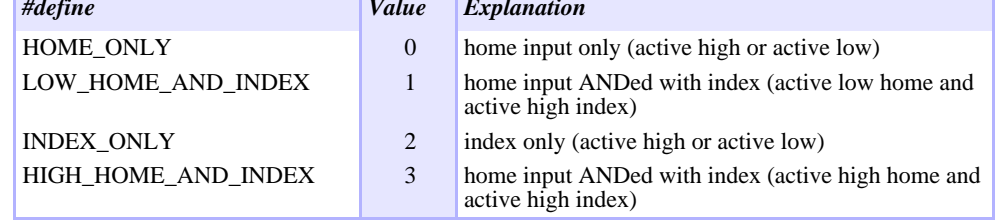

These configurations require version 1.21, 2.21 (or later) EPROMs for the surface mount controllers or Home 1D and Home 2D (or later) GALs for the PC/DSP.

Each sample the DSP examines the home logic to decide if an exception event should be generated. To guarantee that the DSP does not miss the home logic the home input and/or index pulse must be longer than one DSP sample. The default sample rate is 1250 samples/sec. **set\_home\_level(...)** configures an axis' home logic for either active low (*level* = FALSE) or active high (*level* = TRUE) operation.

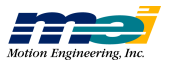

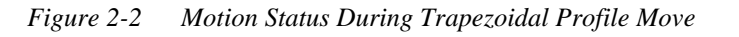

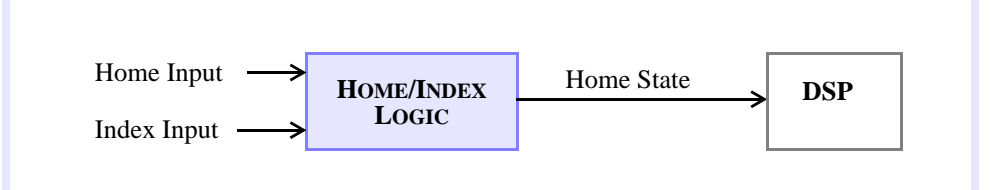

The following table shows all of the possible home logic configurations. An Event is generated when the home logic reaches the active state. A value of 0 indicates a low signal (0 volts) and a value of 1 indicates a high signal (+5 volts). True indicates an exception event is generated and False means no exception event is generated.

 *Table 2-30 Possible Home Logic Configurations*

| Config         | Home     | <b>Index</b> | <b>Event Active</b><br>Low | <b>Event Active</b><br><b>High</b> |
|----------------|----------|--------------|----------------------------|------------------------------------|
| 0              | $\theta$ | $\theta$     | True                       | False                              |
| 0              | 0        | 1            | True                       | False                              |
| 0              | 1        | 0            | False                      | <b>True</b>                        |
| 0              | 1        | 1            | False                      | <b>True</b>                        |
| 1              | 0        | 0            | False                      | <b>True</b>                        |
| 1              | $\Omega$ | 1            | True                       | False                              |
| 1              | 1        | $\theta$     | False                      | <b>True</b>                        |
| 1              | 1        | 1            | False                      | <b>True</b>                        |
| 2              | $\theta$ | $\theta$     | True                       | False                              |
| $\overline{c}$ | $\theta$ | 1            | False                      | <b>True</b>                        |
| 2              | 1        | $\theta$     | True                       | False                              |
| $\overline{2}$ | 1        | 1            | False                      | <b>True</b>                        |
| 3              | 0        | 0            | False                      | <b>True</b>                        |
| 3              | 0        | 1            | False                      | <b>True</b>                        |
| 3              | 1        | 0            | False                      | <b>True</b>                        |
| 3              | 1        | 1            | <b>True</b>                | False                              |

Home/index logic configurations 1 and 3 invert the combined logic of the home and index signals (for backwards compatibility). In most applications, when home/index configuration 1 or 3 is used the home/index level should be set to active low (FALSE).

**get\_home\_index\_config(...)** reads the home/index logic configuration. **get\_home\_level(...)** reads the active state configuration of the home/index logic.

The boot functions store/read the home/index configurations in boot memory. These are loaded on power-up or **dsp\_reset(...)**. Be sure to call **mei\_checksum(...)** after the boot memory is modified.

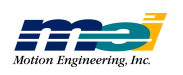

RETURN VALUES

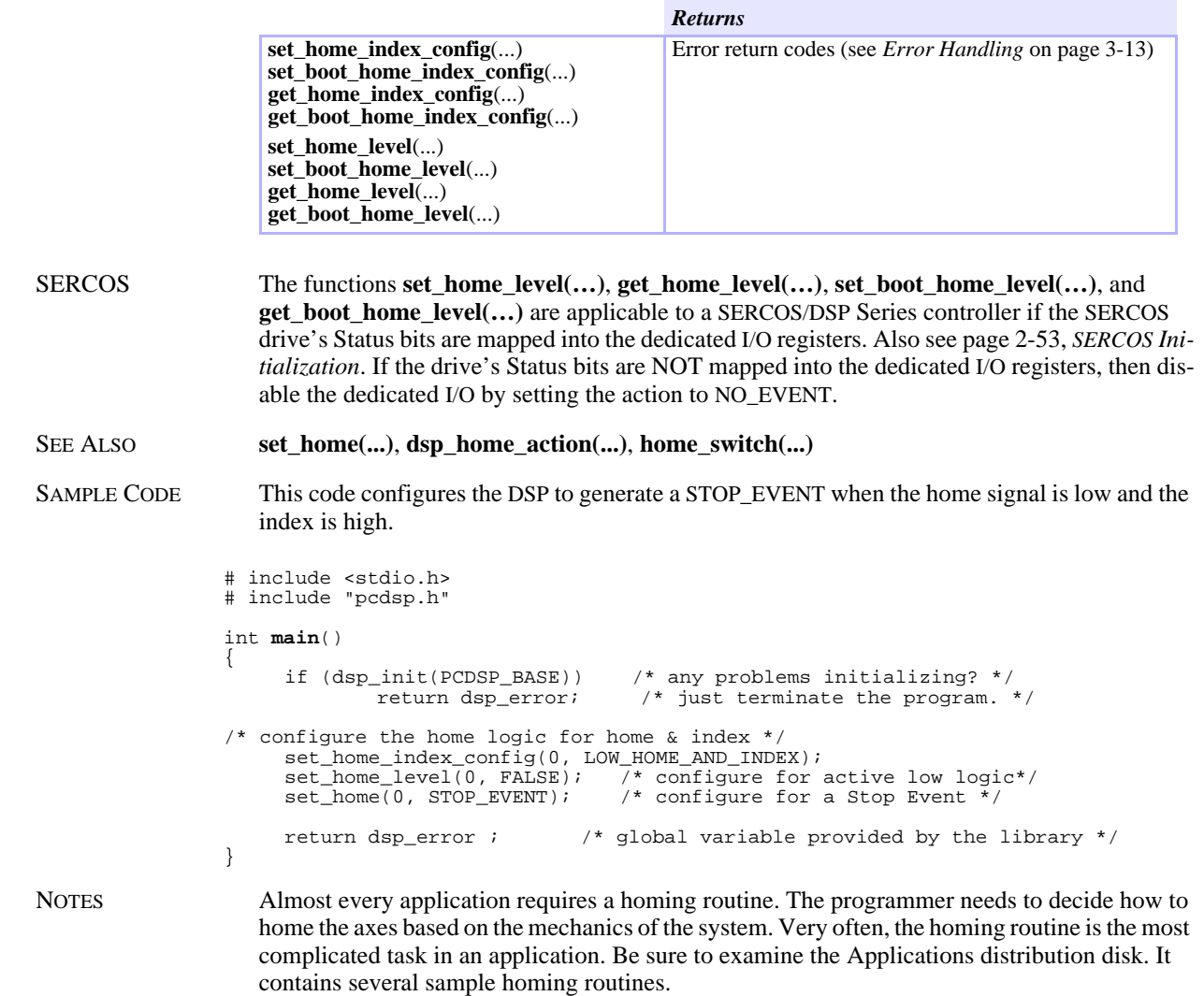

٦

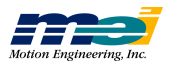

### Limit Input Action Configuration

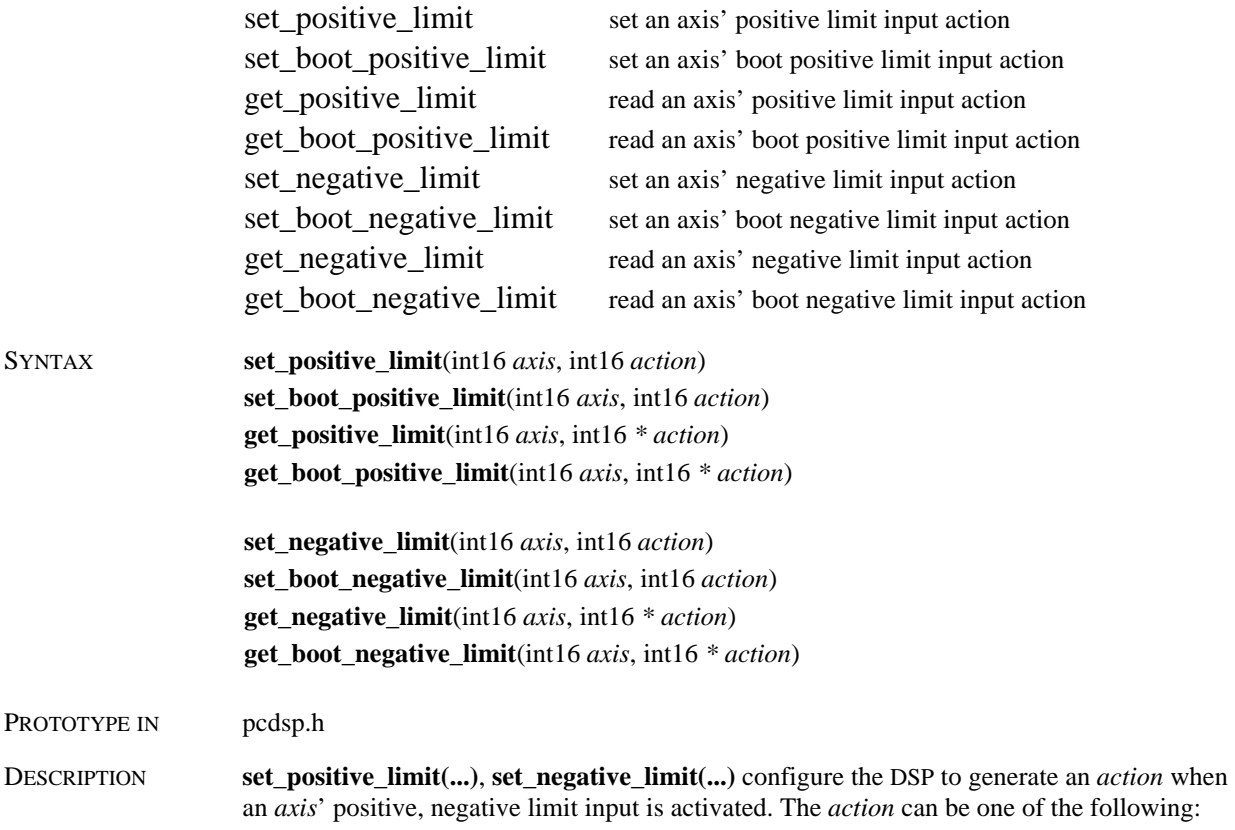

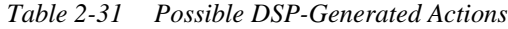

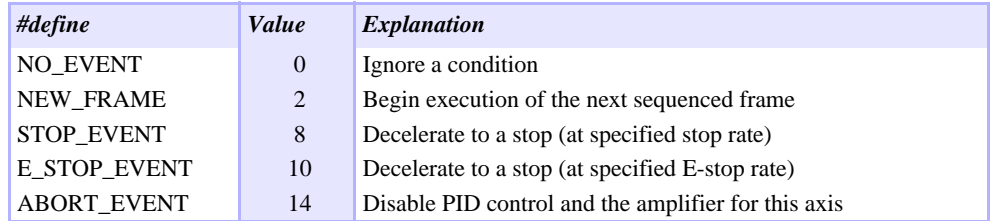

**get\_positive\_limit(...)**, **get\_negative\_limit(...)** read an axis' limit input action configuration.

The boot functions store/read the limit configurations for each axis in boot memory. These are loaded on power-up or **dsp\_reset(...)**. Be sure to call **mei\_checksum(...)** after the boot memory is modified.

#### RETURN VALUES

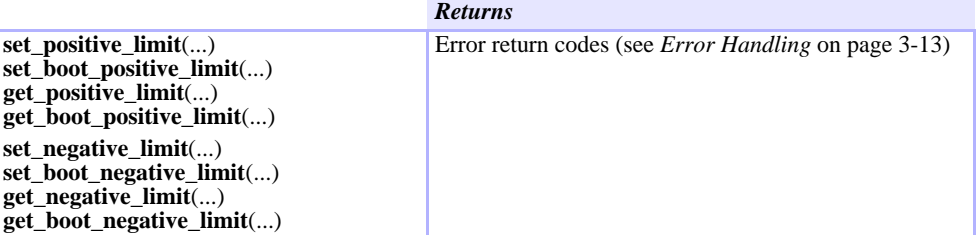

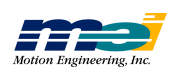

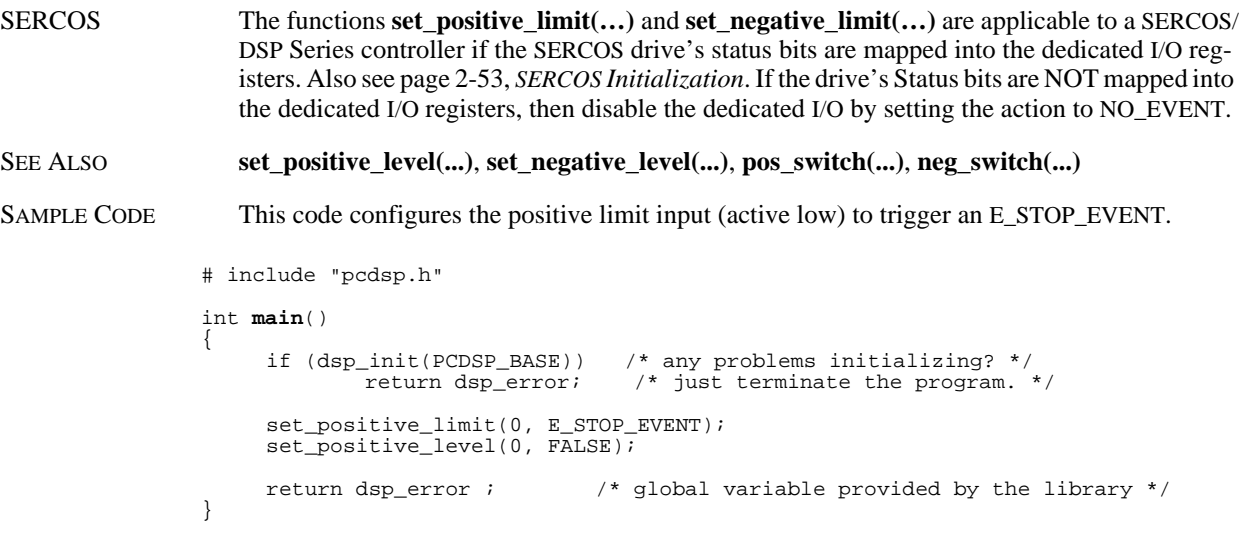

**Limit I nput A**

**ctio n**

**Config uratio n**

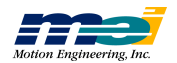

## Limit Input Level Configuration

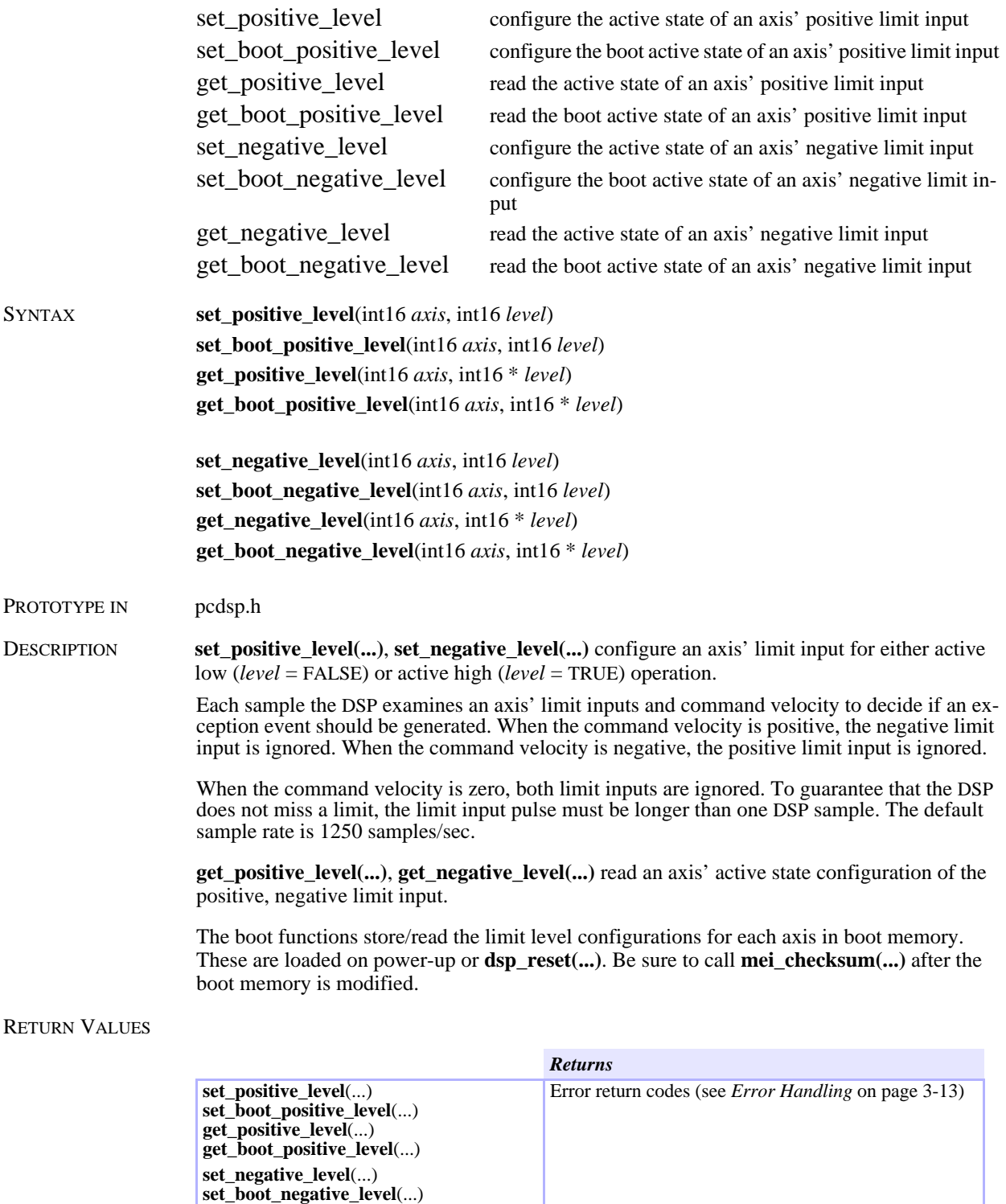

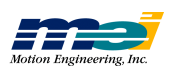

**get\_negative\_level**(...) **get\_boot\_negative\_level**(...)

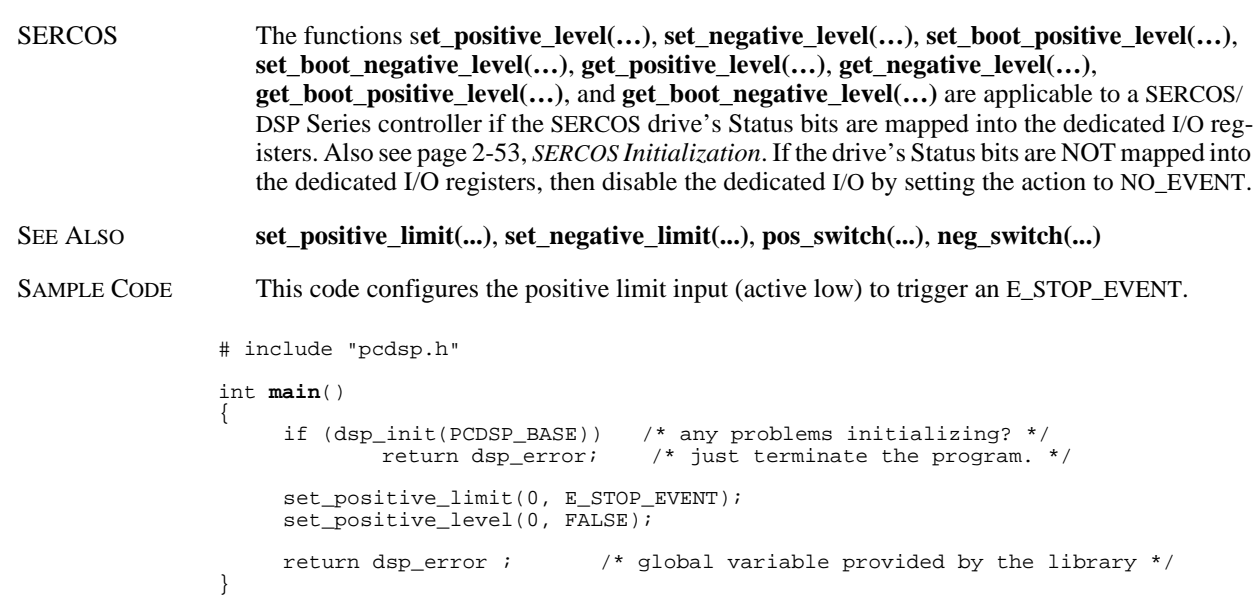

**Limit I nput L evel C onfig uratio n**

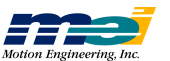

### Amp Fault Input Configuration

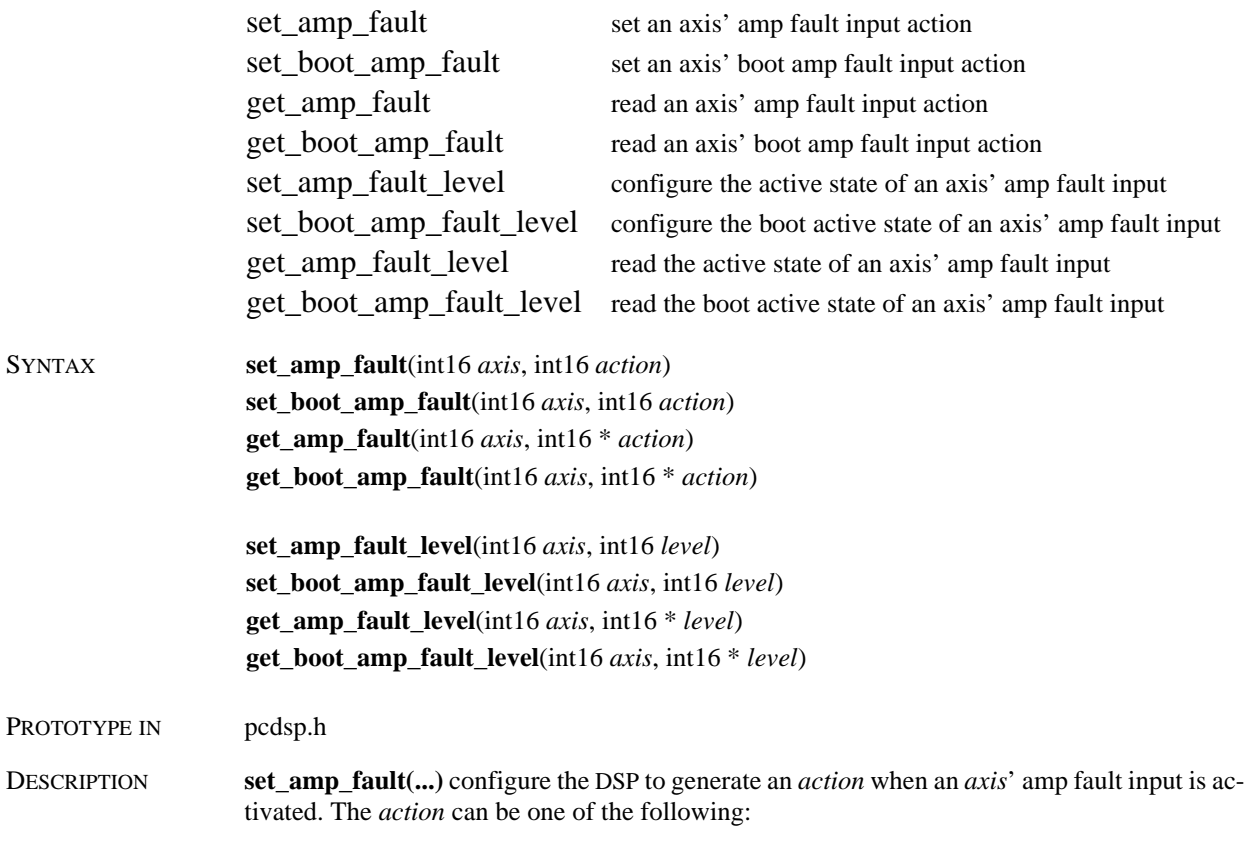

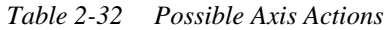

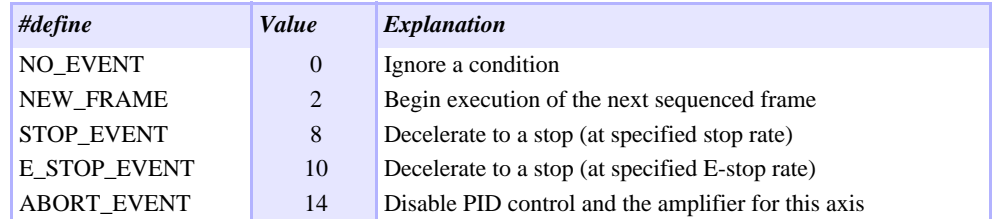

**set\_amp\_fault\_level(...)** configures an axis' amp fault input for either active low (*level* = FALSE) or active high (*level* = TRUE) operation.

Each sample the DSP examines an axis' amp fault input to decide if an exception event should be generated. To guarantee that the DSP does not miss an amp fault, the amp fault input pulse must be longer than one DSP sample. The default sample rate is 1250 samples/sec.

**get\_amp\_fault(...)** reads an axis' amp fault action configuration. **get\_amp\_fault\_level(...)** reads an axis' active state configuration of the amp fault input.

The boot functions store/read the amp fault configurations for each axis in boot memory. These are loaded on power-up or **dsp\_reset(...)**. Be sure to call **mei\_checksum(...)** after the boot memory is modified.

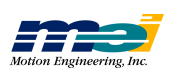

RETURN VALUES

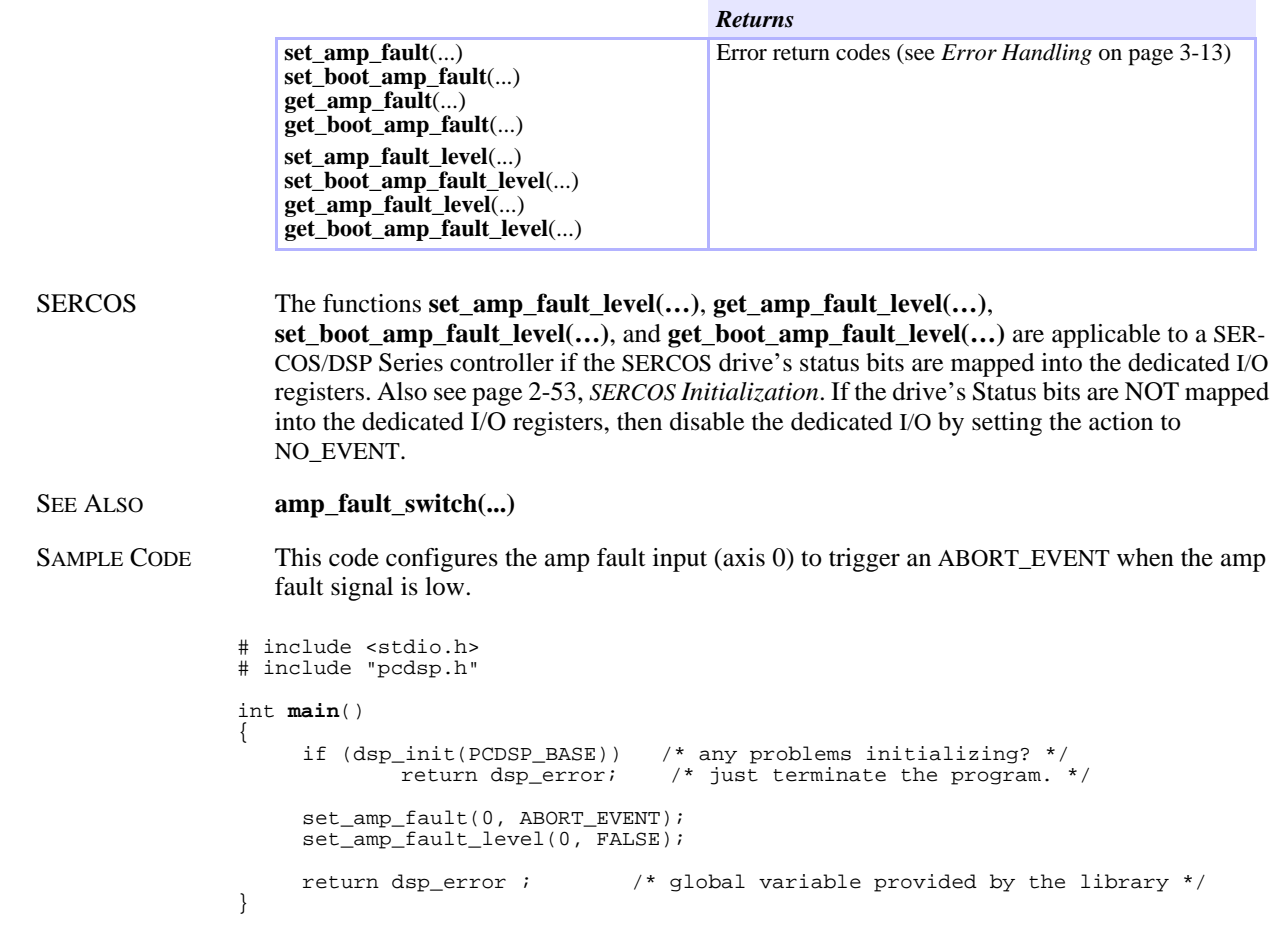

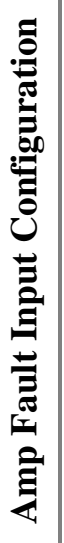

*set\_ amp*

*\_fa ult*

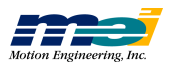

# Amp Enable Output Configuration

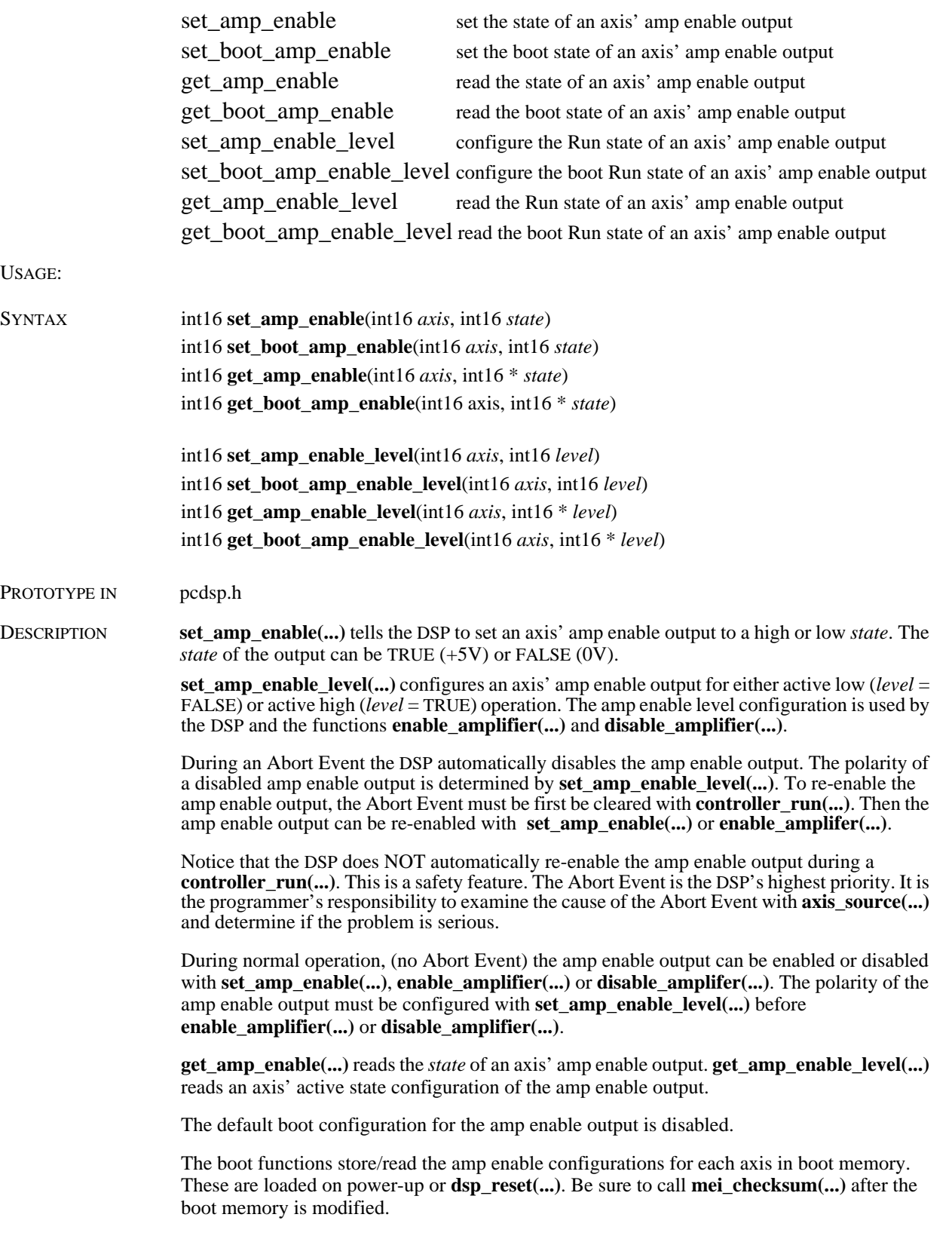

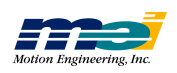

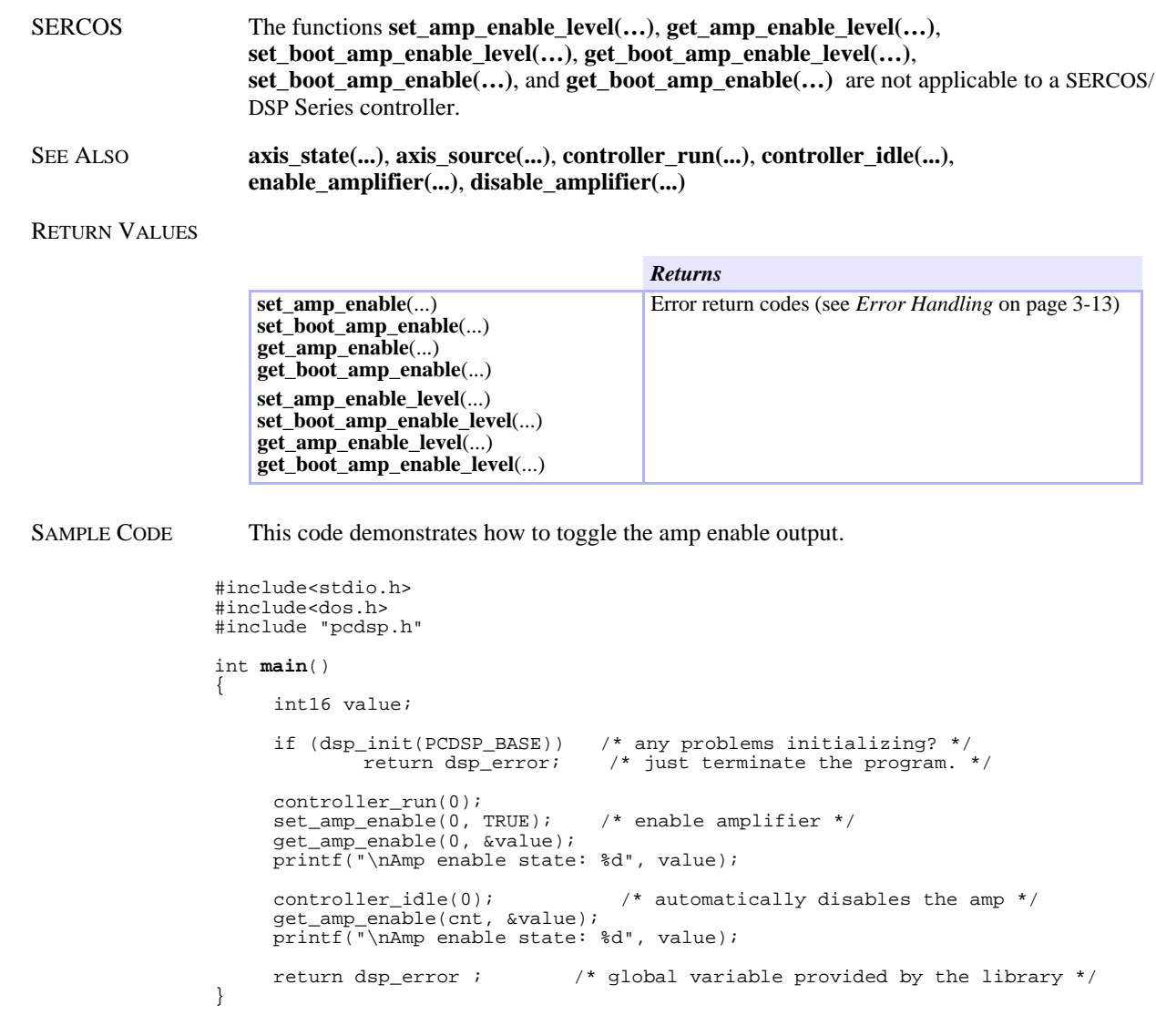

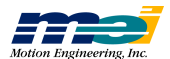

### Software Position Limits

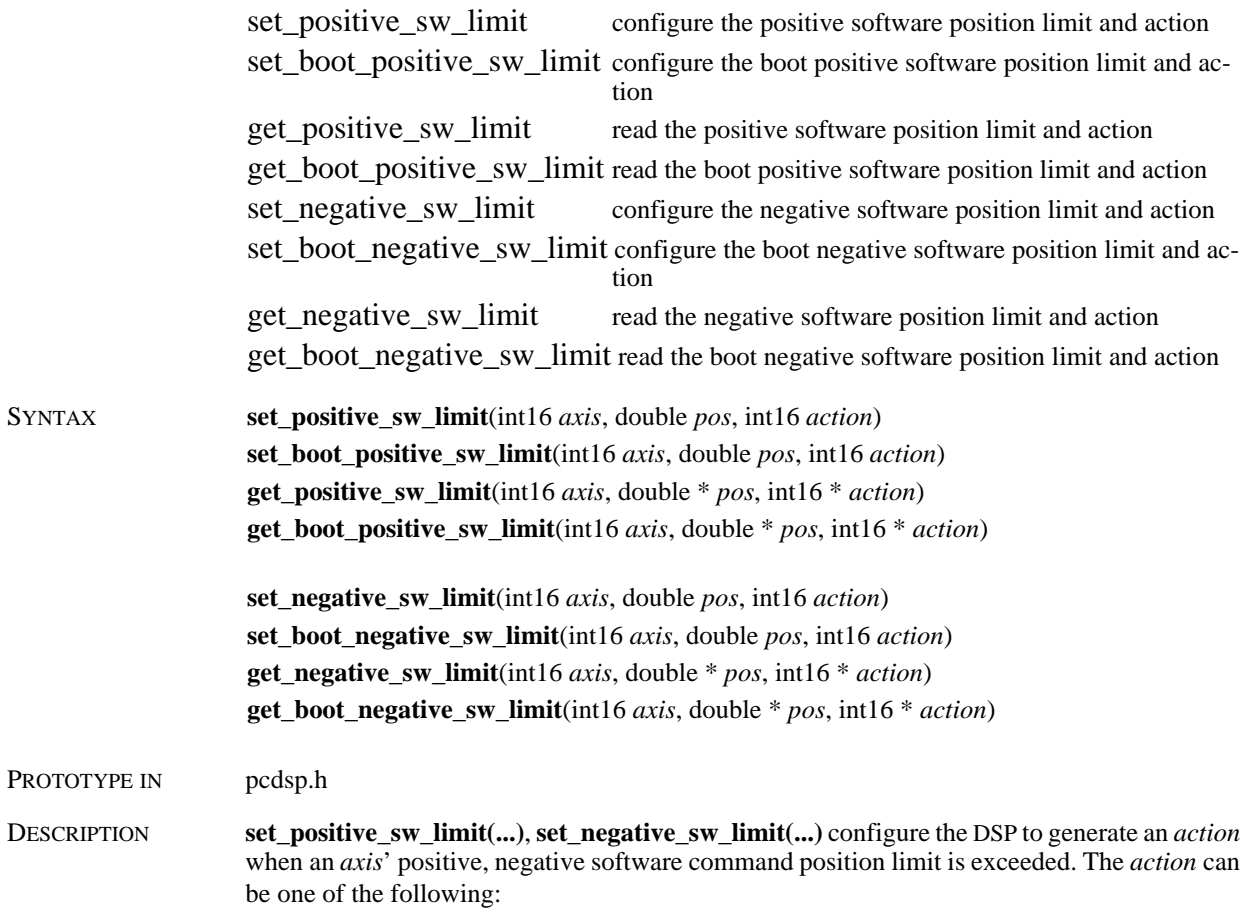

 *Table 2-33 Possible Axis Actions*

| #define            | Value    | <b>Explanation</b>                                  |
|--------------------|----------|-----------------------------------------------------|
| <b>NO EVENT</b>    | $\theta$ | Ignore a condition                                  |
| <b>NEW FRAME</b>   | 2        | Begin execution of the next sequenced frame         |
| <b>STOP EVENT</b>  | 8        | Decelerate to a stop (at specified stop rate)       |
| E STOP EVENT       | 10       | Decelerate to a stop (at specified E-stop rate)     |
| <b>ABORT EVENT</b> | 14       | Disable PID control and the amplifier for this axis |

The command position resolution is 32 bits whole and 32 bits fractional. The software limits range is +/-2,147,483,647 counts.

**get\_positive\_sw\_limit(...)**, **get\_negative\_sw\_limit(...)** read an axis' positive, negative software command position limit.

The boot functions store/read software limits in boot memory. These are loaded on power-up or **dsp\_reset(...)**. Be sure to call **mei\_checksum(...)** after the boot memory is modified.

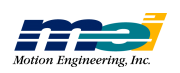

RETURN VALUES

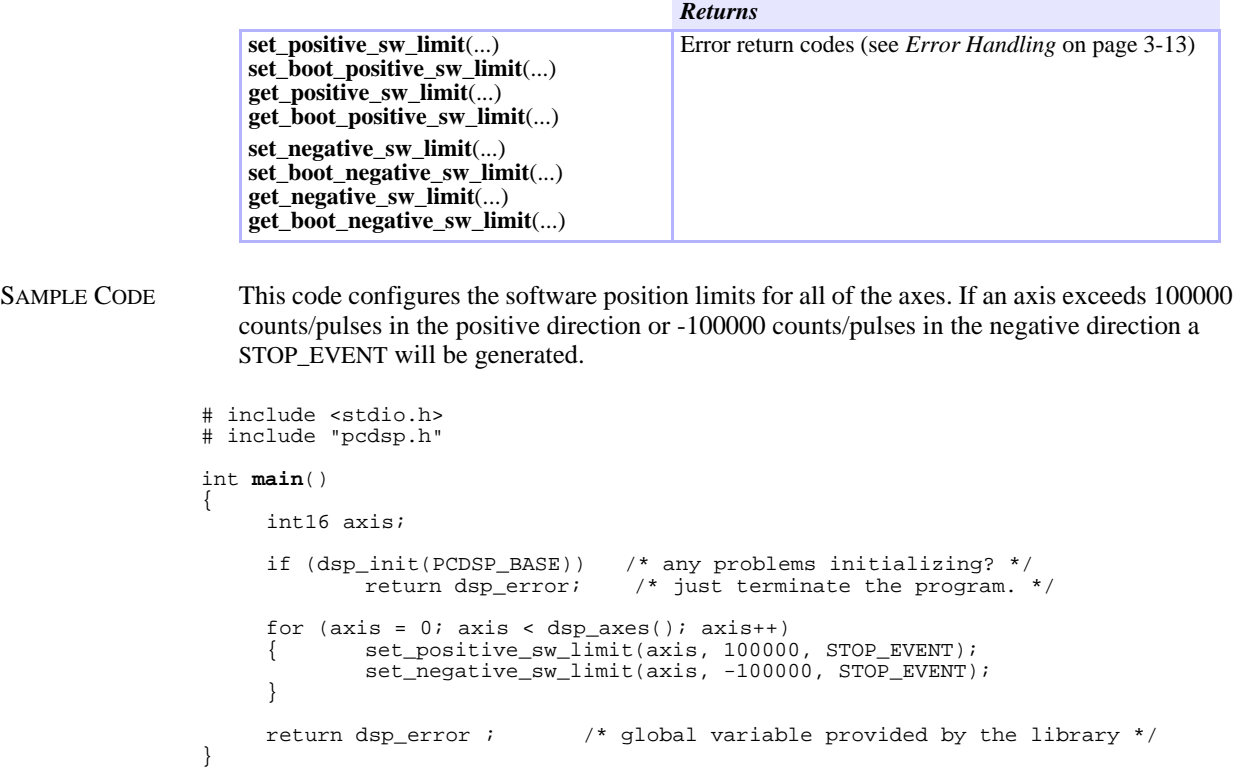

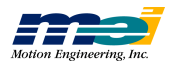

## In Position

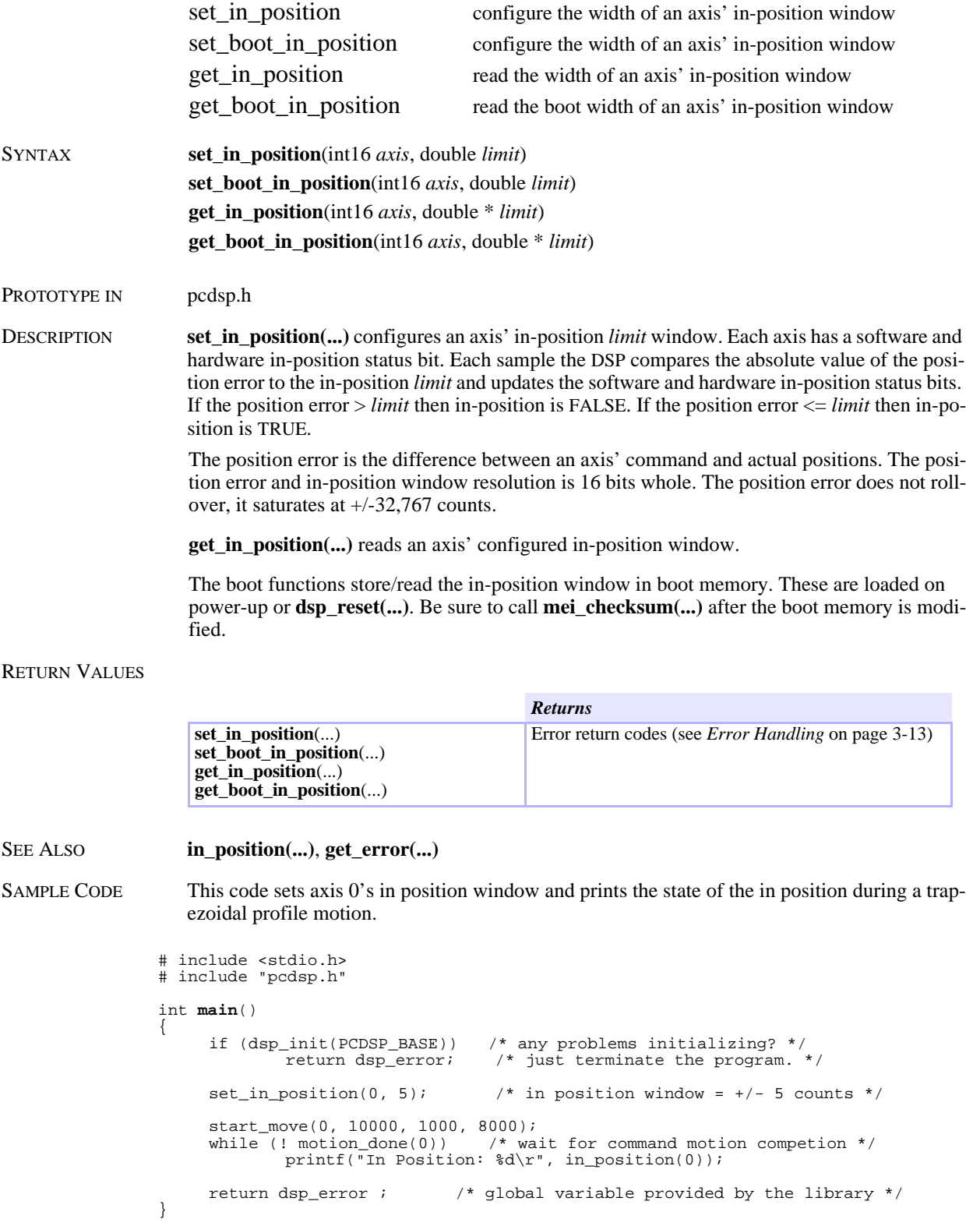

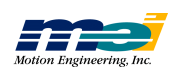

**I n**

**P o sitio n**

#### Error Limit

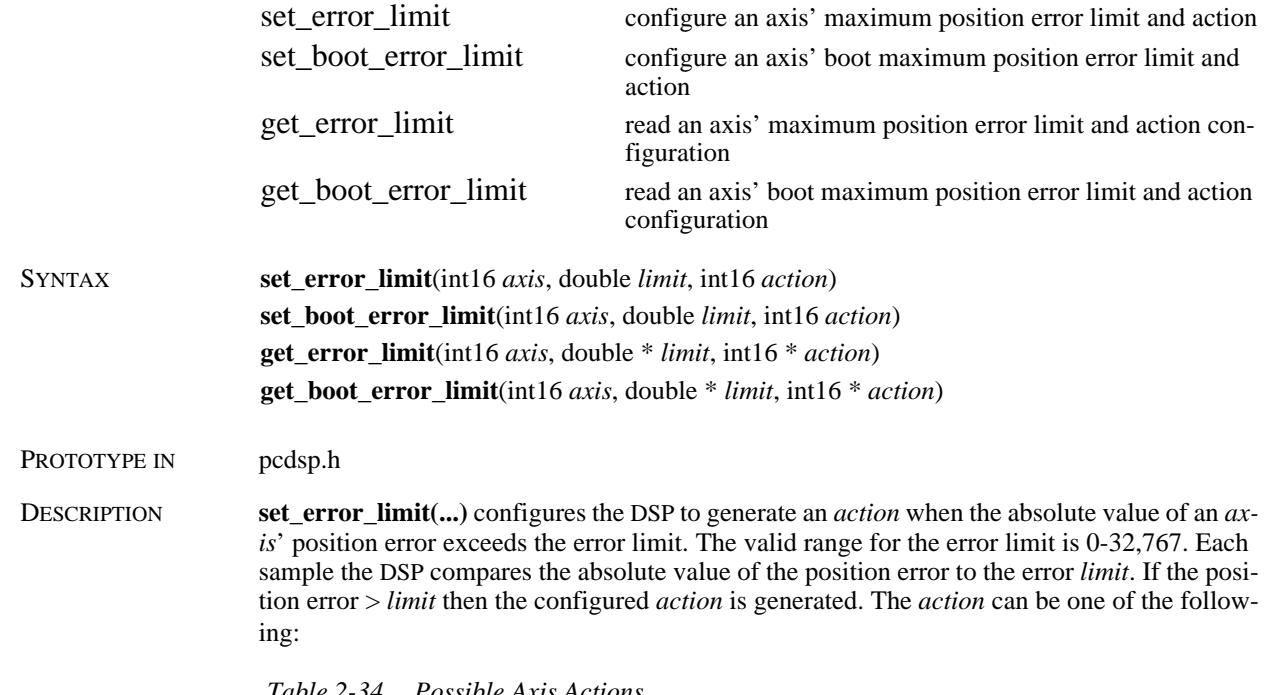

 *Table 2-34 Possible Axis Actions*

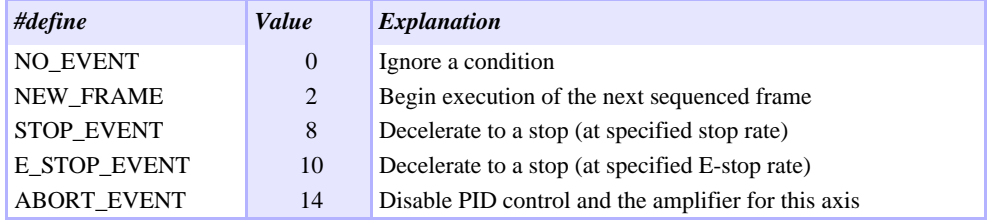

The position error is the difference between an axis' command and actual positions. The position error resolution is 16 bits whole. The position error does not rollover, it saturates at +/-32,767 counts.

**get\_error\_limit(...)** reads an axis' configured error *limit* and *action*.

The boot functions store/read the error limit in boot memory. These are loaded on power-up or **dsp\_reset(...)**. Be sure to call **mei\_checksum(...)** after the boot memory is modified.

#### RETURN VALUES

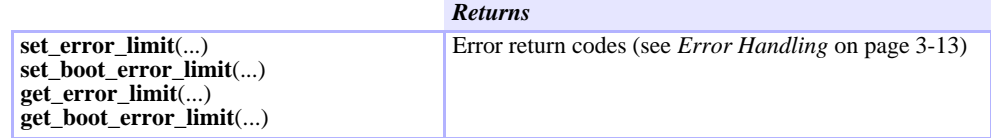

SEE ALSO **get\_error(...)**, **set\_in\_position(...)**, **in\_position(...)**

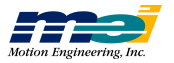

SAMPLE CODE This code configures axis 0's error limit for an ABORT\_EVENT. After the motion is completed **axis\_source(...)** checks if the error limit triggered an Abort Event.

```
# include "pcdsp.h"
int main()
{
     if (dsp_init(PCDSP_BASE)) /* any problems initializing? */
                                    r^* just terminate the program. */
     set_error_limit(0, 20, ABORT_EVENT); /* error limit = +/- 20 cts */
move(0, 10000, 1000, 8000);
     if (axis_source(0) == ID_ERROR_LIMIT)
             printf("\nERROR limit exceeded");
     return dsp_error ; \qquad /* global variable provided by the library */
}
```
NOTES We strongly recommend configuring the error limit for an ABORT\_EVENT. The DSP will disable PID control and the amp enable output if the amplifier, motor, or encoder fails.

**E r r o r**

**Limit**

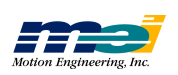

#### Interrupt Configuration

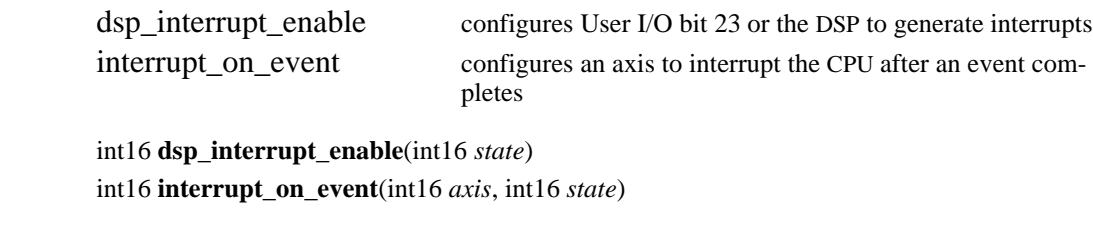

PROTOTYPE IN pcdsp.h

 $SYNTAX$ 

DESCRIPTION The switch "SW2" connects the interrupt circuitry to a host CPU's IRQ line (only on ISA, 104, STD and VME bus controllers):

*Figure 2-3 DSP Interrupt Circuits*

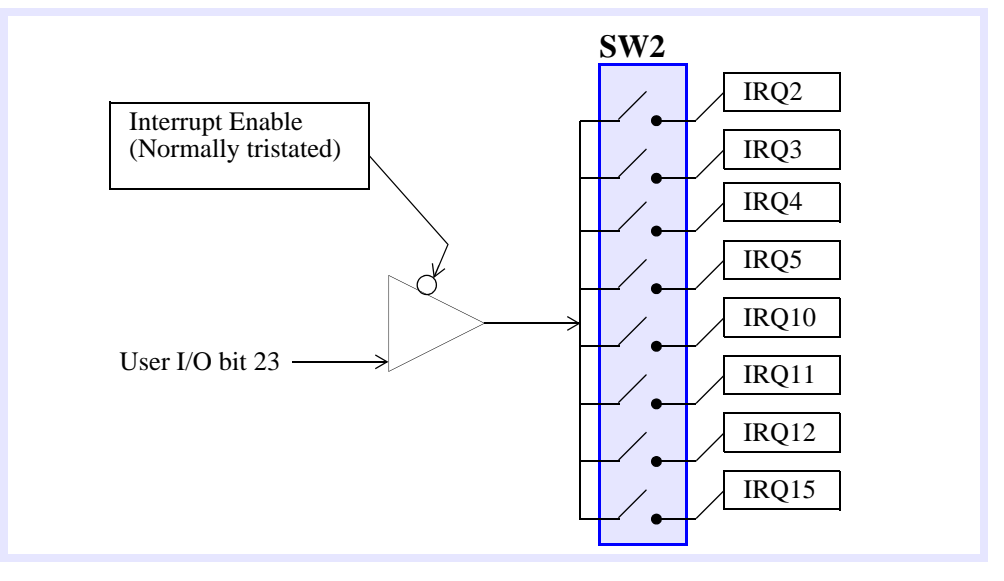

IRQ lines are automatically assigned to PCI and CPCI bus controllers by the BIOS at boot up. Please use *Motion Console* or see the section, *PCI Inititalization* page 3-10, for obtaining the IRQ values assigned to your PCI controller.

The DSP Series controllers can generate interrupts to the host CPU with two different configurations. There are two signals, "Interrupt Enable" and "User I/O bit 23" that create the interrupt circuitry. The "Interrupt Enable" is controlled by the DSP. "User I/O bit 23" is located in the controller's external memory. It is controlled by the host software (when configured as an output) or by an external signal (when configured as an input).

Interrupts can be generated by the "Interrupt Enable" signal or "User I/O bit 23."

EXTERNAL INTERRUPT GENERATION (I/O BIT #23):

If **dsp\_interrupt\_enable(…)** is **enabled** (state = TRUE) then interrupts are generated when User I/O bit 23 transitions from a low (0 volts) to a high (+5 volts). Depending on the controller model, User I/O bit 23 can be configured as an input or an output.

INTERNAL INTERRUPT GENERATION (FRAME GENERATED IRQS AND I/O MONITORING IRQS):

If **dsp\_interrupt\_enable(…)** is **disabled** (state = FALSE) and User I/O bit 23 is low (0 volts), then interrupts can be generated by the DSP. In this configuration, the DSP generates interrupts based on two internal registers (per axis) called the *irq\_count* and the *ack\_count*.

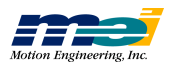
The *irq\_count* register is updated by the DSP and the *ack\_count* register is updated by the host processor. Every sample the DSP examines *irq\_count* and *ack\_count*. If they are different, the DSP toggles the IRQ line low for 600 nanoseconds. The DSP will continue to generate interrupts until the host CPU responds. The host must acknowledge the interrupt by setting *ack\_count* equal to *irq\_count*.

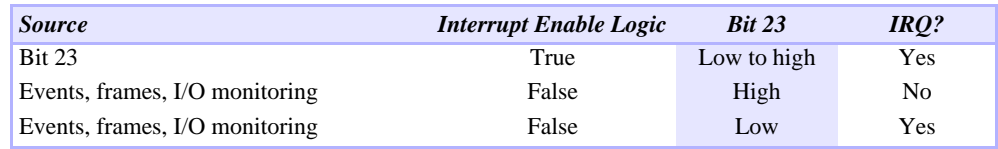

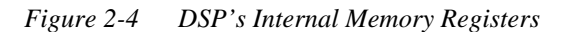

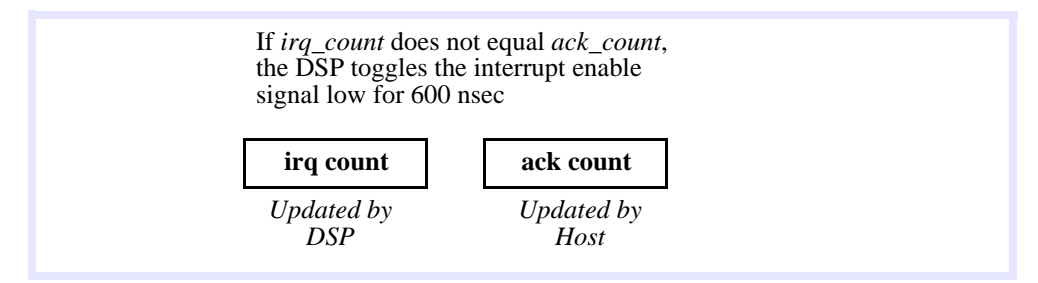

**interrupt** on event(...) enables (state = TRUE) or disables (state = FALSE) an axis from generating interrupts to the host CPU after a Stop, E-Stop, or Abort Event occurs. When enabled, an axis' internal *stopped* frame increments the *irq\_count* register. The stopped frame is executed after the command velocity reaches zero. The host must acknowledge the interrupt by setting *ack\_count* equal to *irq\_count*.

If the interrupt source is the DSP's I/O monitoring, then the DSP generates interrupts based on a single internal register. The *io\_changed* register is updated based on a comparison of the user I/O with a *mask* and *value* set by **set\_io\_mon\_mask(...)**. Each sample the DSP monitors the I/ O and updates*io\_changed*. If *io\_changed* is non-zero, the DSP toggles the IRQ line low for 600 nanoseconds. The DSP will continue to generate interrupts until the host CPU responds. The host must acknowledge the interrupt by clearing the *io\_changed* flag.

The file INTHND.C (available in the apps directory) contains sample code for these interrupt generation methods. The interrupt routine is intended to be small. Its purpose is to catch the interrupt and report it to the software. This sample code is written for the Borland and Microsoft "C" compilers.

Several cards in a PC system can share the same IRQ line. Sharing interrupts requires an external pull-up resistor on the IRQ line. The latest revisions of the surface mount DSP Series controllers already have this resistor. The PC/DSP does not have this resistor. The file *MINTHND.C* (available in the apps directory) contains sample code for multiple controller interrupt sharing. This sample code is written for the Borland and Microsoft "C" compilers.

Interrupt programming is very difficult and should be left to experienced programmers. There are several programming restrictions inside interrupt routines. Most compilers don't support floating point math, variable declarations, print statements etc. inside interrupt routines. Because of these restrictions, MEI's standard function library is NOT supported inside interrupt routines.

*Warning!* Interrupts on the STD, VME, PCI and CPCI busses are handled differently than the PC. Please contact MEI for more information.

SEE ALSO **init\_io(...)**, **set\_io(...)**, **set\_bit(...)**, **set\_io\_mon\_mask(...)**, **io\_changed(...)**

PINOUTS See the appropriate *Install Guide*.

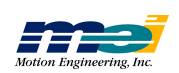

RETURN VALUES

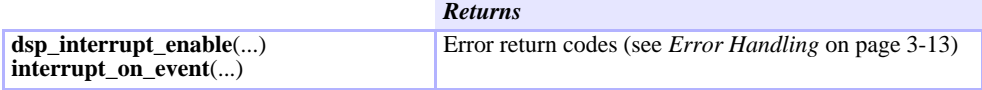

NOTES Don't forget to set the IRQ jumper or switch on the controller.

**Inte rrupt C onfig uratio n**

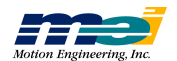

### SERCOS Initialization

|                    | serc reset<br>get_sercos_phase                                                                                                    | resets the controller and initializes SERCOS communication<br>reads the SERCOS ring initialization phase                                                                                                    |  |
|--------------------|----------------------------------------------------------------------------------------------------|----------------------------------------------------------------------------------------------------|--|
| <b>SYNTAX</b>      | int16 serc_reset(int16 <i>baud</i> , int16 <i>ndrives</i> , DRIVE_INFO $*$ <i>dinfo</i> )<br>int16 get_sercos_phase(int16 $*$ <i>phase</i> ) |                                                                                                    |  |
| PROTOTYPE IN       | sercos.h, sercrset.h                                                                                                    |                                                                                                    |  |
| <b>DESCRIPTION</b> |                                                                                                    | serc_reset() is required to initialize a SERCOS ring. Be sure to initialize the controller first<br>with $\mathbf{do\_dsp}(\ldots)$ or $\mathbf{dsp\_init}(\ldots)$ . Then, a call to $\mathbf{serc\_reset}(\ldots)$ will reset the controller and in- |  |

 *Table 2-35 SERCOS Phases*

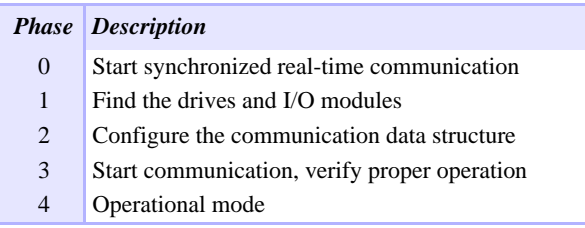

tialize the SERCOS ring in the following phases:

*baud* specifies the ring communication rate in bits per second. *baud* can be specified with one of the following *#defines*:

 *Table 2-36 Baud Rates*

| #define          |               | Value Explanation |
|------------------|---------------|-------------------|
| <b>BIT RATE2</b> | $\mathcal{D}$ | 2 Mbits/sec       |
| <b>BIT RATE4</b> | 4             | 4 Mbits/sec       |

*ndrives* specifies the number of SERCOS nodes to be initialized. The valid range for *ndrives* is between 1 and 8. Nodes can be any SERCOS compatible slave device. These include servo drives, digital I/O modules, A/D modules, D/A modules, position feedback modules, etc.

*\* dinfo* is a pointer to an array of DRIVE\_INFO structures. The configuration for each SERCOS node is specified by a DRIVE\_INFO structure:

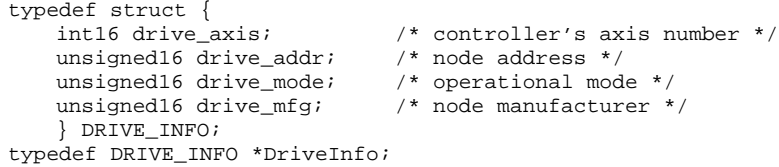

*drive\_axis* is the controller's axis number assigned to a SERCOS node. The valid range for *drive\_axis* is between 0 and 7.

*drive\_addr* is the SERCOS node's address. Each SERCOS node must have its own unique address. The valid range for *drive\_addr* is between 1 and 254 (*drive\_addr* = 0 is reserved for broadcast messages).

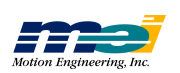

*drive\_mode* is the operational mode. It can be specified with one of the following *#defines*:

 *Table 2-37 SERCOS Drive Modes*

| #define               |                | Value Explanation                                                          |
|-----------------------|----------------|----------------------------------------------------------------------------|
| <b>TORQMODE</b>       | 1              | Torque mode (telegram type 7)                                              |
| <b>VELMODE</b>        | $\overline{2}$ | Velocity mode (telegram type 7)                                            |
| <b>POSMODE</b>        | 3              | Position mode (telegram type 7)                                            |
| <b>VELOCITY STD</b>   | 5              | Standard telegram type 3 (no user specified cyclic data)                   |
| POSITION STD          | 6              | Standard telegram type 4 (no user specified cyclic data)                   |
| POS VEL STD           | $\overline{7}$ | Standard telegram type 5 (no user specified cyclic data)                   |
| <b>EXT VELMODE</b>    | 9              | Indramat drive, Velocity mode, 2nd position encoder (tele-<br>gram type 7) |
| DUAL LOOP VELMODE     | 10             | Velocity control, dual encoder feedback<br>(telegram type 7)               |
| <b>ANALOG VELMODE</b> | 11             | Velocity control, analog feedback (telegram type 7)                        |
| ANALOG TOROUEMODE     | 12             | Torque control, analog feedback (telegram type 7)                          |
| <b>USERMAP</b>        | 13             | user specified cyclic data (telegram type 7)                               |

Note: Any drive mode with \_STD appended will not support user-specified cyclic data. **serc\_reset(...)** will ignore user specified cyclic data configurations for a drive mode appended with \_STD.

**serc\_reset(...)** will automatically map the following bits from the drive's status word into the DSP's dedicated I/O registers (for all *drive\_modes* except USERMAP):

 *Table 2-38 Mapping of Drive Status Word to Dedicated I/O Registers*

| <b>Bit</b> | Explanation                                                         | <b>DSP's Dedicated I/O</b> |
|------------|---------------------------------------------------------------------|----------------------------|
|            | Drive Shutdown - Error in Class 1 Diagnostic (see IDN 11) Amp Fault |                            |
|            | Real-time status bit 2 (IDN 306)                                    | Pos and Neg Limit          |
| 6          | Real-time status bit 1 (IDN 304)                                    | Home                       |

Every sample, the DSP examines the Dedicated I/O registers to determine if a controller exception event should be triggered. For more information, also see

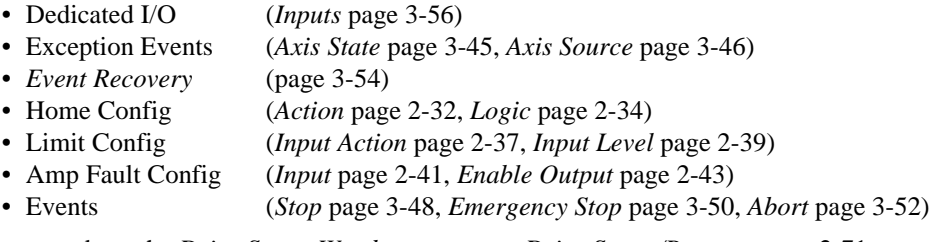

For more about the *Drive Status Word*, see *SERCOS Drive Status/Reset* on page 2-71.

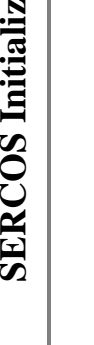

**SERCOS**

**atio n**

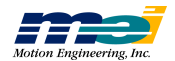

*drive\_mfg* is the SERCOS node manufacturer. It can be specified with one of the following #defines:

 *Table 2-39 SERCOS Manufacturer defines*

| #define            |               | Value Manufacturer        |
|--------------------|---------------|---------------------------|
| <b>LUTZE</b>       | $\Omega$      | Lutze                     |
| <b>PACSCI</b>      | $\mathbf{1}$  | Pacific Scientific        |
| <b>MODICON</b>     | 2             | AEG/Modicon               |
| <b>INDRAMAT</b>    | $\mathcal{F}$ | Indramat                  |
| <b>KOLLMORGEN</b>  | 4             | Kollmorgen                |
| MEI                | 5             | Motion Engineering, Inc.  |
| <b>SANYO DENKI</b> | 6             | Sanyo Denki               |
| <b>OTHER</b>       | 32            | Not manufacturer-specific |

If a *#define* does not match a particular SERCOS node's manufacturer, then use OTHER. Also, please contact Motion Engineering with any information concerning SERCOS node manufacturers not specified with a *#define*.

Use **get\_sercos\_phase(...)** to read the SERCOS ring's current initialization phase.

SEE ALSO **dsp\_init(...)**, **do\_dsp(...)**, **configure\_phase2\_idns(...)**, **configure\_phase3\_idns(...)**, configure mdt  $data(...)$ , configure at  $data(...)$ , enable amplifier $(...)$ , **disable\_amplifier(...)**, **get\_drive\_status(...)**

#### RETURN VALUES

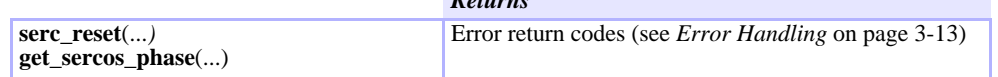

*Returns*

SAMPLE CODE This code initializes SERCOS communication with an Indramat servo drive:

```
#include "pcdsp.h"
#include "sercos.h"
#include "sercrset.h"
#define NODES 1 /* Number of nodes on SERCOS ring */
#define AXIS 0
#define NODE_ADDR 1
DRIVE_INFO drive_info[NODES] = {<br>/* {Axis, Drive address, Opera
     /* {Axis, Drive address, Operation mode, Manufacturer} */
     {AXIS, NODE_ADDR, POSMODE, INDRAMAT}
};
int main(void)
{
     if (dsp_init(PCDSP_BASE)) /* any problems initializing? */
             return dsp_error;
     if (serc_reset(BIT_RATE2, NODES, drive_info))
             return dsp_error;
     enable_amplifier(AXIS); /* enable servo drive */
     return dsp_error;
}
```
NOTES The SINIT*xx*.C sample programs demonstrate SERCOS communication initialization for several different drives, I/O modules, and configurations.

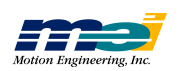

### SERCOS Phase 2 & 3 IDNs Configuration

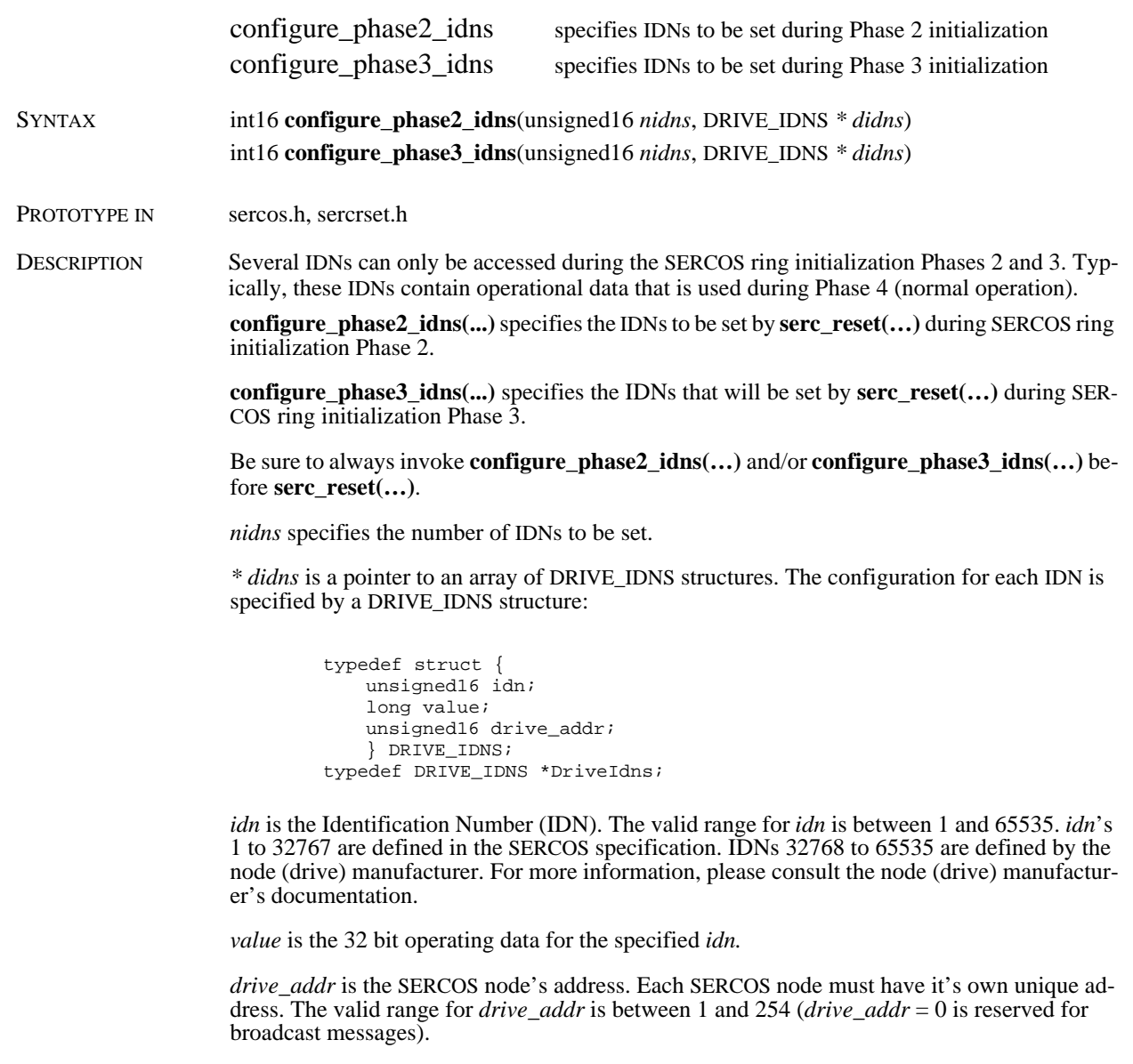

SEE ALSO **serc\_reset(…)**

RETURN VALUES

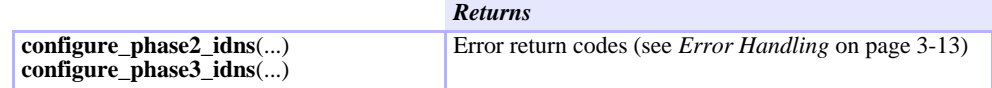

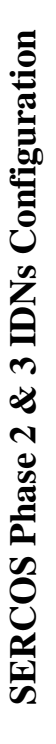

*config ure \_p hase 2\_idns*

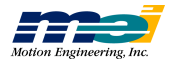

### SAMPLE CODE This code initializes SERCOS communication with an Indramat servo-drive:

```
#include "pcdsp.h"
#include "sercos.h"
#include "sercrset.h"
#define NODES 1 /* Number of nodes on Sercos ring */
#define AXIS 0
#define NODE_ADDR 1
#define PHASE2_IDNS 2 /* Number of Phase 2 IDNs */
                                   /* Number of Phase 3 IDNs */
DRIVE_INFO drive_info[NODES] = \{ /* \{Axis, Drive, advice, Opera\}\overline{A} {Axis, Drive address, Operation mode, Manufacturer} */
      {AXIS, NODE_ADDR, POSMODE, INDRAMAT}
};
DRIVE_IDNS phase_2_idns[PHASE2_IDNS] = {
/* \{IDN, Value, Drive Address\} */<br>\{79, 36000, NODE\_ADDR\},/
      {79, 36000, NODE}\_\text{ADDR}, /* Rotational Position Resolution */<br>{55, 0x0, NODE}\_\text{ADDR}, /* Position Polarity */
                                       /* Position Polarity */
};
DRIVE_IDNS phase_3_idns[PHASE2_IDNS] = {
/* \{IDN, Value, Drive Address\} */<br>\{104, 2000, NODE\_ADDR\}/* Position Loop Gain */
};
int main(void)
{
     if (dsp_init(PCDSP_BASE)) /* any problems initializing? */
              return dsp_error;
     if (configure_phase2_idns(PHASE2_IDNS, phase_2_idns))
              return dsp_error;
      if(configure_phase3_idns(PHASE3_IDNS, phase_3_idns))
              return dsp_error;
      if (serc_reset(BIT_RATE2, NODES, drive_info))
              return dsp_error;
     enable_amplifier(AXIS); /* enable servo drive */
     return dsp_error;
}
```
NOTES The SINIT*xx*.C sample programs demonstrate SERCOS communication initialization for several different drives, I/O modules, and configurations.

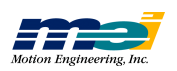

### SERCOS Cyclic Data Configuration

**configure\_at\_data**(...) **configure\_mdt\_data**(...)

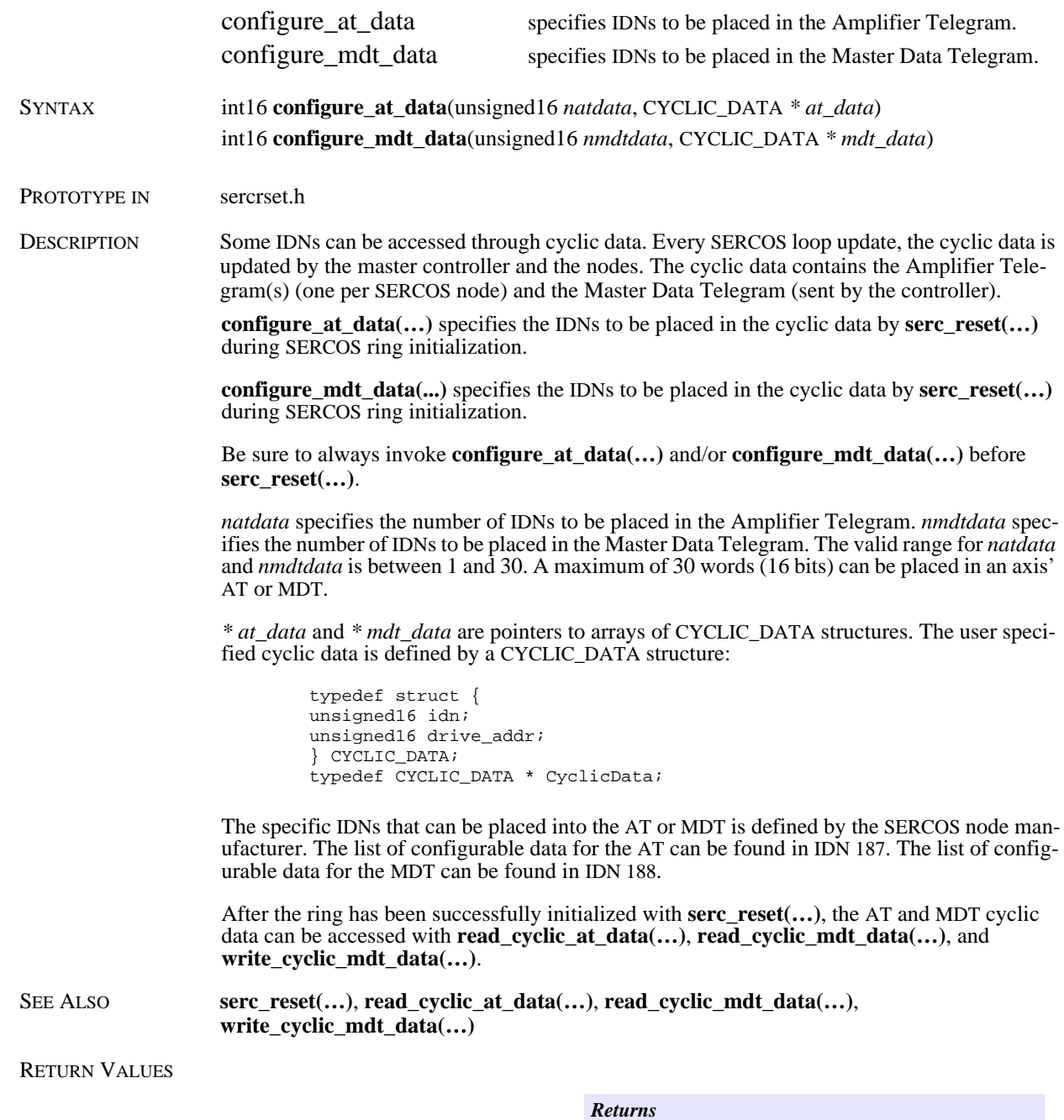

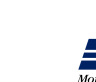

Error return codes (see *Error Handling* on page 3-13)

### SAMPLE CODE This code initializes SERCOS communication with an Indramat servo-drive:

```
#include "pcdsp.h"
#include "sercos.h"
#include "sercrset.h"
#define NODES 1 /* Number of nodes on SERCOS ring */
#define AXIS 0
#define NODE_ADDR 1
#define AT_IDNS 1 /* Number of IDNS for the AT */<br>#define MDT_IDNS 1 /* Number of IDNS for the MDT *
                                 /* Number of IDNS for the MDT */
DRIVE_INFO drive_info[NODES] = \{ /* \{Axis, Drive, advice, Opera\}/* {Axis, Drive address, Operation mode, Manufacturer} */
     {AXIS, NODE_ADDR, POSMODE, INDRAMAT}
};
CYCLIC_DATA at_idns[AT_IDNS] = {
/* {IDN, Drive Address} */
     {130, NODE_ADDR} /* Probe 1, Positive Edge Position Value */
};
CYCLIC_DATA mdt_idns[MDT_IDNS] = {
/* {IDN, Drive Address} */
     {91, NODE_ADDR} /* Bipolar Velocity Limit */
};
int main(void)
{
     if (dsp_init(PCDSP_BASE)); /* any problems initializing? */
            return dsp_error;
     if (configure_at_data(AT_IDNS, at_idns))
            return dsp_error;
     if (configure_mdt_data(MDT_IDNS, mdt_idns))
            return dsp_error;
     if (serc_reset(BIT_RATE2, NODES, drive_info))
            return dsp_error;
     enable_amplifier(AXIS); /* enable servo drive */
     return dsp_error;
}
```
NOTES The SINIT*xx*.C sample programs demonstrate SERCOS communication initialization for several different drives, I/O modules, and configurations.

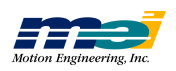

### SERCOS Drive Addresses

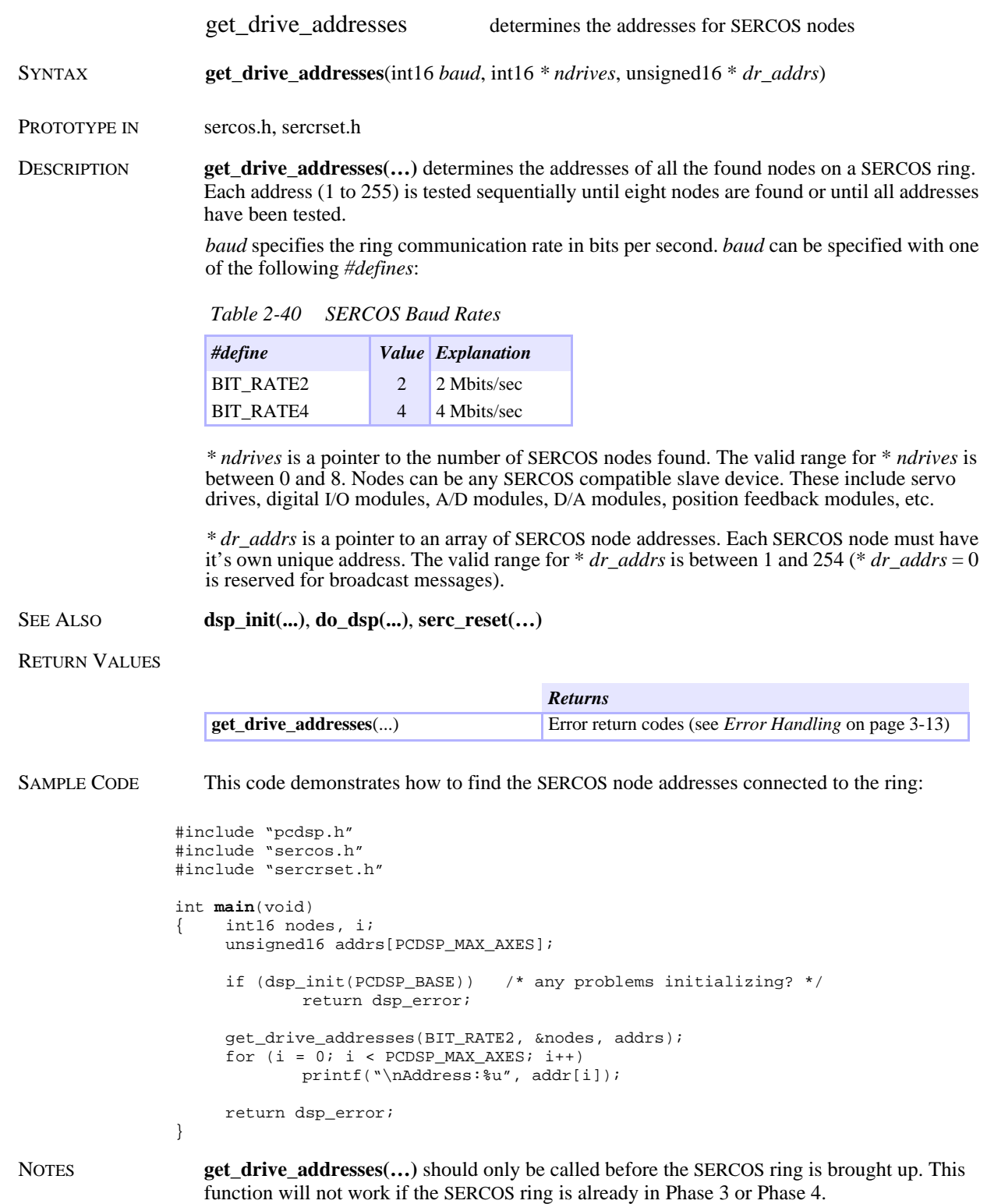

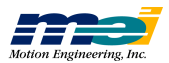

### SERCOS Change Operation Mode

change\_operation\_mode switches the operation mode for a SERCOS drive

SYNTAX int16 **change\_operation\_mode**(int16 *axis*, unsigned16 *mode*)

PROTOTYPE IN sercos.h

DESCRIPTION During **serc** reset(...) the primary and optional secondary operation mode(s) for a SERCOS drive can be configured. The operation mode defines the control loops for the controller and drive. SERCOS supports Torque, Velocity and Position digital control loops between the controller and the drive.

> **change** operation  $mode(\ldots)$  switches the SERCOS drive operational mode between the primary and secondary modes. Switching operation modes can be performed without disabling the drive or re-initializing the SERCOS ring. The primary and secondary operation modes are defined by IDNs 32, 33, 34, and 35. The following operation modes are available:

 *Table 2-41 SERCOS Operating Modes*

|                | Mode Explanation                               |
|----------------|------------------------------------------------|
| $\overline{0}$ | Primary operation mode (defined by IDN 32)     |
| $\mathbf{1}$   | Secondary operation mode 1 (defined by IDN 33) |
| 2              | Secondary operation mode 2 (defined by IDN 34) |
| 3              | Secondary operation mode 3 (defined by IDN 35) |

The range for *mode* is between 0 and 3. Please consult the drive manufacturer's documentation for more information concerning operation modes and operation mode switching.

#### SEE ALSO **configure\_phase2\_idns(...)**, **serc\_reset(…)**, **set\_idn(…)**, **get\_idn(…)**

RETURN VALUES

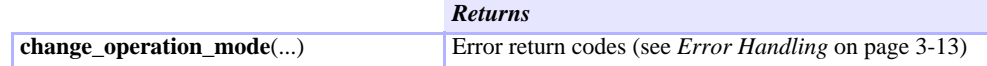

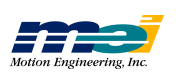

### SERCOS Read/Write IDN

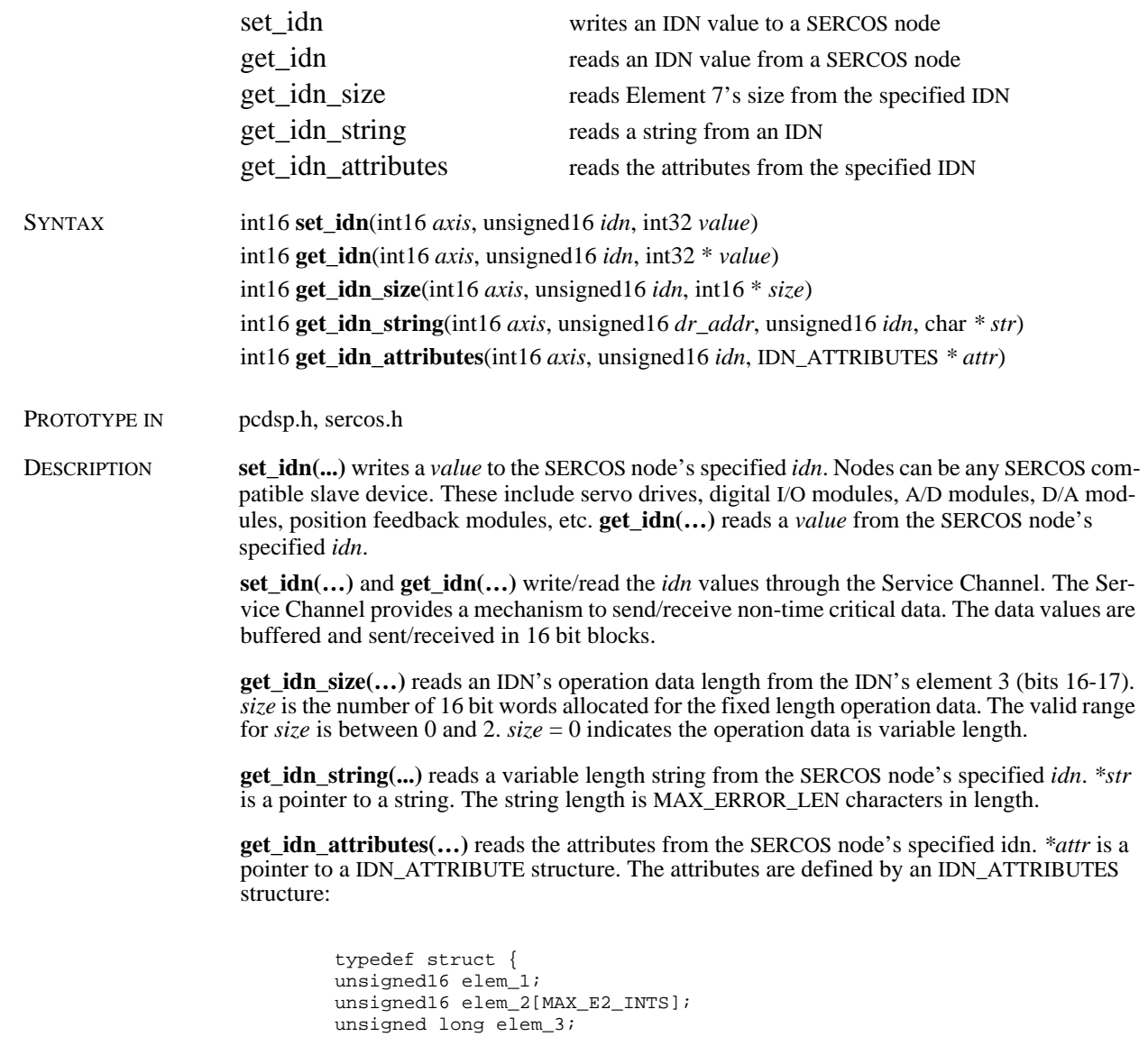

unsigned16 elem\_4[MAX\_E4\_INTS]; long elem\_5; long elem\_6; } IDN\_ATTRIBUTES; typedef IDN\_ATTRIBUTES \*IdnAttributes;

*axis* is the controller's axis number assigned to a particular SERCOS node. The controller axis numbers are defined during SERCOS ring initialization with **serc\_reset(…)**. The valid range for *axis* is between 0 and 7.

*dr\_addr* is a SERCOS node addresses. Each SERCOS node must have its own unique address. The valid range for *dr\_addr* is between 1 and 254 (*dr\_addr* = 0 is reserved for broadcast messages).

*idn* is the Identification Number. The valid range for *idn* is between 1 and 65535. IDNs 1 to 32767 are defined in the SERCOS specification. IDNs 32768 to 65535 are defined by the node (drive) manufacturer. For more information, please consult the node (drive) manufacturer's documentation.

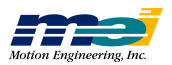

```
value is the 32 bit operating data for the specified idn. IDNs support either 32 bit or 16 bit data
                    values. set_idn(…) and get_idn(…) automatically mask the upper bits for 16 bit data value siz-
                    es.
SEE ALSO configure_phase2_idns(...), configure_phase3_idns(…), serc_reset(…)
RETURN VALUES
SAMPLE CODE This code demonstrates how to read an IDN value. Be sure to always initialize SERCOS com-
                    munication with serc_reset(…) before reading/writing IDNs:
                 #include "pcdsp.h"
                 #include "sercos.h"
                 #define AXIS 0
                 #define ADDR \begin{array}{ccc} 1 & /* \end{array} Node Address */<br>#define IDN 30 /* Manufacturer Ve
                                                      /* Manufacturer Version */
                 int main(void)
                 { int16 size;
                       int32 value;
                       char string[MAX_ERROR_LEN];
                       if (dsp_init(PCDSP_BASE)) /* any problems initializing? */
                               return dsp_error;
                       get_idn_size(AXIS, IDN, &size);
                       if (size)
                               { get_idn(AXIS, IDN, &value); 
                               printf("\nData length(words) is: %d\n", size);
                               printf("\nValue: %ld", value);
                       }
                       else
                       { get_idn_string(AXIS, 1, IDN, string); 
                                printf("\nData length is variable\n");
                                printf("\n%s", string);
                       }
                       return dsp_error;
                                                           Returns
                     set_idn(...)
                     get_idn(...)
                     get_idn_size(...)
                     get_idn_string(...)
                     get_idn_attributes(...)
                                                           Error return codes (see Error Handling on page 3-13)
```
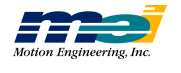

}

**S E R C O S**

**R e a d/W**

**rite**

**I D N**

*set\_idn*

## SERCOS Read/Write Multiple IDNs

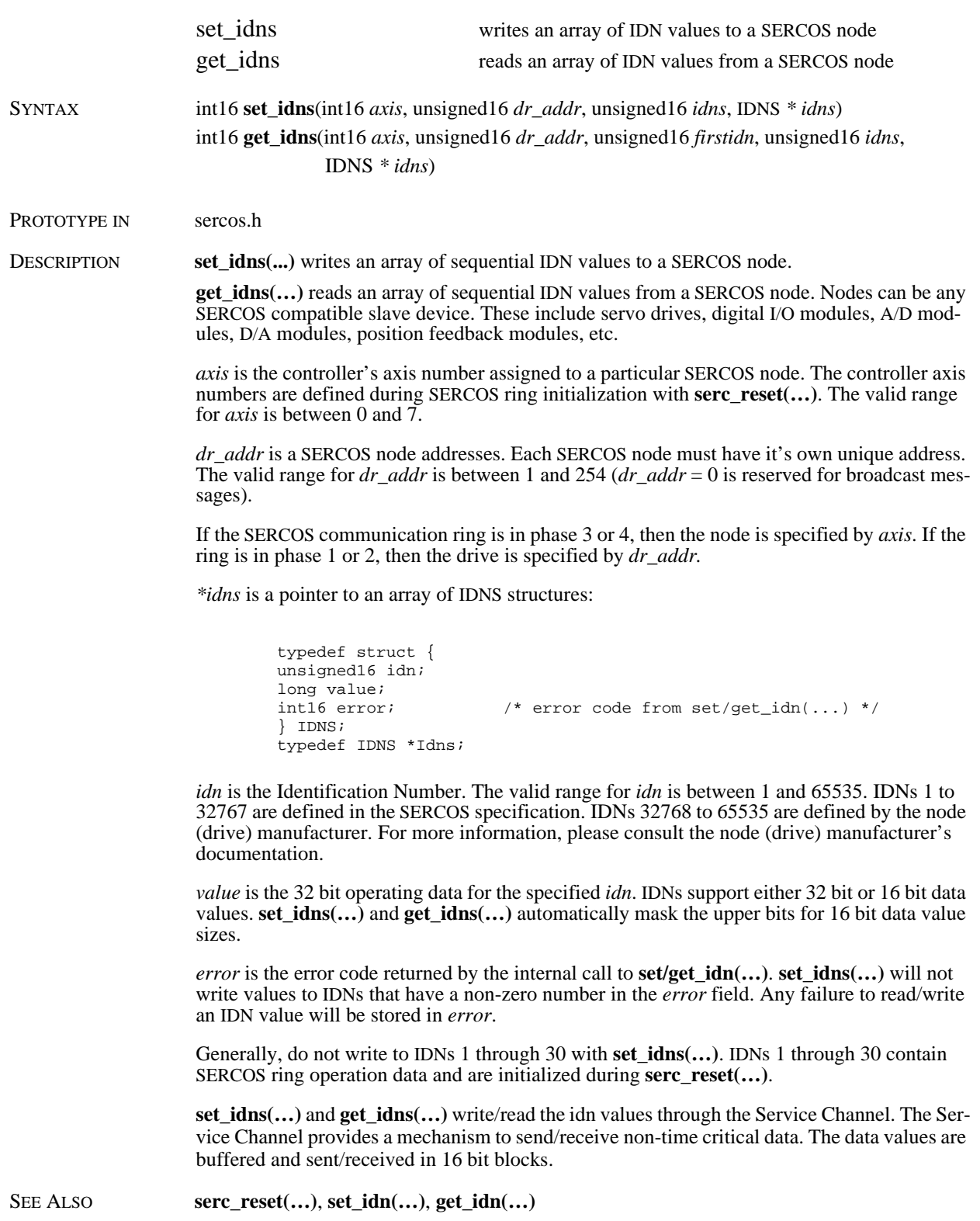

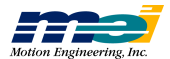

RETURN VALUES

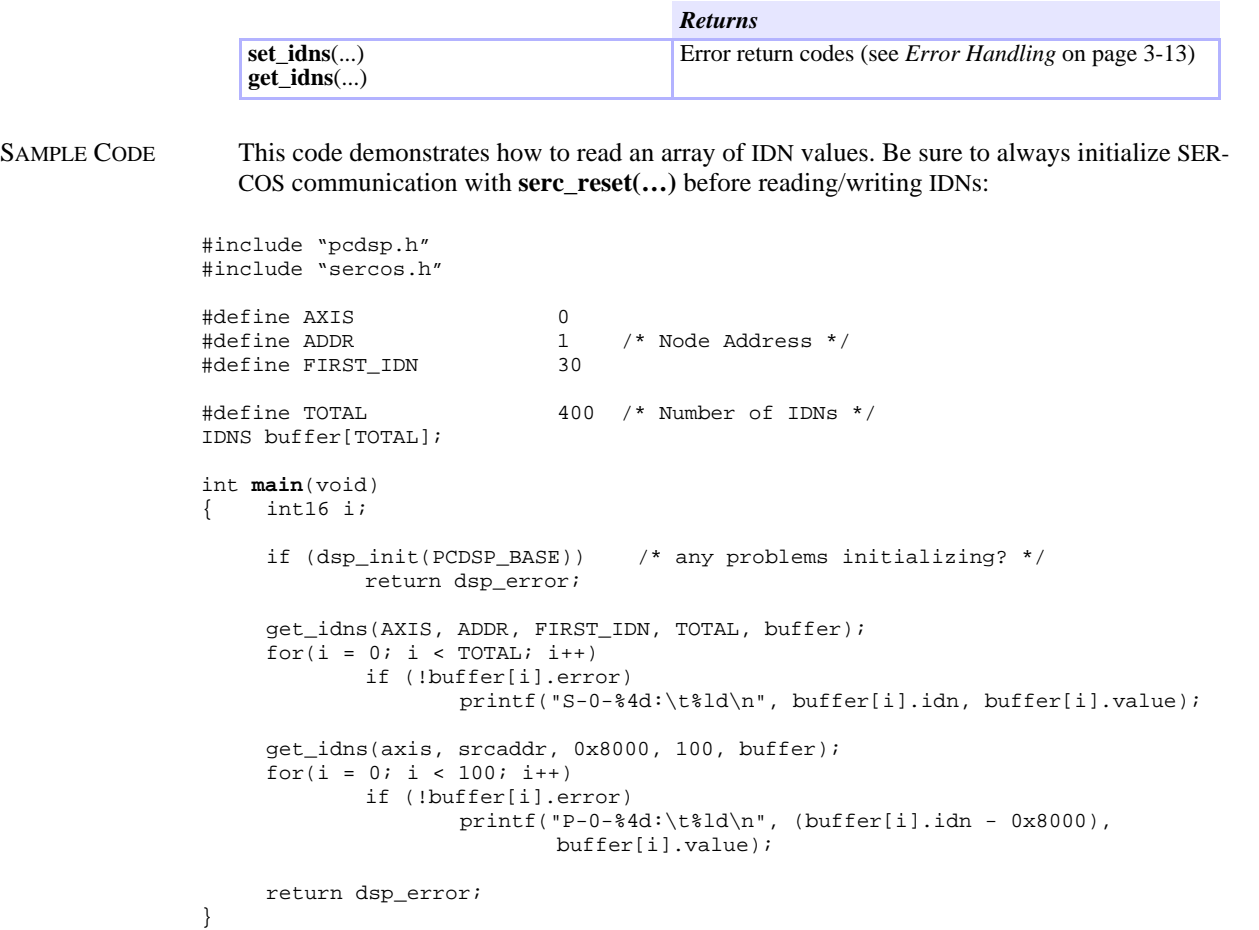

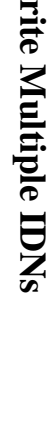

**S E R C O S**

**R e a d/W**

*set\_idns*

### SERCOS Procedures

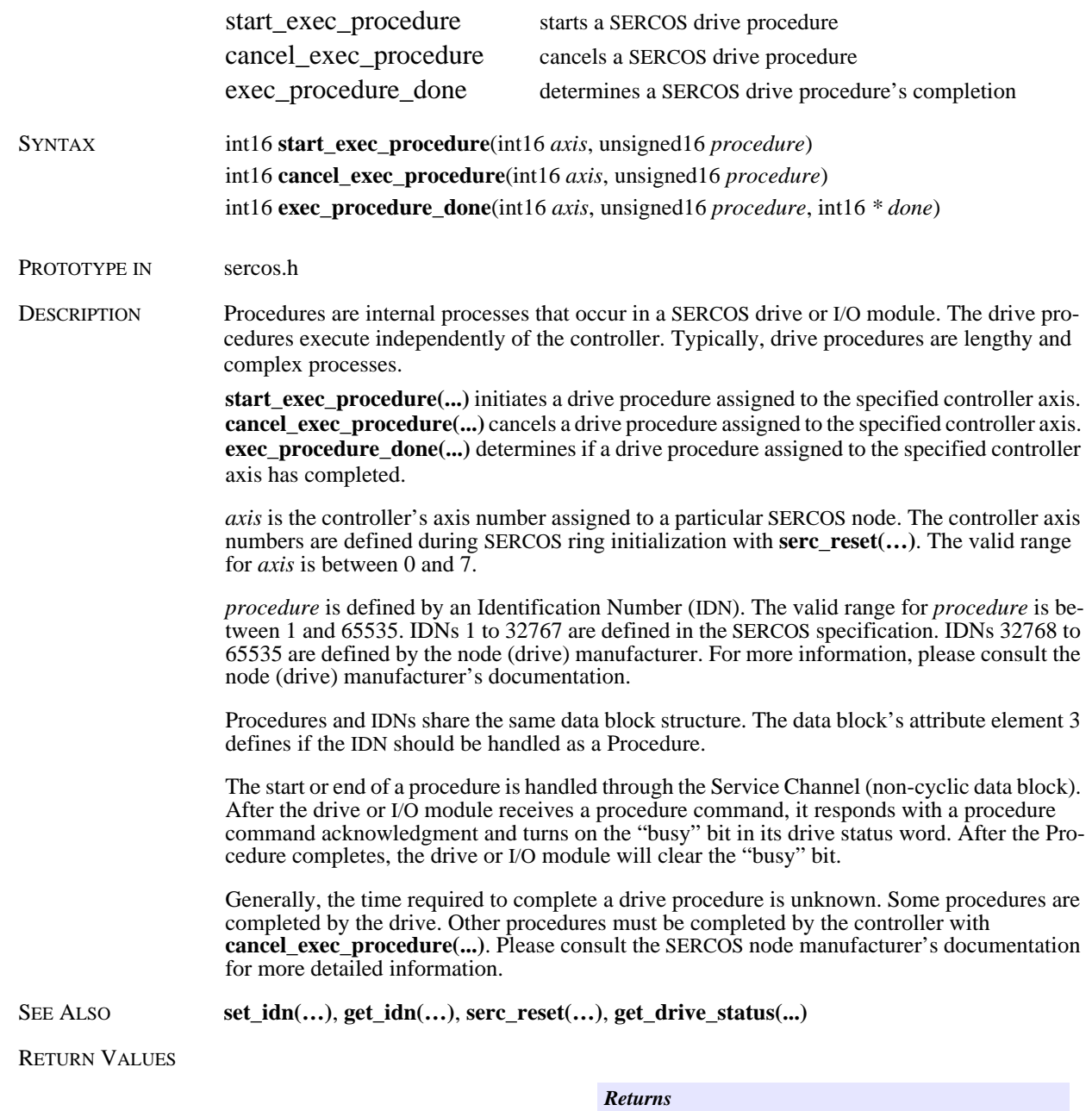

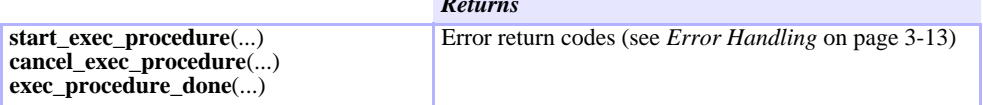

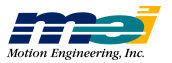

SAMPLE CODE This code demonstrates a homing procedure. Be sure to always initialize SERCOS communication with **serc\_reset(…)** before commanding procedures:

```
#include <stdio.h>
#include <conio.h>
#include "pcdsp.h"
#include "sercos.h"
#define AXIS 0
int main()
\{ long done = 0, pos;
     if (dsp_init(PCDSP_BASE)) /* any problems initializing? */<br>return dsp_error; /* just terminate the program. *
                                   /* just terminate the program. */set_error_limit(AXIS, 0.0, NO_EVENT);
     enable_amplifier(AXIS);<br>set_idn(AXIS, 52, 0L);
                                           /* set home position value */
     start_exec_procedure(AXIS, 148); /* start home procedure */
     get_idn(AXIS, 403, &done);
     while((!done) && (!kbhit())) /* wait for procedure completion */
             get_idn(axis, 403, &done);
     getch();
     get_idn(AXIS, 47, &pos);
     set_position(AXIS, (double)pos);
     cancel_exec_procedure(AXIS, 148);
     set_error_limit(AXIS, 32767.0, ABORT_EVENT);
     return dsp_error ; /* global variable provided by the library */
}
```
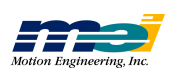

### SERCOS Read/Write Cyclic Data

**read\_cyclic\_mdt\_data**(...) **write\_cyclic\_mdt\_data**(...)

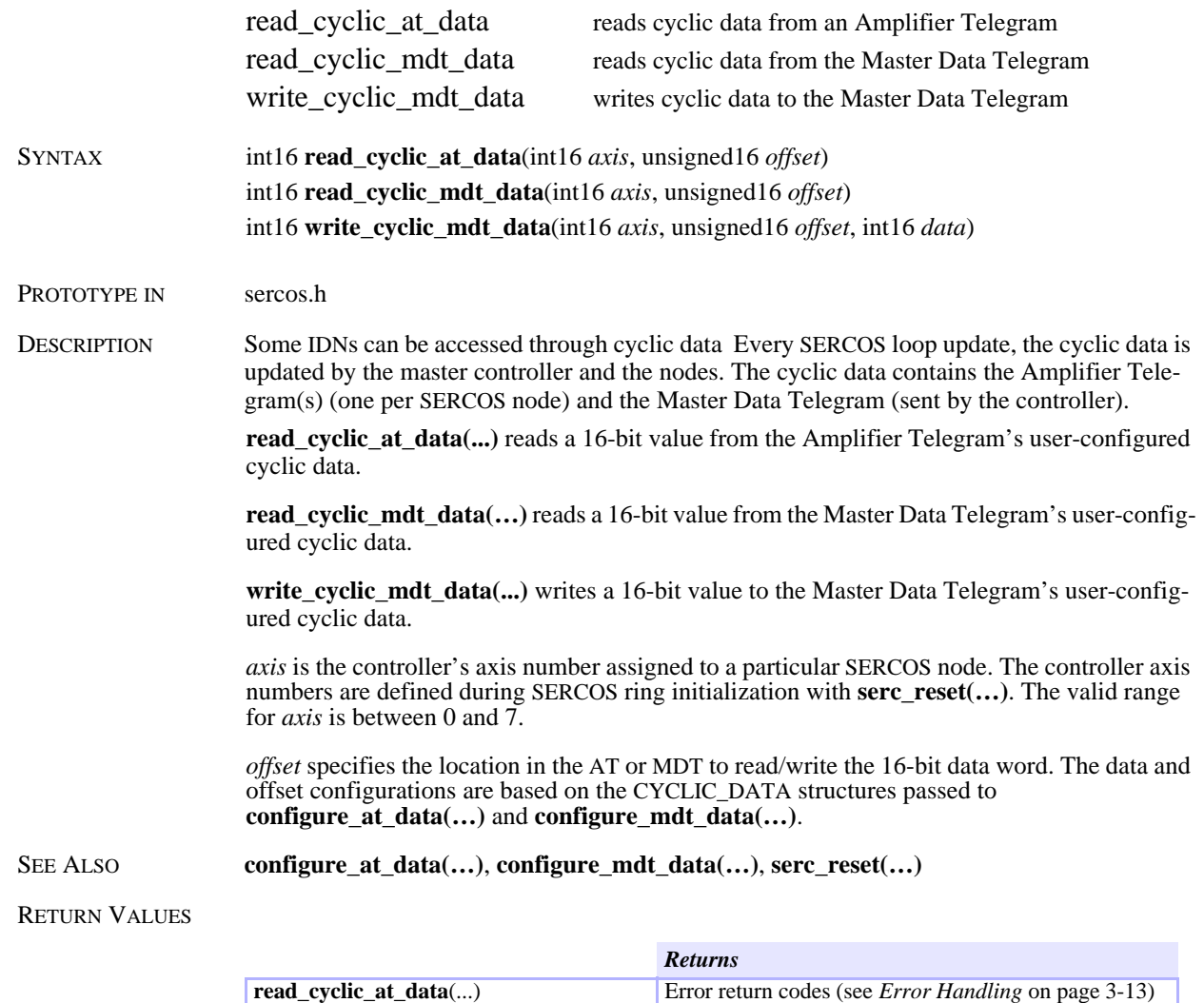

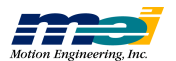

### SAMPLE CODE This code initializes SERCOS communication with an Indramat servo drive:

```
#include "pcdsp.h"
#include "sercos.h"
#include "sercrset.h"
#define NODES 1 /* Number of nodes on SERCOS ring */
#define AXIS 0
#define NODE_ADDR 1
#define AT_IDNS 1 /* Number of IDNS for the AT */
DRIVE_INFO drive_info[NODES] = {
/* {Axis, Drive address, Operation mode, Manufacturer} */
     {AXIS, NODE_ADDR, POSMODE, INDRAMAT}
};
CYCLIC_DATA at_idns[AT_IDNS] = {
/* \{IDN, Drive Address\} */<br>\{40, NODE\_ADDR\}/* Velocity Feedback Value */
};
int main(void)
{
     if (dsp_init(PCDSP_BASE)); /* any problems initializing? */
            return dsp_error;
     if (configure_at_data(AT_IDNS, at_idns))
           return dsp_error;
     if (serc_reset(BIT_RATE2, NODES, drive_info))
            return dsp_error;
     enable_amplifier(AXIS);/* enable servo drive */
     v_{\text{move}}(AXIS, 5000.0, 50000.0); /* accel to constant velocity */
     while (!kbhit())
     { act\_vel = ((unsigned16) read\_cyclic\_at\_data(0, 0) )(((int32)read_cyclic_at_data(0, 1)) << 16));
            printf("ActVel: %10ld\r", act_vel);
     }
     getch();
     v_move(AXIS, 0.0, 50000.0); /* decel to a stop */
     return dsp_error;
}
```
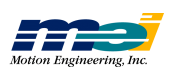

# SERCOS Enable/Disable LED

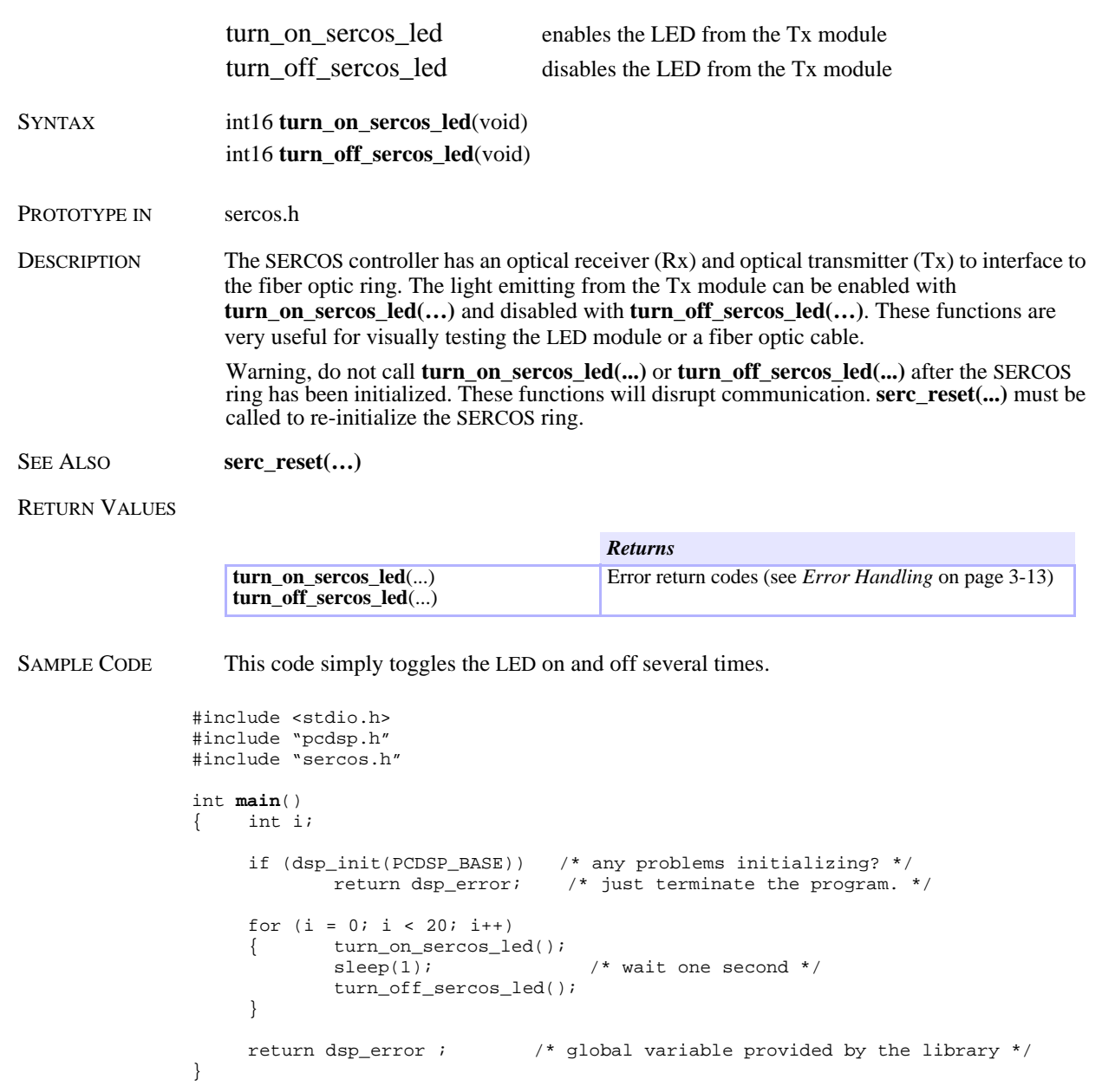

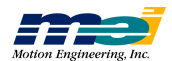

### SERCOS Drive Status/Reset

|              | get_drive_status<br>reset sercos drive                                                                                                    | read the SERCOS node's status word<br>resets a SERCOS node |  |
|--------------|----------------------------------------------------------------------------------------------------|------------------------------------------------------------|--|
| SYNTAX       | <b>get_drive_status</b> (int16 <i>axis</i> , int16 $*$ <i>status</i> )<br>reset_sercos_drive(int16 axis)                                                                                                    |                                                            |  |
| Prototype in | sercos.h                                                                                                    |                                                            |  |
| DESCRIPTION  | <b>get_drive_status()</b> reads an axis' Drive Status Word directly from the controller. The con-<br>troller axis' <i>status word</i> is updated by the real-time cyclic data from IDN 135. The <i>Drive Status</i><br><i>Word</i> contains the operation status bits (SERCOS specification): |                                                            |  |
|              | $\pi$ ii a ia crnoocn' c. $\pi$ ii                                                                                                    |                                                            |  |

 *Table 2-42 SERCOS Drive Status Word*

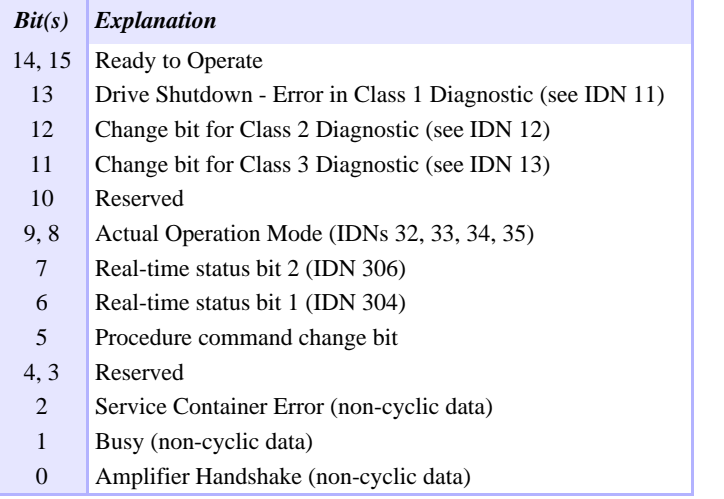

**serc\_reset(...)** will automatically map the following bits from the drive's *status word* into the DSP's dedicated I/O registers (for all *drive\_modes* except USERMAP):

 *Table 2-43 Drive Status Word Mapping to DSP Dedicated I/O Register*

| <b>Bit</b> | <i><b>Description</b></i>                                           | <b>DSP's Dedicated I/O Register</b> |
|------------|---------------------------------------------------------------------|-------------------------------------|
| 13         | Drive Shutdown - Error in Class 1 Diagnostic (see IDN 11) Amp Fault |                                     |
| 7          | Real-time status bit 2 (IDN 306)                                    | Home                                |
| 6          | Real-time status bit 1 (IDN 304)                                    | Pos and Neg Limit                   |

Every sample, the DSP examines the Dedicated I/O registers to determine if a controller exception event should be triggered. For more information, also see

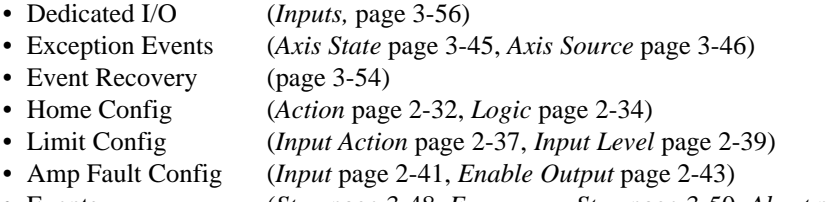

• Events (*Stop* page 3-48, *Emergency Stop* page 3-50, *Abort* page 3-52)

**reset\_sercos\_drive(…)** initiates drive procedure 99 and waits for completion. Procedure 99

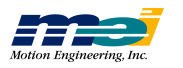

clears the *Class 1 Diagnostic* (IDN 11), the *Interface Status* (IDN 14) and the *Manufacturer Class 1 Diagnostic* (IDN 129).

*axis* is the controller's axis number assigned to a particular SERCOS node. The controller axis numbers are defined during SERCOS ring initialization with **serc\_reset(…)**. The valid range for *axis* is between 0 and 7.

SEE ALSO **axis\_state(...)**, **axis\_source(...)**, **serc\_reset(…)**, **get\_idn(...)**

RETURN VALUES

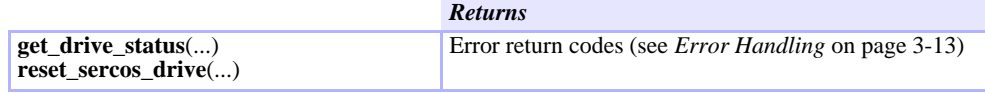

SAMPLE CODE This code demonstrates how to read the *Drive Status Word* and reset a *Class 1* error. Be sure to always initialize SERCOS communication with **serc\_reset(…)** before invoking **get\_drive\_status(…)** or **reset\_sercos\_drive(…)**:

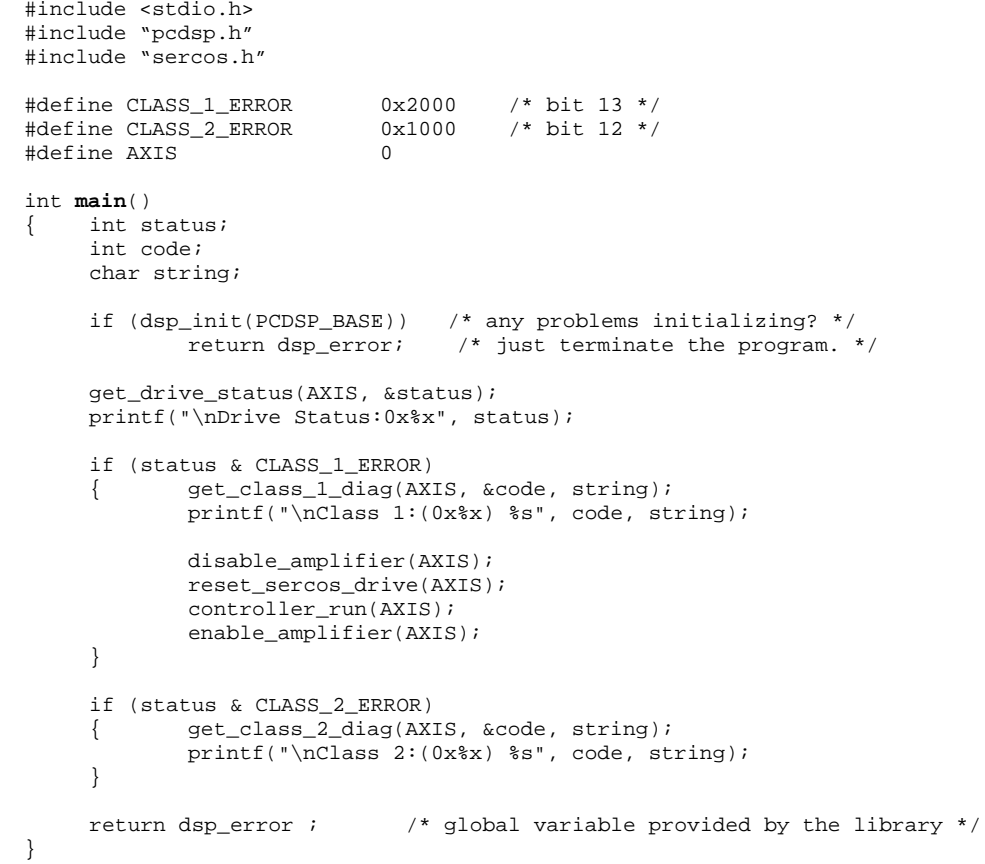

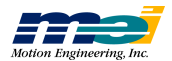

### SERCOS Diagnostics

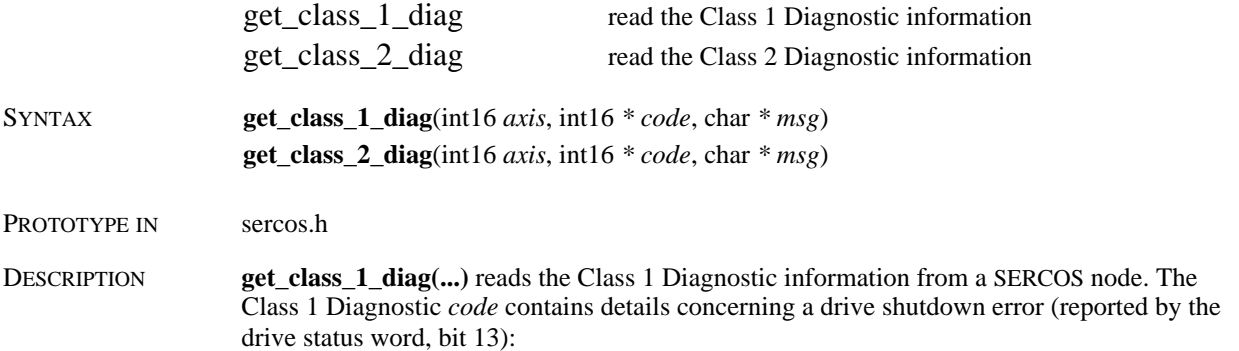

 *Table 2-44 Class 1 Diagnostic Word*

| Bit(s)         | <b>Explanation</b>                            |
|----------------|-----------------------------------------------|
| $\Omega$       | Overload shutdown (IDN 114)                   |
| $\mathbf{1}$   | Amplifier over temperature shutdown (IDN 203) |
| $\overline{2}$ | Motor over temperature shutdown (IDN 204)     |
| 3              | Cooling error shutdown (IDN 205)              |
| $\overline{4}$ | Control voltage error                         |
| 5              | Feedback error                                |
| 6              | Error in the "commutation" system             |
| 7              | Over current error                            |
| 8              | Over voltage error                            |
| 9              | Under voltage error                           |
| 10             | Power supply phase error                      |
| 11             | Excessive position deviation (IDN 159)        |
| 12             | Communication error (IDN 14)                  |
| 13             | Over travel limit is exceeded (IDNs 49, 50)   |
| 14             | Reserved                                      |
| 15             | Drive Manufacturer specific error (IDN 129)   |

**get\_class\_2\_diag(...)** reads the Class 2 Diagnostic information from a SERCOS node. The Class 2 Diagnostic *code* contains details concerning a *drive shutdown warning* (reported by the drive status word, bit 12):

 *Table 2-45 Class 2 Diagnostic Word*

| Bit(s)         | <i>Explanation</i>                            |
|----------------|-----------------------------------------------|
| 0              | Overload warning (IDN 310)                    |
| 1              | Amplifier over temperature warning (IDN 311)  |
| $\overline{2}$ | Motor over temperature warning (IDN 312)      |
| 3              | Cooling error warning (IDN 313)               |
| $4 - 14$       | Reserved                                      |
| 15             | Drive Manufacturer specific warning (IDN 181) |

*axis* is the controller's axis number assigned to a particular SERCOS node. The controller axis numbers are defined during SERCOS ring initialization with **serc\_reset(…)**. The valid range for *axis* is between 0 and 7.

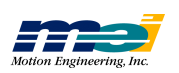

*\*msg* is a pointer to a string that describes the shutdown or warning conditions. The string length is MAX\_ERROR\_LEN characters.

SEE ALSO **get\_drive\_status(...)**, **reset\_sercos\_drive(...)**, **get\_idn(...)**, **get\_idn\_string(...)**, **get\_idn\_attributes(...)**

#### RETURN VALUES

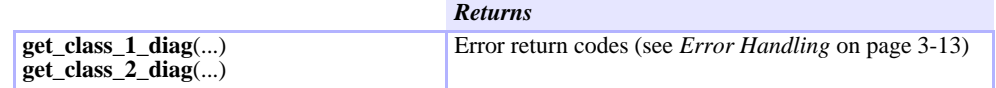

}

SAMPLE CODE This code demonstrates how to read the Class 1 and Class 2 diagnostic information. Be sure to always initialize SERCOS communication with **serc\_reset(…)** before invoking **get\_class\_1\_diag(…)** or **get\_class\_2\_diag(…)**:

```
#include <stdio.h>
#include "pcdsp.h"
#include "sercos.h"
#define AXIS 0
int main()
{ int code;
      char string;
      if (dsp_init(PCDSP_BASE)) /* any problems initializing? */<br>return dsp_error; /* just terminate the program. *
                                        \frac{1}{x} just terminate the program. */
      get_class_1_diag(AXIS, &code, string);
      printf("\nClass 1:(0x%x) %s", code, string);
      get_class_2_diag(AXIS, &code, string);
      printf("\nClass 2:(0x%x) %s", code, string);<br>return dsp_error ; /* global variable
                                     /* global variable provided by the library */
```
**SERCOS**

**Dia gnostic s**

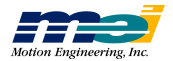

# *CHAPTER 3 OPERATION FUNCTIONS*

This chapter describes the medium-level functions used for motion operations, logically organized into topics that support specific features. The function prototypes are in PCDSP.H. "Sample Code" sections are code fragments; they do not contain everything needed to compile and run.

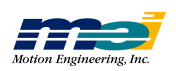

# Quick List

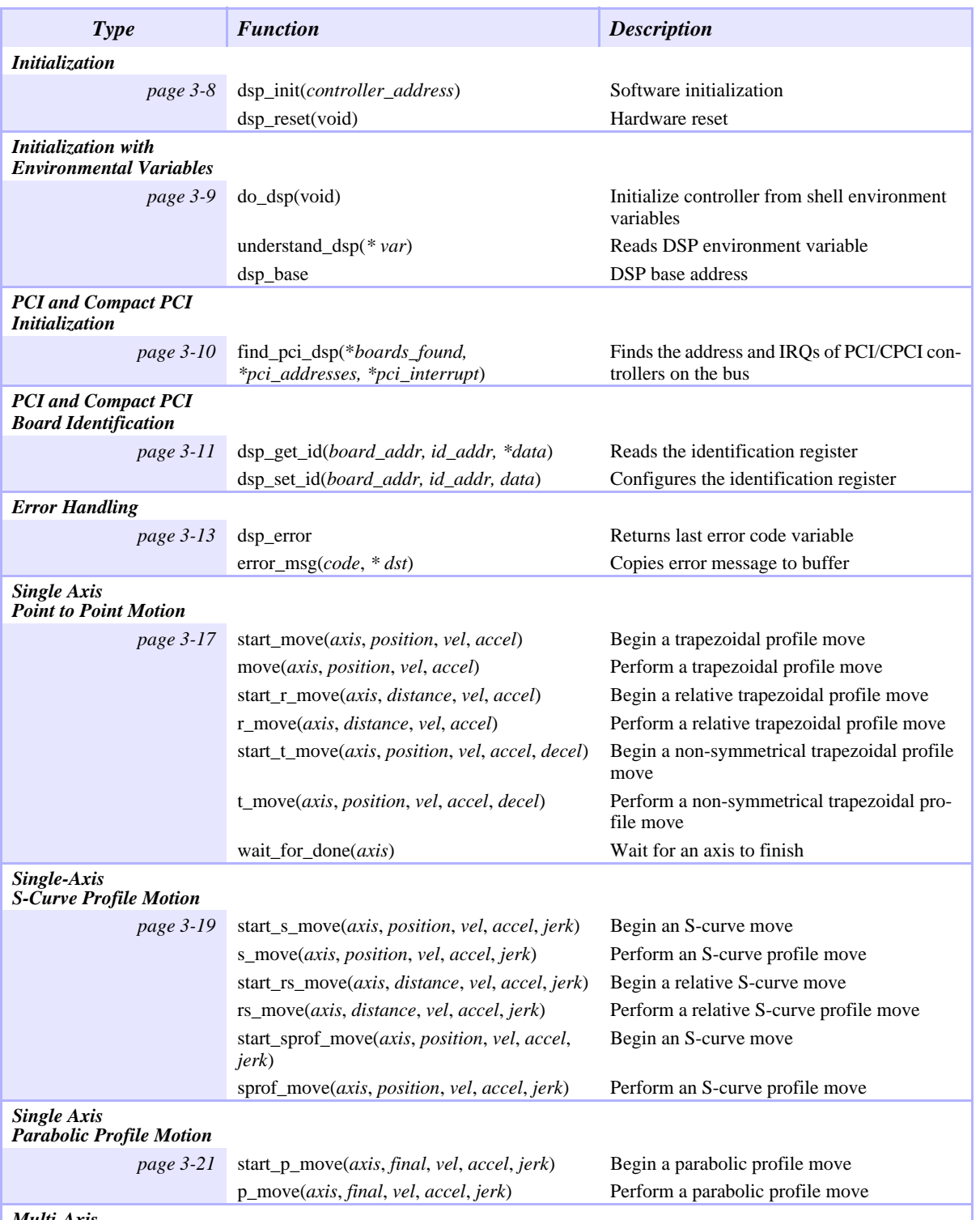

*Multi-Axis Point-to-Point Motion*

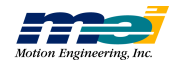

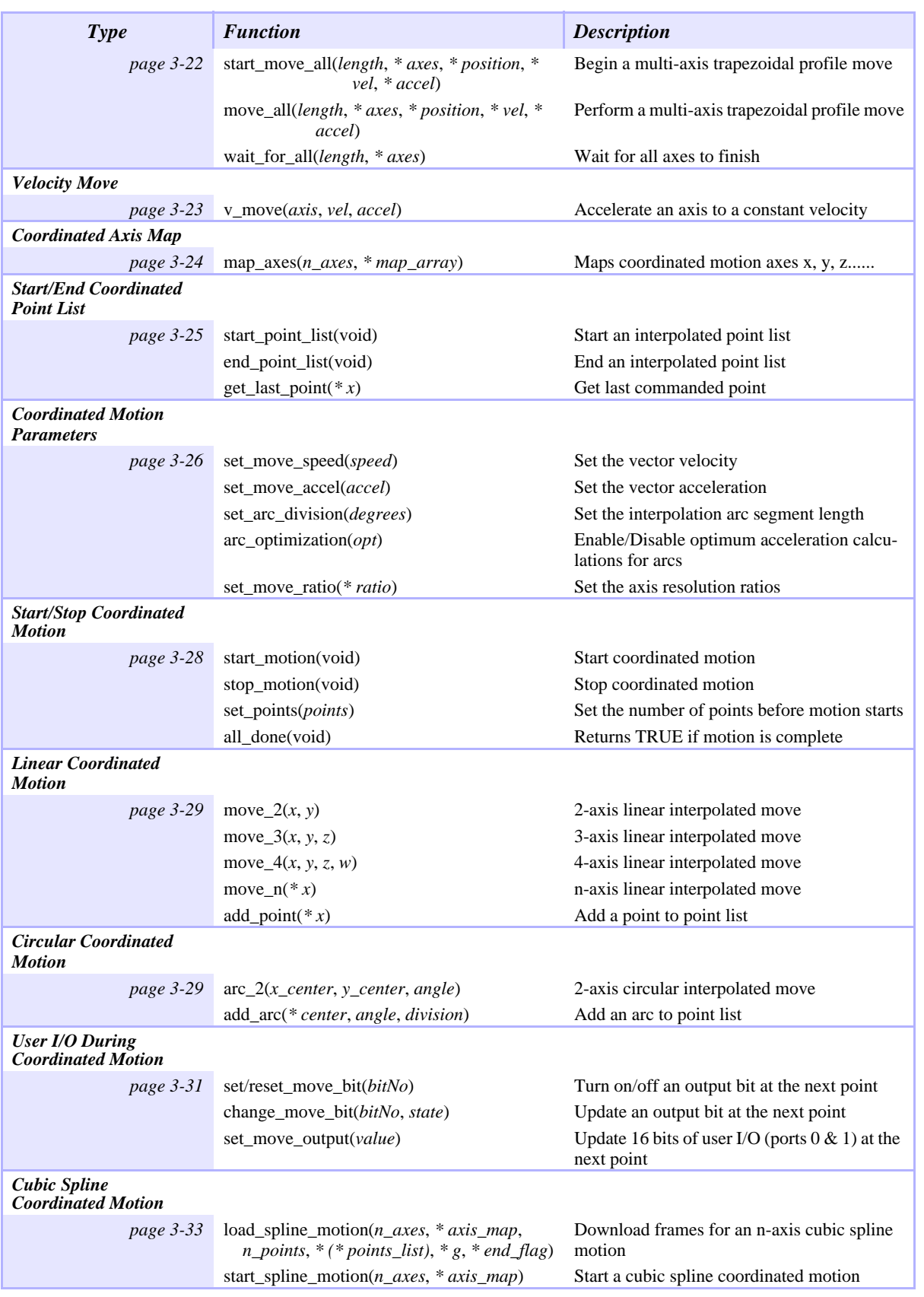

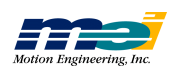

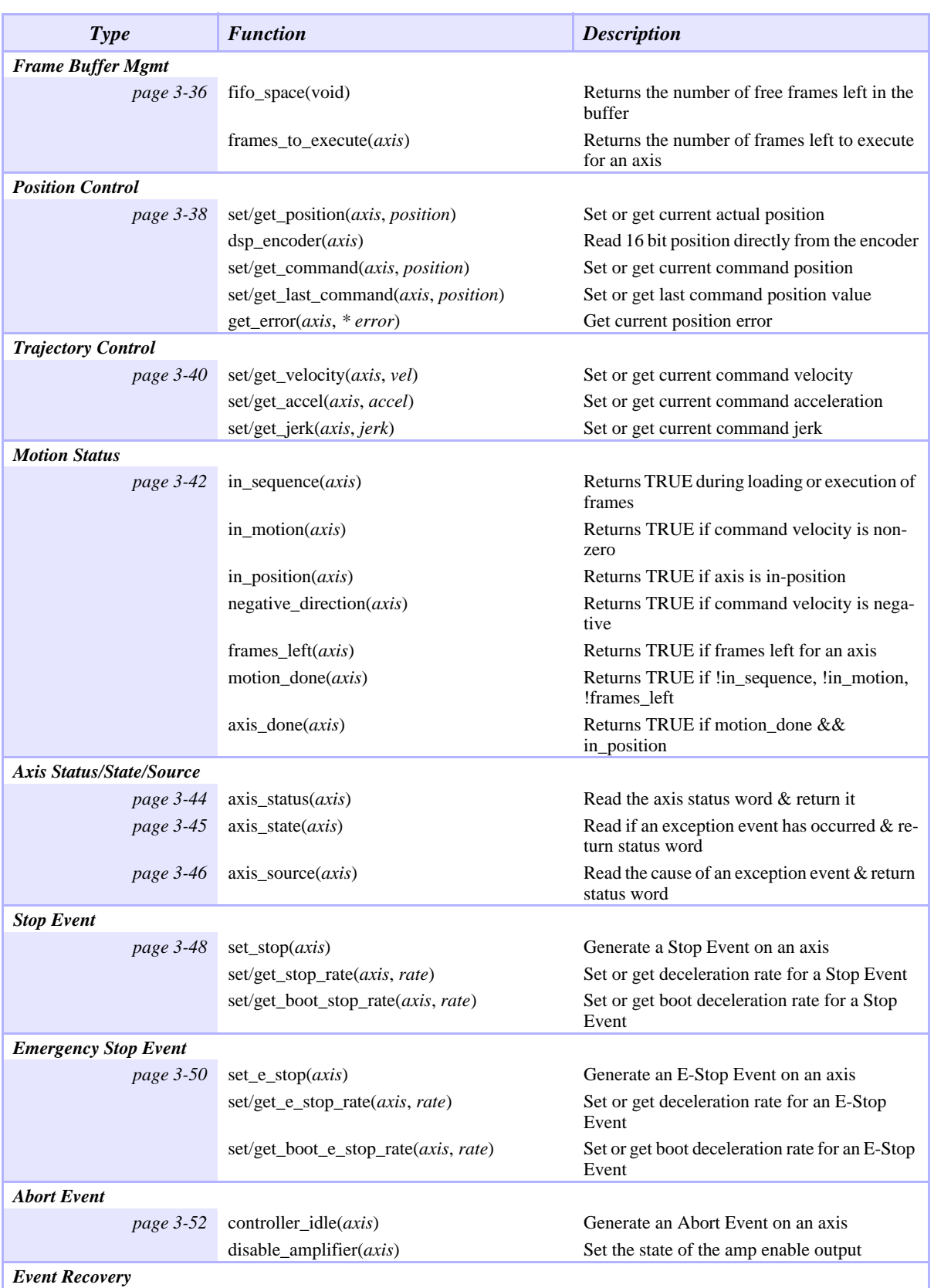

*Event Recovery*

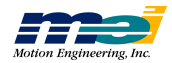

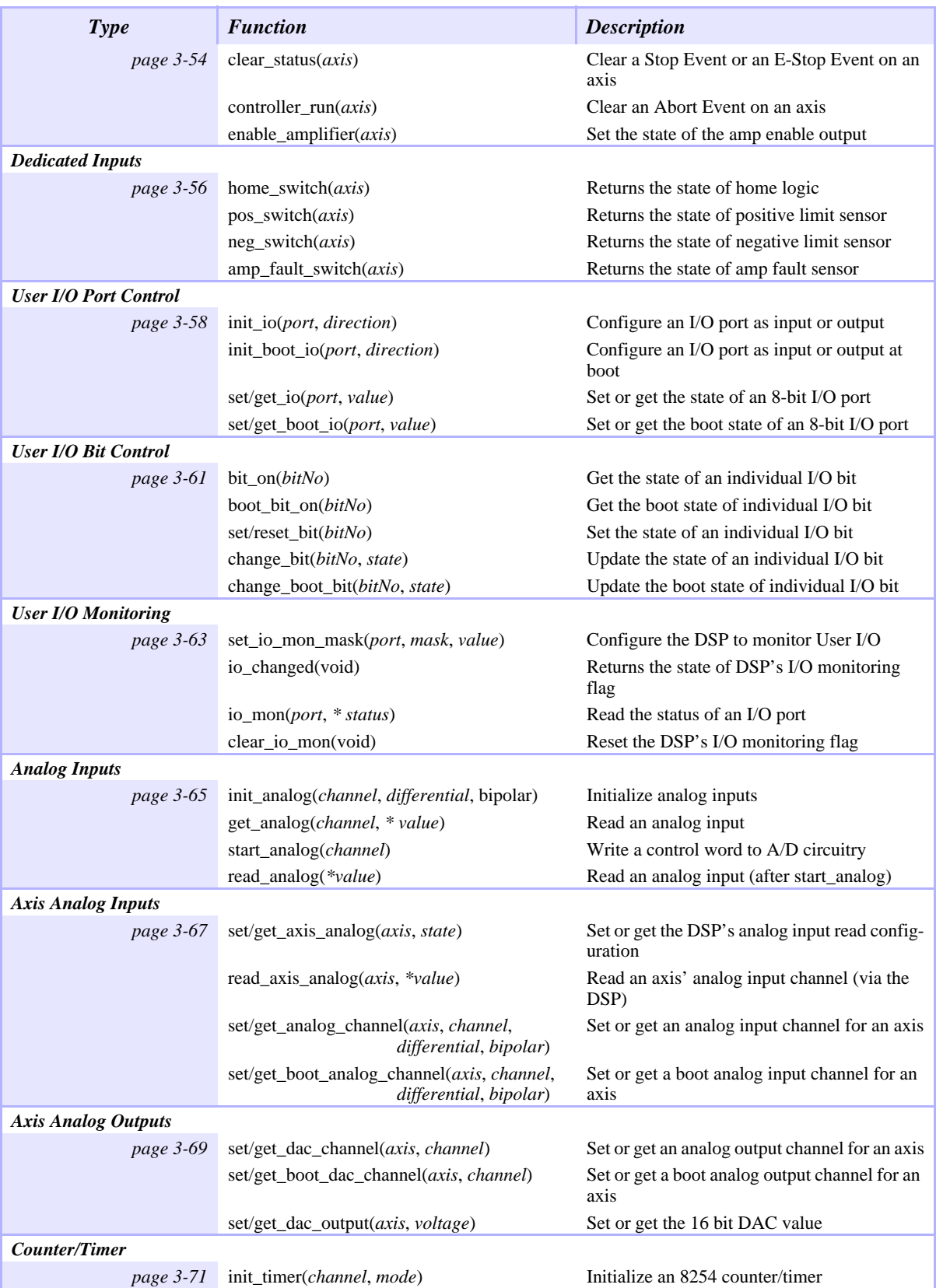

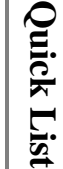

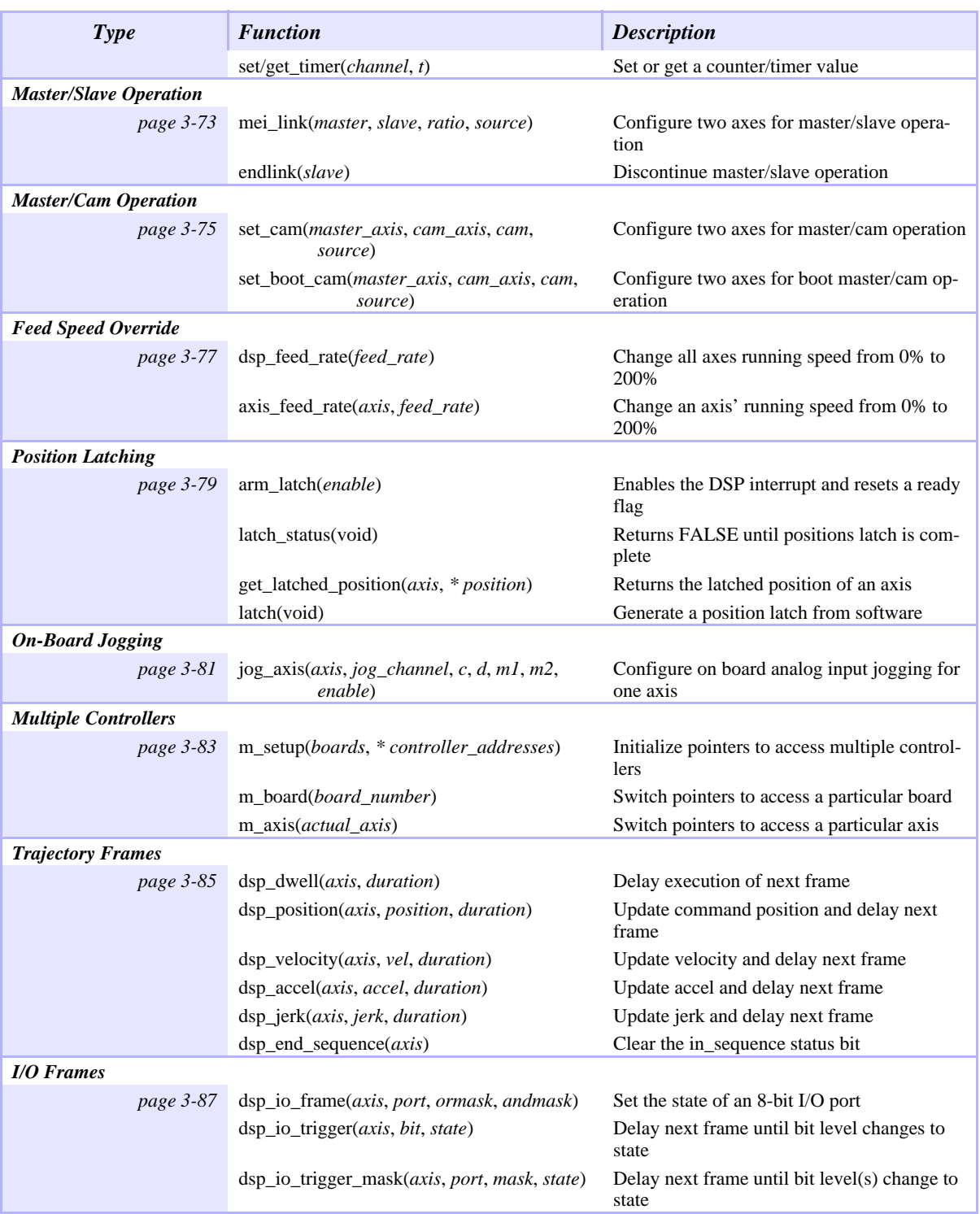

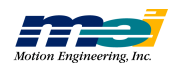

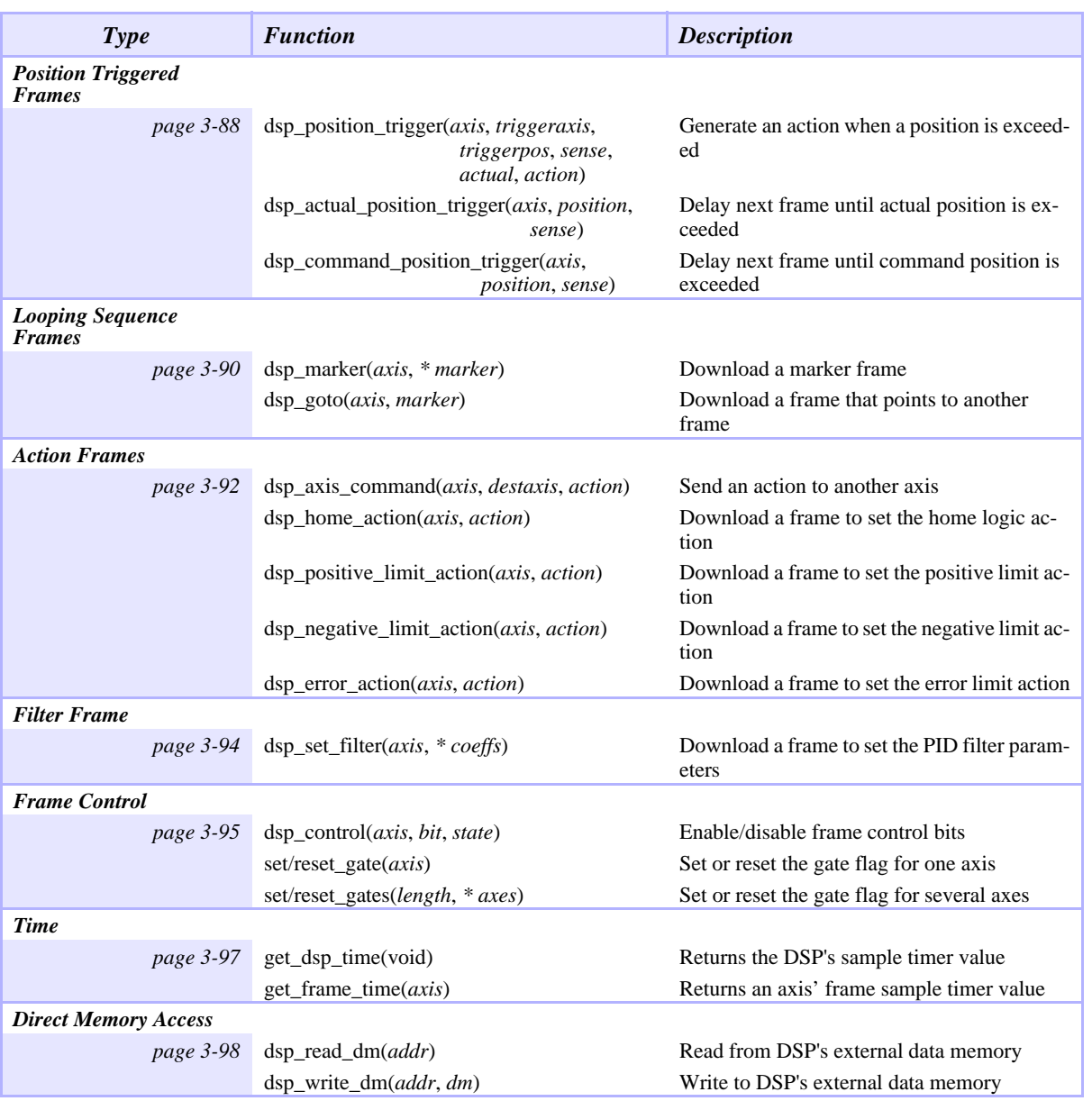

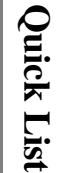

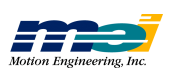

### Initialization

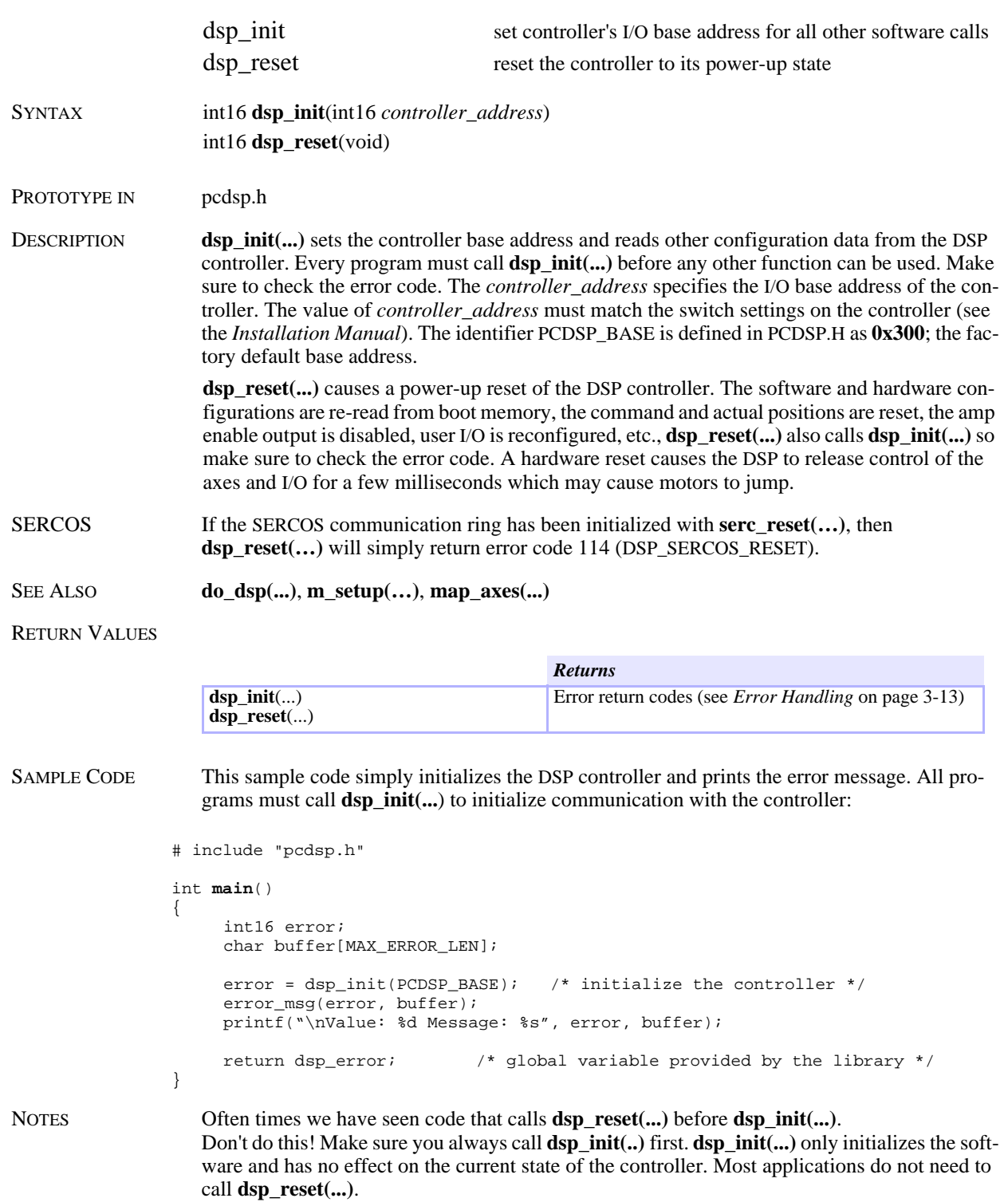

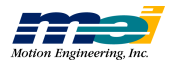

**Initializ**

**atio n**

# Initialization with Environment Variables

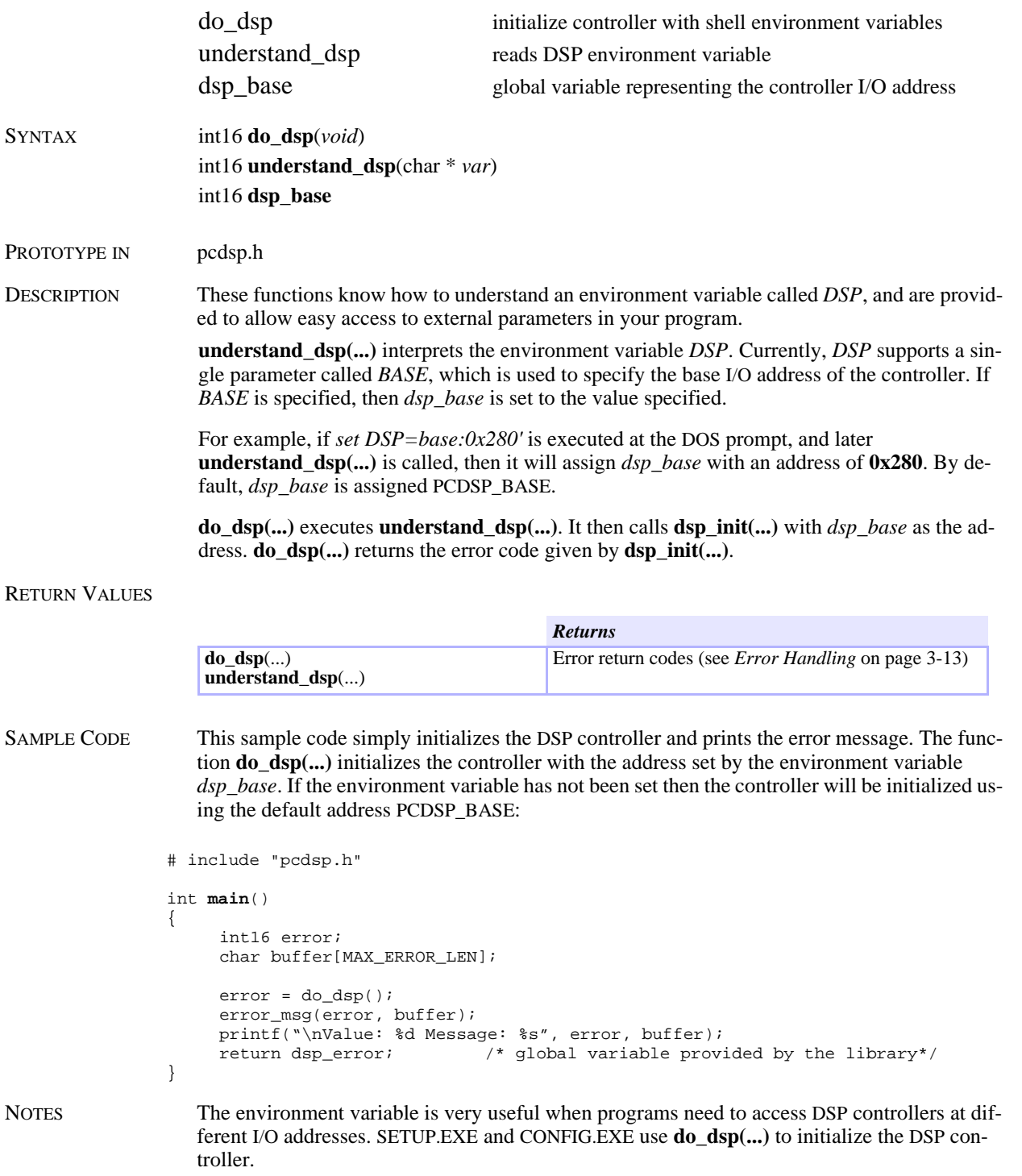

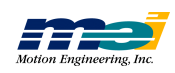

*d o \_ dsp*

### PCI and CompactPCI Initialization

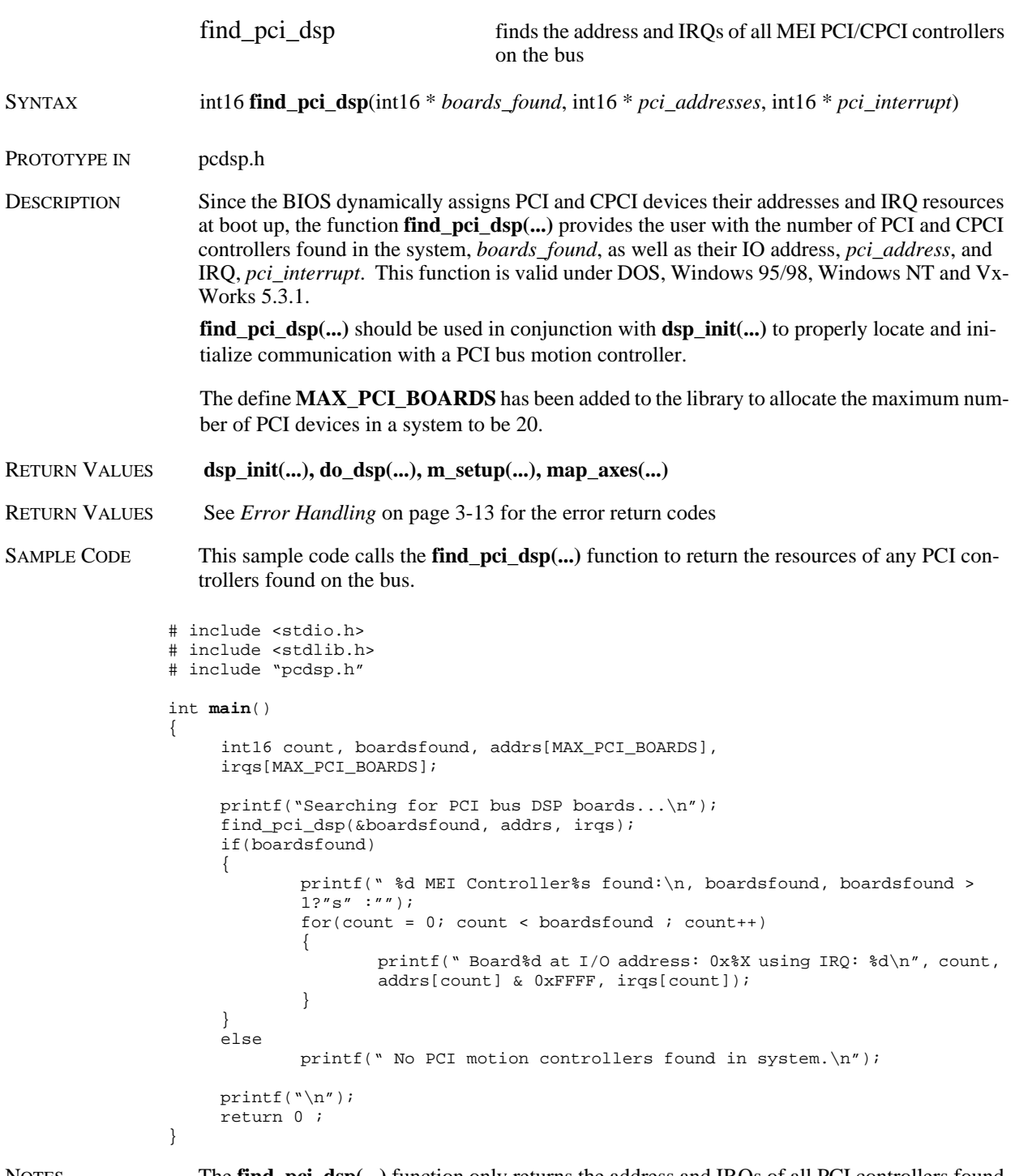

NOTES The **find\_pci\_dsp(...)** function only returns the address and IRQs of all PCI controllers found on the bus. **dsp\_init(...)** will still need to be used to initialize communication with the controller. Please see the *Initialization* section in this manual for further usage instructions.

**atio n**

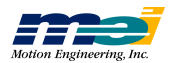

## PCI and CompactPCI Board Identification

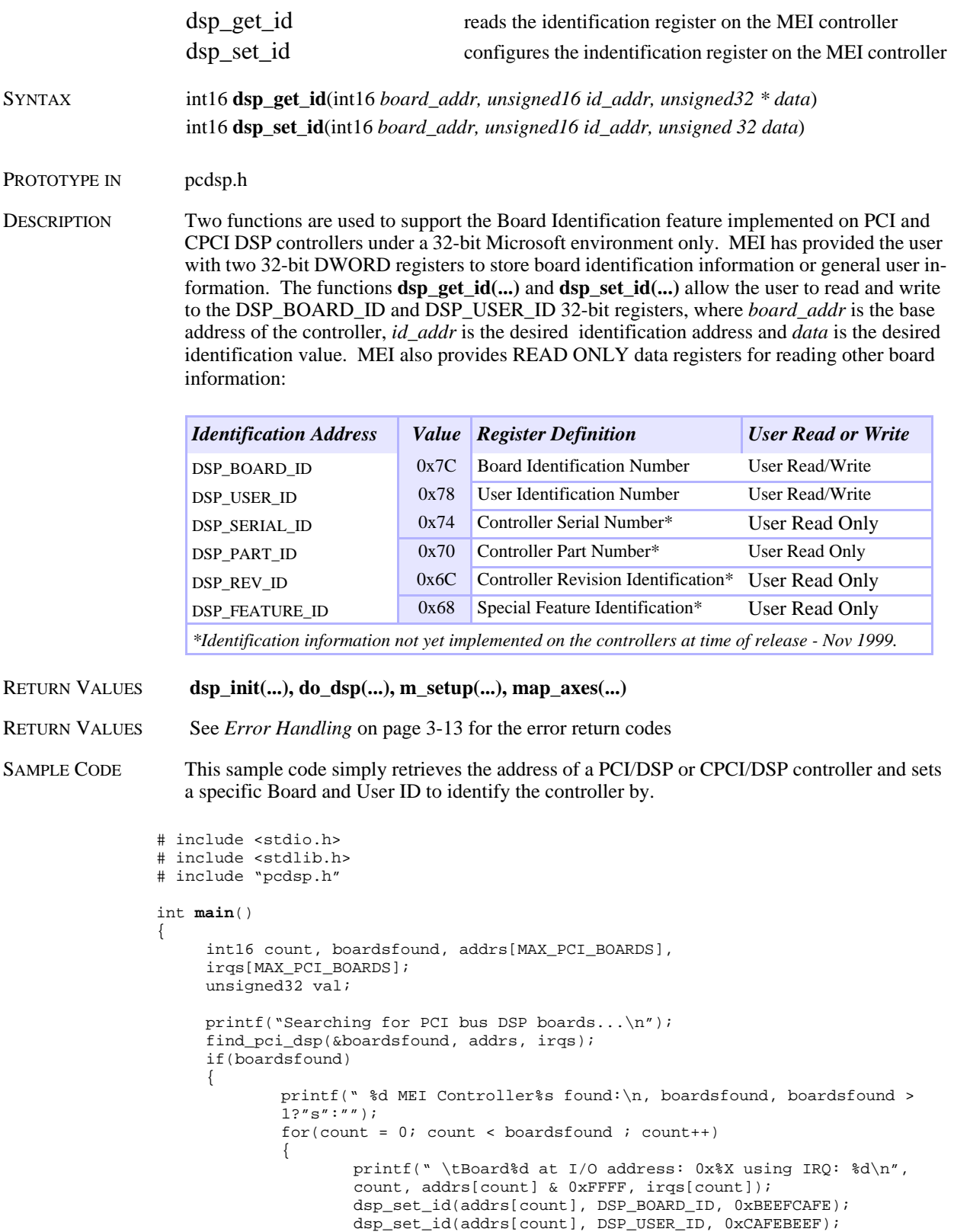

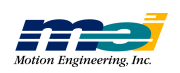

*dsp \_ g et\_id*

I

**P C I**

**a n d**

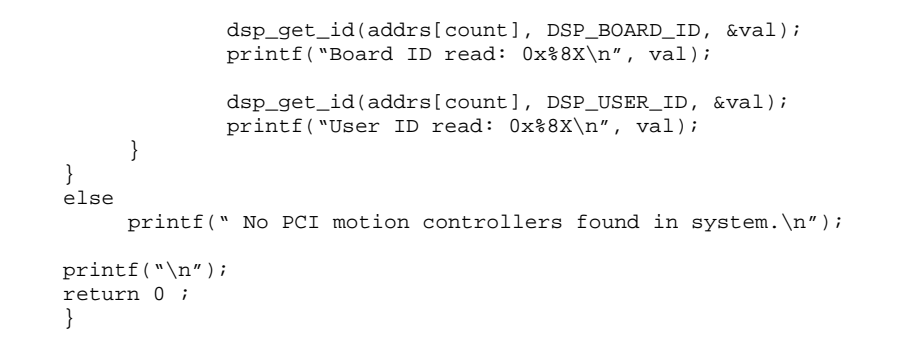

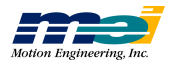
## Error Handling

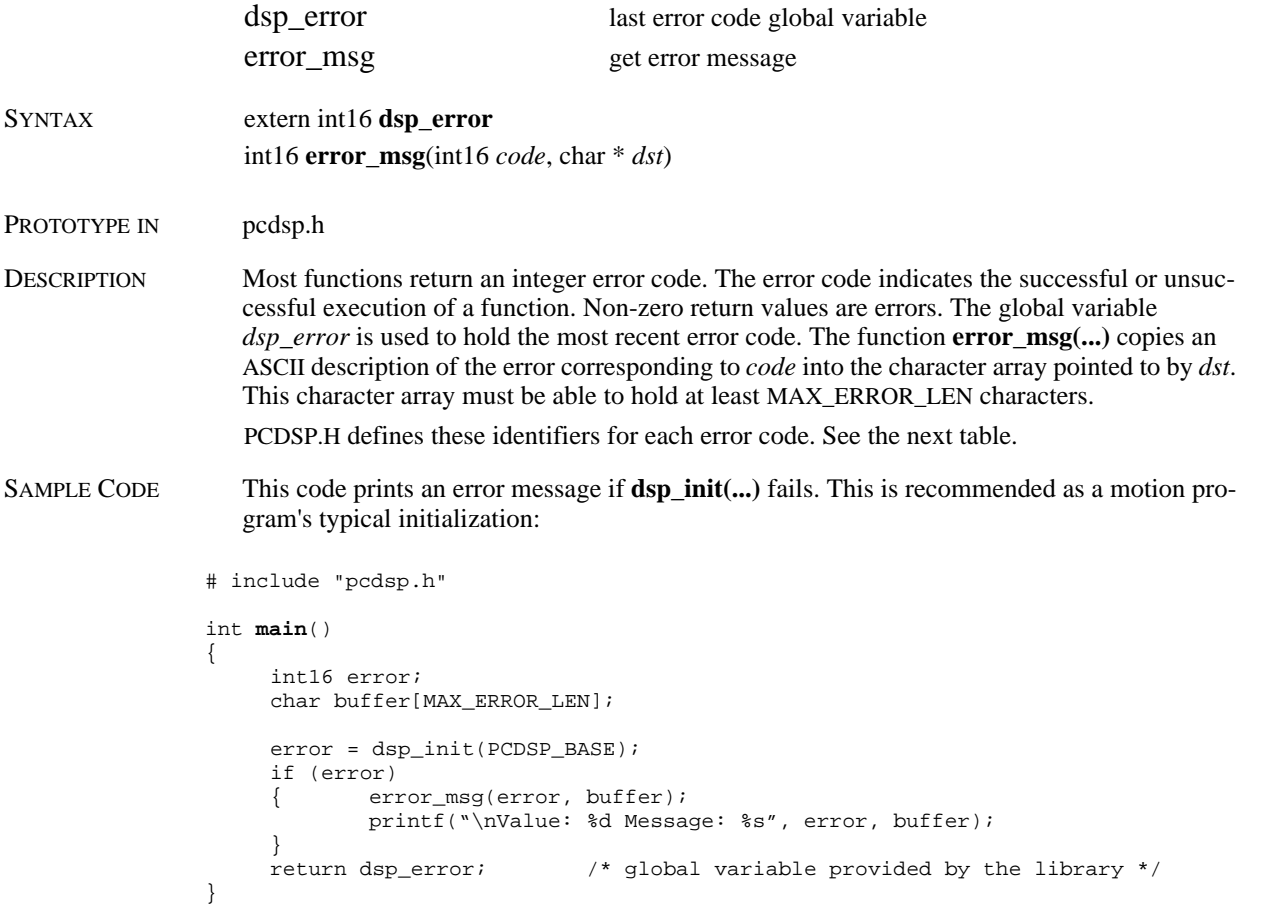

#### RETURN VALUES

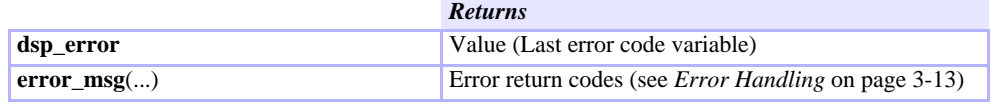

NOTES Make sure that you always check the error message when **dsp\_init(...)** is called. This function is the most likely to fail. It is a good idea to check the error codes returned by all of functions. The error codes were created to help programmers catch programming mistakes and hardware failures.

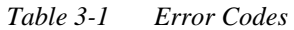

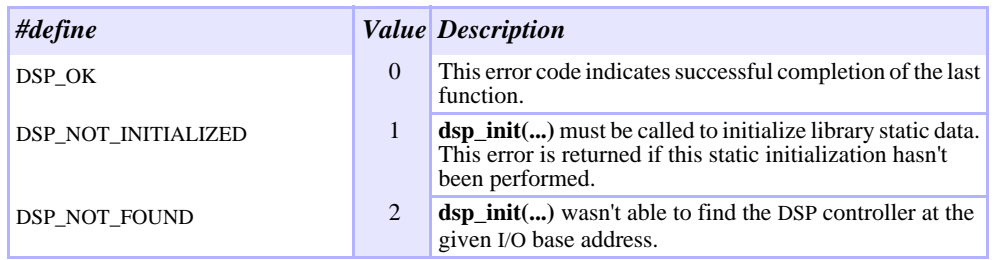

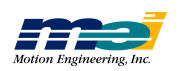

#### *Table 3-1 Error Codes*

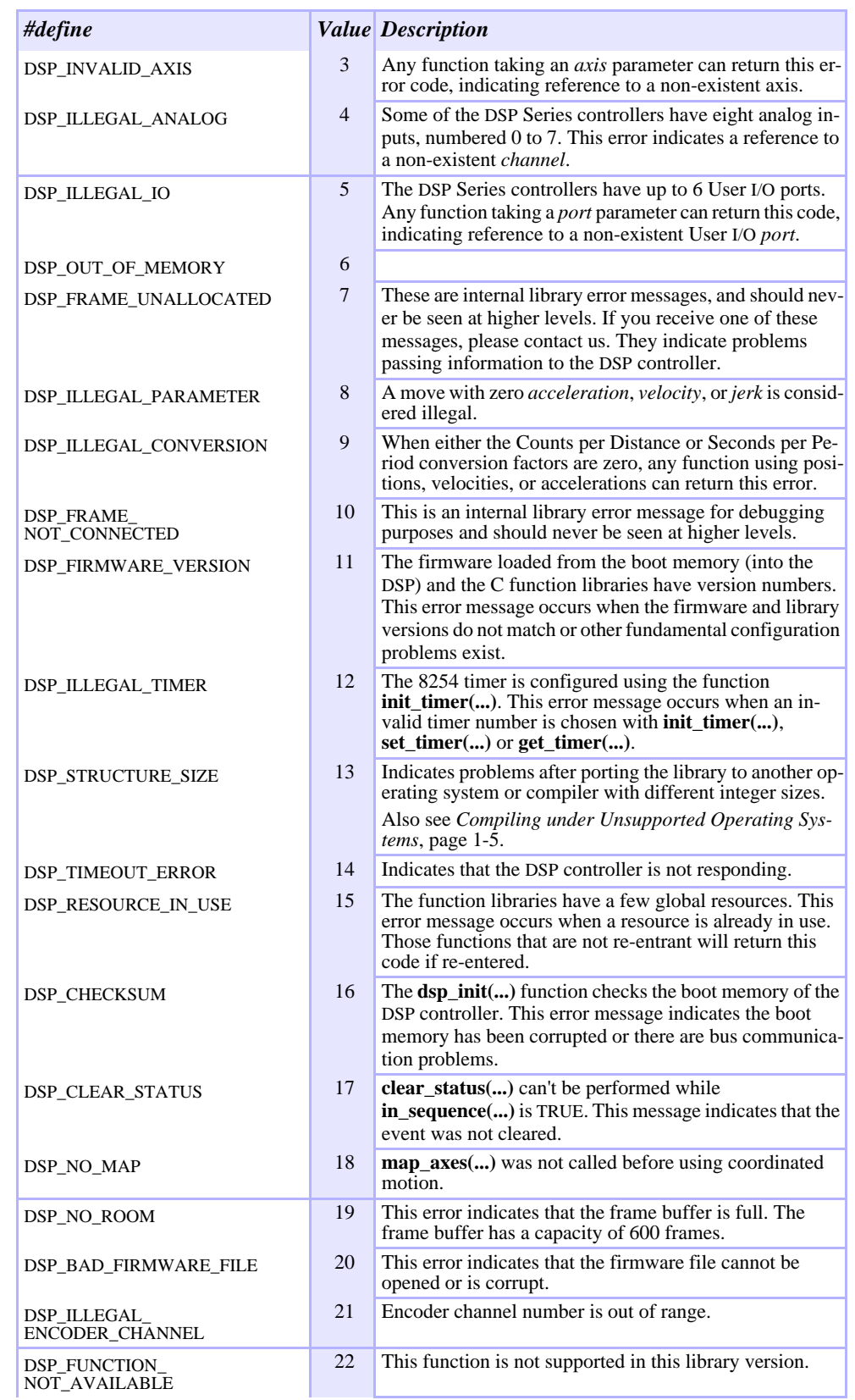

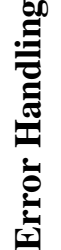

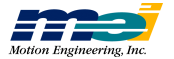

| #define                             |     | <b>Value</b> Description                                                                           |  |
|-------------------------------------|-----|----------------------------------------------------------------------------------------------------|--|
| DSP_NO_EXTERNAL_BUFFER              | 23  | Optional host CPU FIFO frame buffer is full or not avail-<br>able.                                 |  |
| <b>DSP_NT_DRIVER</b>                | 24  | The DSPIO device driver for Windows NT support has not<br>been installed properly.                 |  |
| DSP FUNCTION<br>NOT_APPLICABLE      | 25  | This function is not applicable to the current controller<br>configuration.                        |  |
| DSP_NO_DISTANCE                     | 26  | A move with zero distance was commanded.                                                           |  |
| DSP_FIRMWARE_CHECKSUM               | 27  | The firmware buffer checksum value is not valid.                                                   |  |
| DSP_FEATURE_NOT_SUPPORTED           | 28  | The requested firmware is not supported by the current<br>software/hardware.                       |  |
| DSP_ENVIRONMENT_<br>NOT_SUPPORTED   | 29  | The requested function is not supported by current com-<br>piler or operating system.              |  |
| DSP_SERCOS_SLAVE_ERROR              | 100 | General failure of a SERCOS slave device. This error oc-<br>curs when the slave is not responding. |  |
| DSP_SERCOS_<br><b>INVALID PARAM</b> | 101 | SERCOS parameter out of range.                                                                     |  |
| DSP_SERCOS_DISTORTED                | 102 | Data transmitted/received on the SERCOS loop is distort-<br>ed.                                    |  |
| DSP_SERCOS_LOOP_OPEN                | 103 | SERCOS fiber optic ring is not closed.                                                             |  |
| DSP_SERCOS_EARLY                    | 104 | Master Sync Telegram was sent too early                                                            |  |
| DSP_SERCOS_LATE                     | 105 | Master Sync Telegram was sent too late.                                                            |  |
| DSP_SERCOS_MST_MISSING              | 106 | Master Sync Telegram was not sent.                                                                 |  |
| DSP_SERCOS_DRIVE_INIT               | 107 | SERCOS drive(s) were not found.                                                                    |  |
| DSP_SERCOS_<br>INVALID_DRIVE_TYPE   | 108 | SERCOS drive mode is not supported by the drive.                                                   |  |
| DSP_SERCOS_<br>INVALID_DRIVE_NUMBER | 109 | Number of SERCOS drives is out of range.                                                           |  |
| DSP_SERCOS_<br>INVALID_DRIVE_ADDR   | 110 | SERCOS drive address is out of range.                                                              |  |
| DSP_SERCOS<br>DUPLICATE_DRIVE_ADDR  | 111 | SERCOS drive address is already in use by another drive.                                           |  |
| DSP_SERCOS_PROC_FAILURE             | 112 | SERCOS drive failed to execute a procedure.                                                        |  |
| DSP_SERCOS<br>AXIS_ASSIGNMENT       | 113 | Axis number has not been assigned to a SERCOS drive.                                               |  |
| DSP_SERCOS_RESET                    | 114 | Returned by dsp_reset() when used with a SERCOS<br>controller. Use serc_reset() instead.           |  |
| DSP SERCOS<br>VARIABLE_READ         |     | 115 SERCOS IDN value is a variable length string. Use the<br>function get_idn_string() instead.    |  |
| DSP SERCOS<br><b>INVALID_IDN_AT</b> | 116 | SERCOS IDN cannot be placed in the user configurable<br>portion of the Amplifier Telegram.         |  |
| DSP SERCOS<br>INVALID_IDN_MDT       | 117 | SERCOS IDN cannot be placed in the user configurable<br>portion of the Master Data Telegram.       |  |
| DSP_SERCOS_127_FAILURE              | 118 | SERCOS drive failed to execute procedure 127. Loop can-<br>not advance to phase 3.                 |  |
| DSP_SERCOS_128_FAILURE              | 119 | SERCOS drive failed to execute procedure 128. Loop can-<br>not advance to phase 4.                 |  |
| DSP_SERCOS_<br>IDN_NOT_AVAILABLE    | 120 | SERCOS drive does not support the specified IDN.                                                   |  |
| DSP_SERCOS_NO_CHANNEL               | 121 | SERCOS Service channel is not available.                                                           |  |

 *Table 3-1 Error Codes*

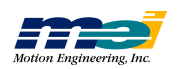

#### *Table 3-1 Error Codes*

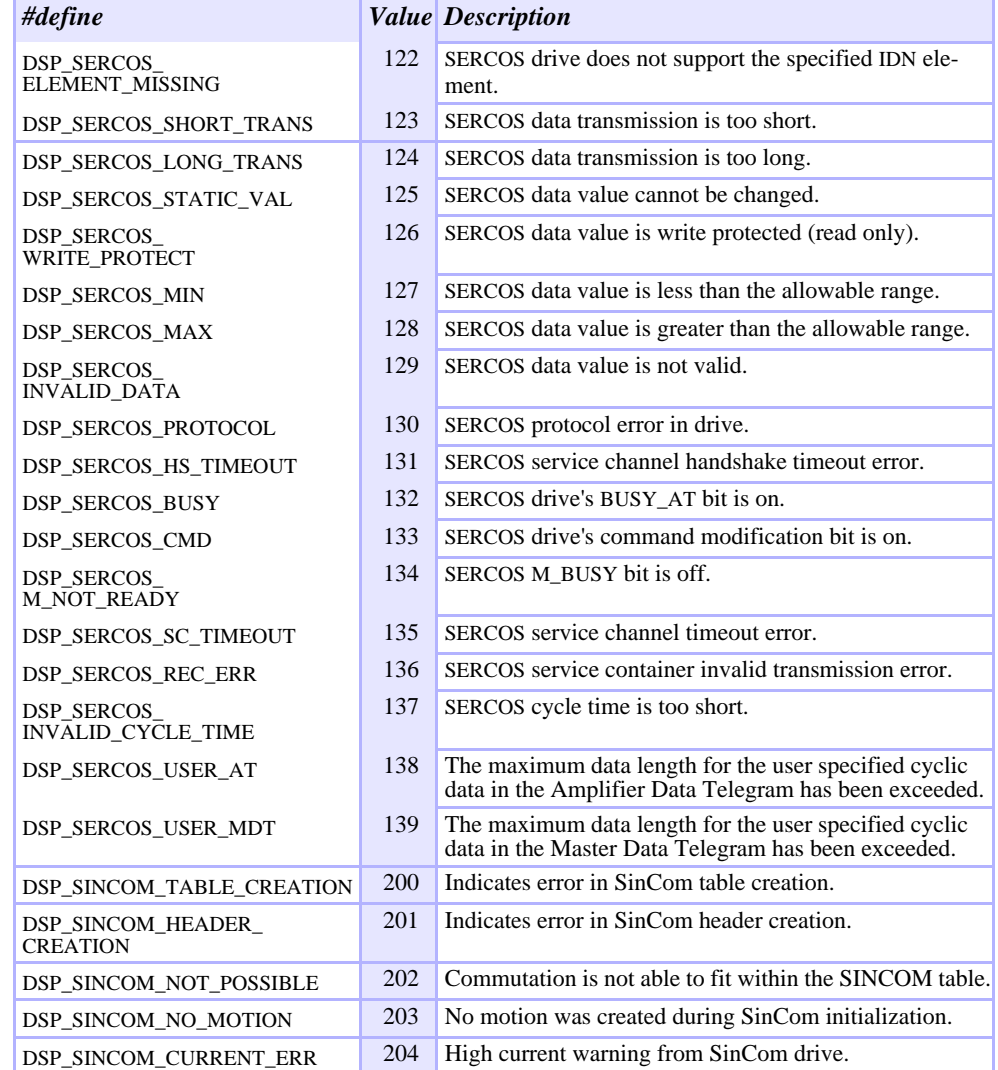

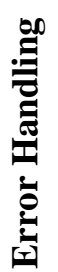

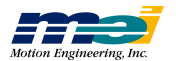

## Single Axis Point-to-Point Motion

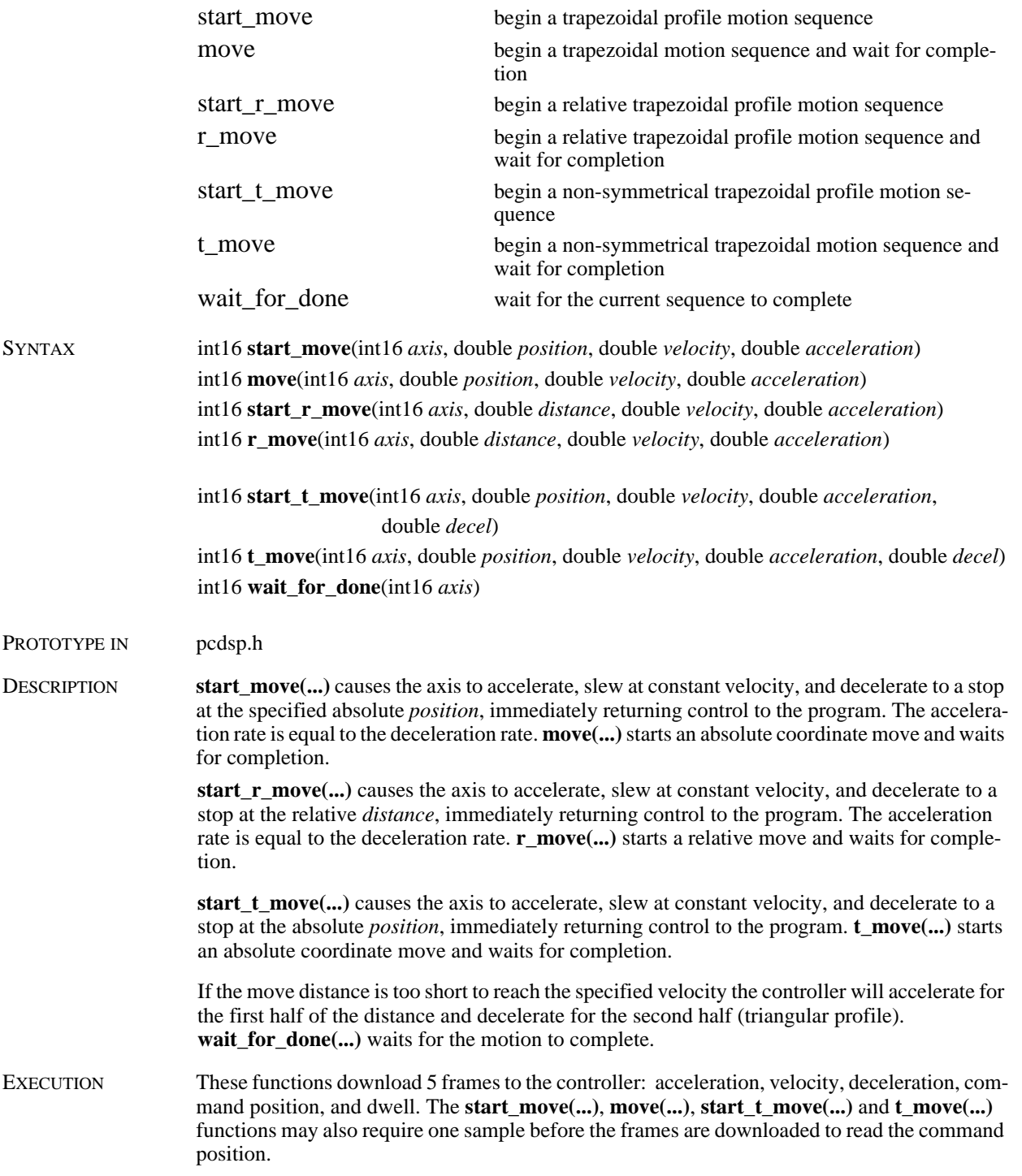

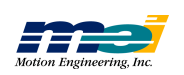

RETURN VALUES

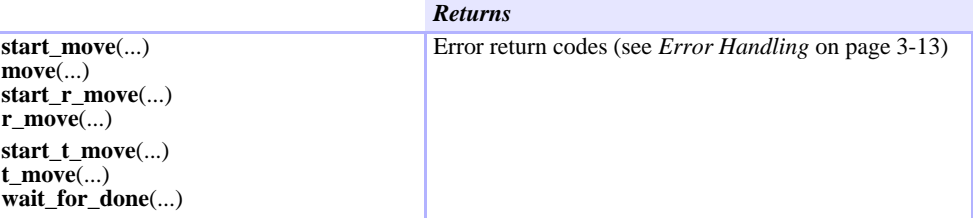

SEE ALSO **motion\_done(...)**, **axis\_done(...)**

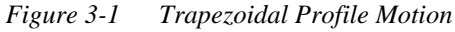

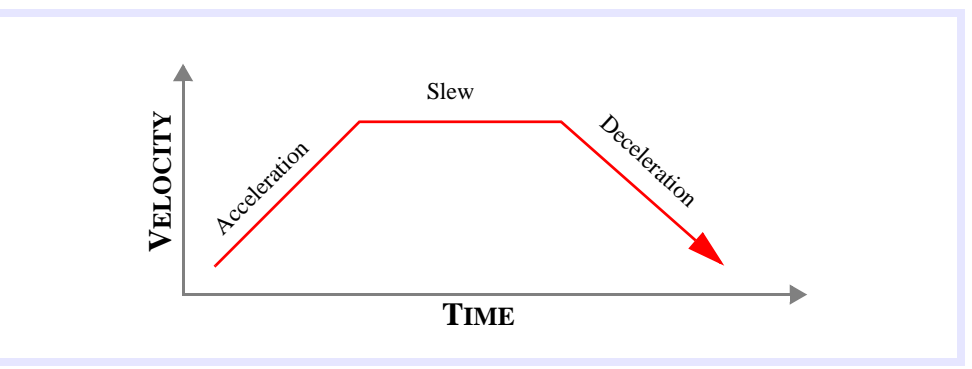

SAMPLE CODE This program continuously moves axis 0 between two points.

```
# include "pcdsp.h"
# define P1 1000000.0<br># define P2 0.0
# define P2
int main()
{
     int16 e, f = 0;
     e = dsp_init(PCDSP_BASE),
     while (!e)
     \{ if(f)
                   e = move(0, P1, 8000, 32000); /* trapezoidal profile motion */
             else
                   e = move(0, P2, 8000, 32000);f = \int f;
     }
     return e;
}
```
NOTES The relative move functions **start\_r\_move(...)** and **r\_move(...)** take about one sample period (default = 0.8 milliseconds) less time to execute than **start\_move(...)** and **move(...)**. Since, the relative move functions calculate the motion profile in terms of velocity, acceleration, and time, they don't need to get the current command position. The single axis trapezoidal profile motion functions guarantee that the final command position is equal to the position parameter specified.

> If the move is a trapezoidal profile, then the acceleration time  $=$  Velocity/Acceleration. If the move is a triangular profile, then the acceleration time = SQUARE ROOT (Distance/Acceleration).

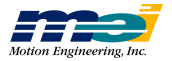

### Single-Axis S-Curve Profile Motion

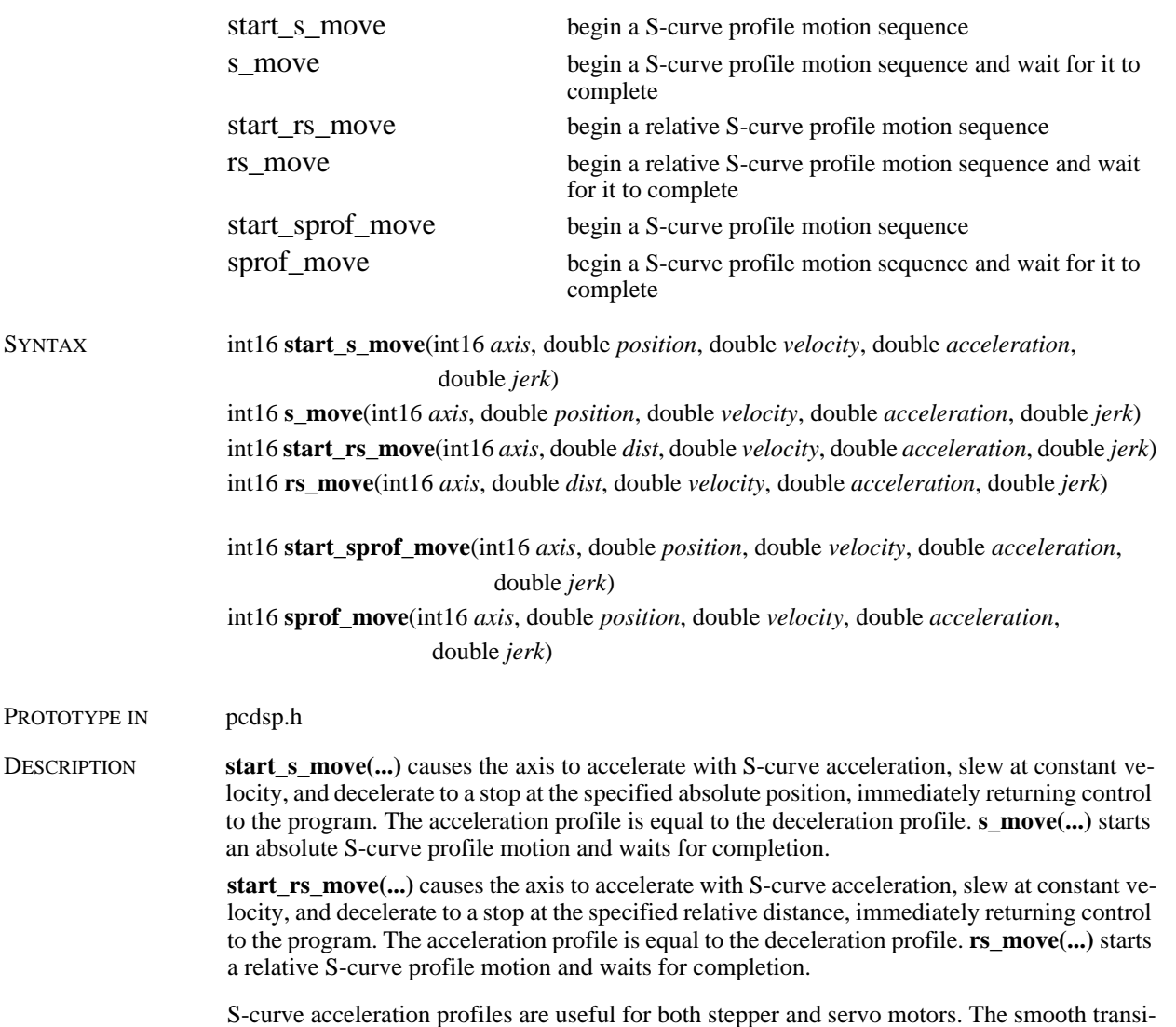

tions between the start of the acceleration ramp and the transition to the constant velocity produce less wear and tear than a trapezoidal profile motion. The smoother performance increases the life of the motors and mechanics of a system.

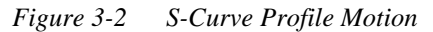

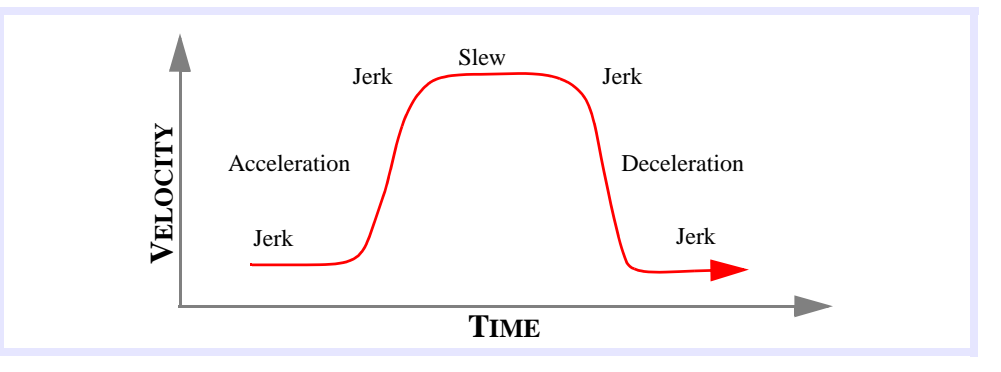

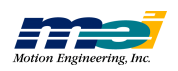

The S-curve profile motion functions were designed to always produce smooth motion. Certain combinations of parameters however, may not reach the command velocity, may cause longer than expected move times or may cause a slight bump at the end of the motion.

If the acceleration and jerk parameters combined with the final position don't allow an axis to reach the maximum velocity, then the acceleration is decreased. This means that with moves that don't reach maximum velocity, actually decreasing the maximum velocity may allow the axis to run faster.

If the following **guidelines** are followed, then the motion will be accurate, smooth, and the motion time will be as expected:

- $X =$  move distance, Vel = velocity, Acc = acceleration, J = jerk
- 1)  $Vel/Acc > Acc/J$ if (Vel/Acc < Acc/J) then (Vel/Acc = Acc/J)
- 2)  $X/Vel > Vel/Acc + Acc/J$ if  $(X/Vel < (Vel/Acc + Acc/J))$  then  $(X/Vel = Acc/J + Vel/Acc)$

Each individual time component can be calculated by:

 $Acc/J = time for each jerk portion$  $Vel/Acc - Acc/J = time for each acceleration portion$  $X/Vel - Vel/Acc - Acc/J = time for the constant velocity$ 

The total time to complete the move can be calculated by:

 $Time = Acc/J + Vel/Acc + X/Vel$ 

**start\_sprof\_move(…)** and **sprof\_move(…)** use a different algorithm to generate the S-curve motion profiles than **start\_s\_move(…)** and **s\_move(…)**. The "sprof" algorithm explicitly calculates the jerk, acceleration, and velocity times. Based on the move parameters, the algorithm reduces the velocity time first and then reduces the acceleration time. The algorithm guarantees a continuous profile ending at the final position specified.

The guidelines listed above are not required for **start\_sprof\_move(…)** or **sprof\_move(…)**.

EXECUTION These functions require 1 sample to read the command position and then download 9 frames to the controller: positive jerk, acceleration, negative jerk, velocity, negative jerk, deceleration, positive jerk, command position and dwell.

RETURN VALUES

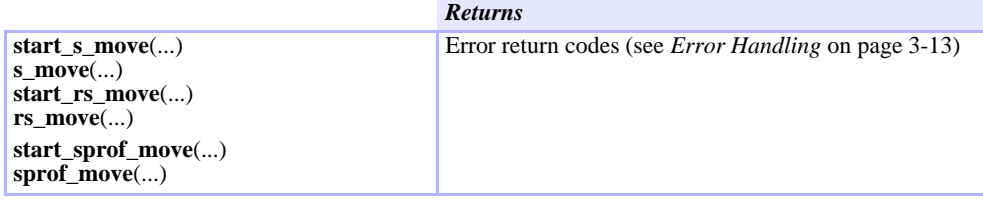

SEE ALSO **motion** done(...), **axis** done(...)

NOTES Consider using S-curve motion when moving liquids, high inertial loads, or other such systems that are usually under-powered.

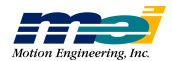

### Single-Axis Parabolic Profile Motion

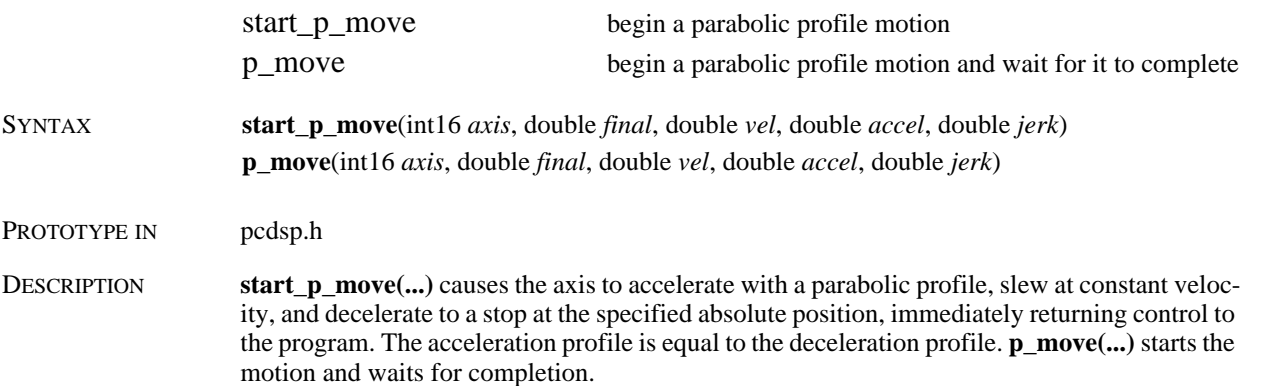

The parabolic profile motion is very useful for stepper motor control. Since a stepper motor's torque curve is inversely related to its speed, it is more susceptible to stalling at high speeds. Thus, using a parabolic profile can increase the top speed of a stepper motor.

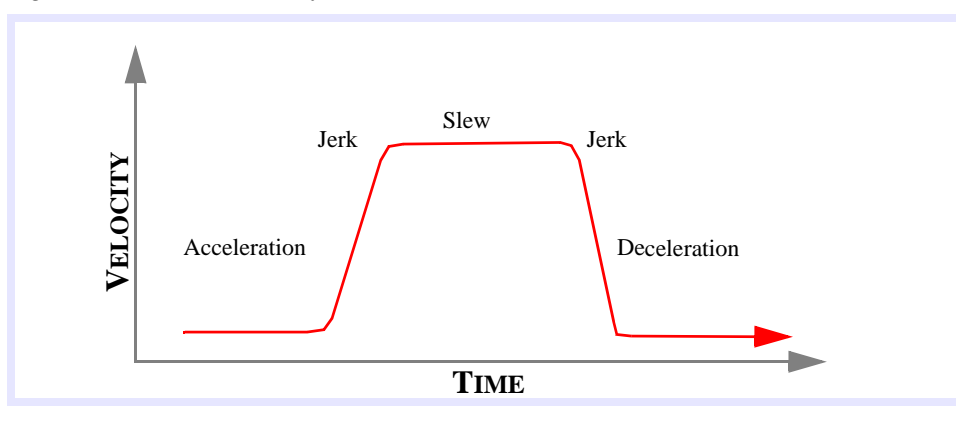

*Figure 3-3 Parabolic Profile Motion*

EXECUTION These functions require one sample to read the command position and then download 7 frames to the controller: acceleration, negative jerk, velocity, positive jerk, deceleration, command position, and dwell.

#### RETURN VALUES

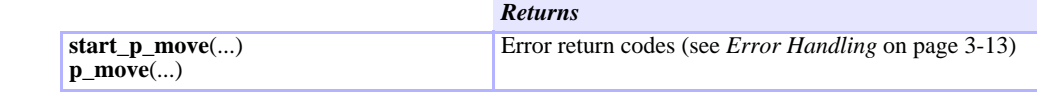

SEE ALSO **motion\_done(...)**, **axis\_done(...)**

## Multi-Axis Point-to-Point Motion

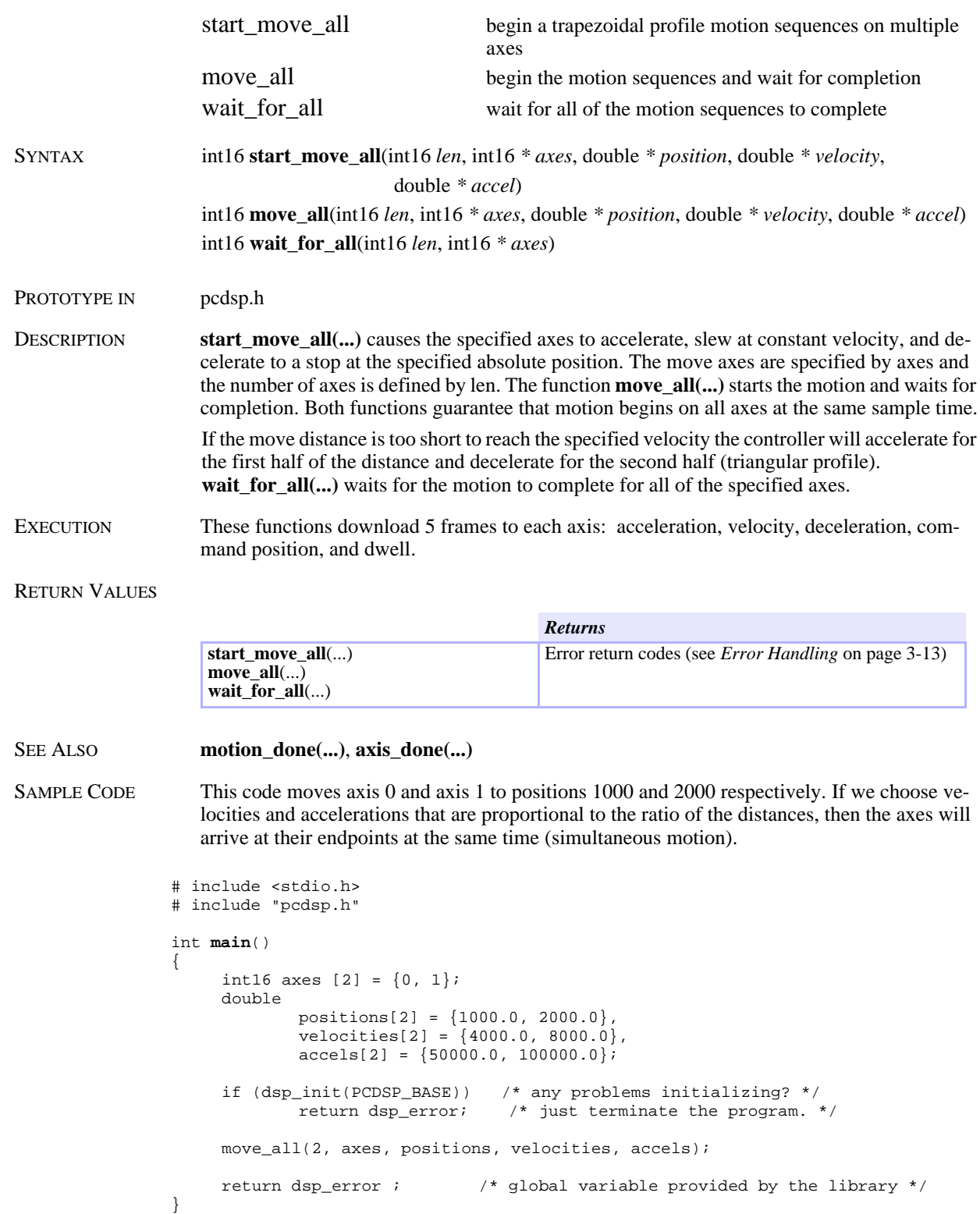

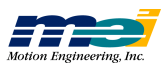

#### Velocity Move

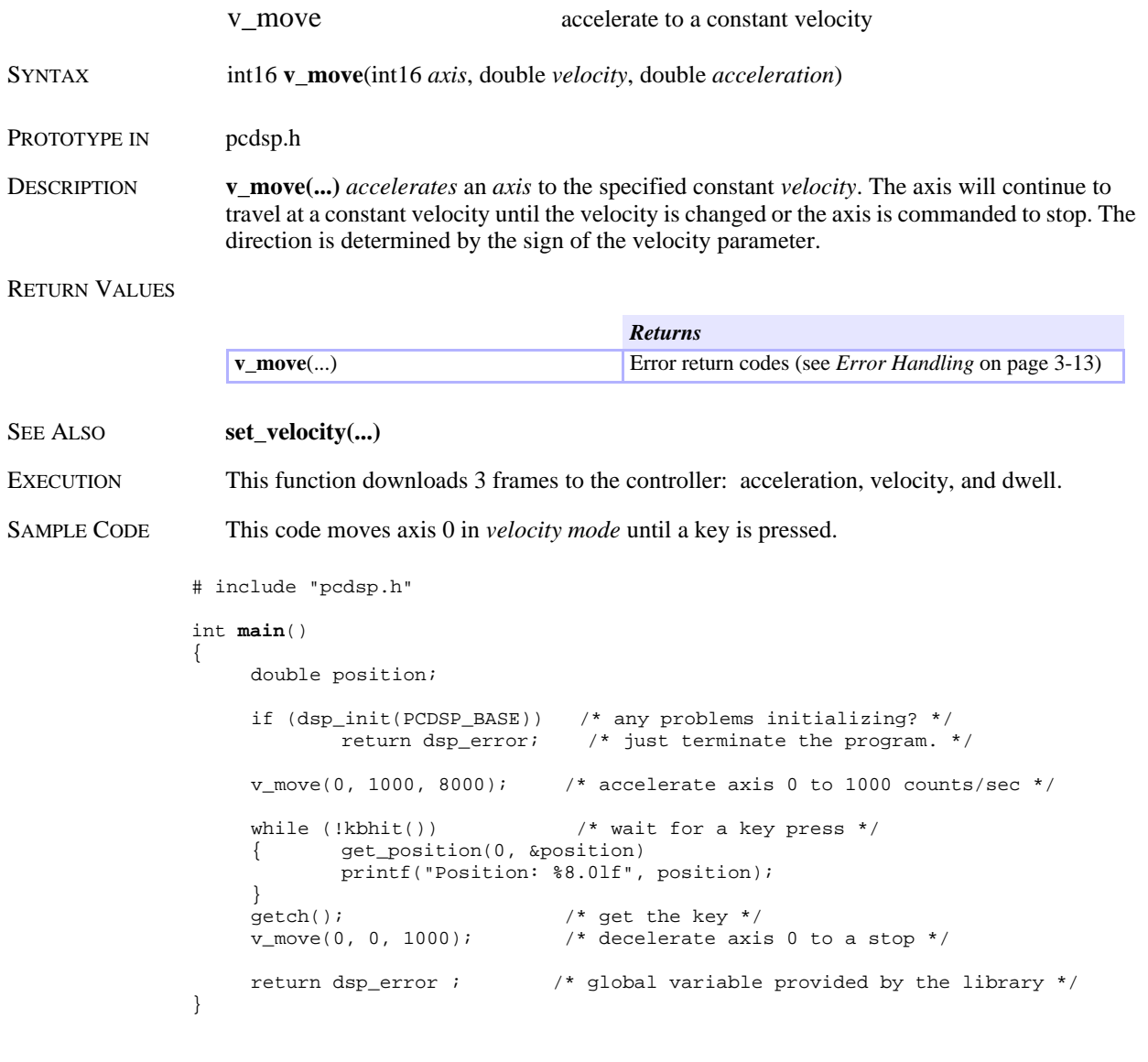

NOTES The most common use for velocity control is homing sequences (see the sample programs on the *Applications* diskette). If you use this function in a loop make sure to wait for **frames\_left(...)** to return FALSE before executing **v\_move(...)** so that you do not fill the buffer.

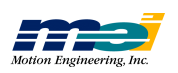

## Coordinated Axis Map

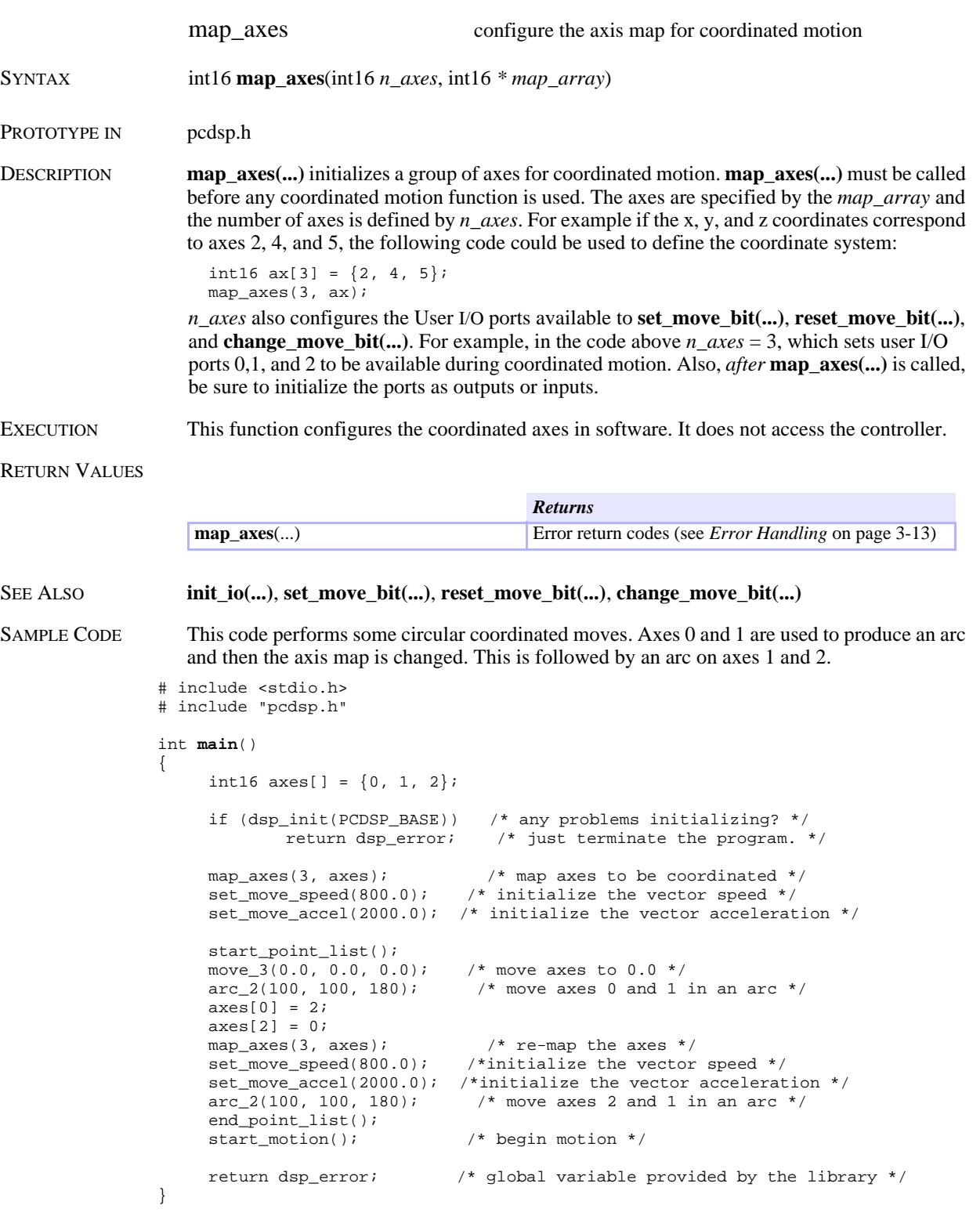

NOTES We recommend calling **map\_axes(...)** at the beginning of your program, after **dsp\_init(...)**. Be sure to always call **set\_move\_speed(…)** and **set\_move\_accel(…)** after **map\_axes(…)**.

**Map**

## Start/End Coordinated Point List

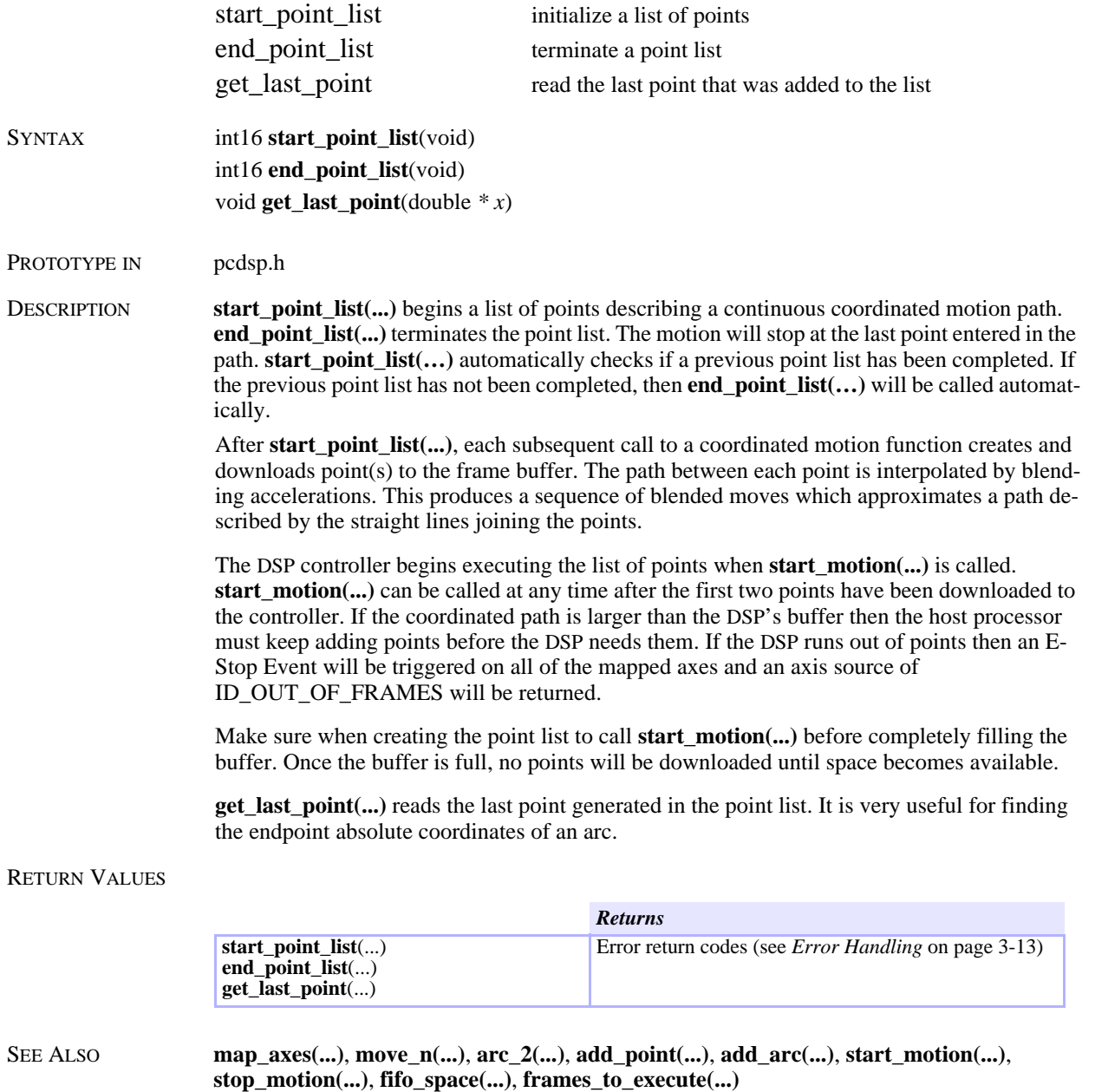

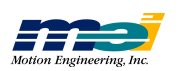

#### Coordinated Motion Parameters

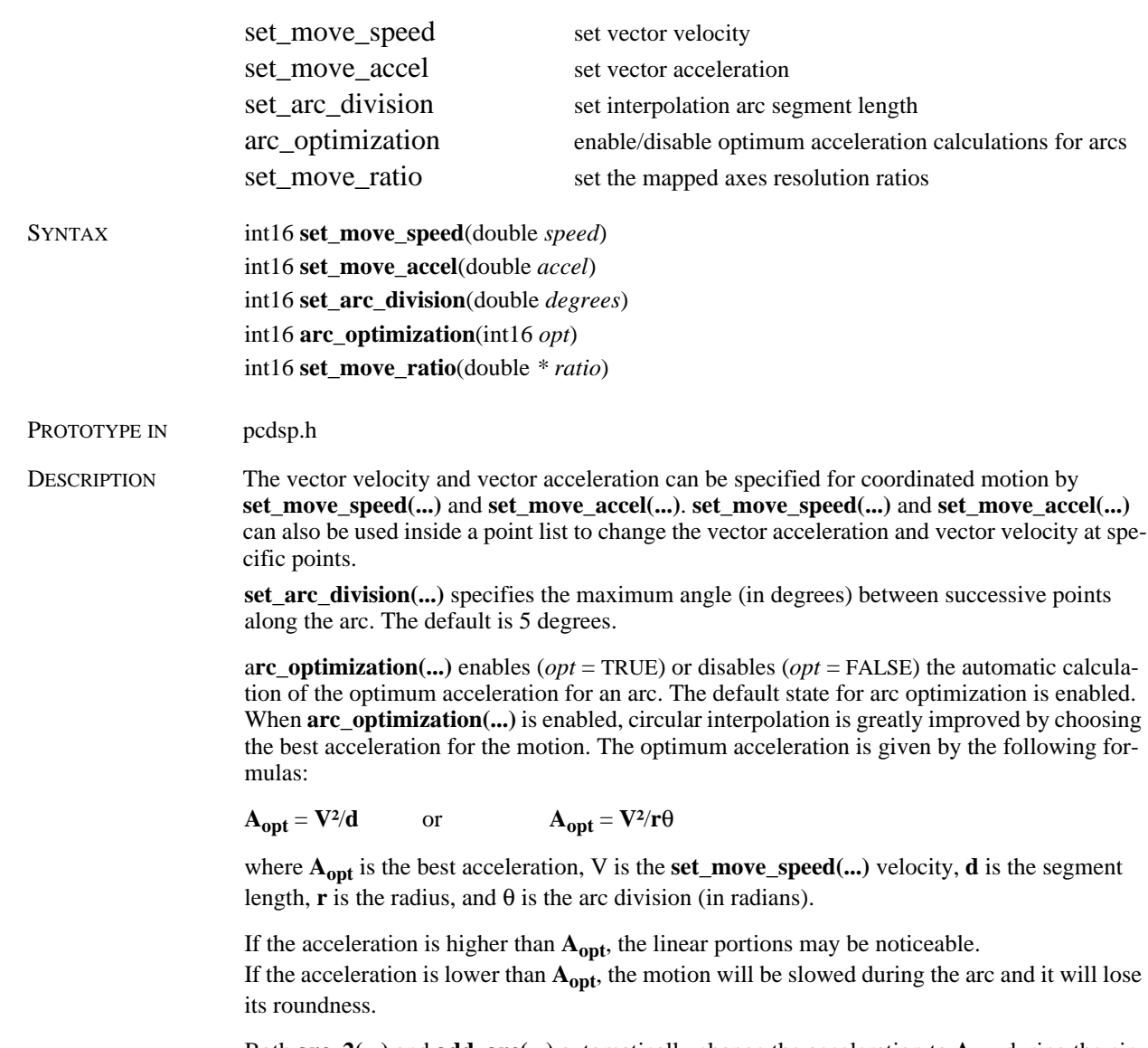

Both  $\text{arc}_2(\ldots)$  and  $\text{add}_\text{arcc}(\ldots)$  automatically change the acceleration to  $A_{\text{opt}}$  during the circular interpolated move. After the circular interpolated move is finished, the acceleration is set to the original **set\_move\_accel(...)** acceleration.

**set\_move\_ratio(**double \* ratio**)** configures scale factors for coordinated axes, often required when the mechanical resolutions of the axes are different. The size of the *ratio* array and its elements are based on the axes mapped in **map\_axes(...)**. For example, to draw a circle in a 2 axis system with the y-axis having twice the resolution as the x-axis, first call **map\_axes(...)**, and then call **set\_move\_ratio**(ratio), where ratio[0] = 1.0 and ratio[1] = 2.0.

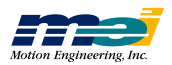

#### RETURN VALUES

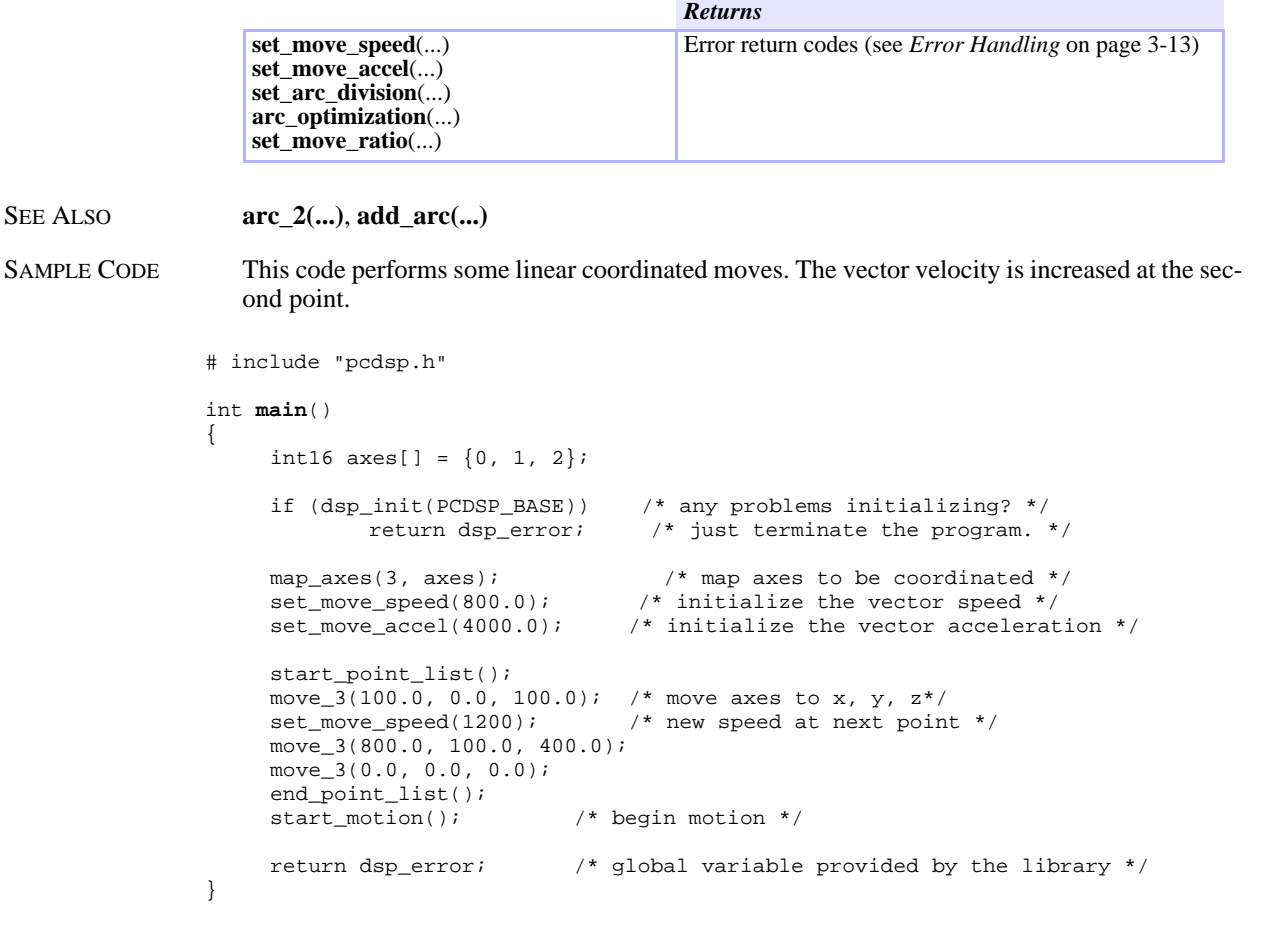

NOTES We strongly recommend that you DO NOT DISABLE **arc\_optimization(...)**.

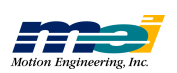

#### Start/Stop Coordinated Motion

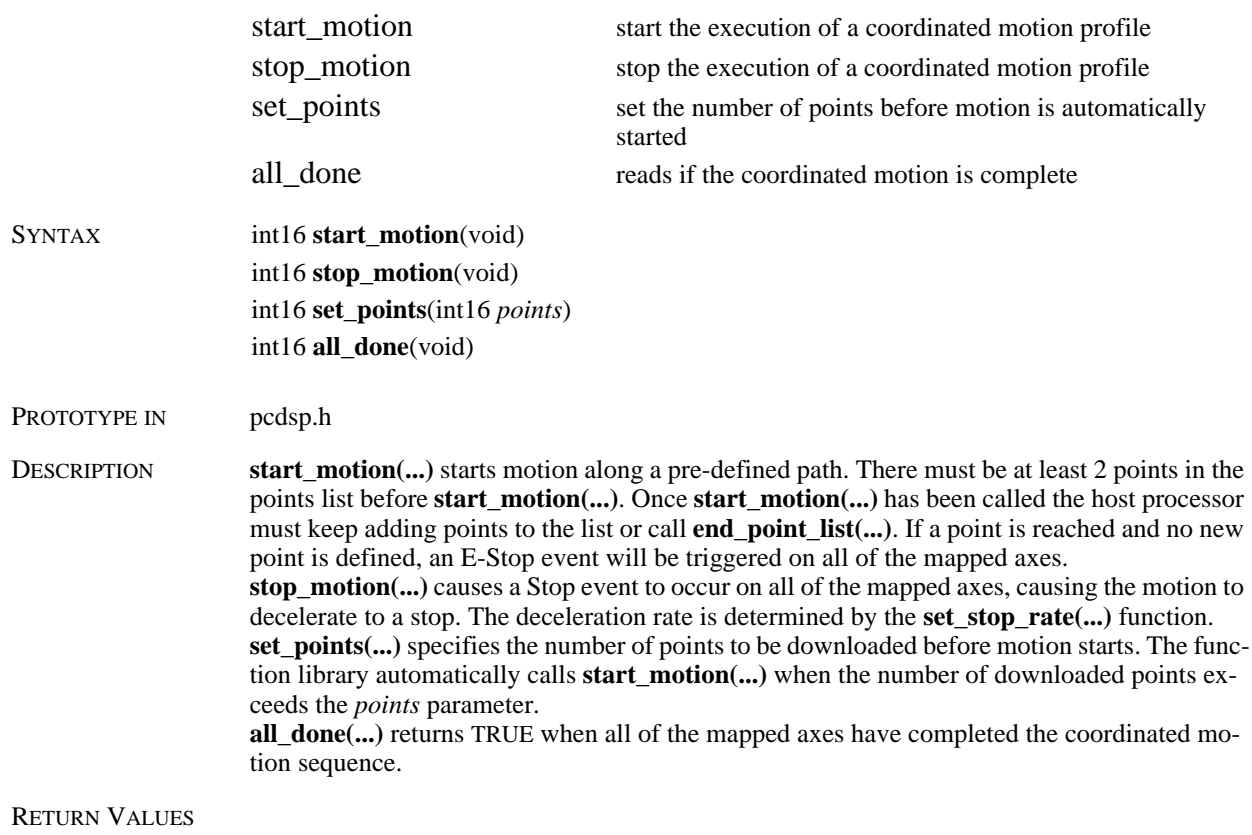

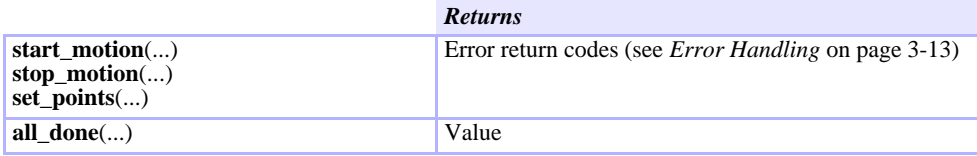

SAMPLE CODE This code performs some linear coordinated moves.

```
# include "pcdsp.h"
```

```
int main()
{
```
}

```
int16 axes[] = \{0, 1, 2, 3\};
if (dsp_init(PCDSP_BASE)) /* any problems initializing? */
              return dsp_error; /* just terminate the program. */
map_axes(3, axes); \frac{1}{2} /* map axes to be coordinated */<br>set_move_speed(800.0); \frac{1}{2} /* initialize the vector speed */
\begin{tabular}{ll} set\_move\_speed(800.0); & \hspace*{2em} \hspace*{2em} \hspace*{2em} \hspace*{2em} \text{\texttt{\char'134}x}} & \hspace*{2em} \text{\texttt{\char'134}x}} & \hspace*{2em} \text{\texttt{\char'134}x}} & \hspace*{2em} \text{\texttt{\char'134}x}} & \hspace*{2em} \text{\texttt{\char'134}x}} & \hspace*{2em} \text{\texttt{\char'134}x}} & \hspace*{2em} \text{\char'134} \text{\texttt{\char'134}x}} & \hspace*{/* initialize the vector acceleration */
start_point_list();
move_3(100.0, 100.0, 0.0); /* move axes to x, y, z */
move_3(200.0, 200.0, 200.0);
end_point_list();
\begin{tabular}{ll} \bf{getch}() \it{i} & \tt \it{i}^* \tt \it{wait} \; for \; a \; key \; */ \\ \tt start\_motion() \it{i} & \tt \it{i}^* \; begin \; motion \; */ \\ \end{tabular}/* begin motion */return dsp_error; \frac{1}{2} /* global variable provided by the library */
```
**ate d**

**M**

**otio n**

## Linear Coordinated Motion

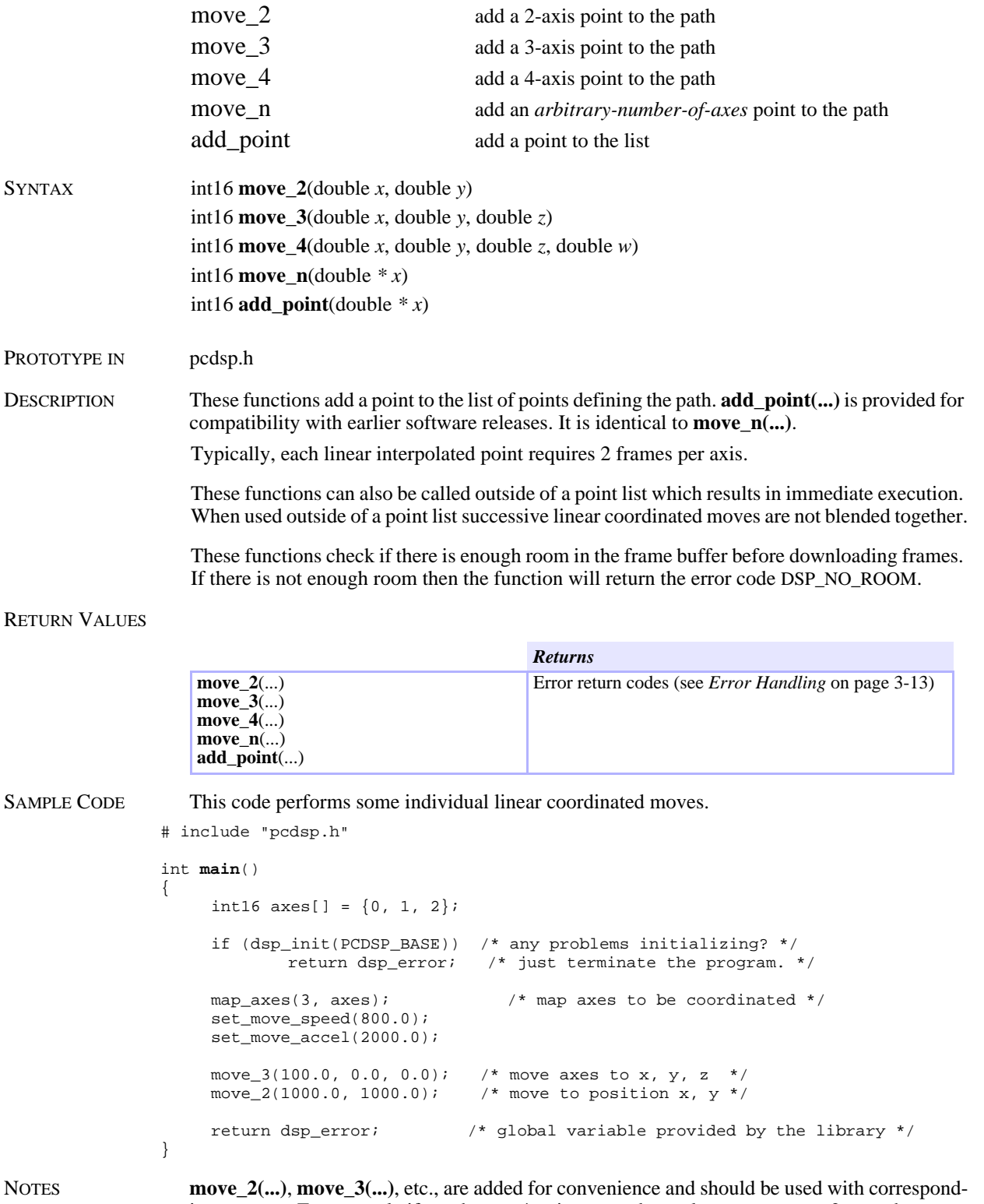

ing systems. For example if you have a 4-axis system but only want to move 2 axes then use **move\_2(...)**. **map\_axes(...)** can be used to switch the system of axes.

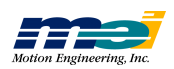

## Circular Coordinated Motion

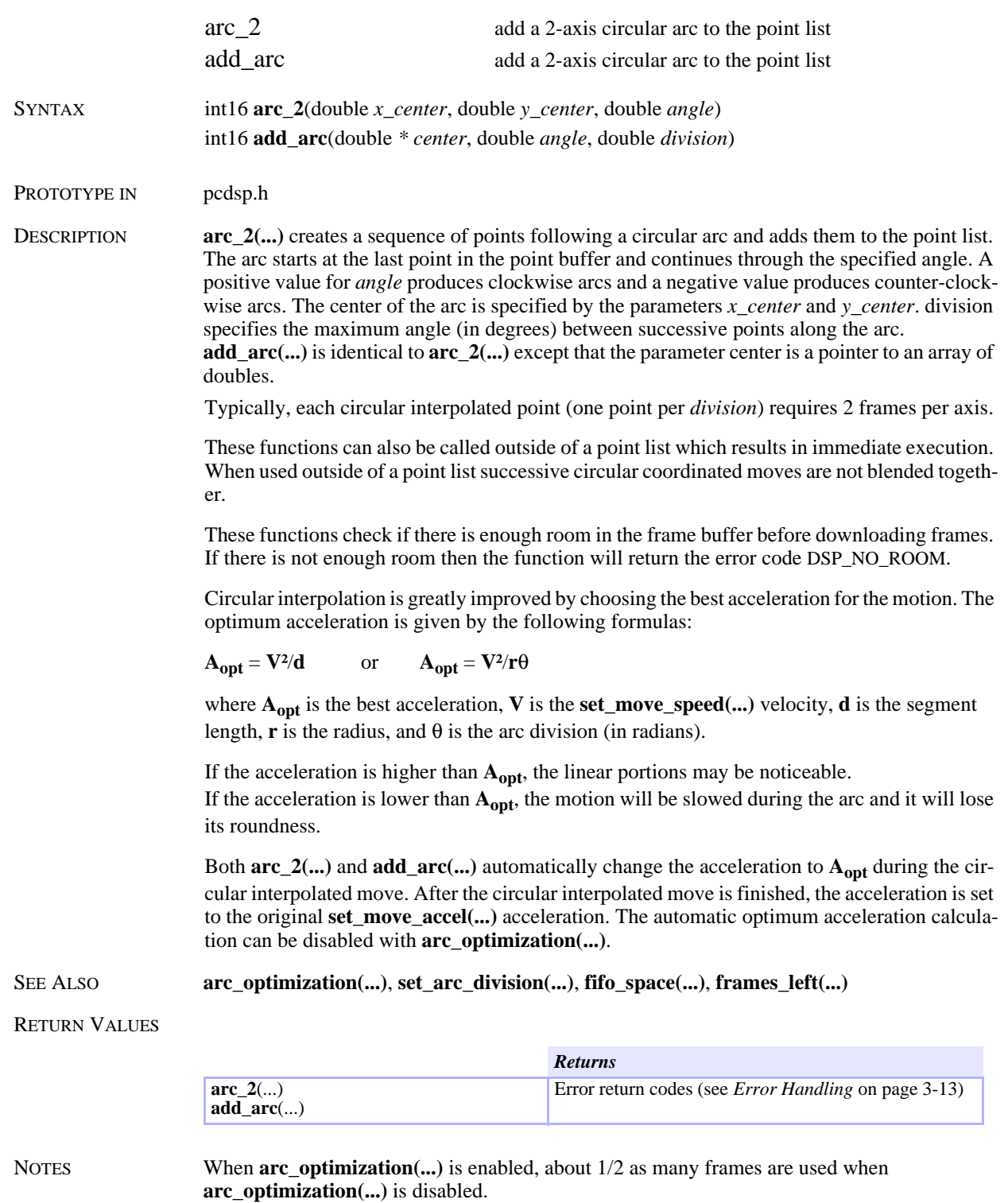

**M**

**otio n**

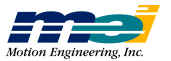

## User I/O During Coordinated Motion

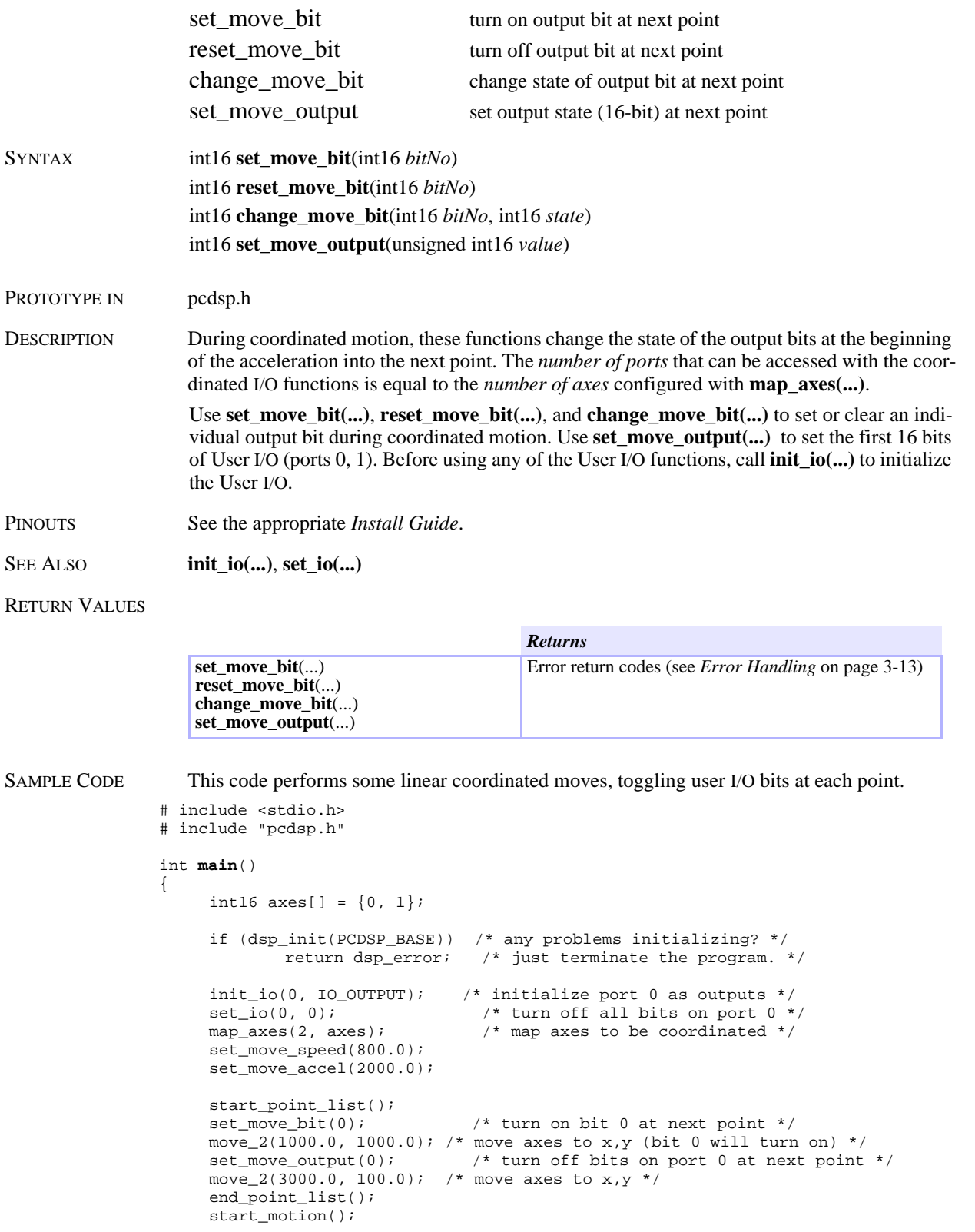

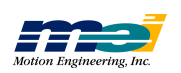

}

NOTES **set\_move\_bit(...)**, **reset\_move\_bit(...)**, **change\_move\_bit(...)**, and **set\_move\_output(...)** are only valid when used between a **start\_point\_list(...)** and **end\_point\_list(...)**. All of the standard I/O functions: **set/get\_io(...)**, **set/reset\_bit(...)**, **change\_bit(...)**, and **bit\_on(...)** can be used for immediate access to the user I/O.

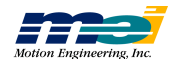

## Cubic Spline Coordinated Motion

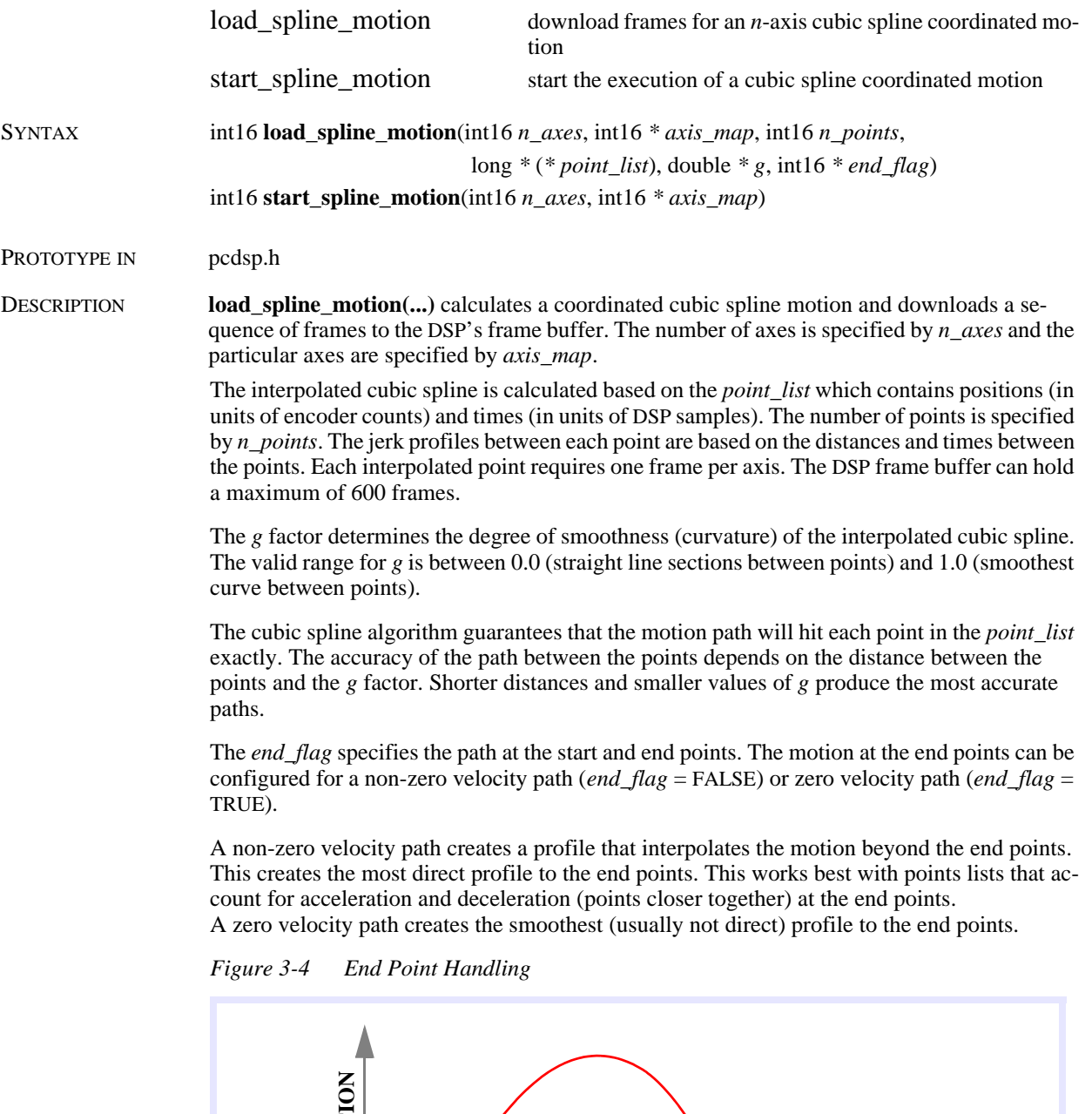

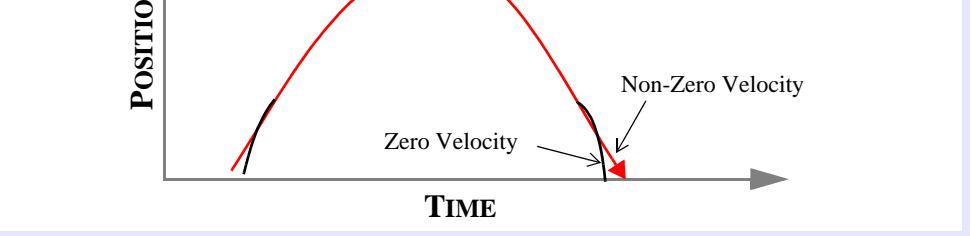

**start\_spline\_motion(...)** executes the motion profile for *n\_axes* specified by the *axis\_map*.

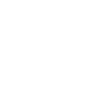

**C u bic S plin e**

**C**oordin

**ate d**

**M**

**otio n**

*lo a d\_splin e \_ m*

*otio n*

RETURN VALUES

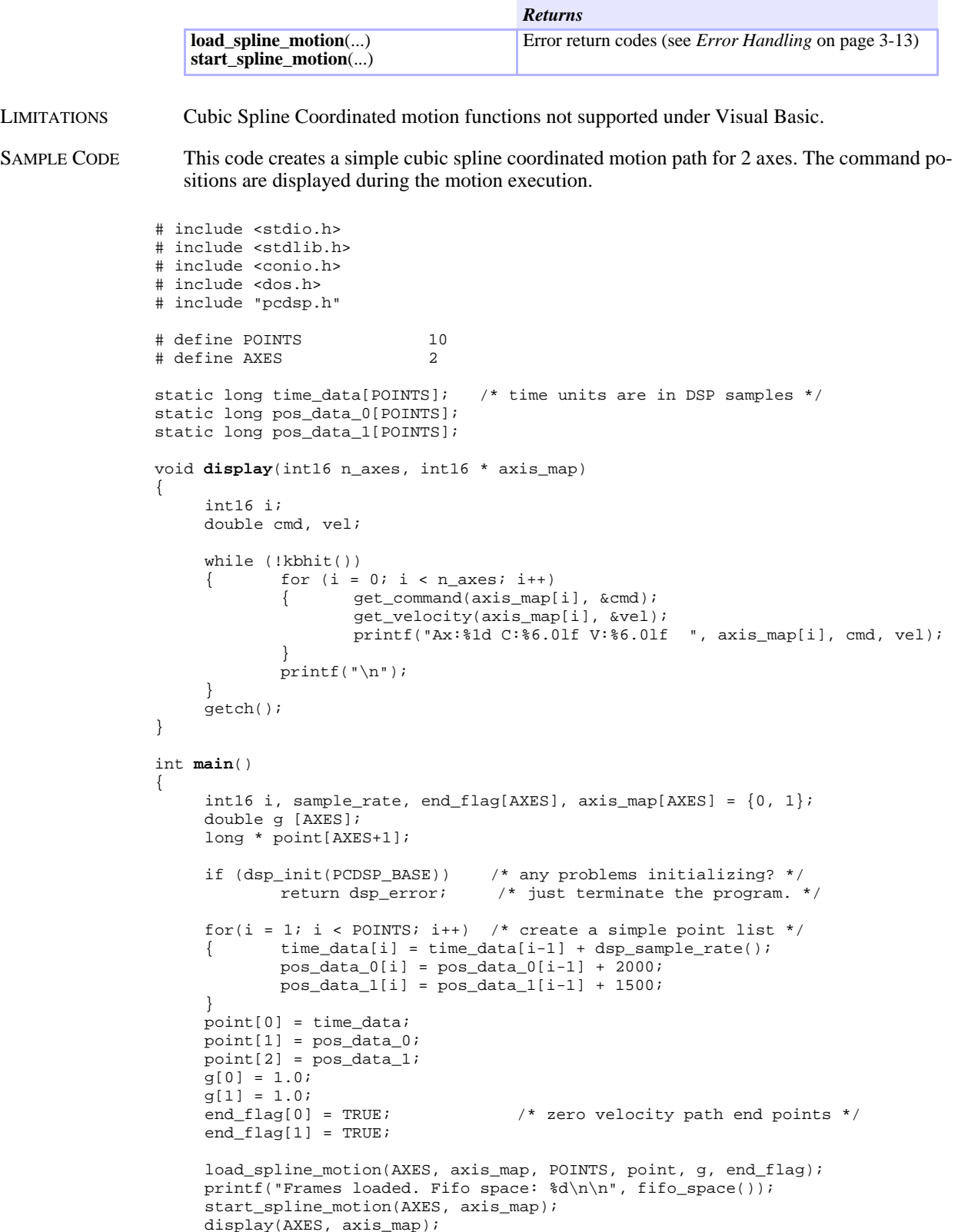

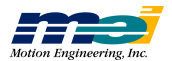

return dsp\_error;  $\frac{1}{2}$  /\* global variable provided by the library \*/ }

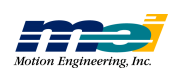

# Frame Buffer Management

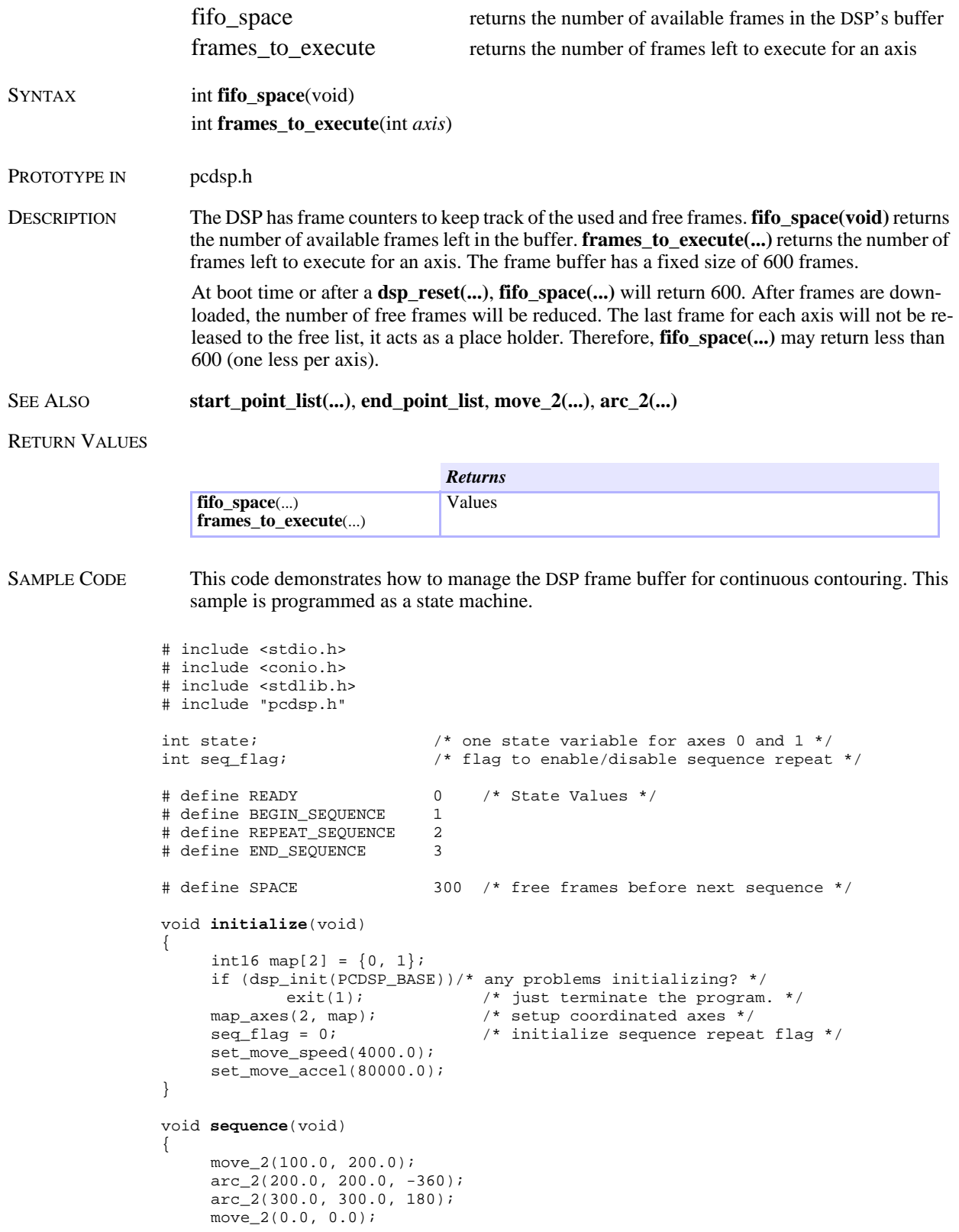

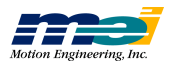

```
}
void CheckState(void)
{
    switch (state)
     { case BEGIN_SEQUENCE:
                   start_point_list();
                   sequence();
                   start_motion();
                   seq_flag = TRUE;state = READV;break;
            case REPEAT_SEQUENCE:
                   sequence();
                   state = READY;
                   break;
            case END_SEQUENCE:
                   end_point_list();
                   seq\_flag = FALSE;state = READV;
                   break;
            case READY:
                   break;
    }
}
int main()
{
    int16 axis, done, key;
    initialize();
    printf("\nb=begin, e=end, esc=quit\n");
    for (done = 0; !done; ){ CheckState();
            if ((fifo_space() > SPACE) && seq_flag)
                   state = REPERT\_SEQUENCE;if (kbhit()) /* key pressed? */
            {key = getch();}switch (key)
                   { case 'b':
                          state = BEGIN_SEQUENCE;
                          break;
                          case 'e':
                          state = END_SEQUENCE;
                          break;
                          case 0x1B: /* <ESC> */done = TRUE;
                          break;
                   }
            }
     }
    return 0;
}
```
# Position Control

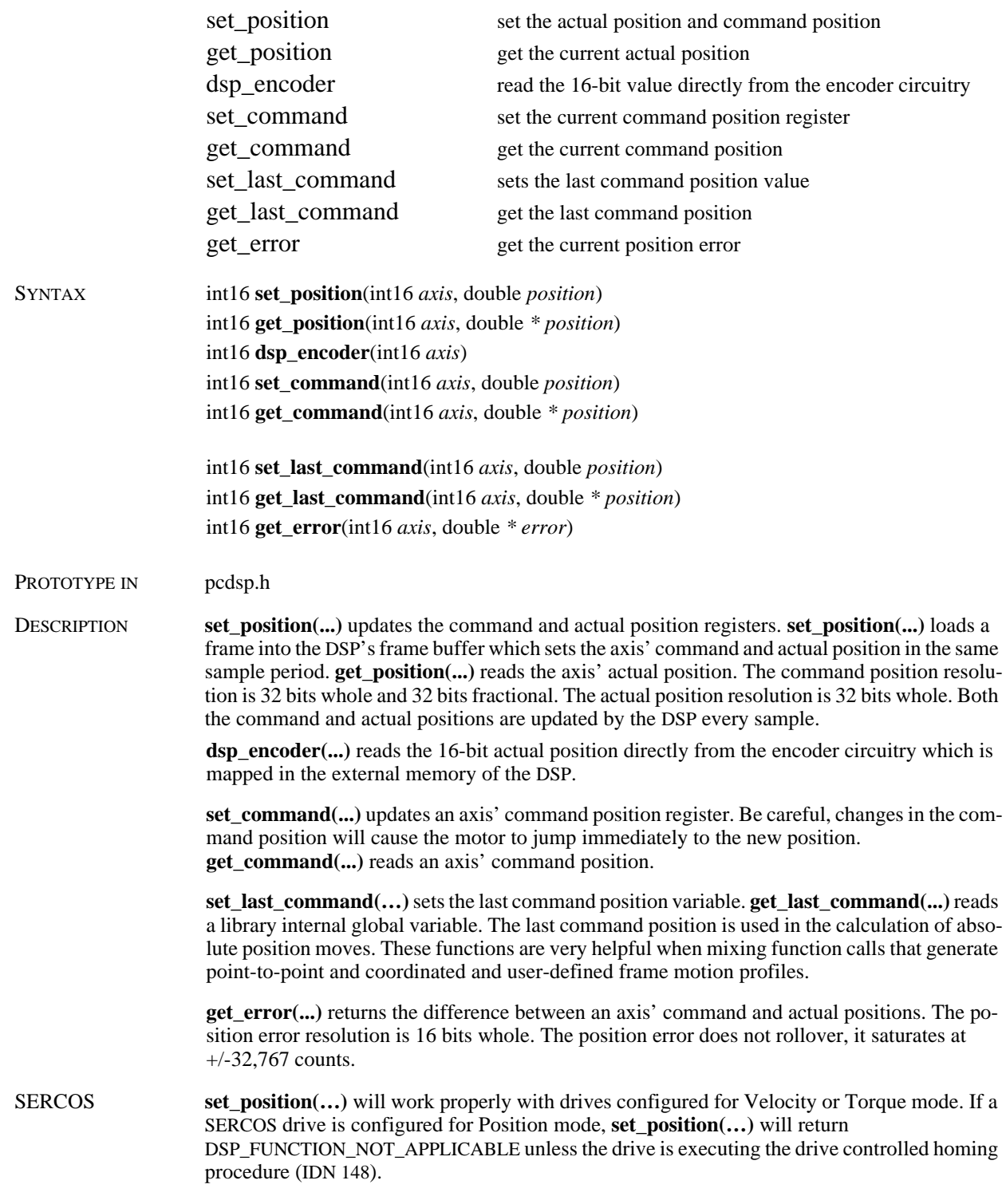

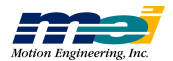

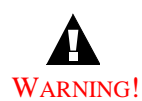

If a drive is configured for Position mode, calling **set\_position(...)** at inappropriate times will cause the motor to jump.

Under normal operating conditions, setting the position is not advised. Note, however that some functions (like drive homing procedures) will call **set\_position(...)**, and in those cases, it's OK.

#### RETURN VALUES

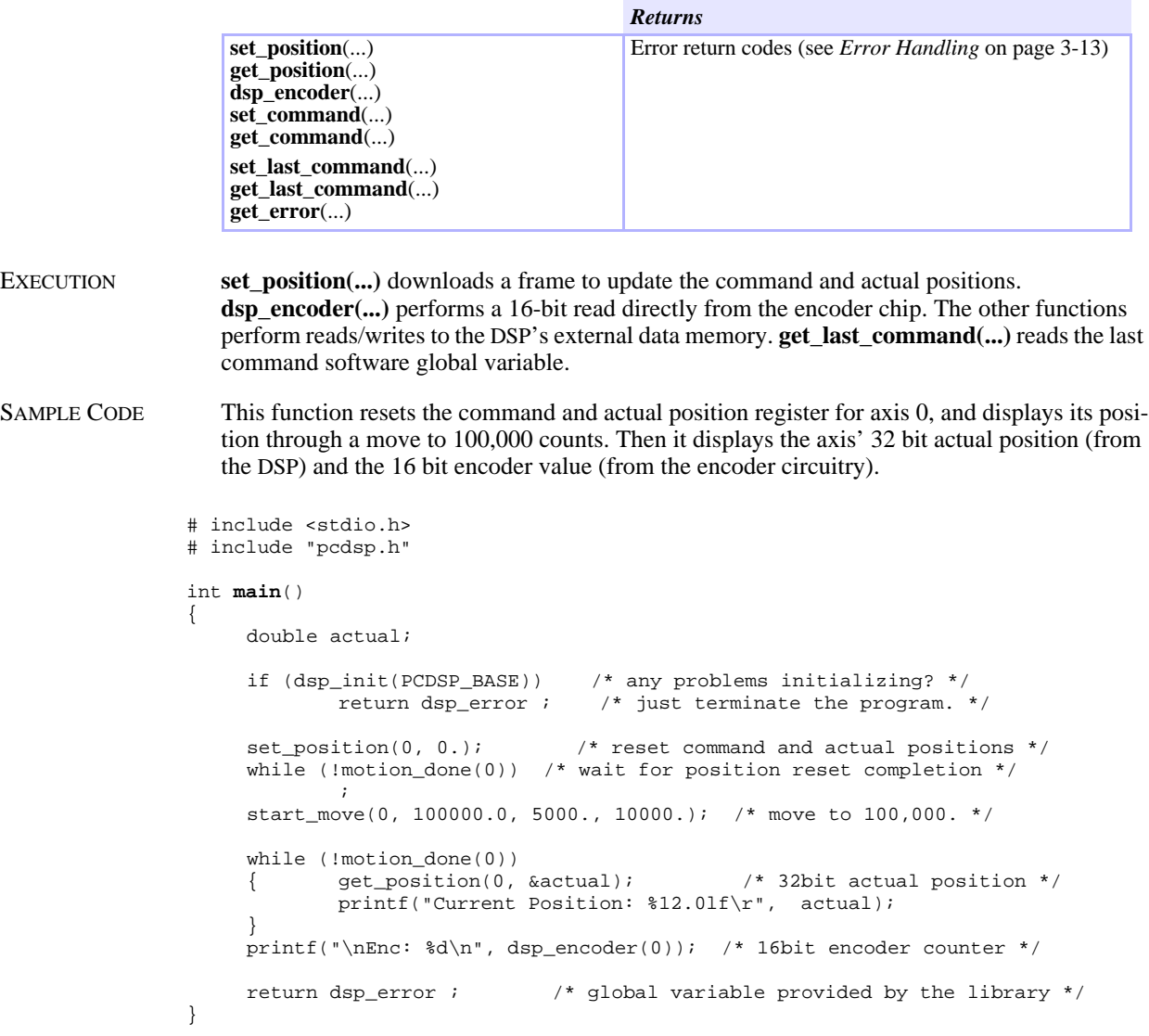

NOTES Often we have seen customer code that calls a **set\_position(...)** followed by a **get\_position(...)**. Since **set\_position(...)** creates a frame that is buffered by the DSP, it is possible for the CPU to read the actual position register before the **set\_position(...)** is executed.

> The value read from **dsp\_encoder(...)** may not be equal to the actual position. The encoder circuitry is reset at power-up or when **dsp\_reset(...)** is called.

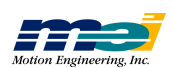

# Trajectory Control

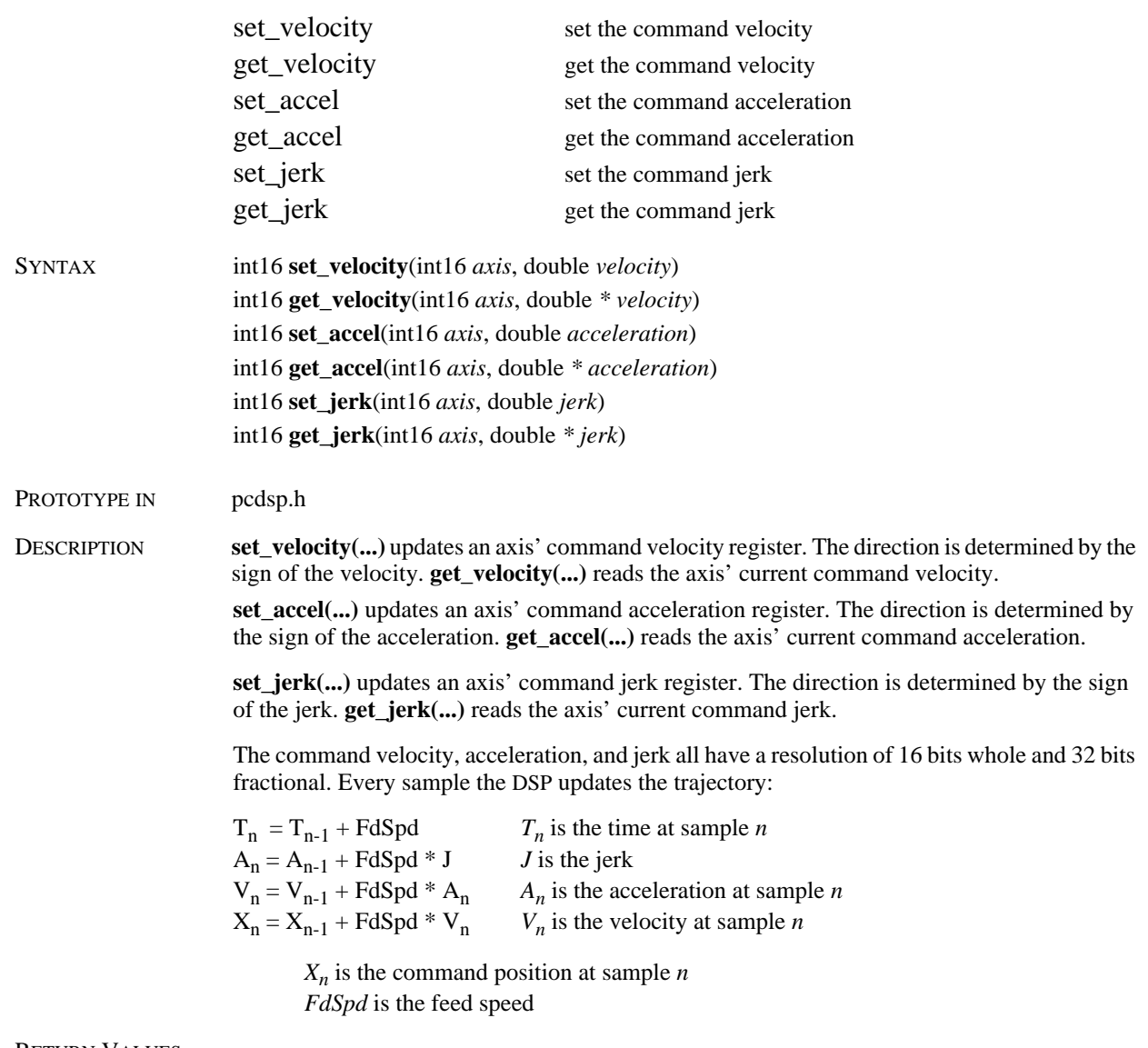

#### RETURN VALUES

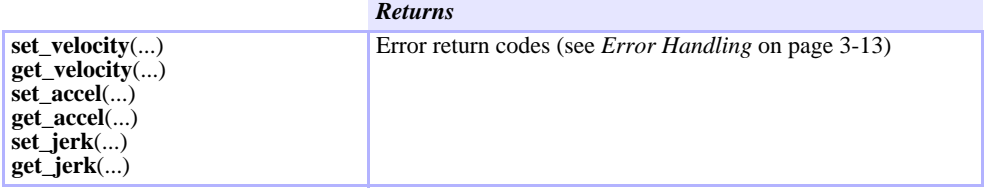

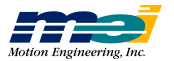

```
# include "pcdsp.h"
int main()
{
     if (dsp_init(PCDSP_BASE)) /* any problems initializing? */
              return dsp_error; /* just terminate the program. */
     set_velocity(0, 1000); /* travel indefinitely at 1000 counts/sec */
     getch(); \frac{1}{2} /* wait for a key press */<br>set_velocity(0, 0.0); \frac{1}{2} /* stop axis 0 */
     set\_velocity(0, 0.0);
     return dsp_error ; /* global variable provided by the library */
}
```
NOTES **set\_accel(...)** and **set\_jerk(...)** are rarely used. A non-zero **set\_accel(...)** or **set\_jerk(...)** will cause an axis to increase in velocity until the command jerk or acceleration is set to zero. These functions can cause an axis to continuously accelerate if not used properly.

**T r aje**

**cto r y**

**C o ntr**

**ol**

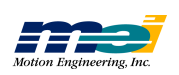

### Motion Status

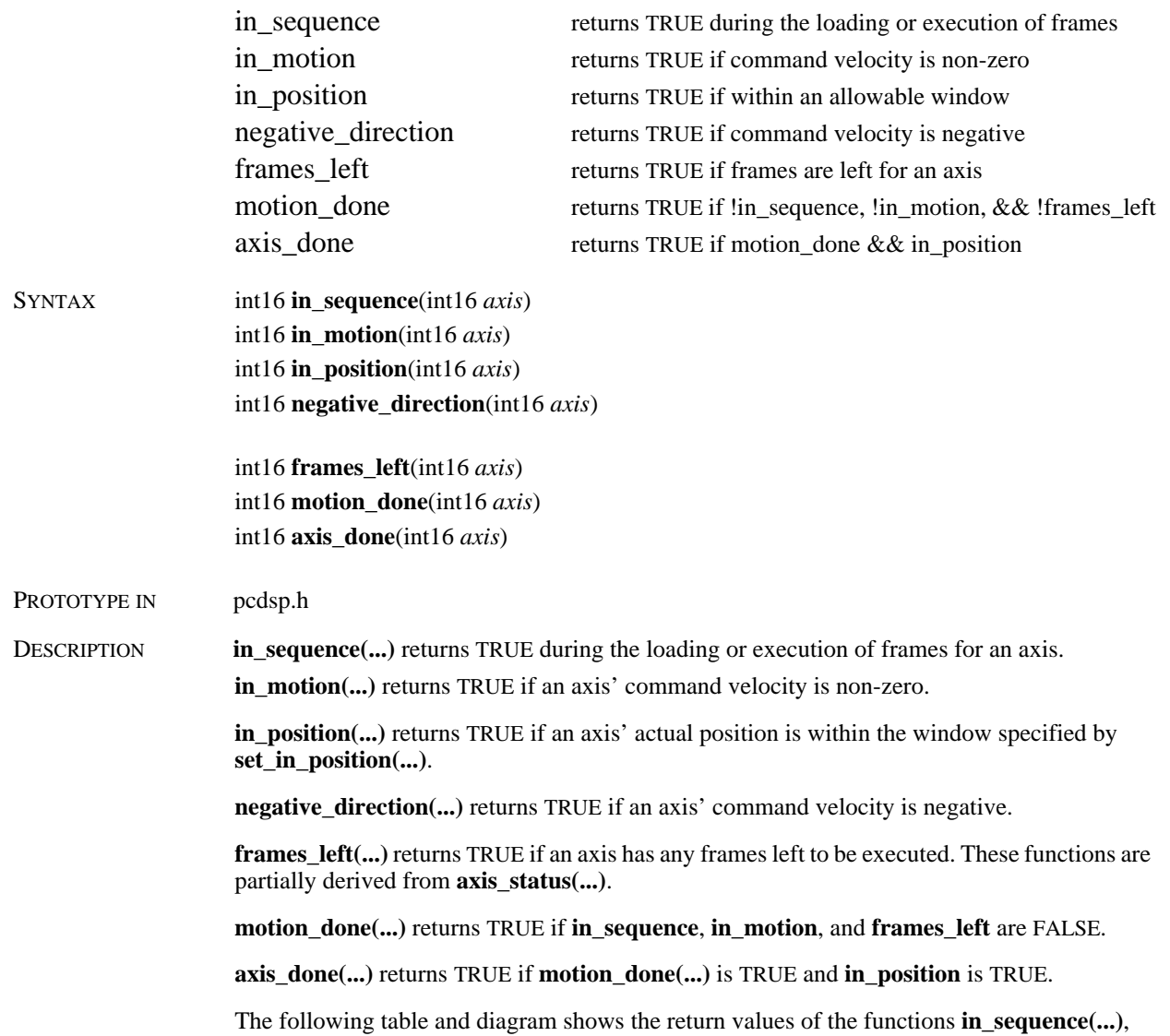

**in\_motion(...)**, and **frames\_left(...)** during a typical trapezoidal profile move.

 *Table 3-2 Return Values for in\_sequence, in\_motion, frames\_left*

|   | <b>Frame</b> in sequence in motion frames left |  | <b>Profile</b> |
|---|------------------------------------------------|--|----------------|
|   |                                                |  | acceleration   |
|   |                                                |  | slew           |
| 3 |                                                |  | deceleration   |
|   |                                                |  | update         |
|   |                                                |  | dwell          |

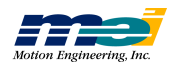

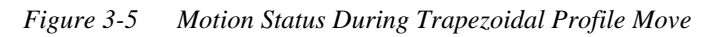

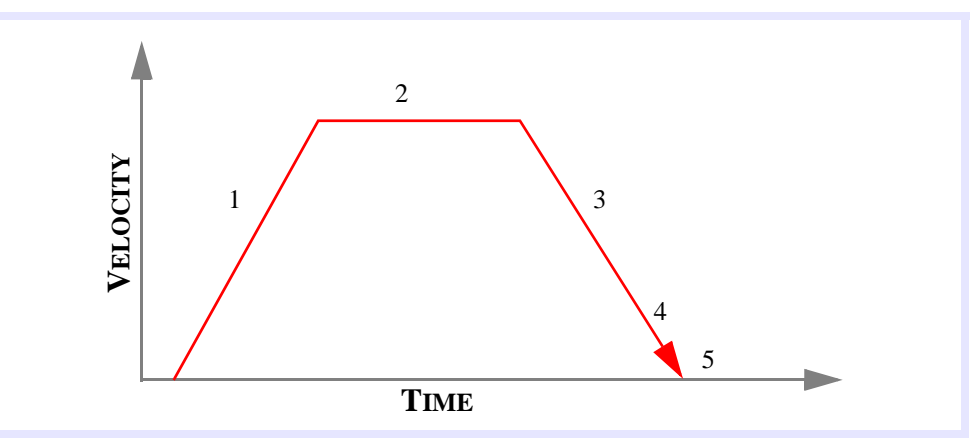

#### RETURN VALUES

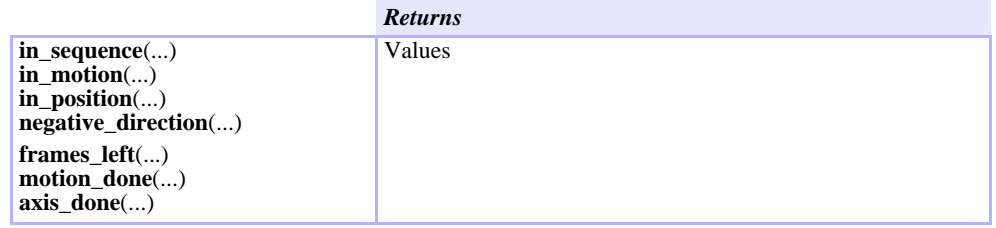

*in \_se q u e n c e*

**M**

**otio n**

**Statu s**

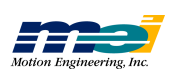

## Axis Status

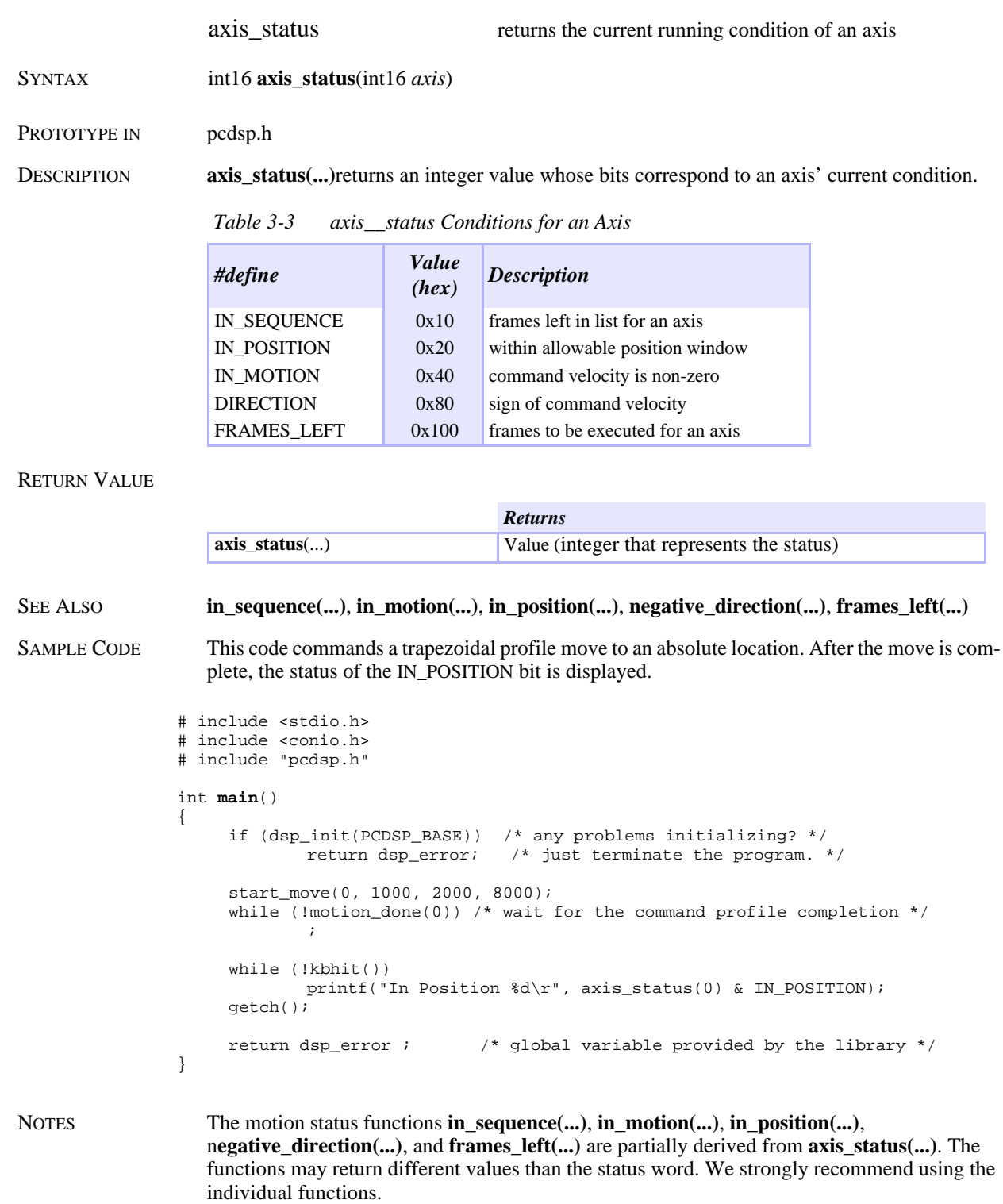

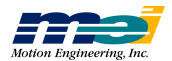

J

#### Axis State

axis\_state returns the current running event on an axis SYNTAX int16 **axis** state(int16 *axis*) PROTOTYPE IN pcdsp.h DESCRIPTION **axis\_state(...)** returns an integer value that corresponds to an *axis'* current event. If the value is less than or equal to 2 then the state is normal. If the value is greater than 2 then an exception event has occurred.

 *Table 3-4 axis\_state Conditions for an Axis*

| #define             | Value    | <i>Description</i>                                  |
|---------------------|----------|-----------------------------------------------------|
| NO_EVENT            | $\theta$ | Ignore a condition                                  |
| <b>NEW FRAME</b>    | 2        | Begin execution of the next sequenced frame         |
| <b>STOP EVENT</b>   | 8        | Decelerate to a stop (at specified stop rate)       |
| <b>E_STOP_EVENT</b> | 10       | Decelerate to a stop (at specified E-stop rate)     |
| ABORT_EVENT         | 14       | Disable PID control and the amplifier for this axis |

#### RETURN VALUE

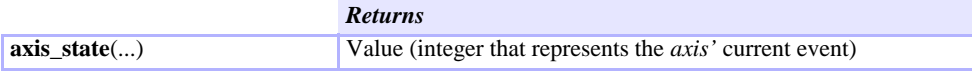

SAMPLE CODE This sample code moves axis 0 (velocity control), executes an STOP\_EVENT, and waits for the motion to complete. Then the code reads the state of the axis 0.

```
# include <stdio.h>
# include <dos.h>
# include "pcdsp.h"
int main()
{
          if (dsp_init(PCDSP_BASE)) /* any problems initializing? */<br>return dsp_error; /* just terminate the program. *
                                                                    \overline{r} /* just terminate the program. */
         v_{\text{move}}(0, 1000, 8000); /* accelerate to constant velocity */
         delay(1000);<br>set stop(0);
         \begin{tabular}{ll} set\_stop(0)\!:\! & \text{\texttt{\char'130}x} \qquad \qquad \text{\char'130} \end{tabular} \begin{tabular}{ll} \texttt{\char'130}x \qquad \qquad \text{\char'130}x \qquad \qquad \text{\char'130}x \qquad \qquad \text{\char'130}x \qquad \qquad \text{\char'130}x \qquad \qquad \text{\char'130}x \qquad \qquad \text{\char'130}x \qquad \qquad \text{\char'130}x \qquad \qquad \text{\char'130}x \qquad \qquad \text{\char'130}x \qquad \/* wait for event completion */
                          ;
          if (axis_state(0) == STOP_EVENT)/* STOP_EVENT? */
          { printf("\nA STOP_EVENT occurred on axis 0");<br>clear status(0); /* clear the STOP EVENT *
                                                            /* clear the STOP EVENT */}
         return dsp_error ; /* global variable provided by the library */
}
```
NOTES We recommend using **axis\_state(...)** to check if an axis is working properly. If **axis\_state(...)** returns an value greater than 2 then call **axis\_source(...)** to find the cause of the event.

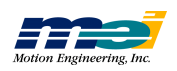

*axis\_state*

axis\_state

## Axis Source

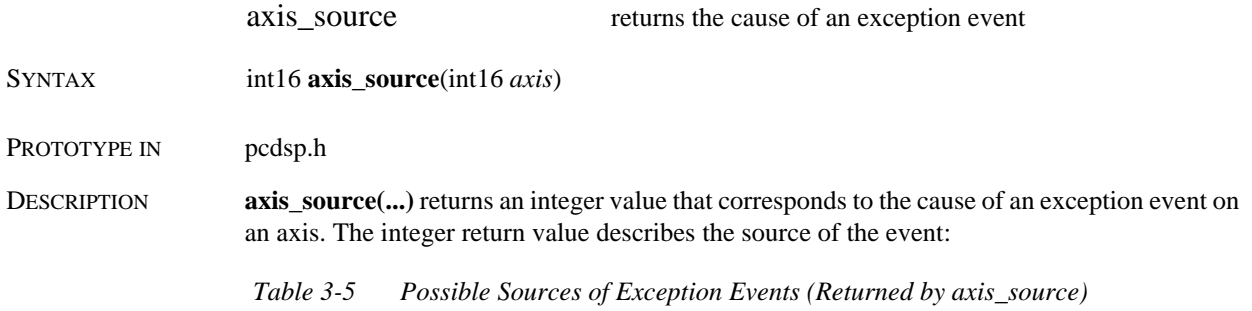

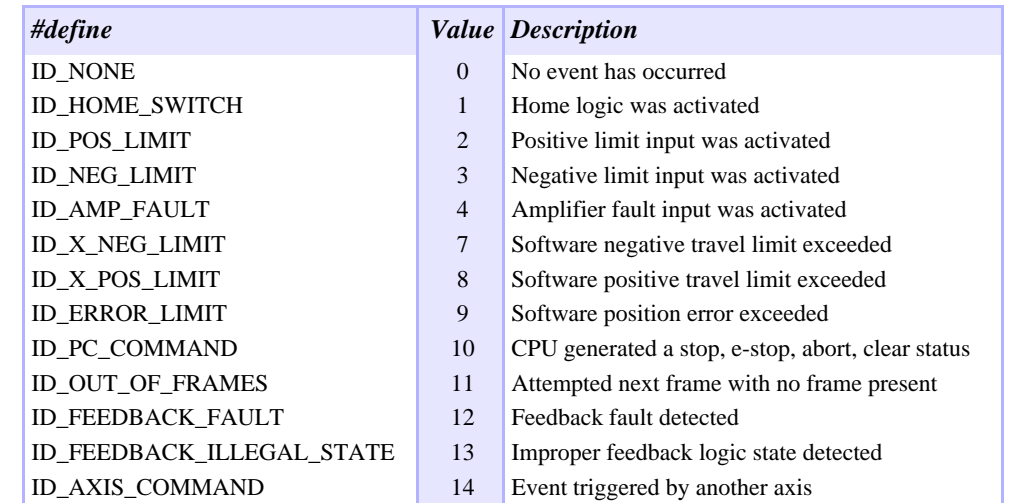

#### RETURN VALUE

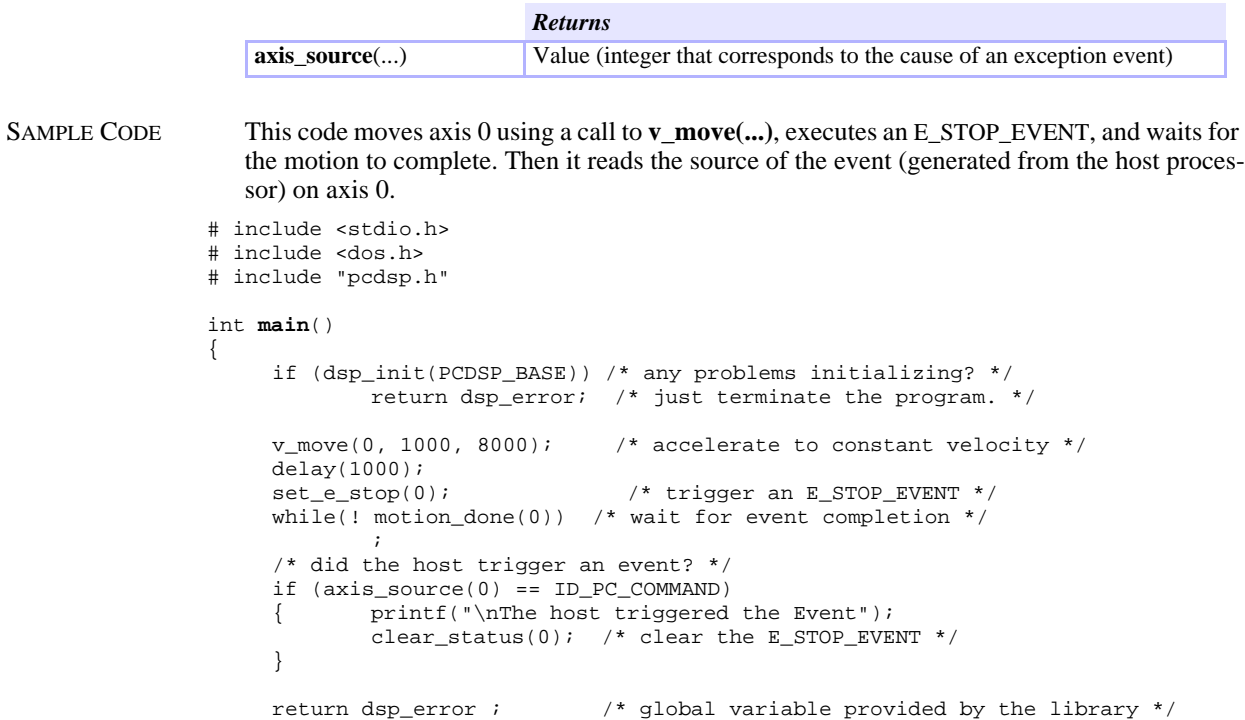

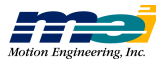

}

NOTES Use **axis\_state(...)** to read an axis' current event. If **axis\_state(...)** returns an value greater than 2, then call **axis\_source(...)** to find the cause of the event.

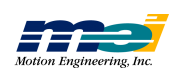

# Stop Event

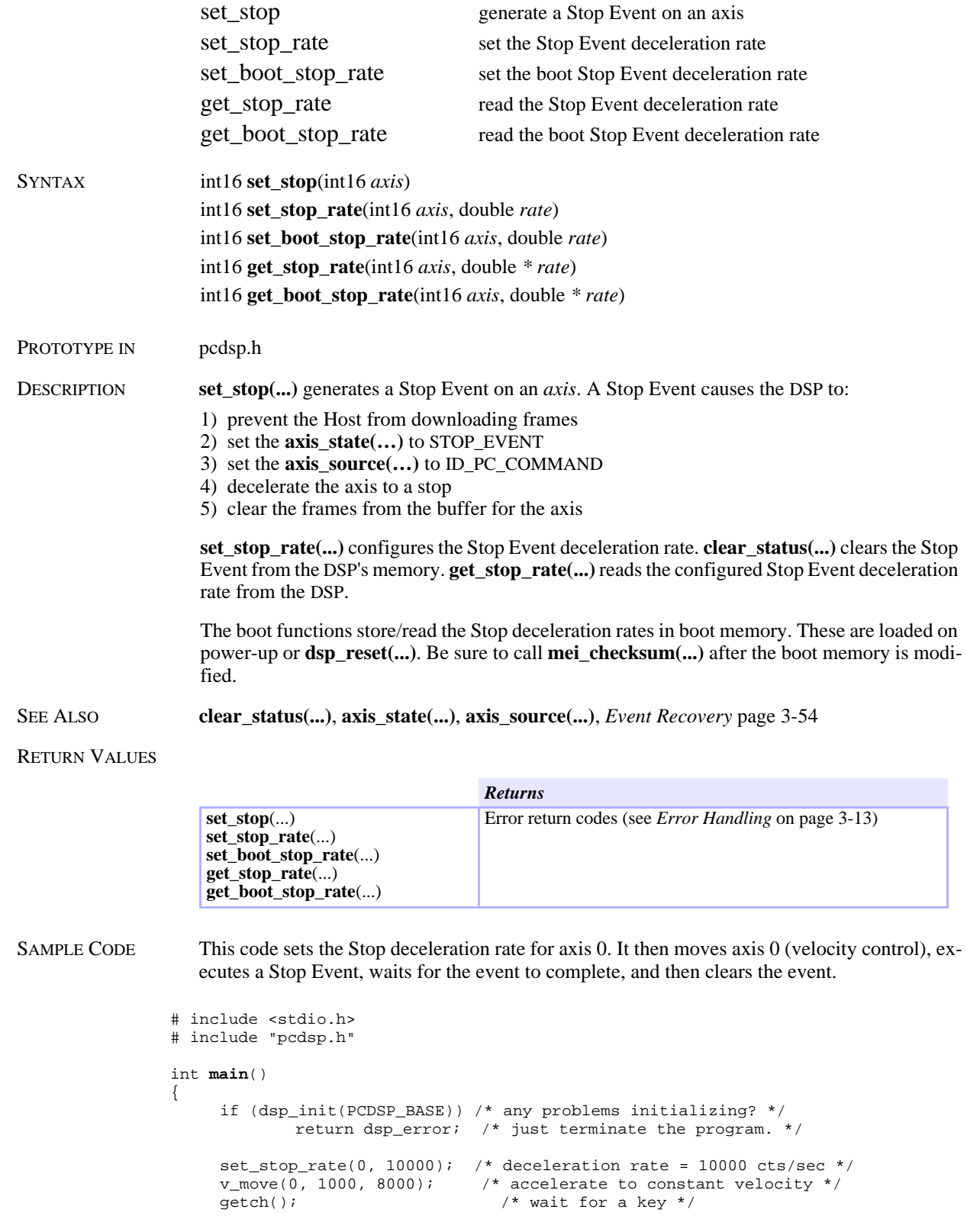

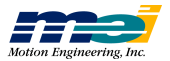

**Sto p**

**Event**
```
\begin{tabular}{ll} set\_stop(0)\text{;} & \text{ /* trigger a STOP\_EVENT */} \\ while (! motion\_done(0)) & \text{ /* wait for event completion} \end{tabular}/* wait for event completion */
        \mathop{;}\limits_{\text{clear\_status(0)}\,i}/* clear the STOP_EVENT */
        return dsp_error ; \qquad /* global variable provided by the library */
}
```
NOTES If the Stop rate is too small, then the axis may travel father than you expect.

**Sto p**

**E** vent

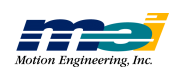

## Emergency Stop Event

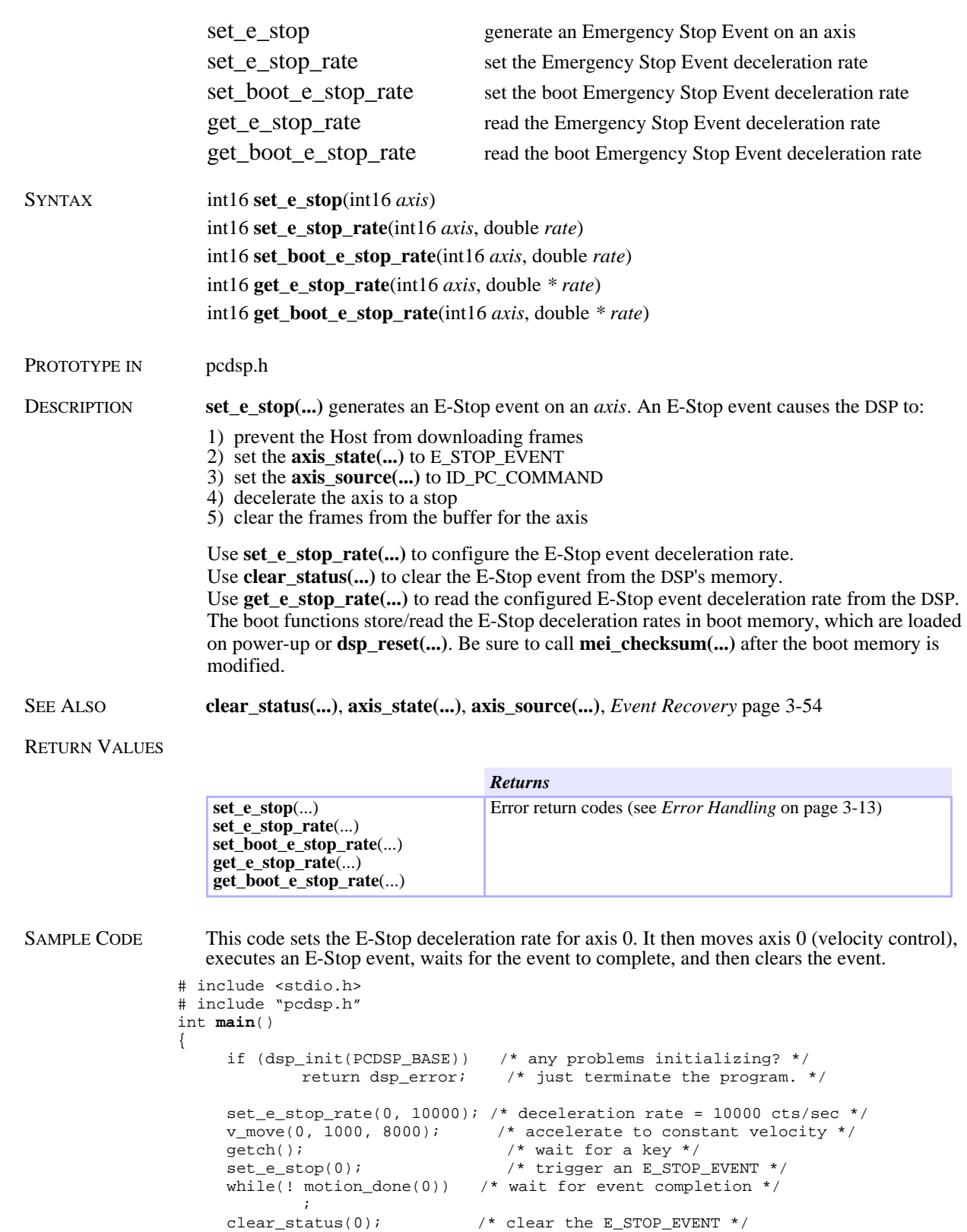

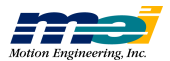

return dsp\_error ;  $\qquad$  /\* global variable provided by the library \*/ } NOTES If the E-Stop rate is too small, the axis may travel farther than you expect. This is critical for

limit inputs configured for E-Stop events. If the E-Stop rate is too small and the motor hits the limit switch at a high velocity, the motor *might not stop* before the end of travel. The E-Stop event has a higher priority than the Stop event.

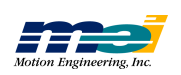

## Abort Event

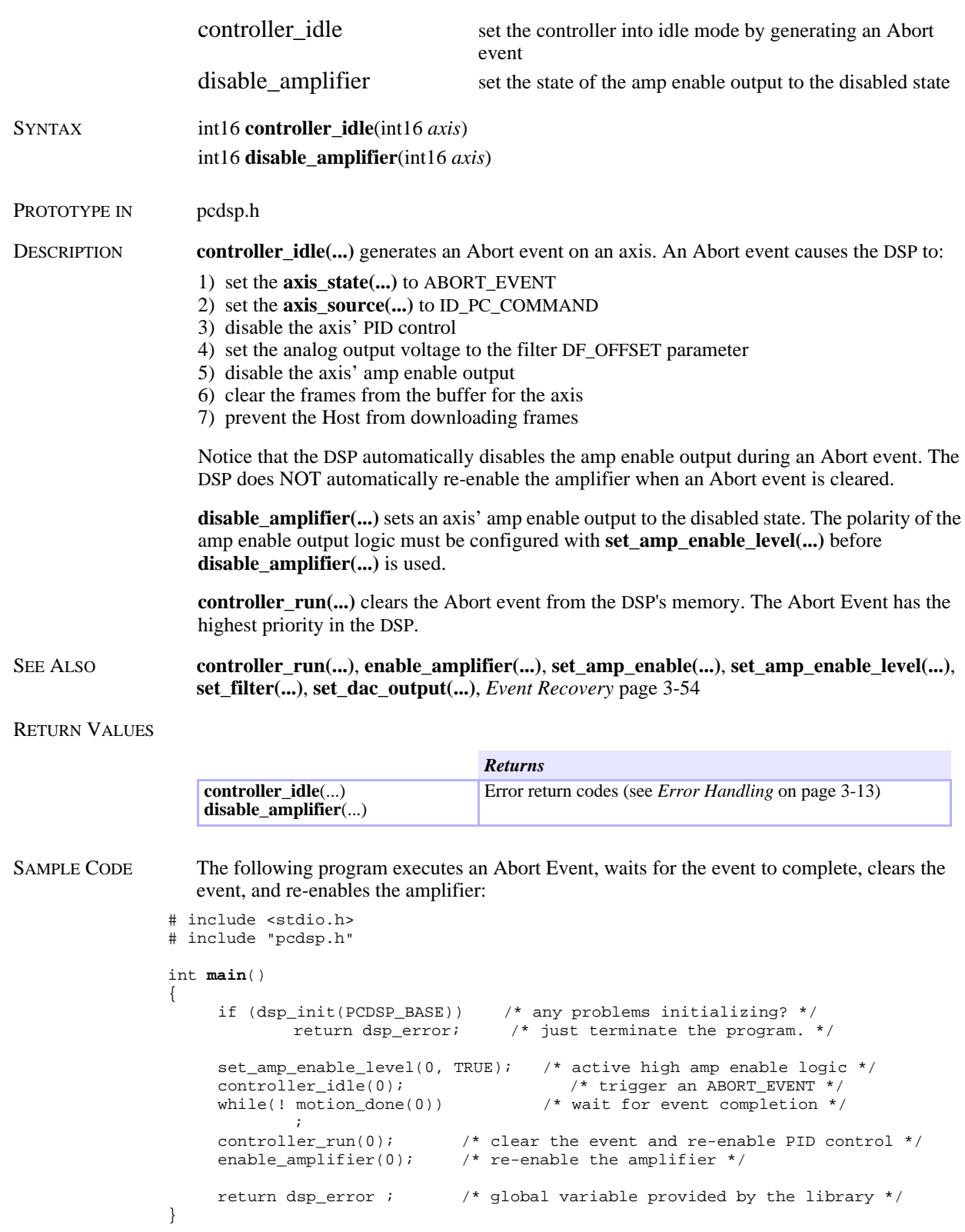

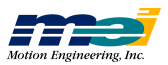

NOTES To control the analog output directly, call **controller\_idle(...)** or **set\_filter(...)** with the PID values equal to zero, and then adjust the DAC offset with **set\_filter(...)** or **set\_dac\_output(...)**.

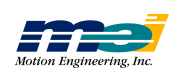

## Event Recovery

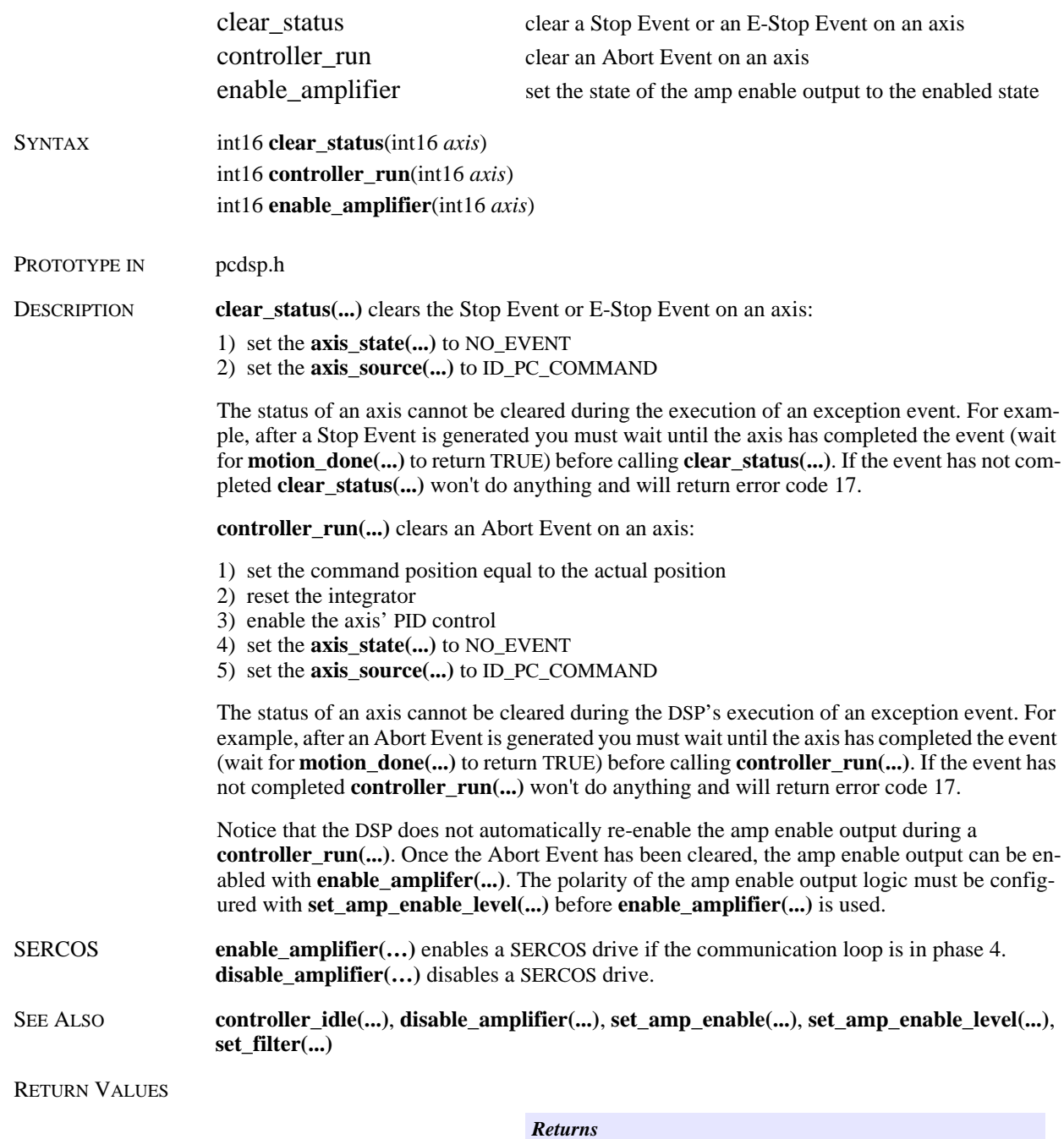

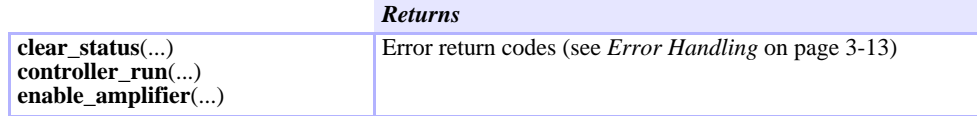

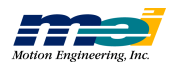

SAMPLE CODE This code executes an Abort Event, waits for the event to complete, disables the amp fault input, clears the event, re-enables the amplifier, and re-enables the amp fault inputs. It then moves axis 0 (velocity control), executes a Stop Event, waits for the event to complete, and then clears the event:

```
# include <stdio.h>
# include "pcdsp.h"
int main()
{
      if (dsp_init(PCDSP_BASE)) /* any problems initializing? */<br>return dsp_error; /* just terminate the program. *
                                           /* just terminate the program. */\begin{tabular}{lllllll} set\_amp\_enable\_level(0, TRUE); & \textit{ /* active high amp enable logic* /}\\ set\_amp\_fault\_level(0, FALSE); & \textit{ /* active low amp fault logic* /} \end{tabular}/* active low amp fault logic */
      controller_idle(0); /* trigger an ABORT_EVENT */
      while(! motion_done(0)) \qquad /* wait for event completion */
      set\_amp\_fault(0, NO\_EVENT);set\_amp\_fault(0, NO\_EVENT); /* disable amp fault input */ controller_run(0); /* clear the event and re-enable P.
                                      /* clear the event and re-enable PID control */
      enable_amplifier(0); \frac{1}{2} /* re-enable the amplifier */
      set_amp_fault(0, ABORT_EVENT); /* re-enable the amp fault input */
      set_stop_rate(0, 10000); /* deceleration rate = 10000 cts/sec */<br>v_move(0, 1000, 8000); /* accelerate to constant velocity */
                                         /* accelerate to constant velocity */
      getch(); /* wait for a key */
      set_stop(0);<br>
while(! motion_done(0)) /* wait for event completion
                                        /* wait for event completion */
                ;
      clear_status(0); /* clear the STOP_EVENT */
      return dsp_error ; /* global variable provided by the library */
}
```
NOTES Always make sure that **motion\_done(...)** returns TRUE before calling **clear\_status(...)** and **controller\_run(...)**. Internally, **controller\_run(...)** calls **clear\_status(...)**.

Also, always call **controller\_run(...)** first, then **enable\_amplifier(...)**.

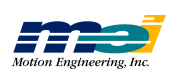

# Dedicated Inputs

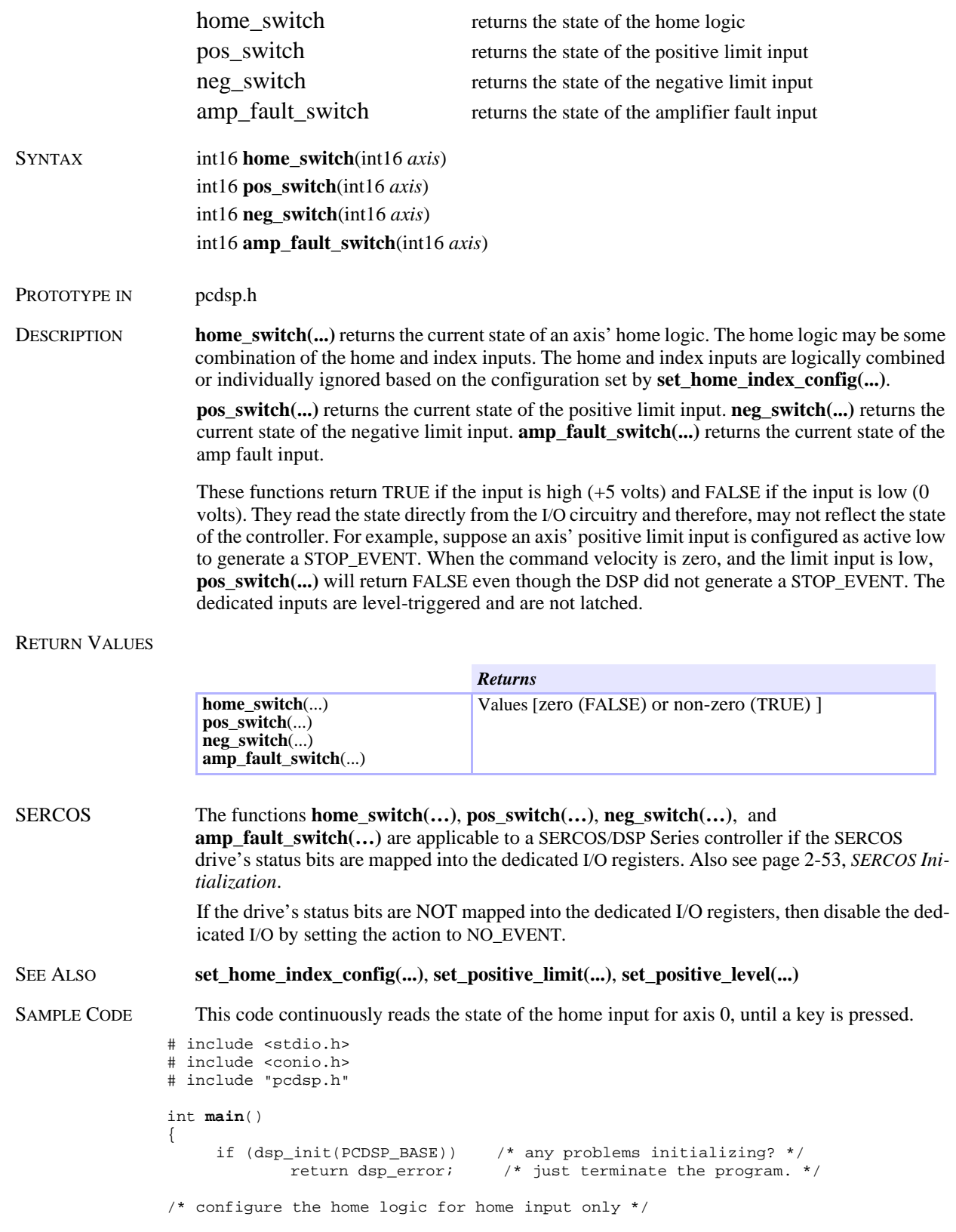

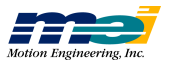

```
set_home_index_config(0, HOME_ONLY);
    while(! kbhit())
            printf("Home: %d\r", home_switch(0));
    getch();
    return dsp_error ; /* global variable provided by the library */
}
```
NOTES Sometimes high frequency noise will be picked up by the I/O lines which might inexplicably trigger exception events. These functions are very useful for checking the state of a sensor to see if it was really triggered or if there is noise on the line.

**D e dic**

**ate d**

 $\mathbf{I}$ **uts**

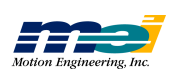

## User I/O Port Control

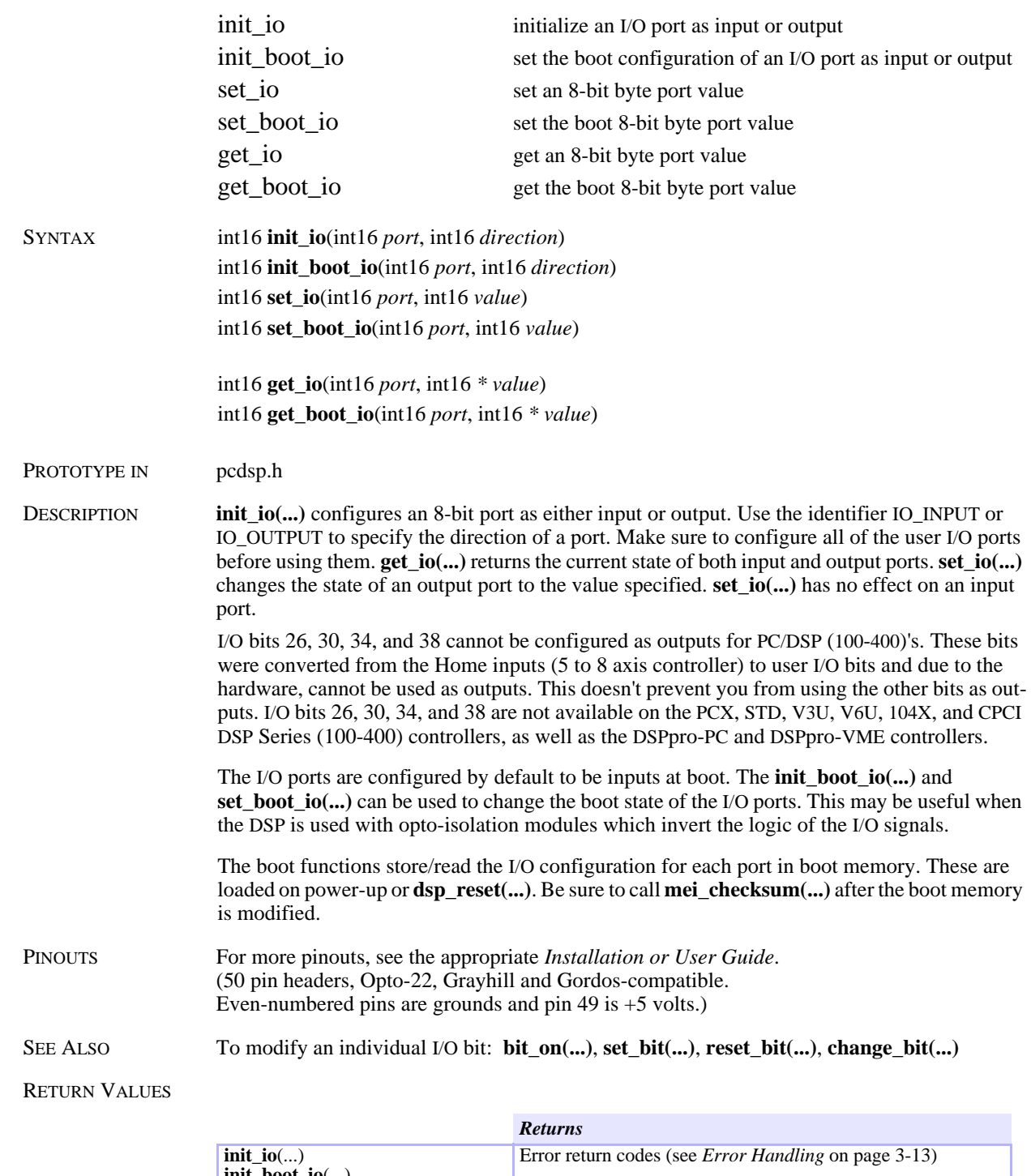

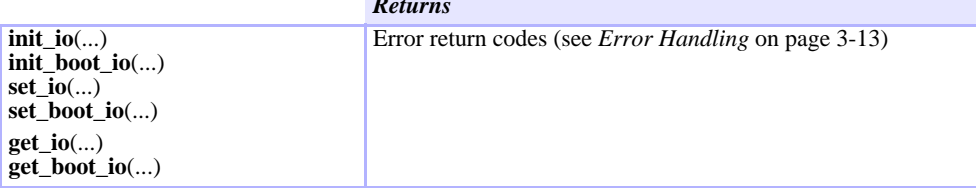

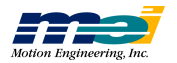

| <b>Bit</b> | <b>Port</b> | <b>Header</b>  | Pin | <b>Bit</b> | <b>Port</b> | Header         | Pin | <b>Bit</b> | <b>Port</b> | Header         | Pin |
|------------|-------------|----------------|-----|------------|-------------|----------------|-----|------------|-------------|----------------|-----|
| $\Omega$   | $\Omega$    | P1             | 47  | 8          |             | P1             | 31  | 16         | 2           | P <sub>1</sub> | 15  |
|            | $\Omega$    | P1             | 45  | 9          |             | P <sub>1</sub> | 29  | 17         | 2           | P <sub>1</sub> | 13  |
| 2          | $\Omega$    | P1             | 43  | 10         |             | P <sub>1</sub> | 27  | 18         | 2           | P <sub>1</sub> | 11  |
| 3          | $\Omega$    | P1             | 41  | 11         |             | P1             | 25  | 19         | 2           | P <sub>1</sub> | 9   |
| 4          | $\Omega$    | P1             | 39  | 12         |             | P1             | 23  | 20         | 2           | P <sub>1</sub> |     |
| 5          | 0           | P1             | 37  | 13         |             | P <sub>1</sub> | 21  | 21         | 2           | P <sub>1</sub> |     |
| 6          | 0           | P1             | 35  | 14         |             | P1             | 19  | 22         | 2           | P <sub>1</sub> | 3   |
|            | 0           | P <sub>1</sub> | 33  | 15         |             | P <sub>1</sub> | 17  | 23         | 2           | P1             |     |

 *Table 3-6 User I/O Connector (Any board) PC/PCX, STD, V6U, 104X & CPCI DSP Series*

 *Table 3-7 User I/O Connector (Boards with 4 axes or less) PC/PCX, STD, V6U, 104X & CPCI DSP Series*

| <b>Bit</b> | Port | <b>Header</b>  | Pin   | <b>Bit</b> | <b>Port</b> | <b>Header</b>  | Pin   | <b>Bit</b> | <b>Port</b> | <b>Header</b>  | Pin |
|------------|------|----------------|-------|------------|-------------|----------------|-------|------------|-------------|----------------|-----|
| 24         | 3    | P <sub>3</sub> | 47    | 32         | 4           | P3             | 31    | 40         | 5           | P <sub>3</sub> | 15  |
| 25         | 3    | P <sub>3</sub> | 45    | 33         | 4           | P <sub>3</sub> | 29    | 41         | 5           | P <sub>3</sub> | 13  |
| 26         | 3    | P <sub>3</sub> | $43*$ | 34         | 4           | P <sub>3</sub> | $27*$ | 42         | 5           | P <sub>3</sub> | 11  |
| 27         | 3    | P <sub>3</sub> | 41    | 35         | 4           | P <sub>3</sub> | 25    | 43         | 5           | P <sub>3</sub> | 9   |
| 28         | 3    | P <sub>3</sub> | 39    | 36         | 4           | P <sub>3</sub> | 23    | 44         | 5           | P <sub>3</sub> | ┑   |
| 29         | 3    | P <sub>3</sub> | 37    | 37         | 4           | P <sub>3</sub> | 21    | 45         | 5           | P <sub>3</sub> | 5   |
| 30         | 3    | P <sub>3</sub> | $35*$ | 38         | 4           | P <sub>3</sub> | $19*$ | 46         | 5           | P <sub>3</sub> | 3   |
| 31         | 3    | P3             | 33    | 39         | 4           | P3             | 17    | 47         | 5           | P3             |     |

\* bits 26, 30, 34, and 38 can be configured as inputs on the PC/DSP and are not available on the PCX, STD, and V6U

\*\*bit 22 can also be used as "DSP Interrupt"

\*\*\*bit 23 can also be used as "PC Interrupt"

 *Table 3-8 User I/O Connector: 104 & LC DSP Series (100 pins)*

| <b>Bit</b>     | <b>Port</b> | <b>Module</b> | Pin | <b>Bit</b> | <b>Port</b> | <b>Module</b> | Pin                      | <b>Bit</b> | <b>Port</b>    | <b>Module</b>               | Pin |
|----------------|-------------|---------------|-----|------------|-------------|---------------|--------------------------|------------|----------------|-----------------------------|-----|
| $\theta$       | $\theta$    |               | 39  | 8          |             | 2             | 89                       | 16         | $\overline{2}$ |                             | 45  |
|                | 0           |               | 41  | 9          |             | 2             | 91                       | 17         | 2              |                             | 47  |
| $\overline{2}$ | 0           |               | 43  | 10         |             | 2             | 93                       | 18         | 2              |                             | 46  |
| 3              | 0           |               | 40  | 11         |             | 2             | 90                       | 19         | 2              |                             | 48  |
| $\overline{4}$ | $\Omega$    |               | 42  | 12         |             | 2             | 92                       | 20         | 2              | $\mathcal{D}_{\mathcal{L}}$ | 95  |
| 5              | $\Omega$    |               | 44  | 13         |             | 2             | 94                       | 21         | 2              | 2                           | 97  |
| $6*$           | 0           |               |     | $14*$      |             |               | -                        | 22         | 2              | 2                           | 96  |
| $7*$           | $\Omega$    |               |     | $15*$      |             |               | $\overline{\phantom{0}}$ | 23         | 2              | 2                           | 98  |

\* bits 6, 7, and 14 are not available on the 104 and LC.

\*\* bit 22 can also be used as "DSP Interrupt"

\*\*\*bit 23 can also be used as "PC Interrupt"

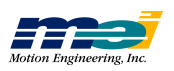

}

```
SAMPLE CODE This code configures port 0 as inputs and port 1 as outputs. Axis 0 is accelerated to a constant 
                      velocity until port 0 bit 0 goes high. Then port 1 bit 2 is turned on, and the axis is decelerated 
                      to a stop.
```

```
# include <stdio.h>
# include "pcdsp.h"
int main()
{
       int val;
       if (dsp_init(PCDSP_BASE)) /* any problems initializing? */<br>return dsp_error; /* just terminate the program. *
                                               /* just terminate the program. */init\_io(0, IO\_INPUT); /* configure port 0 as inputs */<br>init\_io(1, IO\_OUTPUT); /* configure port 1 as outputs *
       \text{init\_io}(1, 10\_\text{OUTPUT}); /* configure port 1 as outputs */<br>set_io(1, 0); /* turn off all bits on port 1
                                              /* turn off all bits on port 1 */
       v_move(0, 1000, 5000); \prime * accelerate to constant velocity */<br>while (!get_io(0,&val)) /* get_io returns an error if not OK *
                                            /* get_io returns an error if not OK */
       { if(val & 1)<br>break;
                                                /* wait for bit 0. */v_{\text{move}(0, 0, 5000)}/* decelerate to a stop */get\_io(1, \&val);<br>set\_io(1, 0x4 | val);/* turn on bit 2 of port 1 */
       return dsp error ; /* global variable provided by the library */
```
The following conversion table shows values for different base units.

| <b>Bit</b>     | <b>Decimal</b> | Her  | <b>Binary</b> | <b>Complement</b><br>(Hex) |
|----------------|----------------|------|---------------|----------------------------|
| $\Omega$       | 1              | 0x01 | 00000001      | 0xFE                       |
| 1              | 2              | 0x02 | 00000010      | 0xFD                       |
| 2              | 4              | 0x04 | 00000100      | 0xFB                       |
| 3              | 8              | 0x08 | 00001000      | 0xF7                       |
| $\overline{4}$ | 16             | 0x10 | 00010000      | 0xEF                       |
| 5              | 32             | 0x20 | 00100000      | 0xDF                       |
| 6              | 64             | 0x40 | 01000000      | 0xBF                       |
| 7              | 128            | 0x80 | 10000000      | 0x7F                       |

 *Table 3-9 Conversion of Base Units for User I/O Port*

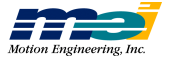

## User I/O Bit Control

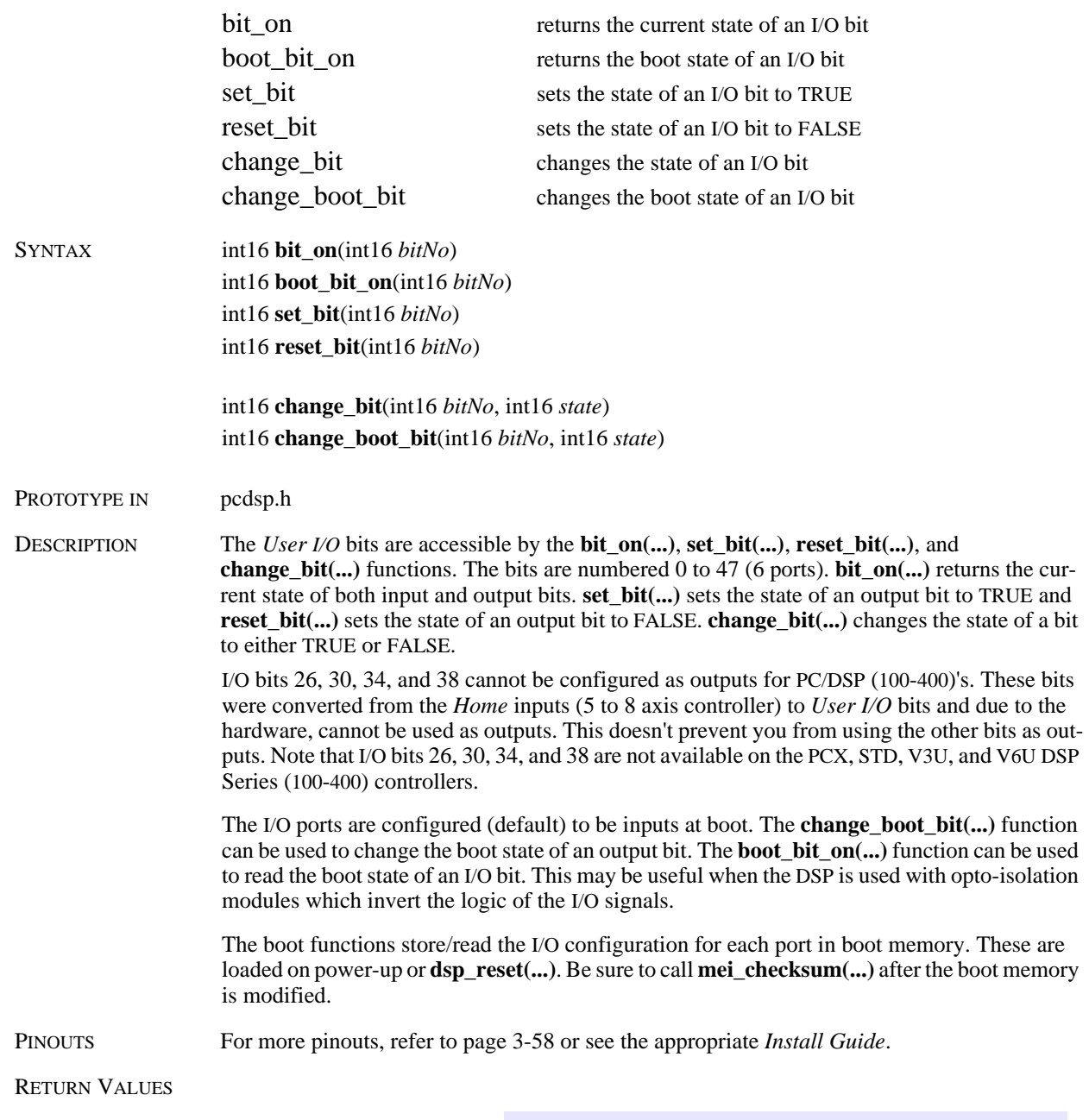

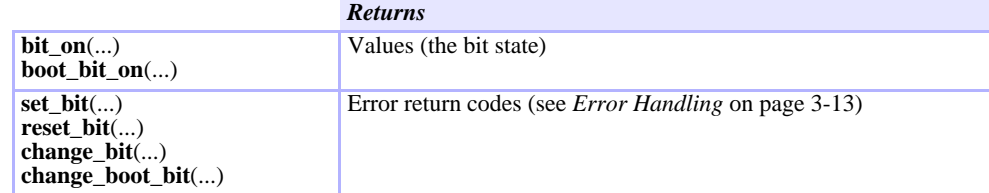

```
SAMPLE CODE This code checks the state of User I/O bit 0 and if bit 0 is on (high), turns on User I/O bit 8. If 
                      bit 0 is off (low) then User I/O bit 9 is turned on (high) for 1 sec and then turned off.
```

```
# include <stdio.h>
# include <dos.h>
# include "pcdsp.h"
int main()
{
     int16 val;
     if (dsp_init(PCDSP_BASE)) /* any problems initializing? */<br>return dsp_error; /* just terminate the program. *
                                      /* just terminate the program. */init_io(0, IO_INPUT); /* configure port 0 as inputs */
                                   /* configure port 1 as outputs */
     set\_io(1, 0); /* turn off all bits on Port 1 */
     if (bit_on(0)) \qquad /* check state of input bit 0 */<br>set_bit(8); \qquad /* turn on output bit 8 */
                                        /* turn on output bit 8 */else
     { change_bit(9, TRUE); /* turn on output bit 8 */
              delay(1000);
              reset_bit(9); \qquad /* turn off output bit 9 */
     }
     return dsp_error ; /* global variable provided by the library */
}
```
NOTES All the "bit" functions are just a simplified interface to **set\_io(...)** and **get\_io(...)**. The functions make calls to **set\_io(...)**, **set\_boot\_io(...)**, **get\_io(...)**, and **get\_boot\_io(...)** and do the bitwise manipulation of the 8-bit port value for you.

*bit\_ on*

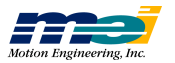

## User I/O Monitoring

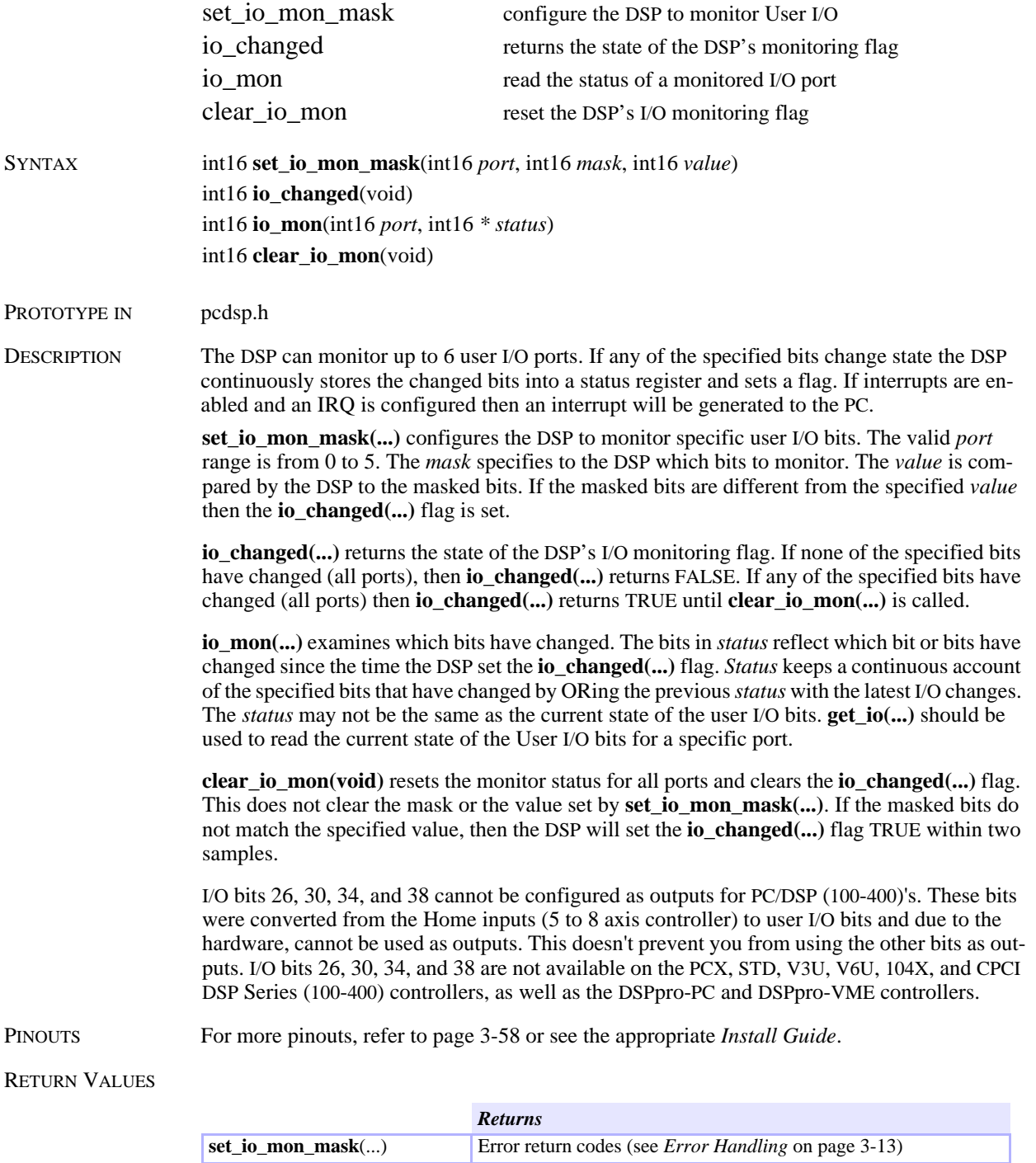

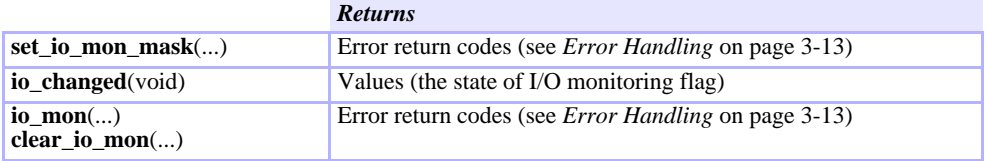

SEE ALSO *Interrupt Configuration*, page 2-50.

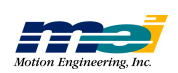

**D**ser

**I/O**

**M o nito**

**rin g**

```
SAMPLE CODE This code configures the DSP to monitor user I/O bit 0. When the bit goes high, the DSP will set
                     io_changed(...) to TRUE. Then the DSP I/O monitoring is disabled and io_changed(...) is 
                     cleared.
```

```
# include <stdio.h>
# include <dos.h>
# include "pcdsp.h"
# define PORT 0
# define MASK
int main()
{
     int16 status;
     if (dsp_init(PCDSP_BASE)) /* any problems initializing? */<br>return dsp_error; /* just terminate the program. *
     return dsp_error; /* just terminate the program. */<br>init_io(PORT, IO_INPUT); /* set port 0 to INPUT */
                                 i' set port 0 to INPUT */
/* configure the DSP to watch bit 0 (active high) */
     set io mon mask(PORT, MASK, 0x0);
     while (!io_changed()) /* wait for bit 0 to go high */
     ;<br>io_mon(PORT, &status);
                                  i^* read the status of port 0's I/O bits */
     printf("\nStatus: %d", status);
     set_io_mon_mask(PORT, 0x0, 0x0); /* disable the DSP I/O monitoring */
     clear_io_mon(); /* clear the io_changed flag */
     return dsp_error i /* global variable provided by the library */
}
```
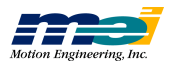

## Analog Inputs

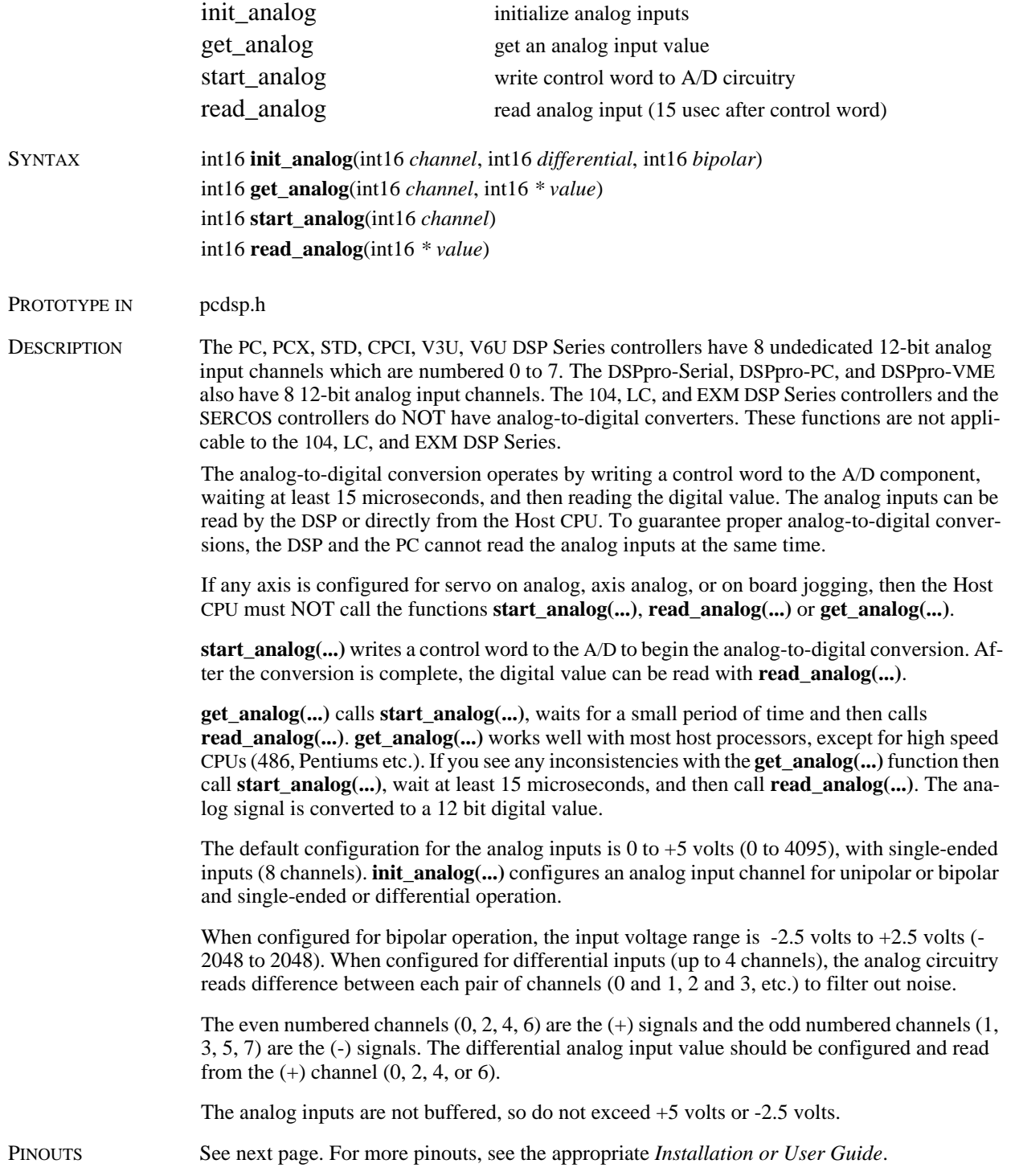

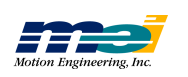

RETURN VALUES

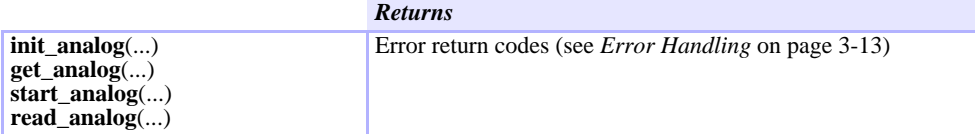

 *Table 3-10 Analog Input Connections*

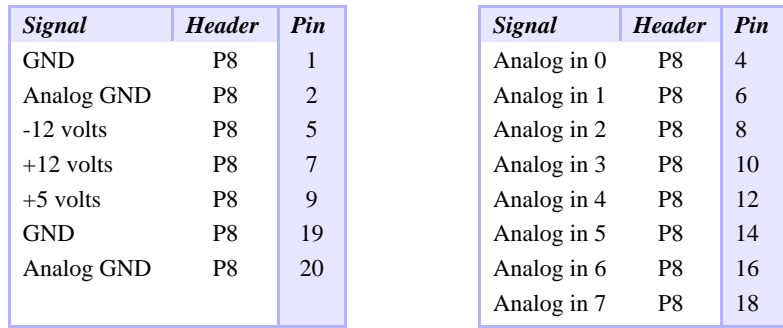

SAMPLE CODE This code monitors the analog input (channel 0), printing the value to the screen.

```
# include <stdio.h>
# include <conio.h>
# include "pcdsp.h"
int main()
{
     int16 val;
     if (dsp_init(PCDSP_BASE)) /* any problems initializing? */<br>return dsp_error; /* just terminate the program. *
                                     /* just terminate the program. */while (!kbhit())
     { get_analog(0, &val); /* read the A/D, channel 0 */
              printf("Analog input channel 0: %d\r", val);
     }
     getch();
     return dsp_error ; \qquad /* global variable provided by the library */
}
```
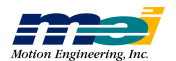

## Axis Analog Inputs

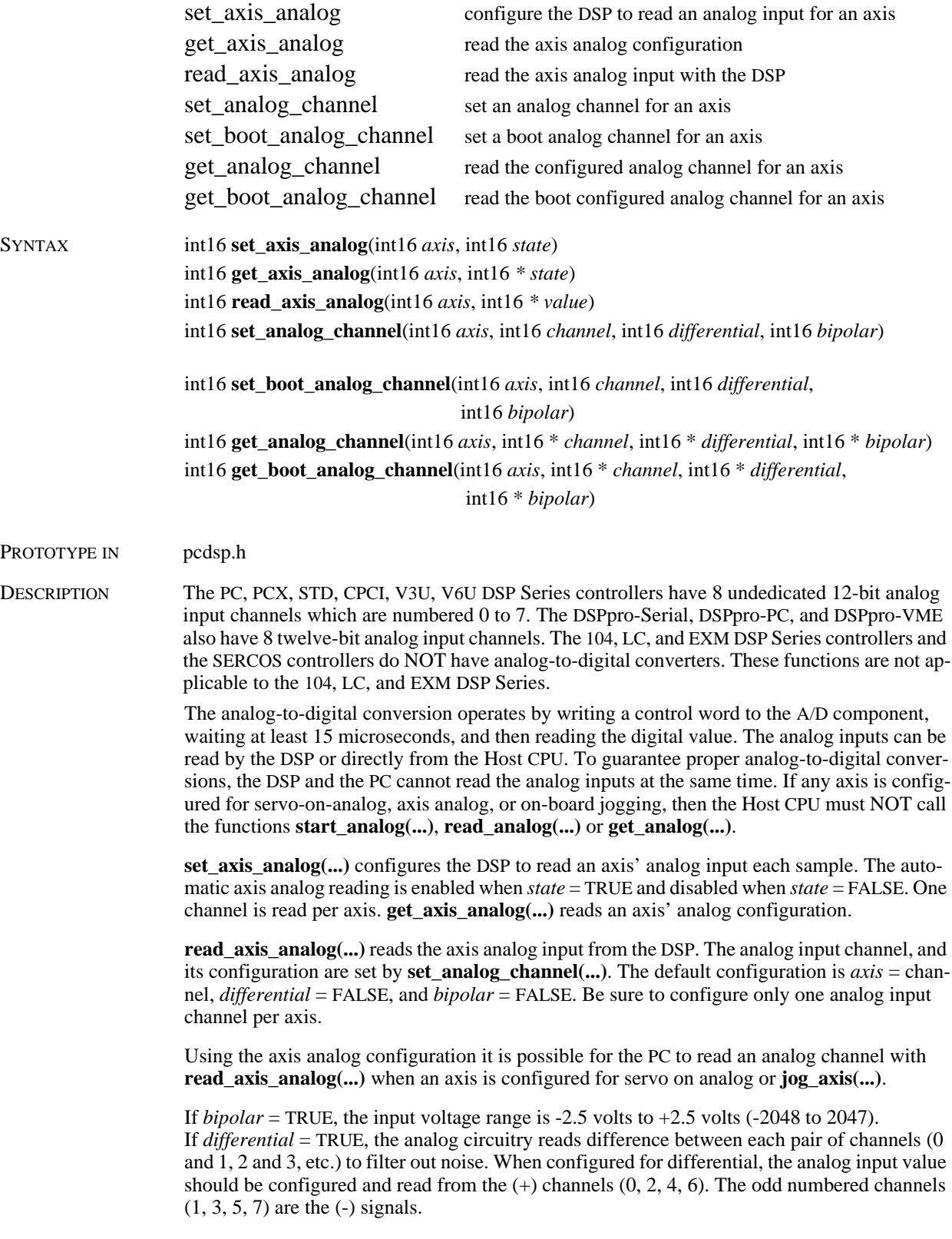

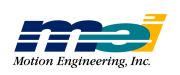

**A xis**

**A n**

**alo g**

 $\mathbf{I}$ **uts**

**set\_analog\_channel(...)** also configures the analog input channel when an axis is configured for servo on analog or jogging. This is very useful in systems that need to switch between several analog input channels. **get\_analog\_channel(...)** reads the current A/D configuration.

The analog inputs are not buffered, so the controller will be damaged if input voltages exceed+5 volts or -2.5 volts. Also, do not apply any voltage to the inputs with the controller powered off.

SEE ALSO **init\_analog(...)**, **get\_analog(...)**, **start\_analog(...)**, **read\_analog(...)**, **jog\_axis(...)**, **set\_feedback(...)**

*Returns*

PINOUTS See the appropriate *Install Guide*.

RETURN VALUES

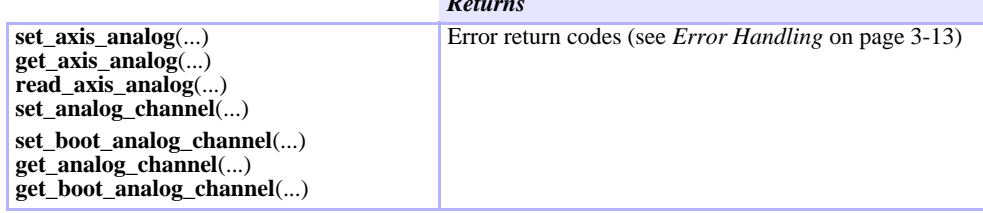

SAMPLE CODE This code configures the DSP to read analog input channel 0 and prints the value to the screen.

```
# include <stdio.h>
# include <conio.h>
# include "pcdsp.h"
int main()
\left\{ \right.int16 val;
    if (dsp_init(PCDSP_BASE)) /* any problems initializing? */
            return dsp_error; /* just terminate the program. */
/* configure the DSP to read axis 0's analog input every sample */
    set_axis_analog(0, TRUE);
    while (!kbhit())
    { read_axis_analog(0, &val); /* read axis 0's analog input */
            printf("Analog input channel 0: %d\r", val);
     }
    return dsp_error ; /* global variable provided by the library */
}
```
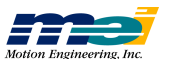

## Axis Analog Outputs

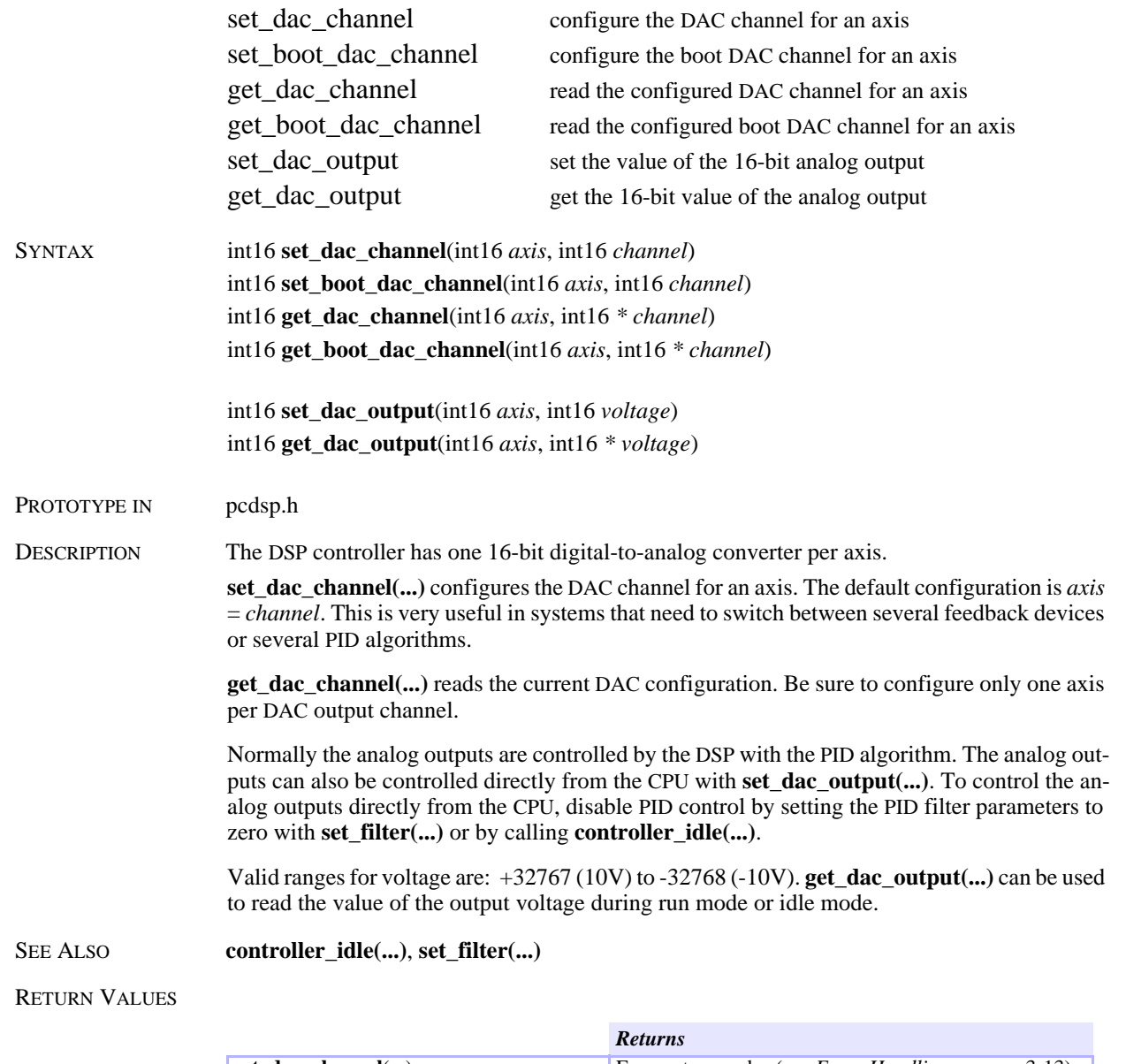

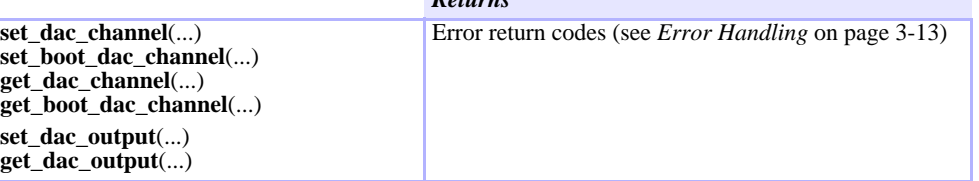

**A xis**

**A n**

**alo g**

**O utp uts**

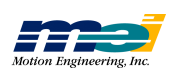

SAMPLE CODE This code disables PID control and sets an analog output of 1V for axis 0 until a key is pressed. The analog output voltage is then set to zero volts and PID control is re-enabled.

```
# include "pcdsp.h"
```

```
int main()
{
          if (dsp_init(PCDSP_BASE)) /* any problems initializing? */
                          return dsp_error; /* just terminate the program. */
          controller_idle(0); /* trigger an ABORT_EVENT */
          set_dac_output(0, 3276); \frac{1}{2} /* set analog output to 1 volt */<br>getch() \frac{1}{2} /* wait for a key press */
                                                                              /* wait for a key press */\begin{tabular}{ll} set\_dac\_output(0, 0); & \hfill \end{tabular} \begin{tabular}{ll} set\_dac\_output(0, 0); & \hfill \end{tabular} \begin{tabular}{ll} \hline \end{tabular} \begin{tabular}{ll} \hline \end{tabular} \begin{tabular}{ll} \hline \end{tabular} \begin{tabular}{ll} \hline \end{tabular} \end{tabular} \begin{tabular}{ll} \hline \end{tabular} \begin{tabular}{ll} \hline \end{tabular} \begin{tabular}{ll} \hline \end{tabular} \end{tabular} \begin{tabular}{ll} \hline \end{tabular} \begin{tabular}{ll} \hline \end{/* re-enable PID control */
          return dsp_error ; /* global variable provided by the library */
}
```
NOTES **set\_dac\_output(...)** can be used with open-loop velocity control, force control, or other analog operated devices. When used with voltage (velocity) controlled amplifiers or step motors the analog output corresponds to the motor velocity. When used with current controlled amplifiers, the analog output corresponds to the torque applied to the motor.

> The **set\_dac\_output(...)** function modifies the offset filter parameter, so make sure to set the analog output back to zero before the PID is re-enabled.

**Axis**

**Analo g**

**Outp uts**

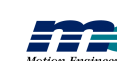

## Counter/Timer

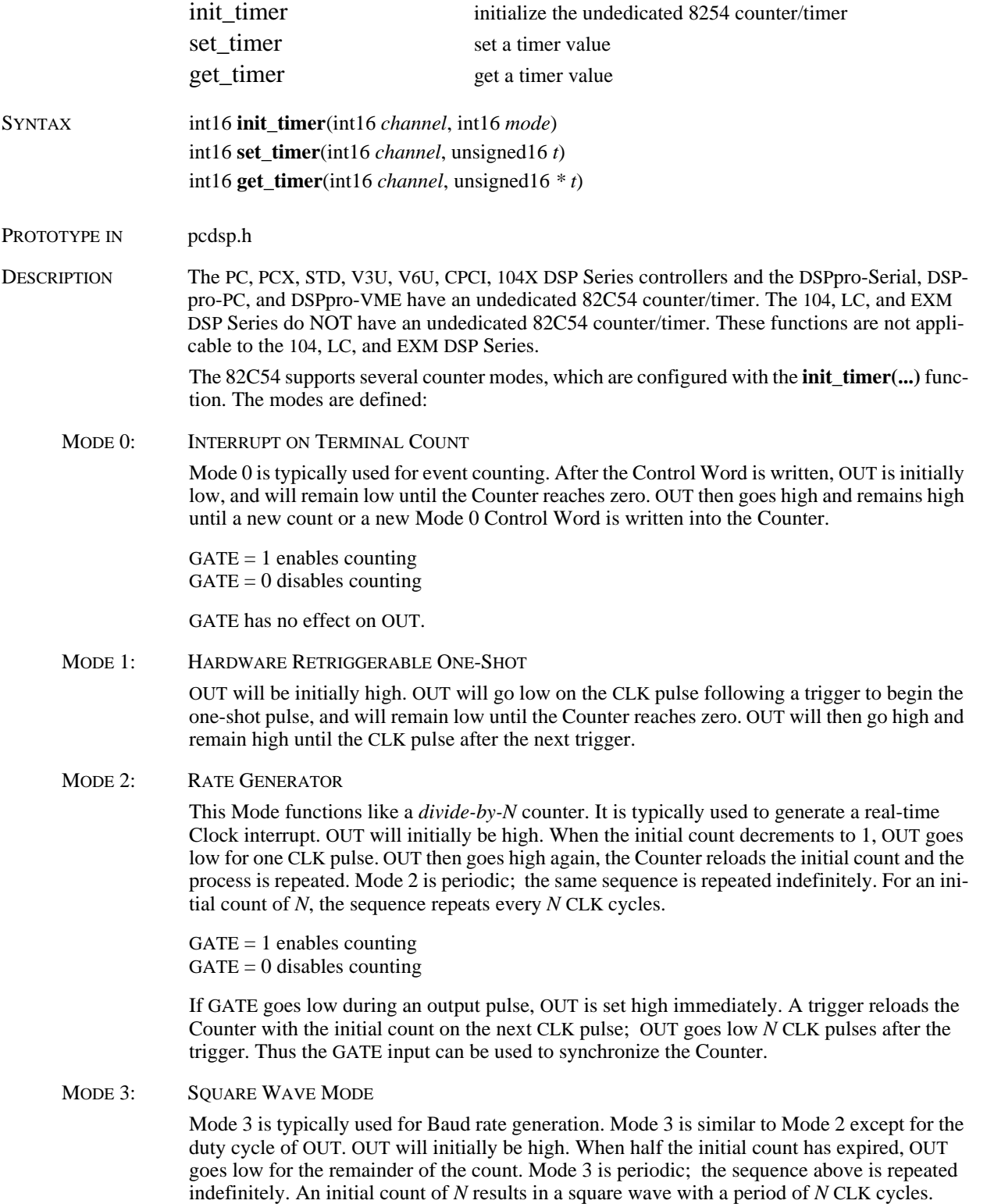

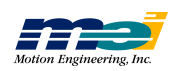

**C o u**

**nte**

**r/Tim e r**

If GATE goes low while OUT is low, OUT is set high immediately; no CLK pulse is required. A trigger reloads the Counter with the initial count on the next CLK pulse. Thus the GATE input can be used to synchronize the Counter.

MODE 4: SOFTWARE TRIGGERED STROBE

OUT will be initially high. When the initial count expires, OUT will go low for one CLK pulse and then go high again. The counting sequence is "triggered" by writing the initial count.

 $GATE = 1$  enables counting  $GATE = 0$  disables counting

GATE has no effect on OUT.

MODE 5: HARDWARE TRIGGERED STROBE (RETRIGGERABLE)

OUT will initially be high. Counting is triggered by a rising edge of GATE. When the initial count has expired, OUT will go low for one CLK pulse and then go high again.

**set\_timer(...)** changes the initial count value for the associated counter. The value in t is copied to the counter register. **get\_timer(...)** is used to read the current value in a timer.

There are 3 channels available, each with a separate output (OUT 0, OUT 1, and OUT 2). Channel 0 has a CLOCK input (Clock 0) and a GATE input (Gate 0). These can be connected to an external source. The Clock inputs for channels 1 and 2 are internally connected to 1.25 MHz and 10.0 MHz respectively. The Gate inputs (channels 1 and 2) are tied to +5volts (enabled).

*Figure 3-6 Undedicated Counter/Timer*

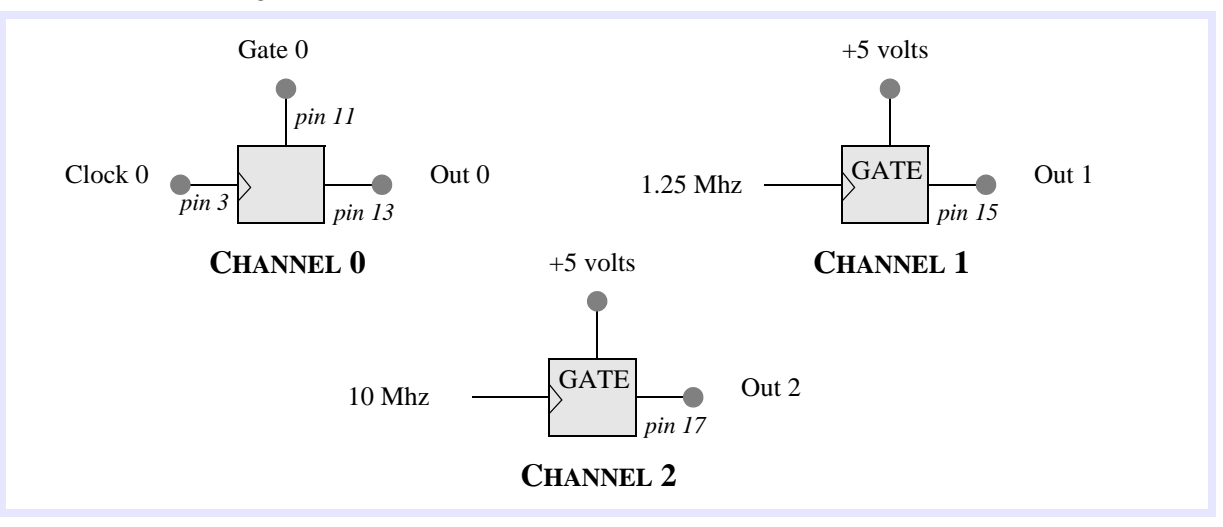

PINOUTS See next page or the appropriate *Installation* or *User Guide*.

RETURN VALUES

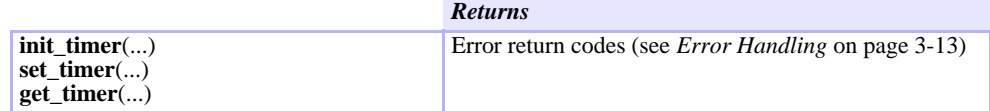

LIMITATIONS Counter/Timer functions not available on the PCI/DSP.

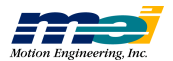

*er*

#### Master/Slave

|                    | mei_link                           | connect 2 axes together with a ratio                                                                                                    |
|--------------------|------------------------------------|----------------------------------------------------------------------------------------------------|
|                    | endlink                            | disconnect 2 axes                                                                                                    |
| <b>SYNTAX</b>      | $int16$ endlink(int16 slave)       | int16 mei_link(int16 master, int16 slave, double ratio, int16 source)                                                                                                    |
| PROTOTYPE IN       | pcdsp.h                            |                                                                                                    |
| <b>DESCRIPTION</b> |                                    | <b>mei_link()</b> configures 2 axes for master/slave operation. When axes are linked, the DSP cal-<br>culates the slave's control position from the master's change in position (either command or<br>actual) multiplied by some ratio every sample. The DSP handles the slaving, so the host pro-<br>cessor is then able to proceed with no additional overhead. The parameters are: |
|                    | Table 3-11 Master/Slave Parameters |                                                                                                    |

 *Table 3-11 Master/Slave Parameters*

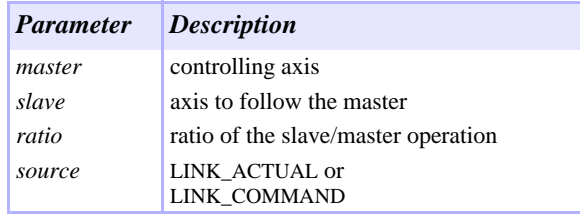

Use the *#defines* LINK\_ACTUAL and LINK\_COMMAND to specify whether the link is based on the actual or command position of the master axis. When the axes are linked, the slave axis begins its link from its current position (keeping the difference in positions between the master and the slave as an offset).

**mei** link(...) can be called when the master is at any position, when the master is moving, or when the slave is moving. The ratio can be changed on the fly by calling **mei\_link(...)** with a new ratio.

To end a link when the master or slave is not moving, simply call **endlink(...)**. To end a link when the master or slave is moving call **mei\_link(...)** with  $ratio = 0.0$ , then after the slave has stopped moving, call **endlink(...)**.

Be careful when linking moving axes or changing the ratio, the motors may not be able to keep up with abrupt changes. When axes are linked do not call **set\_position(...)** on the linked axes. Watch out for large link ratios. A large ratio will cause any perturbations on the master axis to be magnified by the ratio and applied to the slave. Also, watch out for round-off errors when using fractional ratios. The resolution of the DSP's ratio is 16 bit whole and 16 bit fractional.

When axes are linked together, motion can still be commanded on both axes. This feature is very useful for blending motion profiles.

#### RETURN VALUES

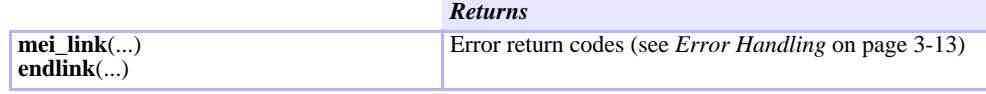

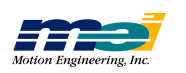

**M a ste**

**r/Sla v e**

SAMPLE CODE This code links the command position of axis 1 to axis 0. The DSP handles the slaving, so the host processor is then able to proceed with no overhead.

# include "pcdsp.h"

```
int main()
{
     if (dsp\_init(PCDSP\_BASE)) /* any problems initializing? */
            return dsp_error; /* just terminate the program. */
/* positionally link master axis 0 to axis 1 with a 2:1 ratio */
     mei_link(0, 1, 2.0, LINK_COMMAND);
/* move a relative distance and wait for completion */
     r_move(0, 1000.0, 2000.0, 20000.0);
     endlink(1); \qquad /* disable master slave control */
     return dsp_error ; \qquad /* global variable provided by the library */
}
```
**Maste**

**r/Sla ve**

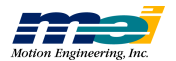

## Master/Cam

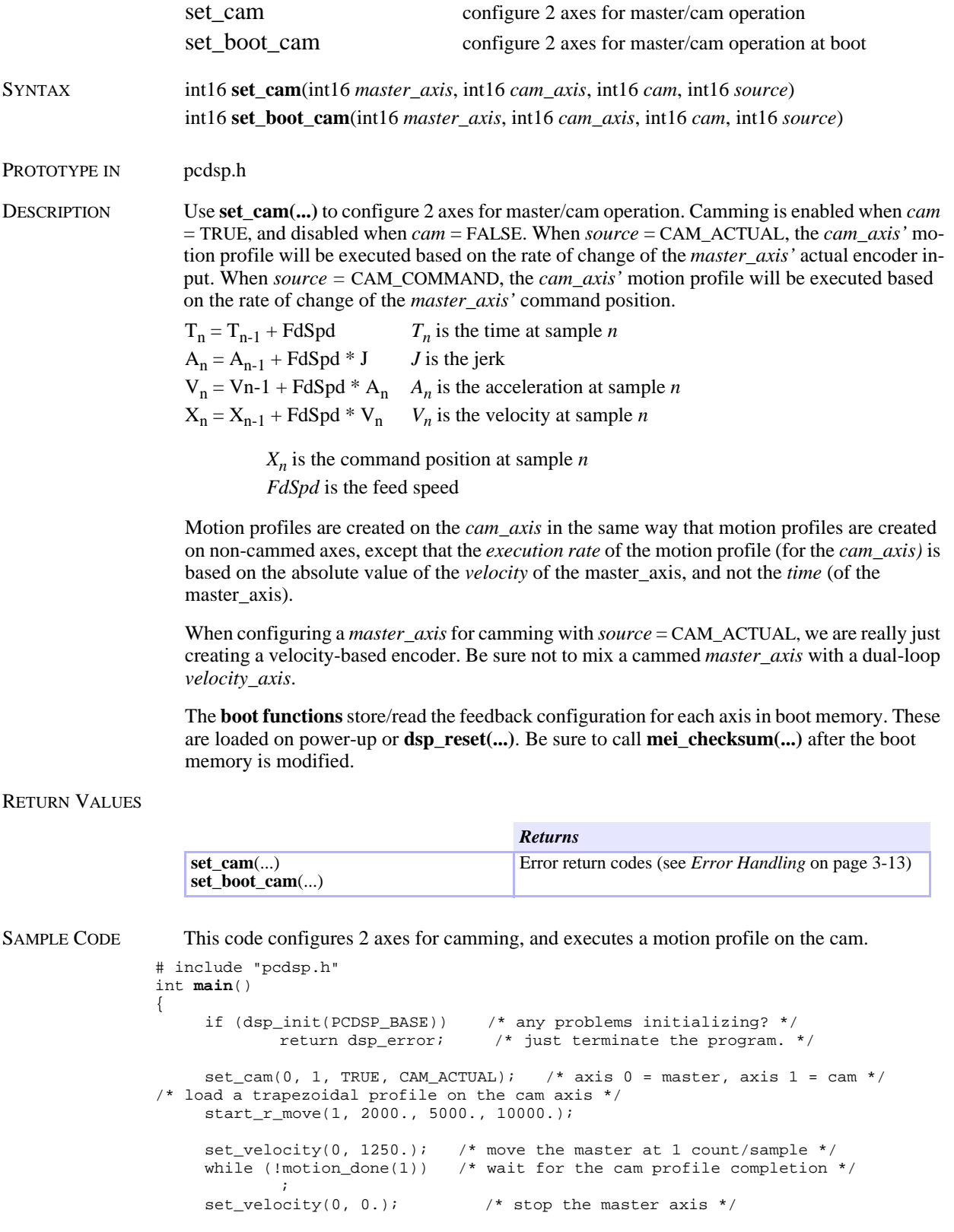

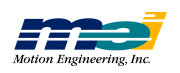

**M a ste**

**r/C a m**

*set\_ c a m*

}

return dsp\_error ;  $\overline{\phantom{a}}$  /\* global variable provided by the library \*/

NOTES When using camming for the first time, rotate the master encoder *manually* to get a feel for the response of the profile on the cam axis.

**Maste**

**r/C am**

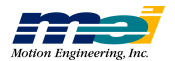

*dsp*

*\_fe e d\_rate*

## Feed Speed Override

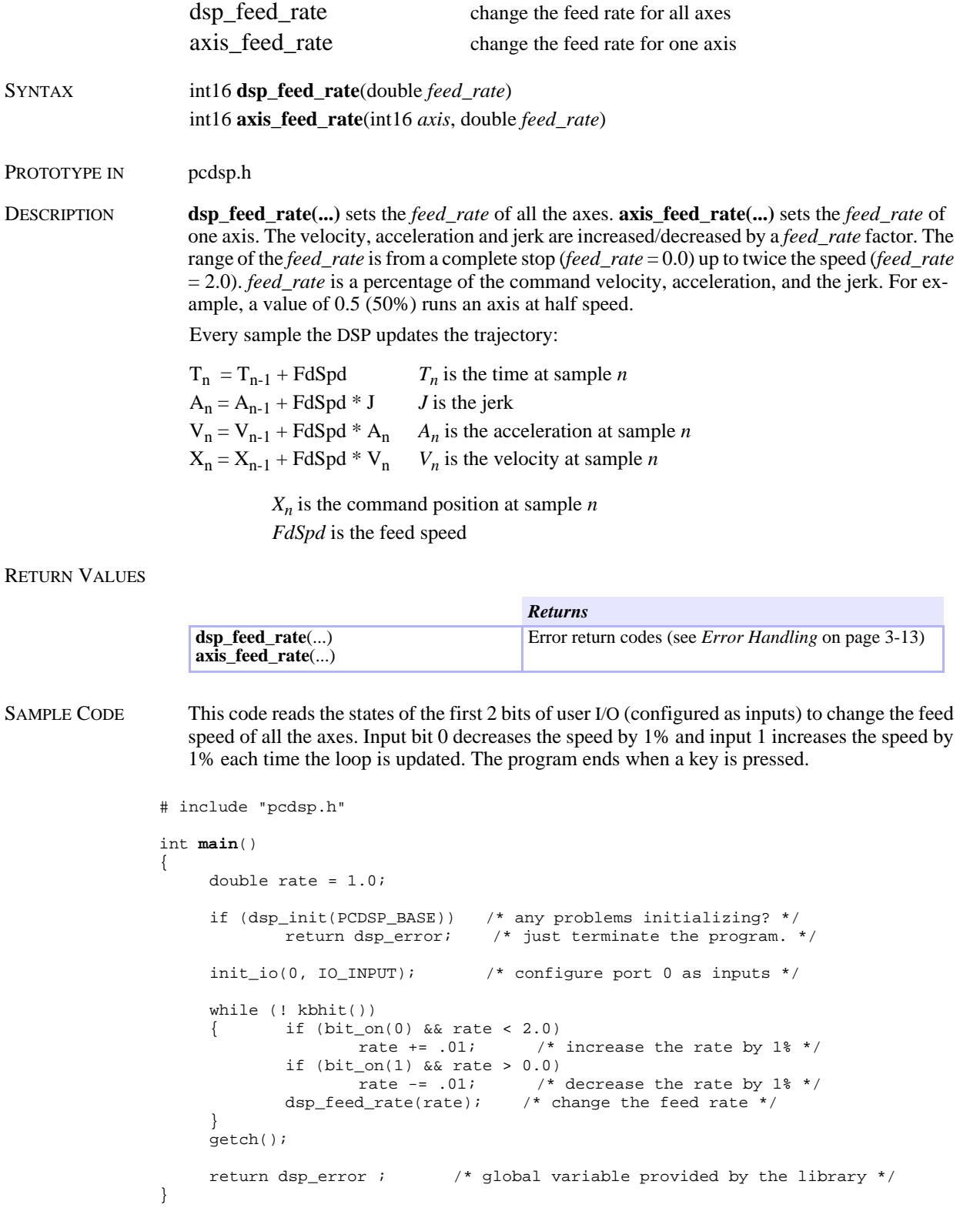

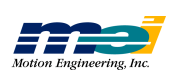

NOTES The feed rate should be changed slowly to avoid abrupt velocity changes. A common application of the feed speed override is to pause the motion. By reducing the feed speed to zero the motion will be halted and can be continued by increasing the feed rate back to 100%.

 $\overline{\phantom{a}}$ 

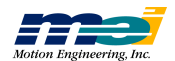

## Position Latching

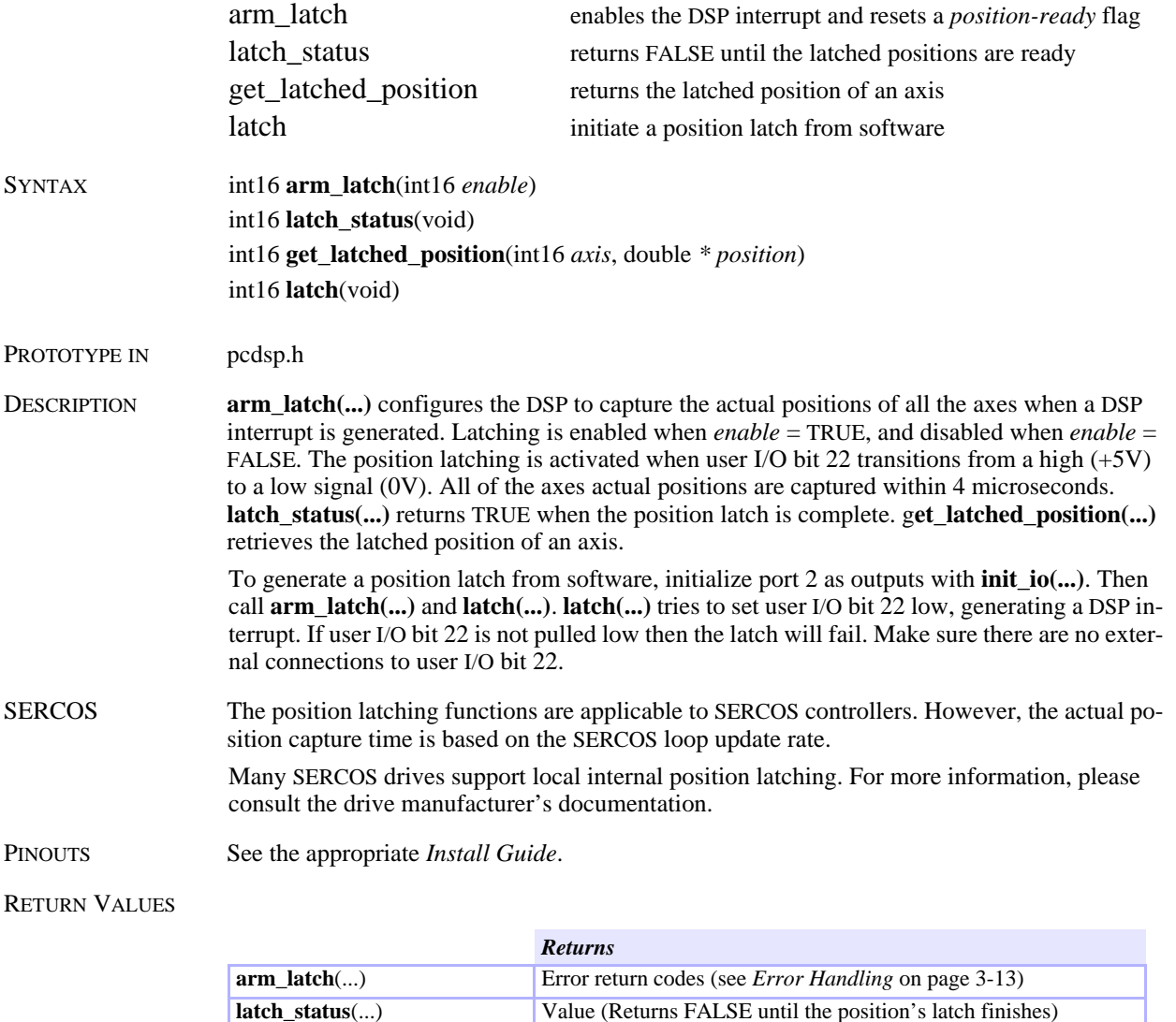

Error return codes (see *Error Handling* on page 3-13)

SEE ALSO **init\_io(...)**

**latch**(...)

**get\_latched\_position**(...)

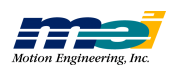

**P o sitio n**

**L**

```
SAMPLE CODE This code continuously latches the positions for all axes and displays the actual position for 
                     axis 0. Press the ESC key to exit the program.
```

```
# include "pcdsp.h"
# include <conio.h>
int main()
{
      int16 done = 0 ;
      double p ;
      if (dsp_init(PCDSP_BASE)) /* any problems initializing? */<br>return dsp_error; /* just terminate the program. *
                                         \frac{1}{x} just terminate the program. */
      init_io(2, IO_OUTPUT); <br> \qquad /* configure port 2 as outputs */<br> set_io(2, 0xFF); <br> /* set all bits high */
                                            /* set all bits high */v_{\text{move}}(0, 8000.0, 80000.0); /* accelerate to constant velocity */
      arm_latch(TRUE);
      while (! done)
      { if (kbhit())
               { done = getch() == 0x1B ;if (! done)
                        { latch() ;
                                 while (! latch_status())
                                  ;
                                 get_latched_position(0, &p) ;
                                 arm_latch(TRUE); /* reset the latch. */
                                 printf("812.01f\rrbracket", p) ;
                        }
               }
      }
      return 0;
}
```
*arm*

*\_latc h*

NOTES When using the STD/DSP motion controller, the position latching is activated when user I/O bit 22 transitions from a low  $(0V)$  to a high signal  $(+5V)$ .

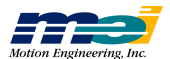

*3-80*

## On-Board Jogging

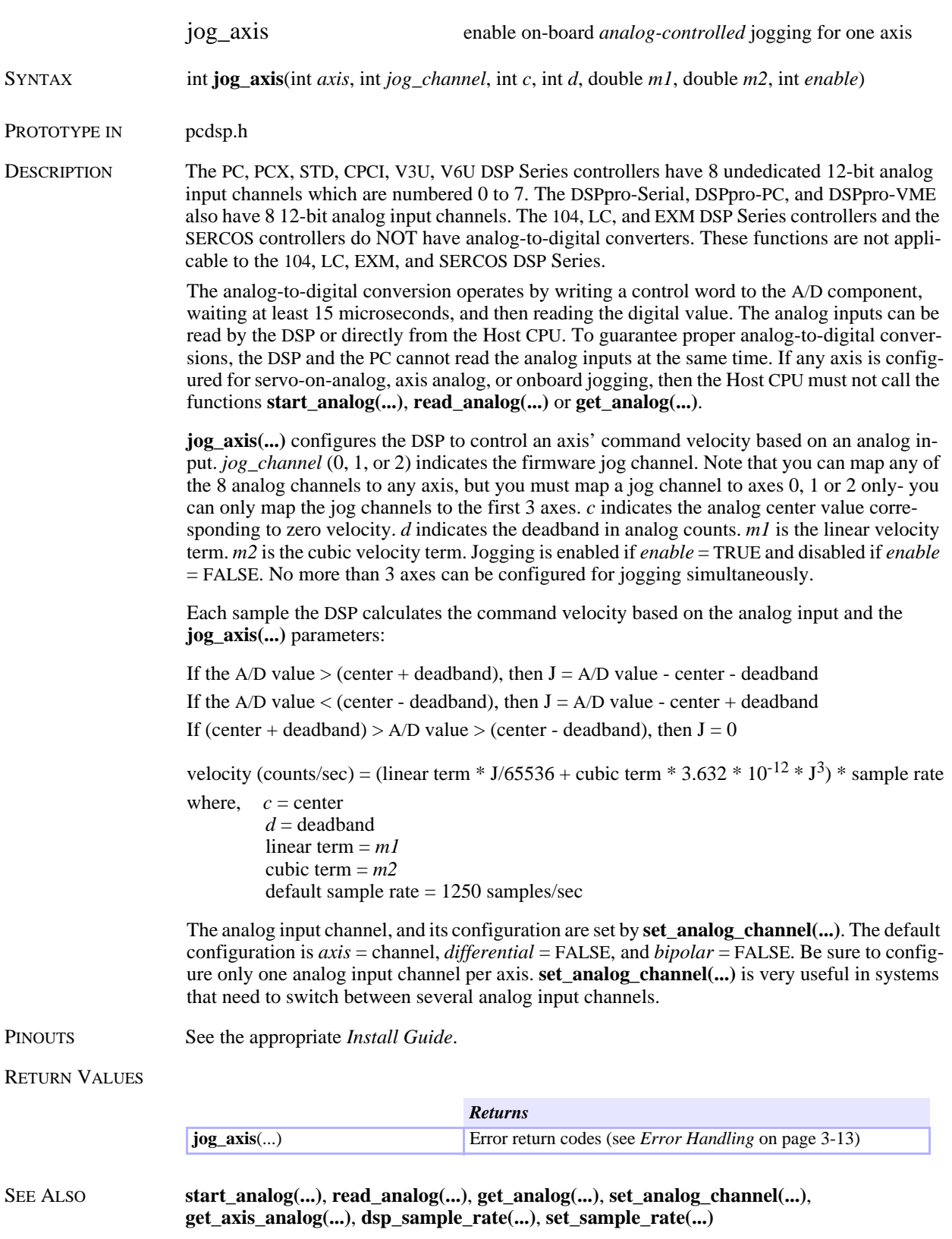

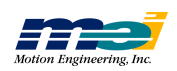

SAMPLE CODE This code initializes analog input channels 0, 1, and 2 for unipolar onboard jogging.

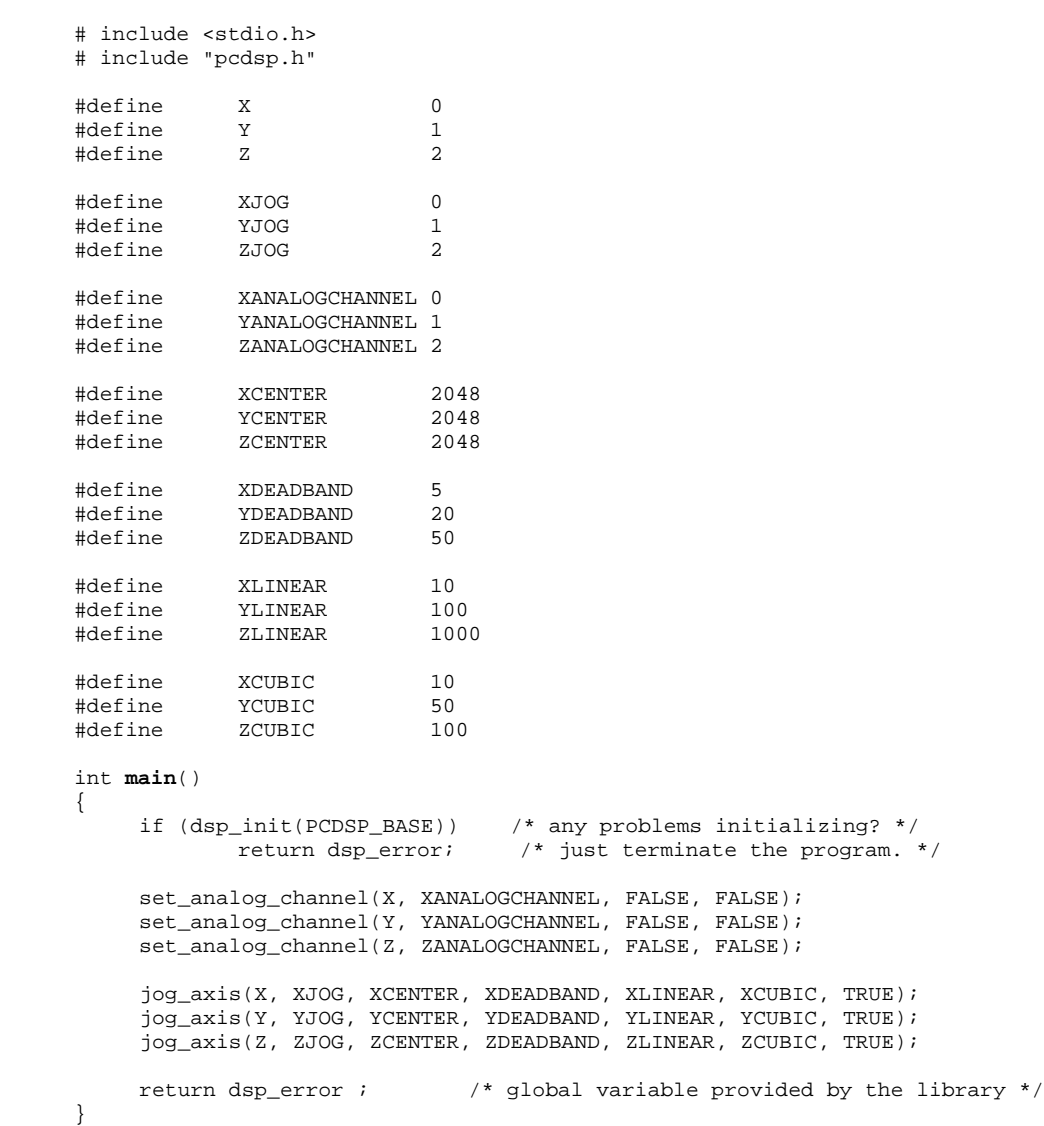

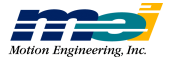

I

## Multiple Controllers

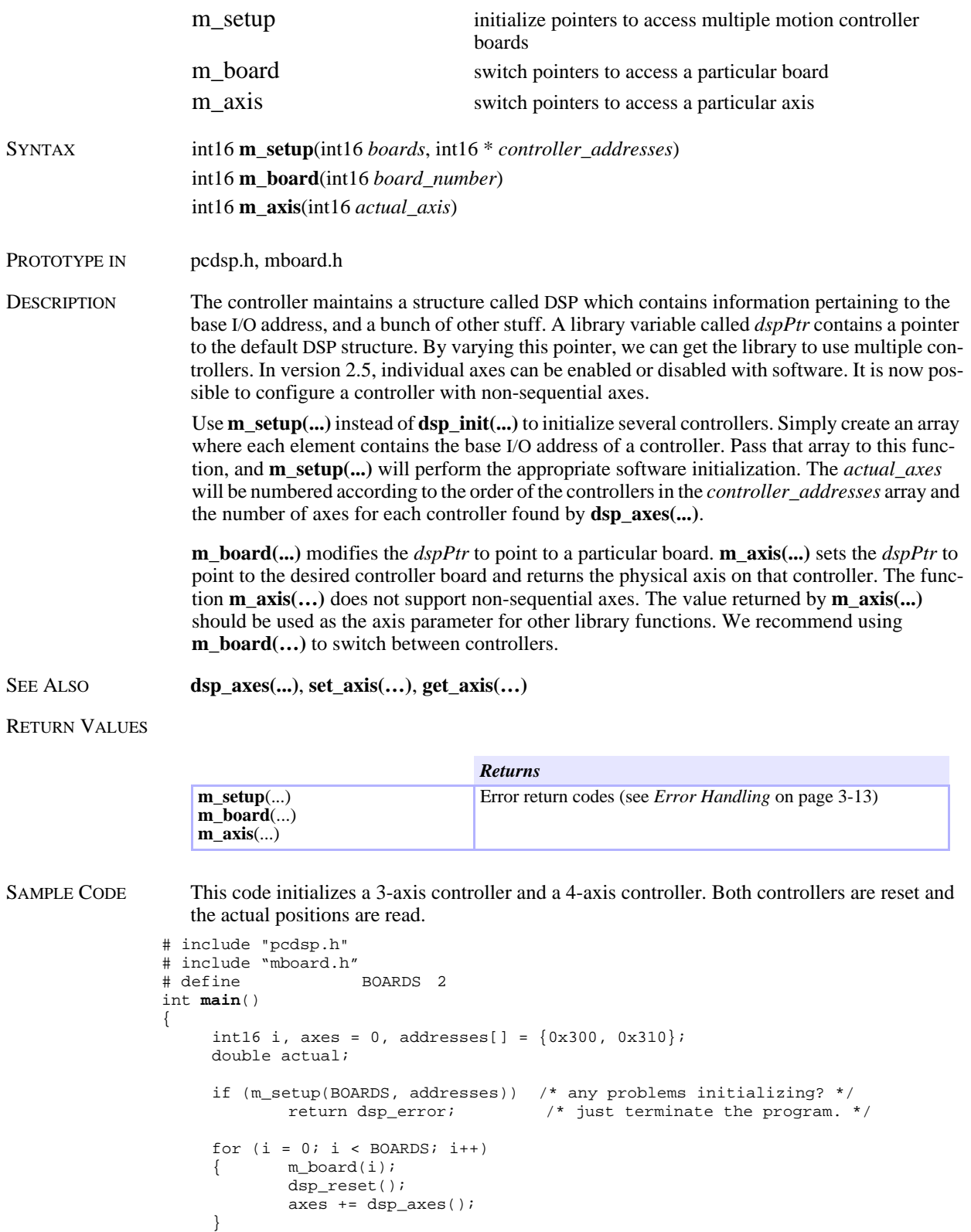

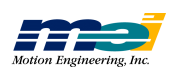

}

```
for (i = 0; i < axes; i++){ get_position(m_axis(i), &actual);
        printf("\nAxis: %d Actual: %lf", i, actual);
}<br>return dsp_error ;
                     /* global variable provided by the library */
```
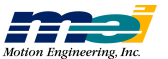
# Trajectory Frames

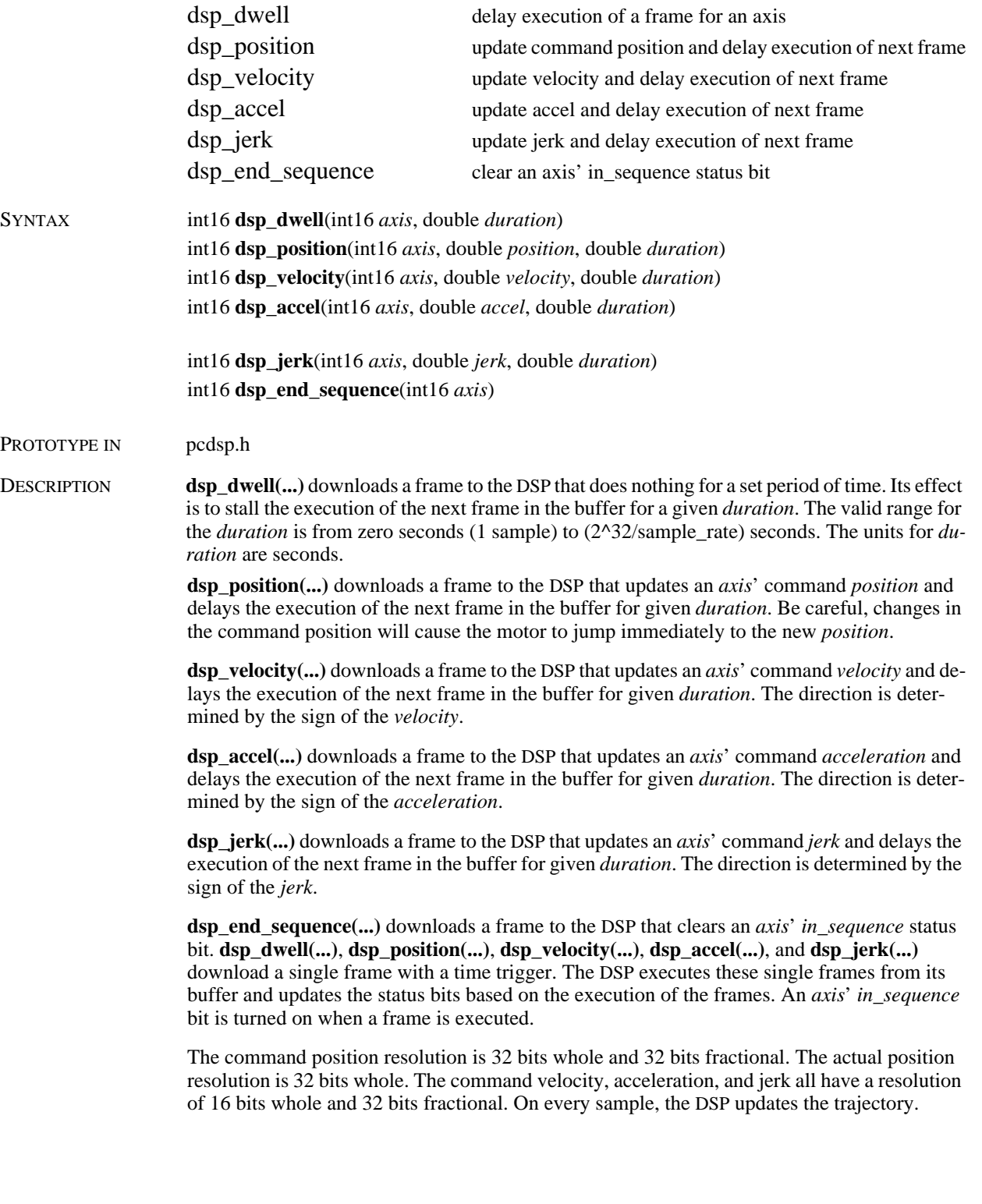

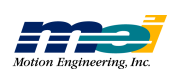

| <i>Expression</i>             | <b>Variable Definitions</b>                          |
|-------------------------------|------------------------------------------------------|
| $T_n = T_{n-1} + FdSpd$       | $T_n$ is the time at sample <i>n</i>                 |
| $A_n = A_{n-1} + FdSpd * J$   | $J$ is the command jerk                              |
| $V_n = V_{n-1} + FdSpd * A_n$ | $A_n$ is the command acceleration at sample <i>n</i> |
| $X_n = X_{n-1} + FdSpd * V_n$ | $V_n$ is the command velocity at sample <i>n</i>     |
|                               | $X_n$ is the command position at sample <i>n</i>     |
|                               | <i>FdSpd</i> is the feed speed                       |

 *Table 3-12 How the DSP Updates the Trajectory*

To have the frame exit after 1 sample (the shortest period possible), use *duration* = 0. For example, a rudimentary trapezoidal profile motion could be performed by:

```
dsp_accel(axis, accel, time); <br>dsp_accel(axis, 0, slewtime); <br>/* stop accelerating */
dsp_accel(axis, 0, slewtime); <br> \qquad /* stop acceleration dsp_accel(axis, -accel, time); <br> /* decelerate */
dsp\_accel, -accel, time);dsp_accel(axis, 0, 0); \begin{array}{ccc} & /* & \text{zero the acceleration } * / \\ & \text{disp\_velocity(axis, 0, 0)}; \end{array} /* zero the command velocity
                                                         /* zero the command velocity. */
dsp_end_sequence(axis); \qquad /* clear the in_sequence bit */
```
**dsp\_velocity(...)** is used here to eliminate the possibility of the motor continuing to move due to acceleration/deceleration round-off. In this example, because the accel and decel times are the same, the round-off is 0, but its always a good idea to zero the velocity when you're done.

#### RETURN VALUES

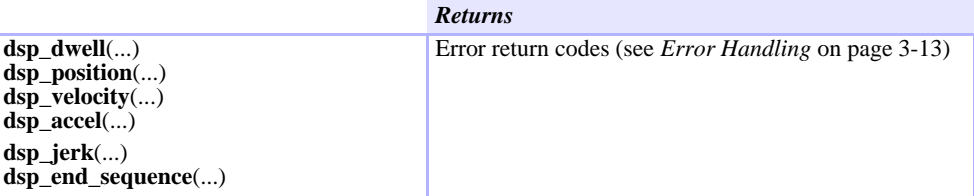

SAMPLE CODE This code loads a sequence of frames that accelerates and decelerates for specific durations. The final command position is calculated by: **dist = vt + .5(a\*t\*t)**

```
# include <stdio.h>
# include "pcdsp.h"
int main()
{
      if (dsp_init(PCDSP_BASE)) /* any problems initializing? */
                 return dsp_error; /* just terminate the program. */
      set_position(0, 0.0);
      dsp_accel(0, 400, 4.0); \qquad /* accelerate for 4.0 seconds */ dsp_accel(0, -400, 8.0); \qquad /* decelerate for 8.0 seconds */
                                            4 decelerate for 8.0 seconds */
      dsp_accel(0, 400, 4.0); \frac{1}{2} /* accelerate for 4.0 seconds */<br>dsp_accel(0, 0.0, 0.0); \frac{1}{2} /* zero acceleration */
      dsp_accel(0, 0.0, 0.0); \qquad /* zero acceleratio dsp_velocity(0, 0.0, 0.0); /* zero velocity */
      dsp_{\text{velocity}}(0, 0.0, 0.0);dsp_position(0, 0.0, 0.0); /* set command to correct for roundoff */return dsp_error ; /* global variable provided by the library */
}
```
**Frames**

# I/O Frames

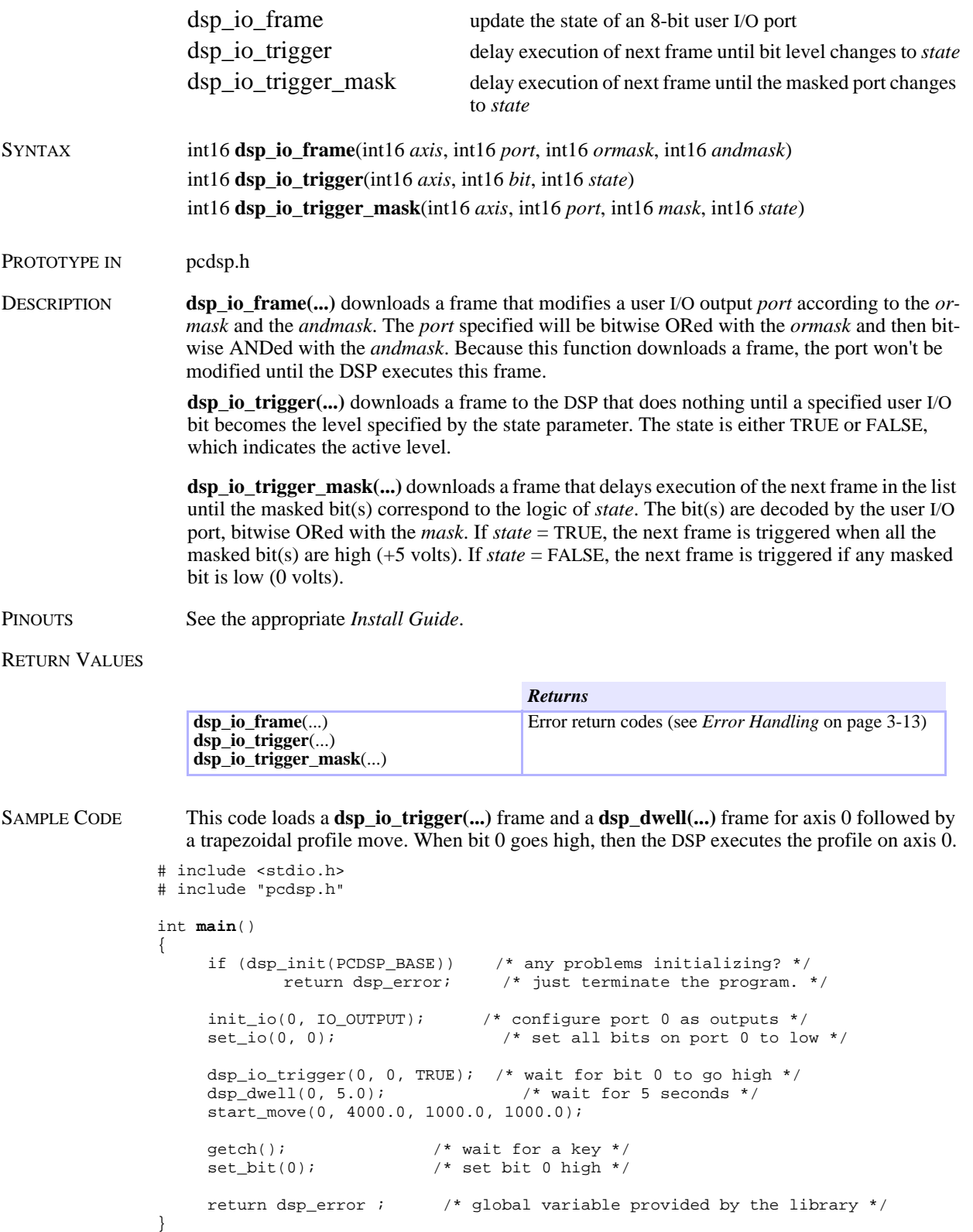

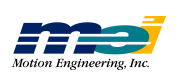

**I/O**

**F r a m e s**

# Position-Triggered Frames

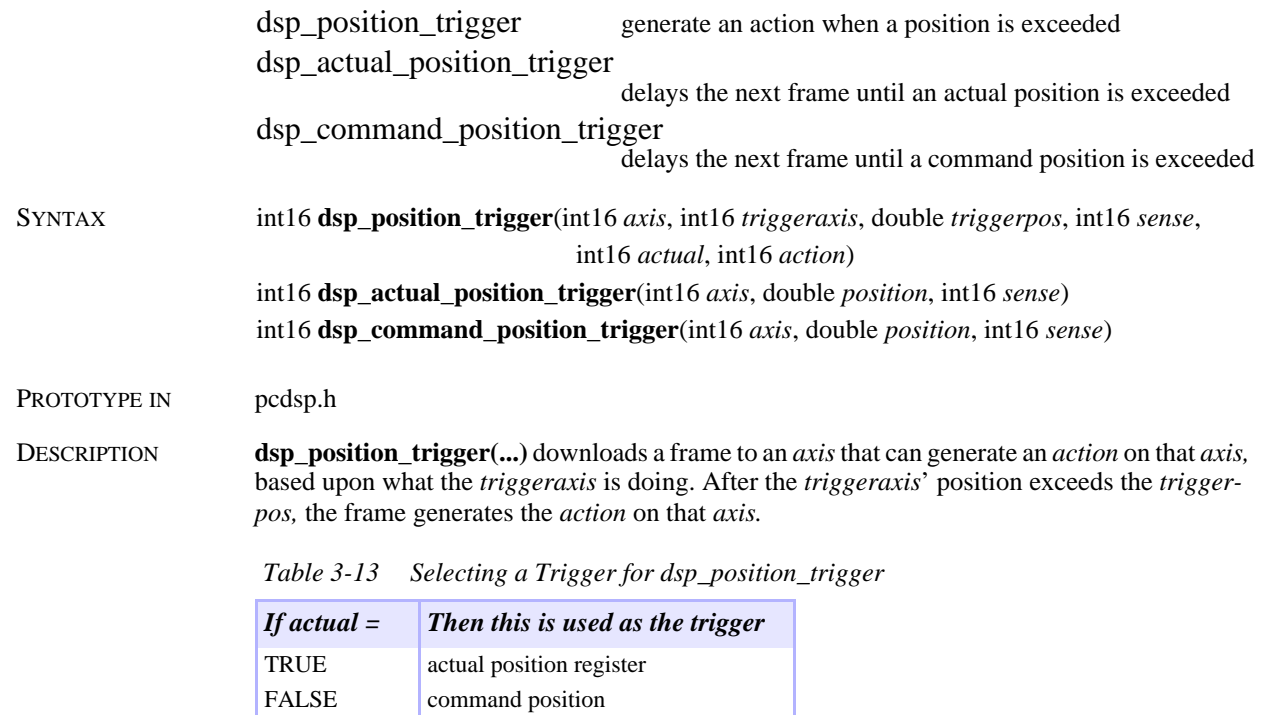

**dsp\_actual\_position\_trigger(...)** downloads a frame that delays execution of the next frame in the list until the *axis*' actual position exceeds *pos*.

**dsp\_command\_position\_trigger(...)** downloads a frame that delays execution of the next frame in the list until the *axis*' command position exceeds *pos*.

If *trigger\_sense* = POSITIVE\_SENSE, then the frame is triggered by a position >= to *pos*; if *trigger\_sense* = NEGATIVE\_SENSE, then the frame is triggered by a position < *pos*. The *action* can be one of the following:

 *Table 3-14 Possible Frame Actions*

| #define            |          | <b>Value</b> Description                            |
|--------------------|----------|-----------------------------------------------------|
| NO EVENT           | $\theta$ | Ignore a condition                                  |
| <b>NEW FRAME</b>   | 2        | Begin execution of the next sequenced frame         |
| <b>STOP EVENT</b>  | 8        | Decelerate to a stop (at specified stop rate)       |
| E STOP EVENT       | 10       | Decelerate to a stop (at specified E-stop rate)     |
| <b>ABORT EVENT</b> | 14       | Disable PID control and the amplifier for this axis |

#### RETURN VALUES

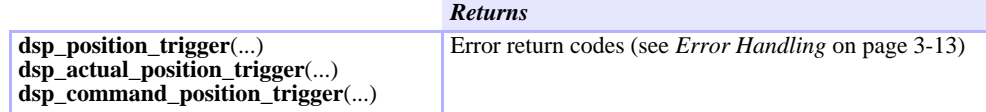

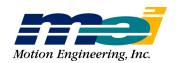

SAMPLE CODE This code commands axis 0 to move at constant velocity. When the command position exceeds 20,000 counts, the axis will decelerate to a stop.

```
# include <stdio.h>
# include "pcdsp.h"
int main()
{
       if (dsp_init(PCDSP_BASE)) \qquad /* any problems initializing? */<br>return dsp_error; /* just terminate the program. *
                                                      /* just terminate the program. */set_position(0, 0.0); \frac{1}{2} /* clear command and actual position */<br>v_move(0, 1000.0, 10000.0); /* accelerate to constant velocity */
                                                   /* accelerate to constant velocity */
/* trigger next frame when command position exceeds 200000.0 */
       dsp_command_position_trigger(0, 20000.0, POSITIVE_SENSE);<br>v_move(0, 0.0, 10000.0);<br>/* decelerate to a stop */
       v_move(0, 0.0, 10000.0); <br> /* decelerate to a stop */<br> return dsp_error ; <br> /* global variable provided by t
                                              /* global variable provided by the library */
}
```
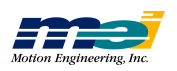

# Looping Sequence Frames

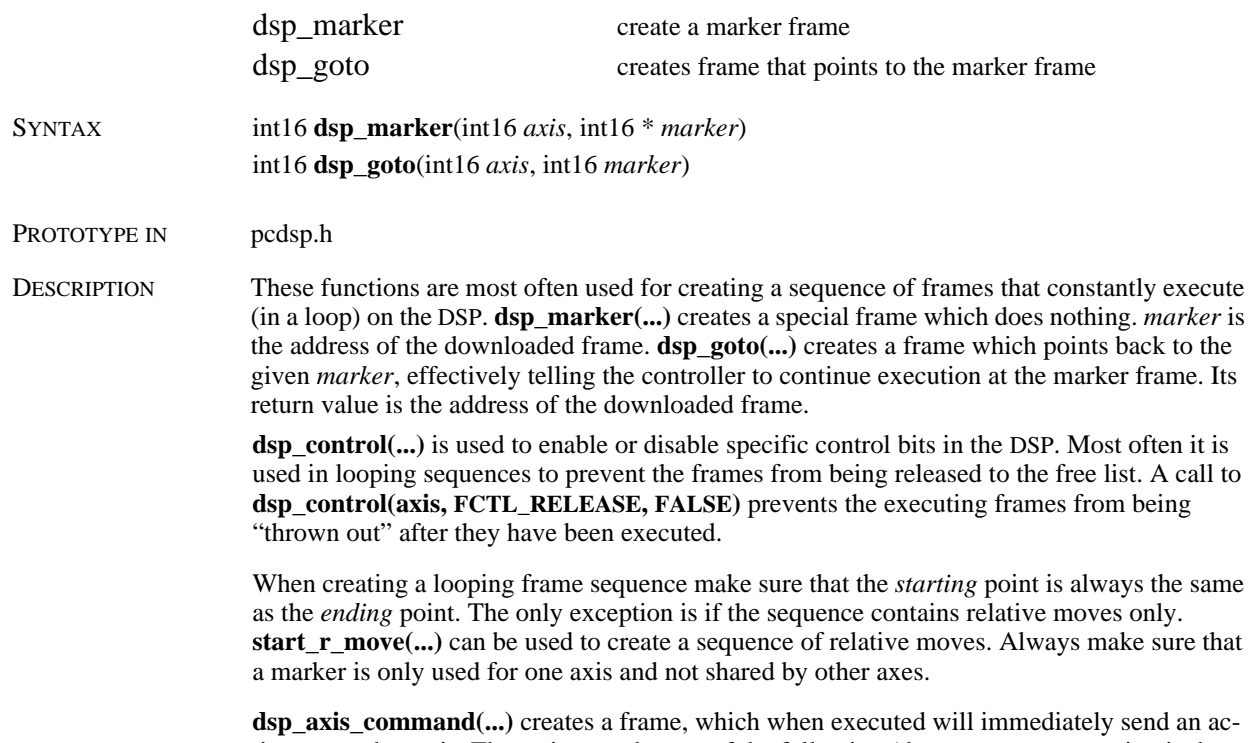

tion to another axis. The action can be one of the following (the NEW\_FRAME action is the most common):

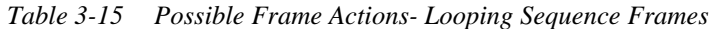

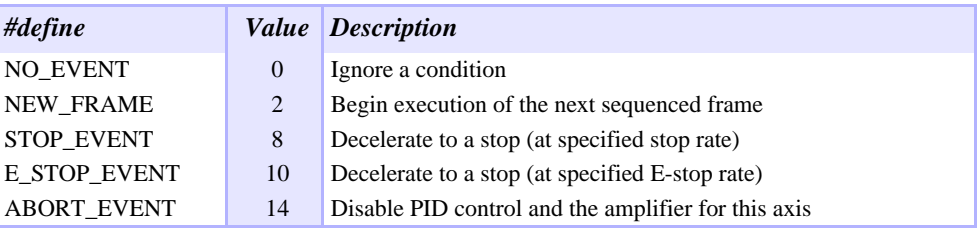

#### RETURN VALUES

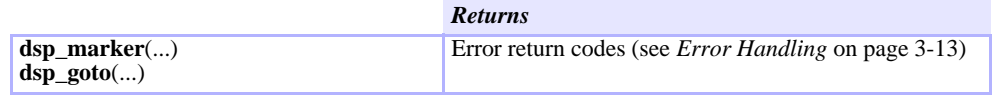

SEE ALSO **dsp\_control(...)** 

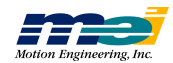

SAMPLE CODE This code downloads a sequence of frames for axis 0 to move to position 2000.0 and then back to 0.0. The sequence will be repetitively executed by the DSP. This leaves the host processor free to display the positions in real time.

#### *Note:* **This sample program does not disable the looping frame sequence.**

You must make sure that the frames are properly returned to the free list *after* the looping sequence is complete. Calling **dsp\_reset(...)** is the best method for restoring the frame list.

```
# include <stdio.h>
# include <conio.h>
# include "pcdsp.h"
# include "idsp.h"
int main()
{
     int16 mark;
     double actual;
     if (dsp_init(PCDSP_BASE)) /* any problems initializing? */
             return dsp_error; /* just terminate the program. */
     set_position(0, 0.0);
     dsp_control(0, FCTL_RELEASE, FALSE);    /* don't throw out frames */    dsp_marker(0, &mark);    /* load a marker frame */
                                                   /* load a marker frame */start_move(0, 2000.0, 500.0, 10000.0);
     start_move(0, 0.0, 1000.0, 8000.0);
     dsp_goto(0, mark); \frac{1}{2} /* loop to the beginning of the sequence */
     while(!kbhit())
     { get_position(0, &actual);
             printf("Actual: %lf\r", actual);
     }
     getch();
     set_stop(0); \overline{\hspace{1cm}} /* trigger a STOP_EVENT */
     while(in_motion(0))
     ;<br>clear_status(0);
                                /* clear the STOP_EVENT */return dsp_error ; /* global variable provided by the library */
}
```
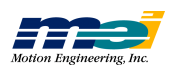

# Action Frames

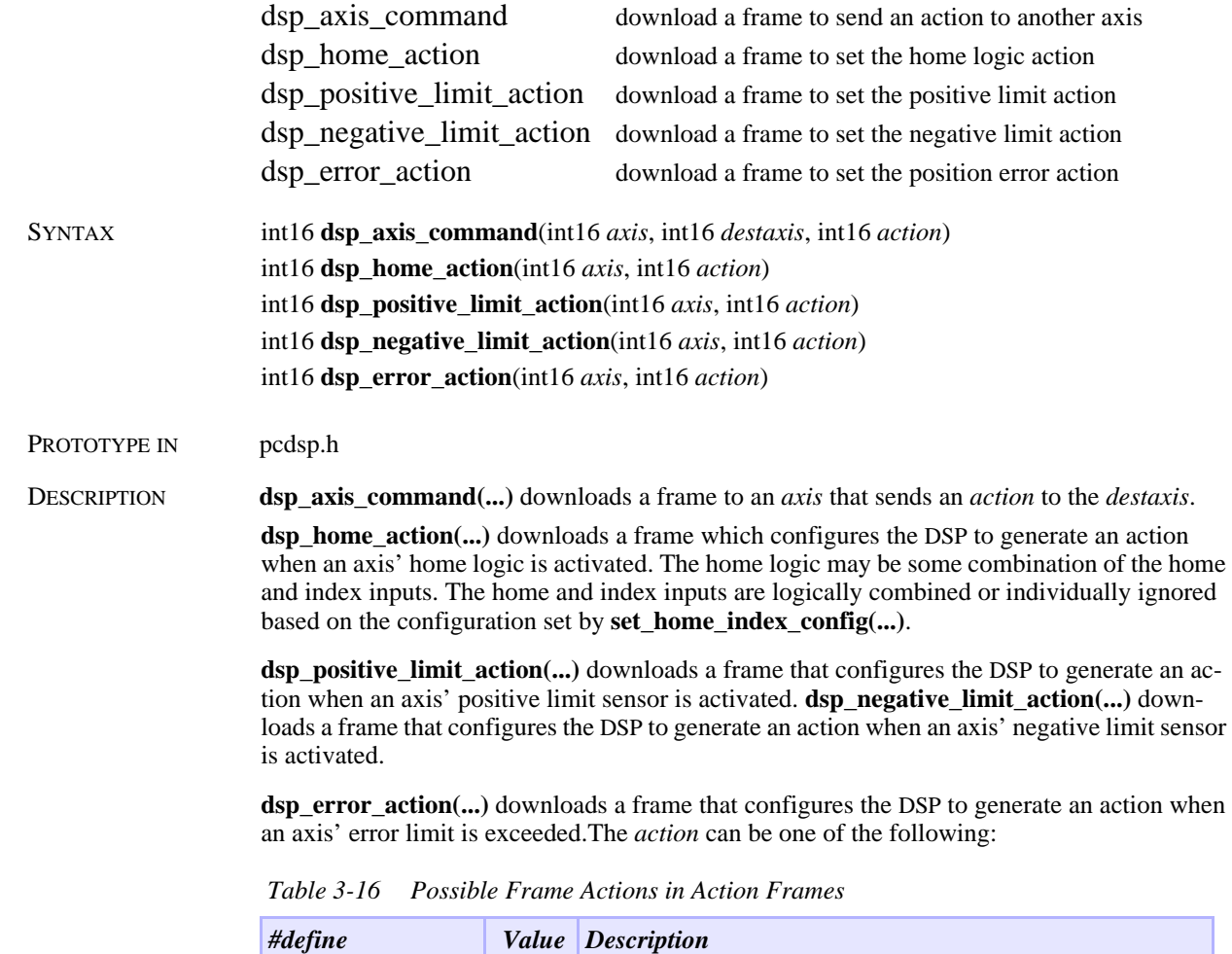

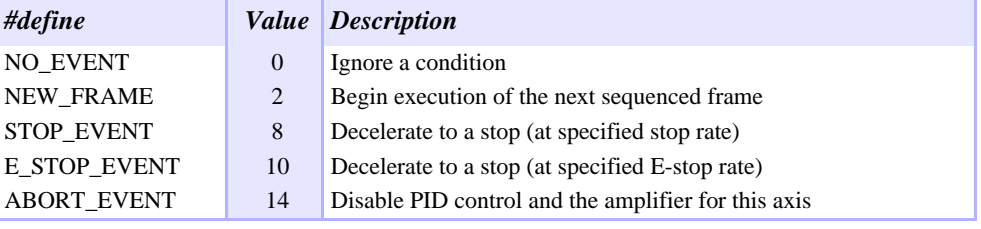

#### RETURN VALUES

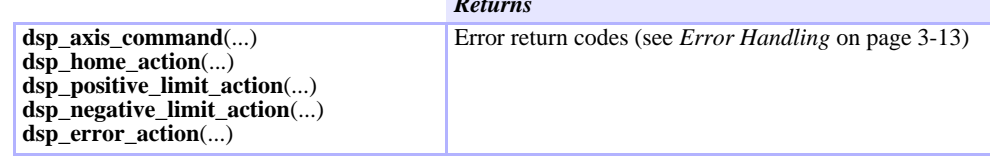

*Returns*

SEE ALSO **set\_home\_index\_config(...)**

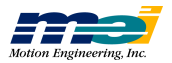

SAMPLE CODE This code clears the position register when the home sensor becomes active (triggers on the edge of the level change). The frames are downloaded to the DSP leaving the host processor free to display the positions in real time.

```
# include <stdio.h>
# include <conio.h>
# include "pcdsp.h"
int main()
{
      double actual;
      if (dsp_init(PCDSP_BASE)) /* any problems initializing? */<br>return dsp_error; /* just terminate the program. *
                                         \frac{1}{x} just terminate the program. */
      set_home(0, NO_EVENT); \frac{1}{2} /* disable home logic */
      set_home_index_config(0, HOME_ONLY); /* home sensor only */
      v_move(0, 1000, 4000); /* accelerate to constant velocity */
      dsp_home_action(0, NEW_FRAME); /* set home to execute next frame */<br>dsp dwell(0, 1000000); /* have dsp wait for home */
                                              /* have dsp wait for home */<br>/* disable home sensor */
      dsp_home_action(0, NO_EVENT);<br>set_position(0, 0.0);
      set_position(0, 0.0); \gamma set command and actual to 0.0 */<br>v_move(0, 0, 4000); \gamma decelerate to a stop */
                                                 \nu /* decelerate to a stop */
      while(!motion done(0))
      { get_position(0, &actual);
                printf("Actual: %lf\r", actual);
      }
      return dsp error; /* global variable provided by the library */
}
```
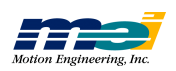

# Filter Frames

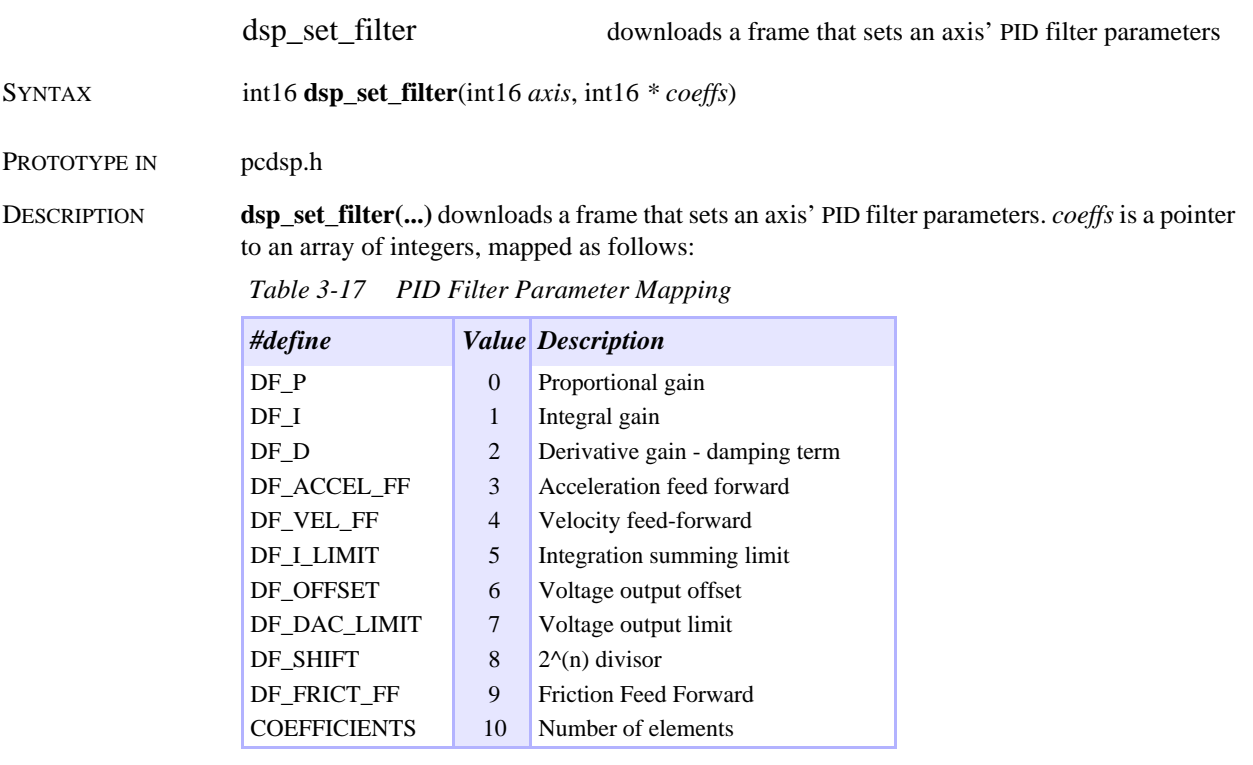

#### RETURN VALUES

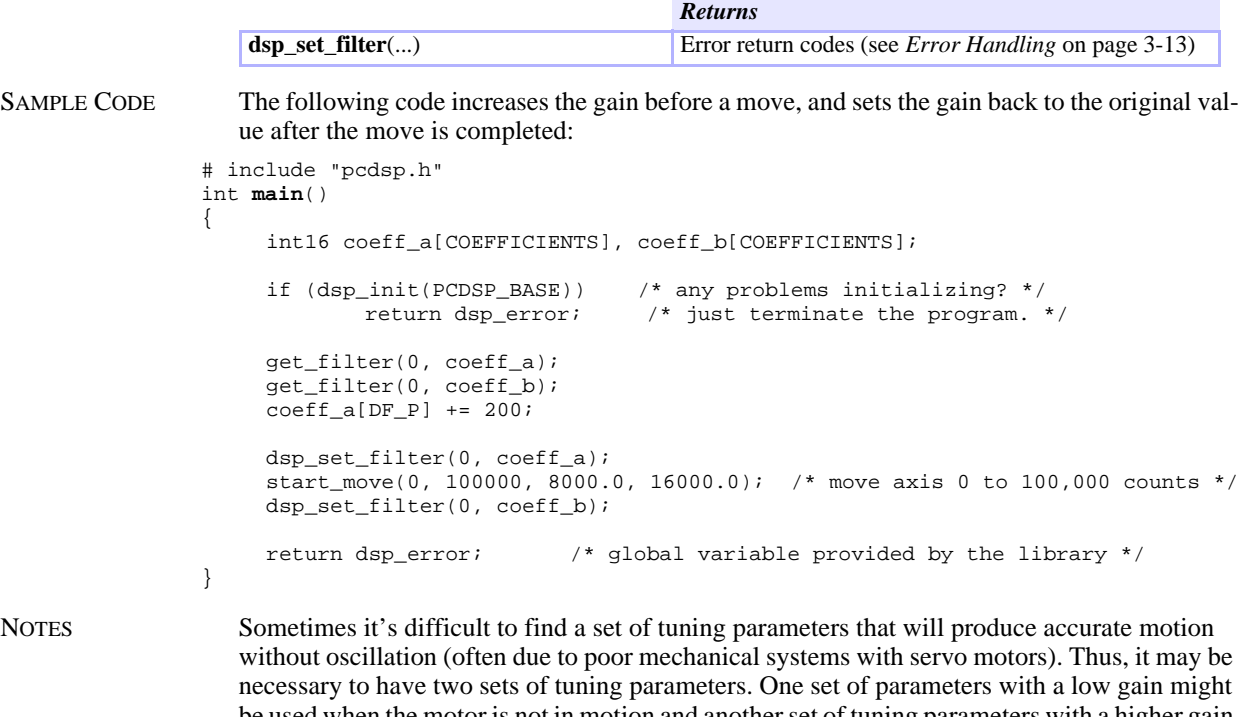

be used when the motor is not in motion and another set of tuning parameters with a higher gain could be used during motion. See the *Installation Manual* for more about finding correct filter parameters.

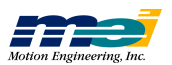

# Frame Control

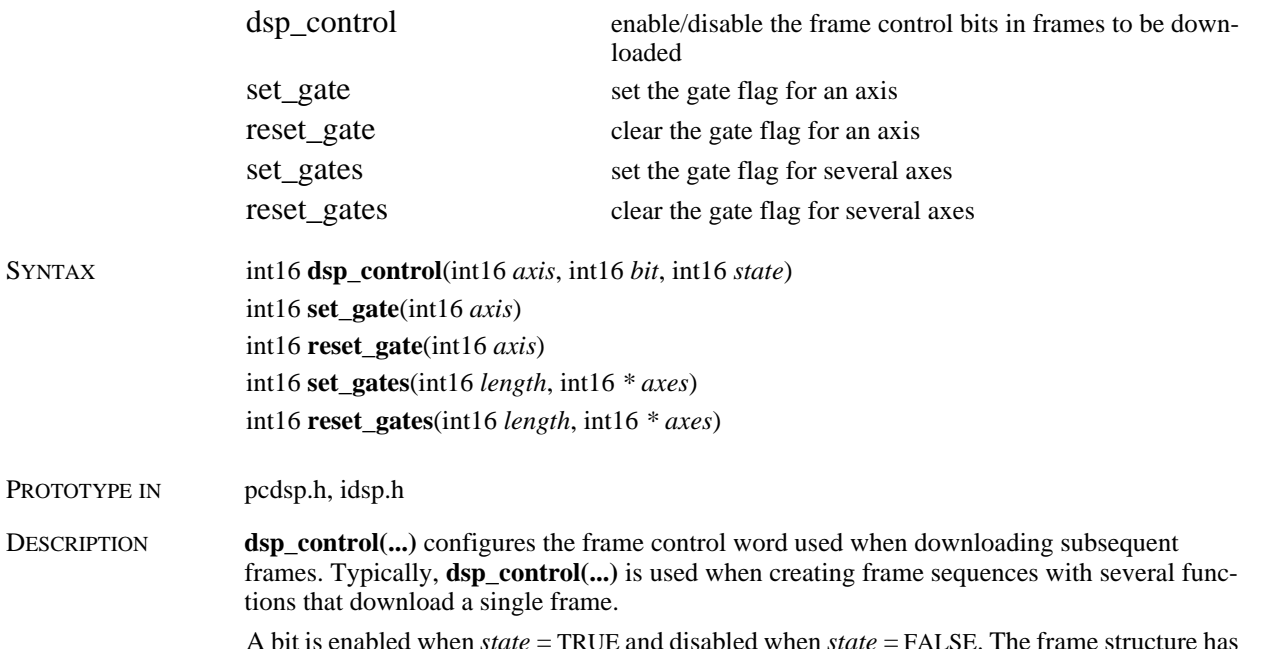

A bit is enabled when *state* = TRUE and disabled when *state* = FALSE. The frame structure has 20 words. Word #1 contains the frame control bits. The frame control bits are defined in IDSP.H:

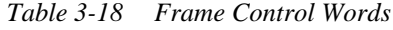

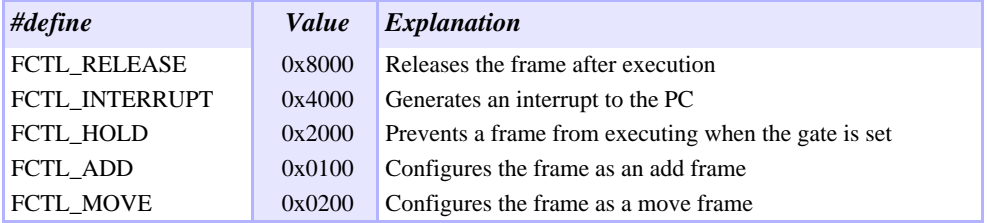

Frame execution can be halted or started by setting or resetting the gate flag (one per axis). The DSP examines the gate flag and the FCTL\_HOLD bit in the control word of the current frame to decide if the frame should be executed. The DSP will not execute a frame while the gate flag is set and the FCTL\_HOLD bit is on.

**set\_gate(...)** sets an *axis*' gate flag and increments the *axis*' software gate counter.

**reset\_gate(...)** clears an *axis*' gate flag and decrements the *axis*' software gate counter. **set\_gates(...)** sets the gate flag and increments the software gate counter for multiple *axes*. **reset\_gates(...)** clears the gate flag and decrements the software gate counter for multiple *axes*.

Functions that create motion by downloading several frames set the hold bit in the first frame, set the gate(s), download the rest of the frames, and then resets the gate(s). **start**  $move(\ldots)$ , **move(...)**, **start\_r\_move(...)**, **start\_move\_all(...)**, etc., use the hold bit and gate flag to create motion.

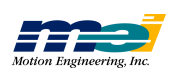

RETURN VALUES

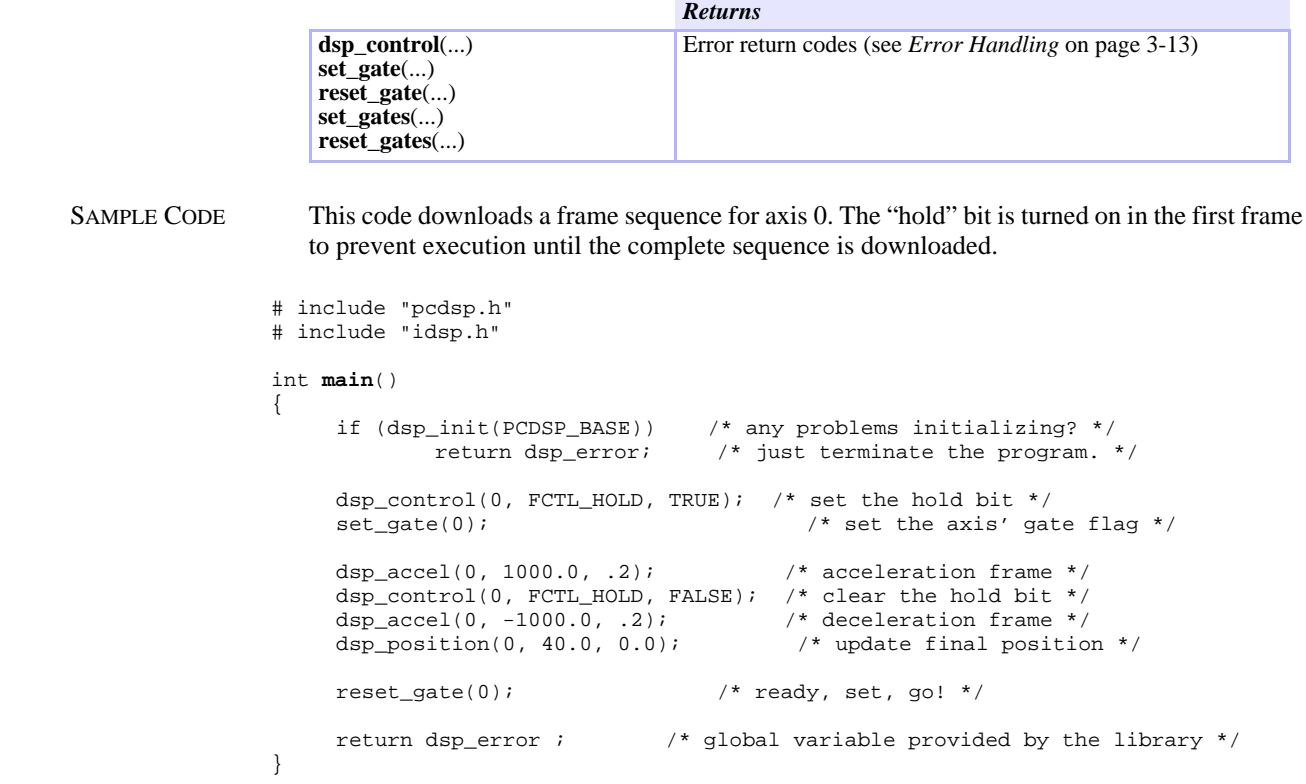

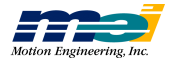

# Time

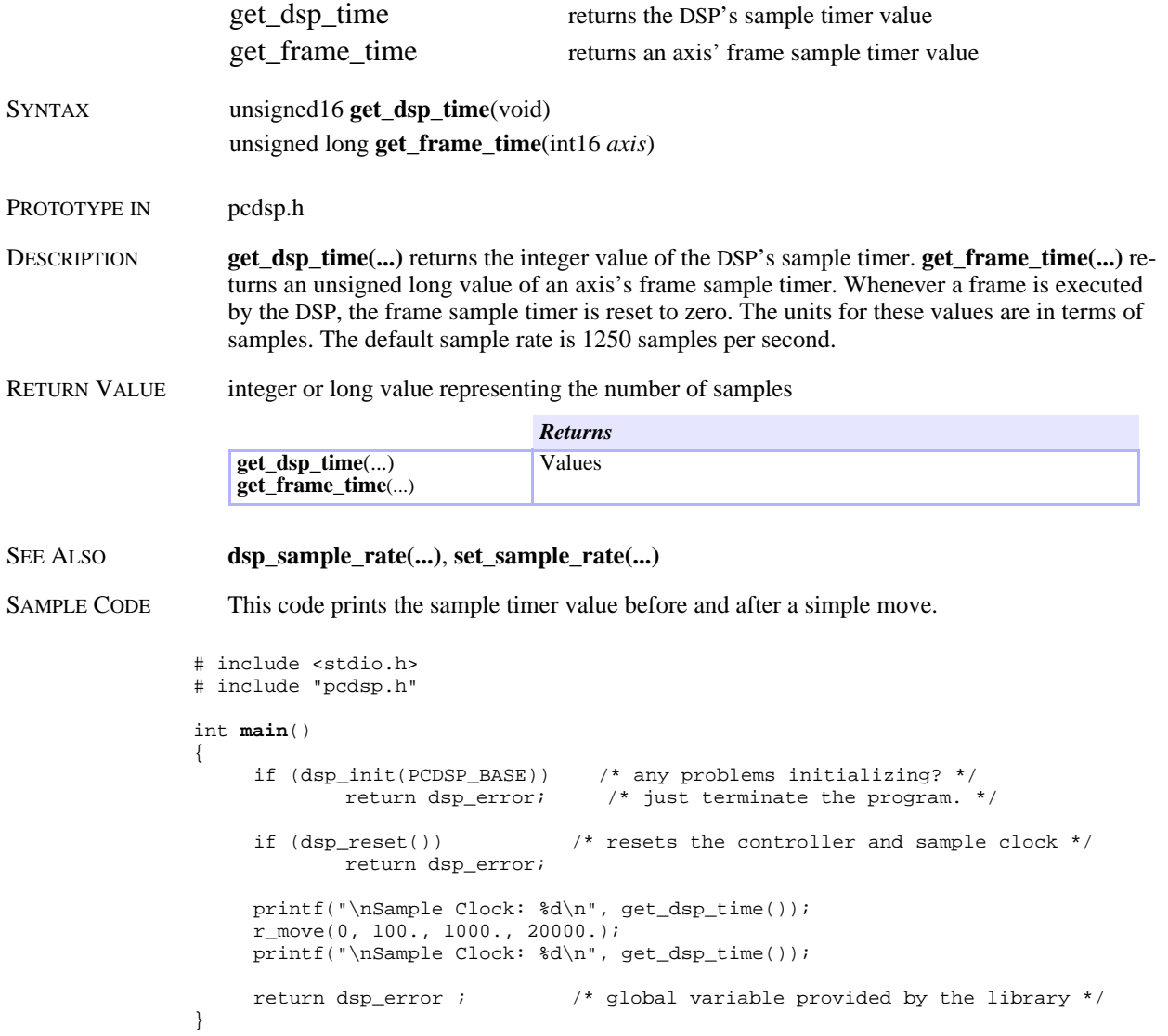

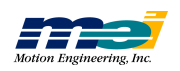

**Tim e**

# Direct Memory Access

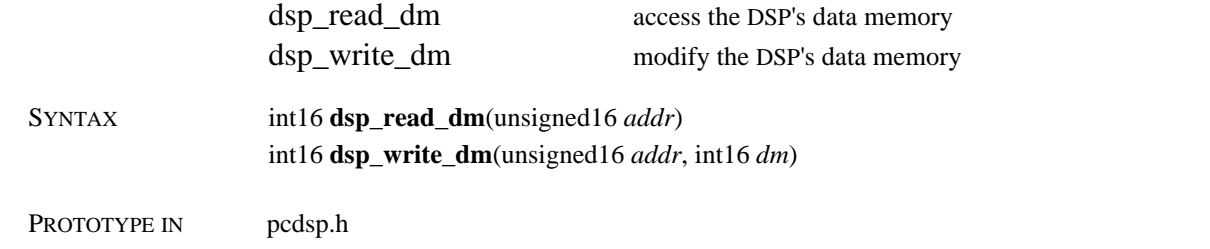

DESCRIPTION The functions **dsp\_read\_dm(...)** and **dsp\_write\_dm(...)** allow direct access to the DSP's external data memory. Most fundamental communication with the controller is via messages passed through this data area.

> These functions provide a low-level access to the DSP controller and are typically not needed for normal user programs. These functions can be used to read the peripherals directly:

 *Table 3-19 Encoder DMA Addresses*

| <b>Encoder Input</b> | <i><b>Address</b></i> | <b>Analog Input</b> | <i><b>Address</b></i> |
|----------------------|-----------------------|---------------------|-----------------------|
| Axis 0               | 0x0014                | Channel 0           | 0x0020                |
| Axis 1               | 0x0015                | Channel 1           | 0x0021                |
| Axis $2$             | 0x0016                | Channel 2           | 0x0022                |
| Axis 3               | 0x0017                | Channel 3           | 0x0023                |
| Axis $4$             | 0x0018                | Channel 4           | 0x0024                |
| Axis 5               | 0x0019                | Channel 5           | 0x0025                |
| Axis 6               | 0x001A                | Channel 6           | 0x0026                |
| Axis 7               | 0x001B                | Channel 7           | 0x0027                |

 *Table 3-20 Dedicated I/O DMA Addresses*

| <b>Dedicated I/O</b><br>$(axes 0 - 3)$ | <b>Address</b> | <b>Dedicated I/O</b><br>$(axes 4 - 7)$ | <b>Address</b> |
|----------------------------------------|----------------|----------------------------------------|----------------|
| 82C55-0 Port 6                         | 0x0030         | 82C55-1 Port 3                         | 0x0038         |
| 82C55-0 Port 7                         | 0x0031         | 82C55-1 Port 4                         | 0x0039         |
| 82C55-0 Port 8                         | 0x0032         | 82C55-1 Port 5                         | 0x003A         |
| 82C55-0 Control                        | 0x0033         | 82C55-1 Control                        | 0x003B         |

 *Table 3-21 User I/O DMA Addresses*

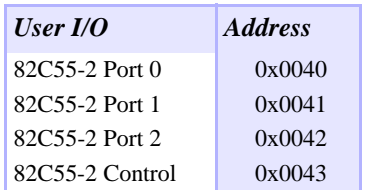

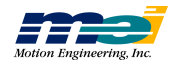

 *Table 3-22 Internal Logic DMA Addresses*

| <b>Internal Logic</b> | <b>Address</b> | <b>Internal Logic</b> | <b>Address</b> |
|-----------------------|----------------|-----------------------|----------------|
| 82C55-3 Port A        | 0x0048         | 82C55-4 Port A        | 0x0050         |
| 82C55-3 Port B        | 0x0049         | 82C55-4 Port B        | 0x0051         |
| 82C55-3 Port C        | 0x004A         | 82C55-4 Port C        | 0x0052         |
| 82C55-3 Control       | 0x004B         | 82C55-4 Control       | 0x0053         |

#### RETURN VALUES

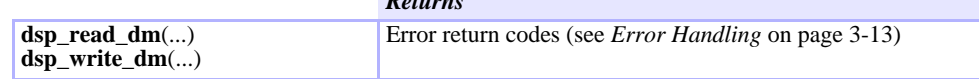

SAMPLE CODE This code reads the 16-bit value from the encoder circuitry on axis 0 and axis 1.

*Returns*

```
# include "pcdsp.h"
int main()
{
      int16 pos_0, pos_1;
      if (dsp_init(PCDSP_BASE)) /* any problems initializing? */<br>return dsp_error; /* just terminate the program. *
                                        \frac{1}{x} just terminate the program. */
     pos_0 = disp\_read\_dm(0x0014);pos_1 = disp\_read\_dm(0x0015);printf("\nEncoder0: %d Encoder1: %d\n", pos_0, pos_1);
      return dsp_error ; \frac{1}{2} /* global variable provided by the library */
}
```
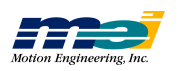

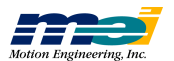

# *APPENDIX A ABOUT THE DSP CONTROLLER*

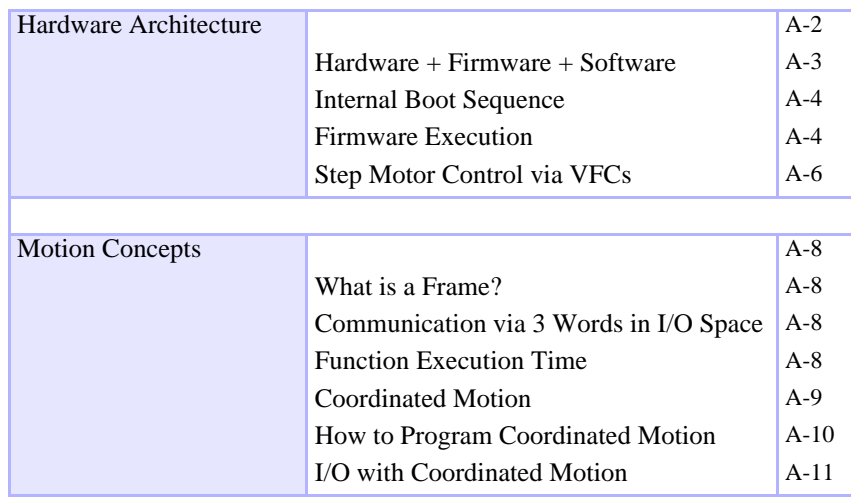

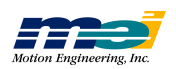

# Hardware Architecture

The DSP Series controller uses a unique architecture to provide advanced capabilities without excessive complexity. Instead of sending ASCII strings to the controller, the MEI software communicates directly with the controller. The DSP Series controller is mapped into the I/O space of the host CPU and allows *direct binary communication* across the DSP's data bus.

A complete function library and source code is provided with the DSP Series controller. The library functions manipulate and conceal the internal details of the controller, enabling you to concentrate on the application.

Open architecture takes advantage of the power, memory and abundance of peripherals available with modern computers. It provides an excellent development platform with familiar programming tools and minimal operating system overhead. Users are not restricted by commands stored in EPROM. Applications are not hindered by slow internal ASCII communications. Motion and I/O control can be buffered on-board or executed immediately.

The controller utilizes the Analog Devices 40 MHz ADSP-2105 device for on-board computing power. The DSP handles all servo-loop calculations, command position trajectory calculations, frame buffer execution, response to programmable software limits, hardware limits, and many other features.

On a hardware level, the controller is a small microcomputer unto itself. It has its own address and data bus which the DSP, its data memory, and peripherals use for communication. The host CPU and the DSP have direct access to the data bus enabling fast communication. The host CPU and the DSP do not have direct communication; instead messages are passed through the DSP's external data memory via the data bus. It's like a chalkboard, where they communicate by reading or writing messages, instead of directly modifying DSP registers.

However, the DSP does not require the constant attention of the CPU. The only time the CPU needs to perform reads/writes to the data bus is when your application requests information or commands motion. Commanded motion can be executed immediately or stored in the DSP's memory buffer for later execution.

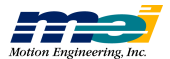

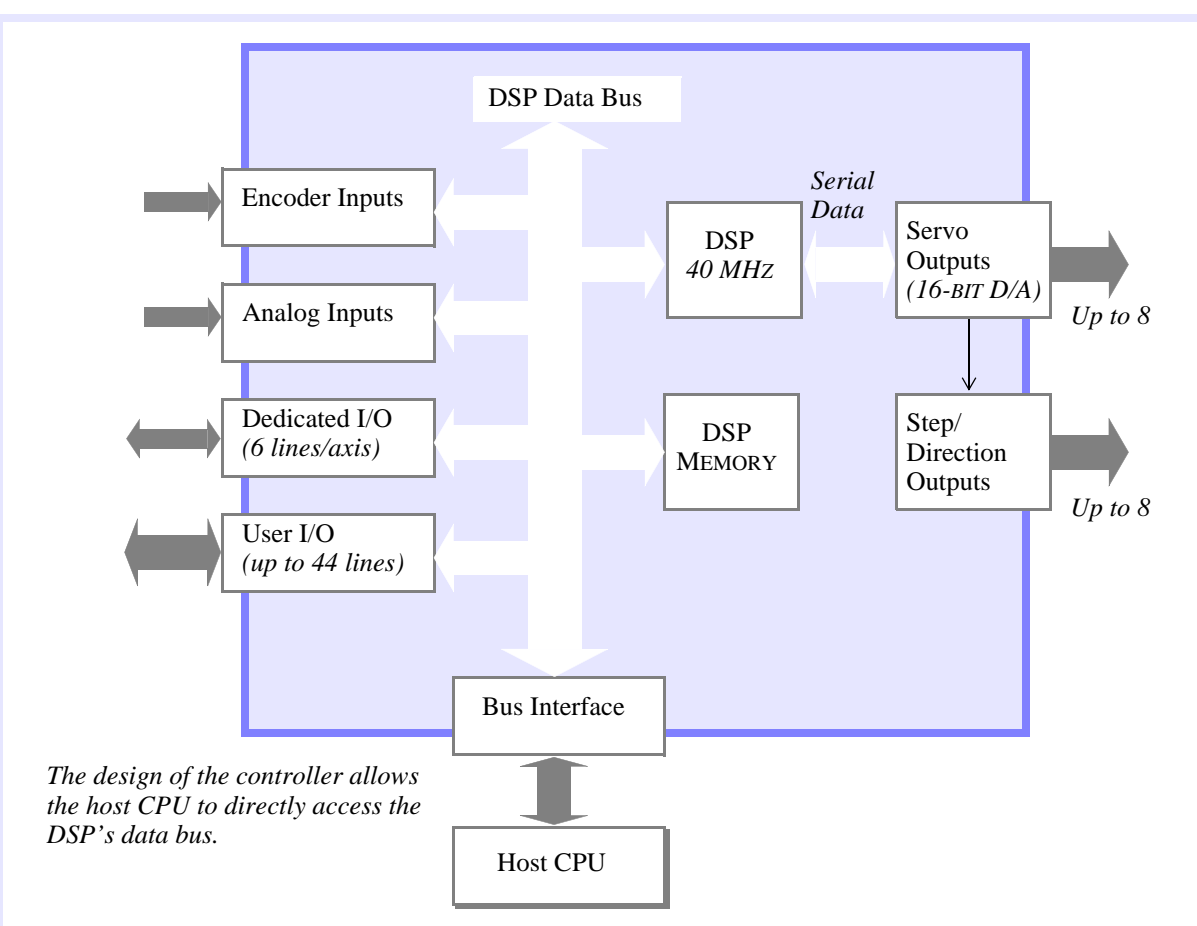

*Figure A-1 DSP Controller Block Diagram*

### Hardware + Firmware + Software

The hardware consists of a DSP, memory (volatile and non-volatile), 16-bit A/D converter(s), +/-10 volt op-amp output(s), voltage-to frequency-converter(s) (VFC), 8255 chips for user and dedicated I/O, assorted programmable logic and bus interface components. Some versions also have an 8-channel 12-bit A/D converter and an 8254 counter/timer.

The DSPpro Series, which consists of the DSPpro-Serial, DSPpro-PC, and DSPpro-VME, combines an Intel 386EX microprocessor and 387 math coprocessor along with the Analog Devices DSP. High-level decisions and communications with the host processor occur on the 386EX, while the DSP is responsible for numerically intensive calculations. With embedded DOS running on the 386EX, standard programs can execute on the DSPpro, completely independent of the host processor.

The firmware is written in Analog Devices assembly code and is stored in nonvolatile memory. The firmware contains the code necessary to operate the hardware as a motion controller. Without the firmware, the DSP Series controller would simply be a generic I/O, A/D, D/A board. The firmware handles the real-time operation of the motion controller. The controller boot configurations are also stored in the firmware. Firmware can be uploaded to the host CPU and stored in a disk file or downloaded to the controller from a disk file.

The software resides in the host CPU. It contains all of the code necessary to communicate with the controller, configure the controller's hardware, configure its responses, command motion,

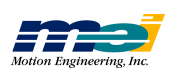

and control I/O. The software communicates with the hardware by directly reading and writing through the CPU's I/O space. Responsibilities of the software and firmware also can be swapped, as required by the application.

### Internal Boot Sequence

The PC/DSP Series controllers use the hardware reset line from the host CPU to boot the DSP. At power-up, the reset line toggles high (+5V) for 300 milliseconds, which then causes the boot memory to be loaded into the DSP. The surface mount DSP Series controllers boot directly from the +5V power.

 *Table A-1 DSP Boot Sequence*

|   | <b>Step Label</b>                               |
|---|-------------------------------------------------|
|   | Load firmware from on-board Non-Volatile memory |
|   | Initialize all variables                        |
| 3 | Reset all peripherals                           |
|   | Turn off all outputs (High impedance)           |
|   | Set defaults from on-board Non-Volatile memory  |

### Firmware Execution

After the firmware is loaded, the DSP repeatedly executes the following series:

*Figure A-2 The DSP's Main Execution Loop*

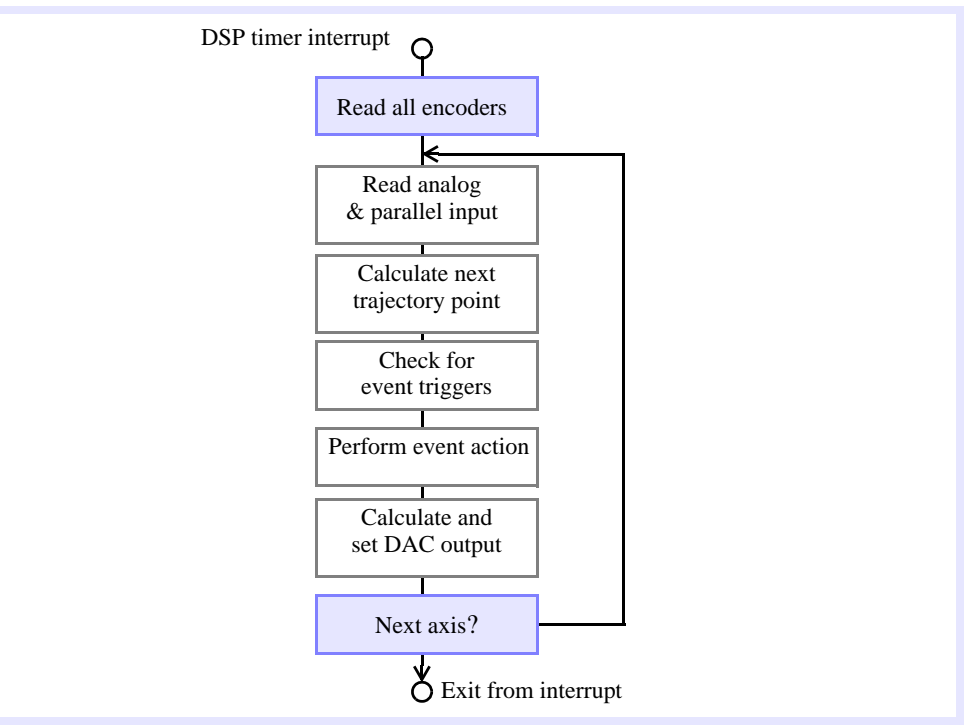

### *Read All Encoders*

Immediately after the DSP's timer interrupt (the timer interval is determined by the sample rate), the DSP reads the 8 encoder inputs and stores them into memory for future use. Next the DSP runs a series of events for each axis *before* the next timer interrupt.

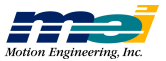

### *Read Analog and Parallel Input*

If an axis is configured to read an analog input, the DSP writes a control word to the A/D, waits for the conversion, reads the 12-bit digital value, and stores it in memory. If an axis is configured to read the parallel input, the DSP reads the 32 user I/O bits and stores the values in memory.

### *Calculate Next Trajectory Point*

The DSP calculates an axis' command position trajectory. It maintains a command jerk, command acceleration, command velocity, and command position.

 *Table A-2 Trajectory Calculations at Sample n*

| <i>Quantity</i>      | <i>Calculation</i>            |
|----------------------|-------------------------------|
| Time                 | $T_n = T_{n-1} + FdSpd$       |
| Command acceleration | $A_n = A_{n-1} + FdSpd * J$   |
| Command velocity     | $V_n = V_{n-1} + FdSpd * A_n$ |
| Command position     | $X_n = X_{n-1} + FdSpd * V_n$ |

#### Where

*Tn* is the time at sample *n*

- *An* is the command acceleration at sample *n*
- $V_n$  is the command velocity at sample *n*
- *Xn* is the command position at sample *n*

#### and

*FdSpd* is the feed speed *J* is the command jerk

The command velocity is the *rate of change* of the command position, the command acceleration is the *rate of change* of the command velocity, and the command jerk is the *rate of change* of the command acceleration.

#### *Check for Event Triggers*

The DSP checks an axis' positive limit input, negative limit input, home input, amp fault input, and software position limits. Also, the DSP checks the axis for time limits, position triggers, and I/O triggers to determine if a new frame is to be executed.

#### *Perform Event Actions*

If an event trigger exists for an axis, the DSP performs the associated event. The 4 possible types of events are: Abort Event (highest priority), E-Stop Event, Stop Event, or New Frame Event (lowest priority).

#### *Calculate and Set DAC Output*

The DSP calculates an axis' output (analog voltage or pulse rate) based on a PID servo-control algorithm. The input to the PID algorithm is the current *position error*. The current position error equals the difference between the command position and the actual position. The actual position is controlled by the feedback device, while the command position is controlled by the trajectory calculator. The PID algorithm is based on a formula.

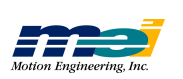

*Figure A-3 Formula for PID Algorithm*

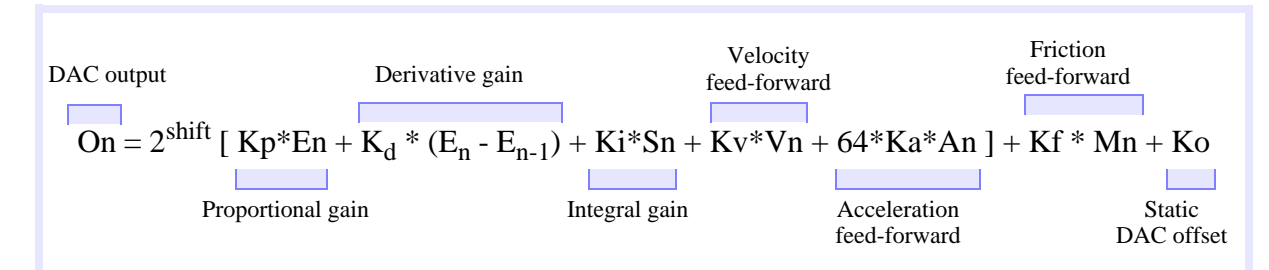

The subscripted  $<sub>n</sub>$  represent the sample period. The terms are defined:</sub>

```
Sn = Sn-1 + En if -Smax < Sn < SmaxSmax if Sn > Smax -Smax if Sn < -Smax
```
 *Table A-3 PID Terms*

| <b>Term</b>                                 | <b>Term</b>                           |
|---------------------------------------------|---------------------------------------|
| $On = DAC$ output (control voltage)         | $\text{shift}$ = overall scale factor |
| $Kp =$ proportional gain                    | $Kd =$ derivative gain                |
| $Ki = integral gain$                        | $Kv =$ velocity feed-forward          |
| $Ka = acceleration feed-forward$            | $K_0$ = static DAC offset             |
| $Kf = friction feed-forward$                | $En = position error$                 |
| $Mn = 0$ or 1 based on the command velocity | $Vn =$ command velocity               |
| $An = command acceleration$                 | $Sn = integrated error$               |
| $Smax = maximum$ integrated error           |                                       |

The error (En) is the basis for changes in control voltage (On). To review how each element of the PID algorithm affects motion, consult the *Installation Manual*. The same PID algorithm is used for open-loop and closed-loop step and servo motor control. Using the same PID algorithm makes the programming the same for both motor types.

### Step Motor Control via VFCs

Step motors are controlled via the analog control voltage. The analog control voltage (DAC) is connected to a voltage-to-frequency converter (VFC). The VFC generates a pulse train directly proportional to the input voltage. The relationship between the analog control voltage and the pulse output rate is constant and linear over the entire frequency range. This is a major performance enhancement over timer/divider pulse generators which have exponential pulse output rates, and will cause large changes in step rate at high frequencies.

Since a step motor's torque curve is inversely related to its speed, a step motor is more susceptible to stalling at high speeds. Thus, a VFC at high pulse rates is less likely to stall a step motor. Another advantage of the VFC is the high pulse output resolution.

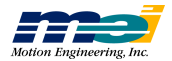

The step pulse output supports the following speed ranges:

| <b>Controller</b> | <b>Slow</b><br>(kHz) | <b>Medium</b><br>(kHz) | Fast<br>(kHz) | Superfast *<br>(kHz) |
|-------------------|----------------------|------------------------|---------------|----------------------|
| PC/DSP            | $0 - 125$            | $0 - 500$              | $0 - 2.0$ MHz | N/A                  |
| <b>PCX/DSP</b>    | $0 - 20$             | $0 - 80$               | $0 - 325$     | $0 - 550$            |
| <b>STD/DSP</b>    | $0 - 20$             | $0 - 80$               | $0 - 325$     | $0 - 550$            |
| 104/DSP           | $0 - 20$             | $0 - 80$               | $0 - 325$     | $0 - 550$            |
| LC/DSP            | $0 - 20$             | $0 - 80$               | $0 - 325$     | $0 - 550$            |
| V6U/DSP           | $0 - 20$             | $0 - 80$               | $0 - 325$     | $0 - 550$            |
| 104X/DSP          | $0 - 20$             | $0 - 80$               | $0 - 325$     | $0 - 550$            |
| DSPpro-Serial     | $0 - 20$             | $0 - 80$               | $0 - 325$     | $0 - 550$            |
| DSPpro-VME        | $0 - 20$             | $0 - 80$               | $0 - 325$     | $0 - 550$            |
| <b>CPCI/DSP</b>   | $0 - 20$             | $0 - 80$               | $0 - 325$     | $0 - 550$            |
| <b>PCLDSP</b>     | $0 - 20$             | $0 - 80$               | $0 - 325$     | $0 - 550$            |

 *Table A-4 Step Pulse Output Speed Ranges*

\* To use the superfast step output speed, you must have version 2.5.05 software, 1.33/2.33 PROMS, and the following hardware board revisions (or higher):

 *Table A-5 Minimum Hardware Revision Levels Required for Faster Step Output Speed*

| <b>Controller</b> | <b>Revision</b> |
|-------------------|-----------------|
| PCX/DSP           | 3               |
| <b>STD/DSP</b>    | 8               |
| 104/DSP           | 6               |
| 104X/DSP          | $\mathfrak{D}$  |
| LC/DSP            | 8               |
| <b>CPCI/DSP</b>   | 1               |
| <b>PCI/DSP</b>    | 1               |
| <b>VME/DSP</b>    | 3               |

The voltage level *at which steps are produced by the VFCs* is determined by the internal DAC offset *set by the CONFIG.EXE program*. This offset is usually required so that the DAC's *output zero* agrees with the VFC's *input zero*. If the analog *zero volt output* is above the VFC *zero input*, the VFC will begin outputting steps.

The firmware guarantees the VFC will not output steps when the command velocity is zero *and* the position error is zero. If the offset is set too high, the firmware will automatically *shut down* the step pulse output at the end of a move. If the offset was set too low, a small delay will occur between the time the command position changes and the step motor actually starts moving. The delay would be minimal, rarely exceeding 2 sample periods and would be based on the acceleration and velocity figures.

One great design advantage is that the *same programming* is used to control either step *or* servo motors. If no motors are connected to the DSP Series controller, you can simulate motors by configuring the axes as open-loop steppers. Refer to the *DSP Series Installation Guide*.

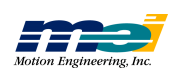

# Motion Concepts

### What is a Frame?

A frame is the most basic piece of information that the DSP uses to create motion. Each frame contains information about changes in any of the axis' command jerk, acceleration, velocity, or position parameters. The computer queues up motion in a FIFO (first in, first out) buffer called the frame buffer. The frame buffer can store 600 frames. For example, when a **move(...)** function is invoked, the host processor calculates what values are to be put into the frames, then modifies the frames in the buffer. The DSP later executes these frames.

### Communication via 3 Words in I/O Space

External data memory is mostly dedicated to the frame buffer containing information about changes in an axis' current trajectory. For example, a constant velocity move will have an acceleration frame, followed by a slowing or constant velocity frame. These 2 frames are downloaded into the buffer for DSP execution.

The library's job is to simplify this interface. While you gain immense flexibility in axis trajectory manipulation, most applications only require simple trapezoidal-profile or similar motion. Rather than being concerned with the low-level details of frames, you need only be concerned with library functions controlling trapezoidal profile or any other type of motion. These functions translate trapezoidal or other motion profiles into frames for you.

### Function Execution Time

Because the host processor and the DSP may be tightly integrated, some consideration must be given to the execution time of the functions. The functions communicate with the DSP controller by either of 3 methods:

 *Table A-6 How Functions Communicate with the DSP*

|   | <b>Method</b> Description                                                                               |
|---|----------------------------------------------------------------------------------------------------|
| 1 | Downloading frames                                                                                      |
| 2 | Reading/writing to the transfer block<br>(makes it possible to read/write to the DSP's internal memory) |
| 3 | Reading/writing directly to the external memory or peripherals mapped<br>in the external memory         |

It is impossible to predict exactly how much time each function will require to execute. Generally, reading/writing to the peripherals is the fastest, followed by downloading frames and reading/writing to the transfer block.

A faster processor will improve the execution speed of the functions but will have no effect on the actual motion executed by the DSP. There are several contributing factors that determine the execution speed. A faster CPU will improve the calculation time and a math coprocessor will greatly improve floating point calculations (recommended for coordinated motion).

The *Applications* diskette contains the sample program *speed.c*. This demonstrates how the CPU clock can be used to find the execution time of a particular function with a specific CPU.

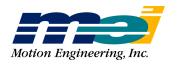

### Coordinated Motion

A coordinated move guarantees that all of the chosen axes (2 to 8 axes) are commanded to *start and stop at the same time*. The DSP controller can perform coordinated motion through a series of points (a path), by providing smooth interpolation between the points in the list. As a corner in the path is approached, the controller begins to accelerate toward the new direction of motion *prior to* reaching the corner. This produces a sequence of *blended moves* which approximate a path described by the straight lines joining the points. The next figure illustrates the motion geometry of a two-dimensional example.

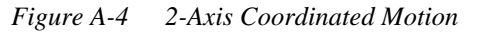

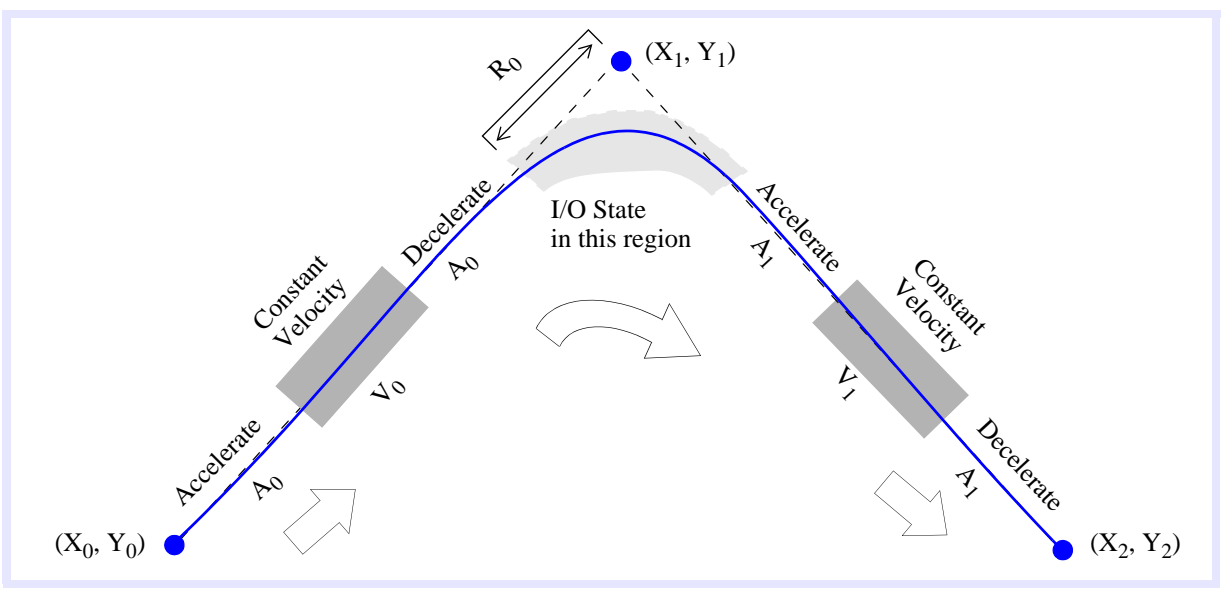

The path in the figure represents the motion described by 3 points  $[(X_0, Y_0), (X_1, Y_1), (X_2, Y_2)].$ The motion starts at  $(X_0, Y_0)$ , proceeds to  $(X_1, Y_1)$ , and terminates at  $(X_2, Y_2)$ . The acceleration specified in the first point  $(A_0)$  is used during the indicated portions of the motion and around the first corner. The corner radius  $R_0$  is a function of the vector acceleration and the vector velocity:

 $R_0 \approx (Vel^2) / (2 * Accel)$ 

Accel is set by **set\_move\_accel(...)**, and Vel is set by **set\_move\_speed(...)**. The output value specified in the second point is output by the controller at the *beginning* of the corner acceleration section of the motion.

**M**

**otio n**

**Concepts** 

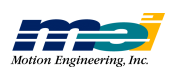

### How to Program Coordinated Motion

Use the following programming steps to generate coordinated motion:

- 1. Define a map for the coordinate system  $(x, y, z, ...)$  to the physical axes  $(0, 1, 2...)$
- 2. Set the initial speed, acceleration, and arc interpolation angle
- 3. Initialize the point list
- 4. Store points in the list
- 5. Terminate the list

The motion may be started at any time *after* the first point has been stored in the list (before or after the list has been terminated). Once the motion has been started, the host processor must keep adding points to the list *before* the DSP needs them.

How often the host processor needs to send new points to the controller depends on the distance between points and the motion speed. A math coprocessor considerably enhances the number of points/second that can be generated. Generally, it takes longer for a program to compute a point than it takes to load it into the controller.

The DSP controller can buffer several points in the on-board frame buffer. Motion must be started *before* the on-board buffer is full. Generally, during linear and circular coordinated motion the DSP uses roughly 2 frames/point, per axis. The number of points which can be stored in the on-board buffer is limited.

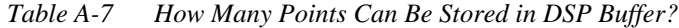

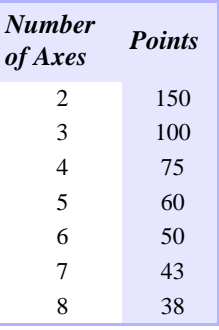

.

The **start point list(...)** function defines the *beginning* of a coordinated motion path, while the **end\_point\_list(…)** function defines the *end* of a coordinated motion path.

In MEI software version 2.5, **start\_point\_list(…)** automatically checks to see if a previous point list has been completed. If the previous point list has not been completed, then **end\_point\_list(…)** will be called internally.

The next code fragment shows a simple coordinate motion sequence:

```
int ax[2] = \{0,1\};
.
.
map_axes(2,ax);
start_point_list();
move_2(1000.0,0.0);
arc_2(1000.0,500.0,-360.0);
move_2(2000,0.0);
end_point_list();
start motion();
.
```
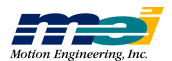

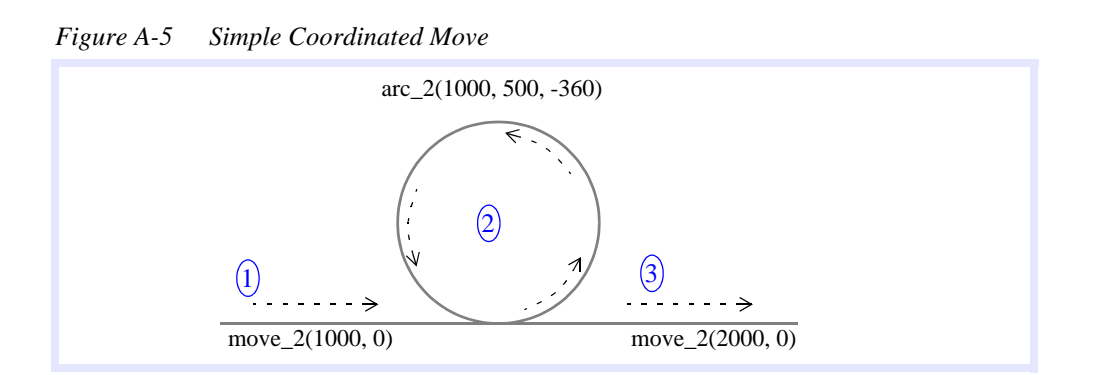

### I/O with Coordinated Motion

The user I/O can be accessed during coordinated motion. The *number of ports* that can be accessed with the coordinated I/O functions is equal to the *number of axes* configured with **map\_axes(...)**.

The functions **set\_move\_bit(...)**, **reset\_move\_bit(...)**, and **change\_move\_bit(...)** can be used to set or clear an individual output bit during coordinated motion. The first 16 bits of user I/O (ports 0 and 1) can be set with **set\_move\_output(...)**. Make sure to call **init\_io(...)** to initialize the user I/O before you use any of the user I/O functions.

All of the standard I/O functions (non-coordinated) can be used for immediate access to the I/ O during coordinated motion (invoked outside of the point list).

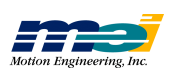

# **ABOUT THE DSP CONTROLLER**

*I/O with Coordin ate dMotio n*

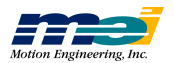

# *APPENDIX B ABOUT SERCOS*

The SERCOS (Serial Real-Time Communication System) protocol was designed specifically for the motion control industry. The protocol uses a ring topology which allows communication to occur at specific assigned times within a predetermined cycle. Thus, SERCOS is **deterministic** allowing the Master (control unit) to synchronize command and feedback values to and from all of the Slaves (drives). Major topics in this chapter include

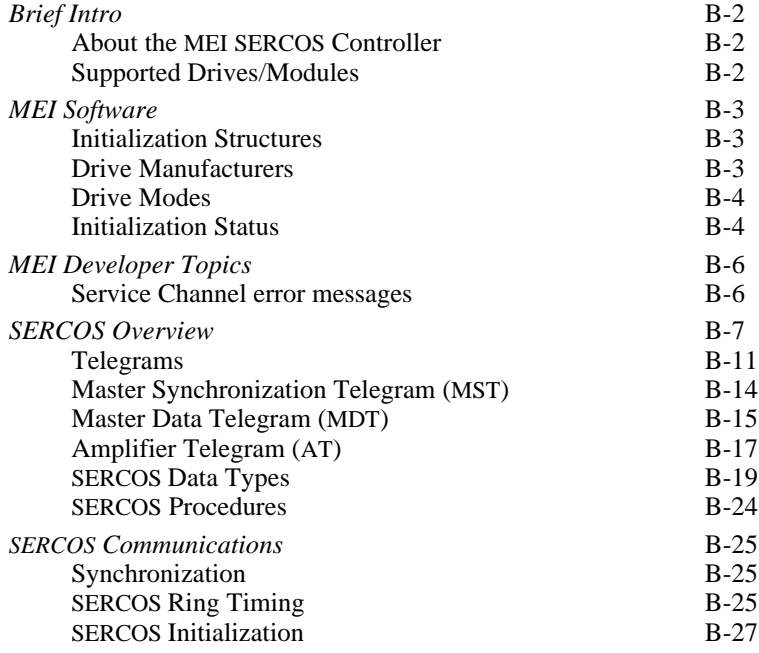

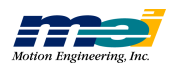

## Brief Intro

### About the MEI SERCOS Controller

The SERCOS/DSP Series controllers from MEI are an extension of the DSP Series motion controllers. DSP Series motion controllers support analog motion control outputs, encoder inputs, and discrete digital I/O. SERCOS/DSP Series motion controllers replace these signals with the SERCOS digital fiber optic network interface. The SERCOS interface only requires two fiber optic connections (one output and one input) to connect to a fiber loop containing up to 8 axes of motion.

Both SERCOS and standard DSP Series controllers share the same basic hardware architecture, onboard firmware, host software and many other features. So, for controller installation procedures, *Motion Console* application and C programming information, use the documentation from the *DSP Series Installation* and *C Programming Manuals* for both controllers.

However, because the SERCOS IDNs are actually implemented in the drive (and not in the controller), there are many SERCOS functions not documented in this *Programming Reference*, that are in the drive's documentation (because these functions are associated with the drive and not the controller). Motion Engineering adheres to the specifications set forth by the IEC concerning SERCOS. For more information regarding SERCOS or the SERCOS specification, please contact SERCOS N.A at *www.sercos.com*.

### Supported Drives/Modules

MEI currently supports drive and I/O modules from a variety of manufacturers. If you desire support for a drive or I/O vendor not listed, please contact MEI.

| <b>Manufacturer</b> | <b>Device</b>       |
|---------------------|---------------------|
| Indramat            | <b>Servo Drives</b> |
| Modicon             | <b>Servo Drives</b> |
| Lutze               | Digital I/O Modules |
| Pacific Scientific  | <b>Servo Drives</b> |
| Kollmorgen          | <b>Servo Drives</b> |
| Sanyo Denki         | <b>Servo Drives</b> |

 *Table B-1 Supported Drives and I/O Modules* 

## MEI Software

### Initialization Structures

During SERCOS initialization, several new structures are used to configure the communication ring. These structures are defined in SERCOS.H.

The DRIVE\_INFO structure specifies the drive's axis number, address, operation mode, and the manufacturer:

```
typedef struct {
   int16 drive_axis;
   unsigned16 drive_addr;
   unsigned16 drive_mode;
   unsigned16 drive_mfg;
} DRIVE_INFO;
typedef DRIVE_INFO *DriveInfo;
```
The DRIVE\_IDNS structure is used to set the value of an IDN during phase 2 of the communication ring. The DRIVE\_IDNS structure specifies a drive's IDN, the IDN value, and a drive's address.

```
typedef struct {
   unsigned16 idn;
   long value;
   unsigned16 drive_addr;
} DRIVE_IDNS;
typedef DRIVE_IDNS *DriveIdns;
```
The CYCLIC\_DATA structure is used to specify which IDNs to place in either the Amplifier Telegram (AT) or the Master Data Telegram (MDT).

```
typedef struct {
   unsigned16 idn;
   unsigned16 drive_addr;
} CYCLIC_DATA;
typedef CYCLIC_DATA *CyclicData;
```
### Drive Manufacturers

The manufacturers of SERCOS and compatible drives and I/O modules are defined in SER-COS.H. These values are used in the DRIVE\_INFO structure.

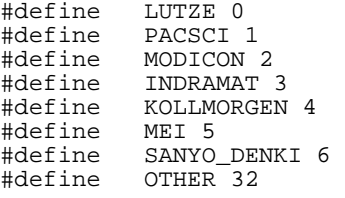

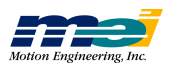

### Drive Modes

Note: Any drive mode with \_STD appended will not support user-specified cyclic data. *serc\_reset(...)* will ignore user specified cyclic data configurations for a drive mode appended with \_STD. Several drive modes and drive mode variations are supported:

 *Table B-2 SERCOS Drive Modes Supported*

| defines             | Value | <b>Description</b>                                                       |  |
|---------------------|-------|--------------------------------------------------------------------------|--|
| TORQMODE            | 1     | Torque mode (telegram type 7)                                            |  |
| <b>VELMODE</b>      | 2     | Velocity mode (telegram type 7)                                          |  |
| <b>POSMODE</b>      | 3     | Position mode (telegram type 7)                                          |  |
| <b>VELOCITY STD</b> | 5     | Standard telegram type 3<br>(no user-specified cyclic data)              |  |
| POSITION STD        | 6     | Standard telegram type 4<br>(no user-specified cyclic data)              |  |
| POS_VEL_STD         | 7     | Standard telegram type 5<br>(no user-specified cyclic data)              |  |
| <b>EXT VELMODE</b>  | 9     | Indramat drive, Velocity mode, 2nd position encoder<br>(telegram type 7) |  |
| DUAL LOOP VELMODE   | 10    | Velocity control, dual encoder feedback<br>(telegram type 7)             |  |
| ANALOG_VELMODE      | 11    | Velocity control, analog feedback (telegram type 7)                      |  |
| ANALOG_TORQUEMODE   | 12    | Torque control, analog feedback (telegram type 7)                        |  |
| <b>USERMAP</b>      | 13    | User-specified cyclic data (telegram type 7)                             |  |

### Initialization Status

During initialization with *serc\_reset(…)*, information is written to several status variables and structures. These variables and structures can be very useful in debugging initialization problems.

During initialization, several status messages are copied to *driveMsgs* from IDN 95.

```
typedef struct{
   char msgstr[MAX_ERROR_LEN];
} MsgStr;
extern MsgStr driveMsgs[PCDSP_MAX_AXES][MSGS_PER_AXIS];
```
If *serc\_reset(...)* fails to initialize the communication ring, it will return a non-zero error code. This error code, the driveMsgs, and the visual display on the drive can be used to troubleshoot initialization problems. Please see the sample SERCOS Initialization programs on the *Applications* diskette and *SERCOS Initialization* on B-27.

Here are some additional variables and arrays that contain status information regarding SER-COS initialization:

```
extern int16 assignedDrive[PCDSP_MAX_AXES];<br>extern int16 driveCount; /* number of dr
                                        /* number of drives found during
                                             \texttt{serc\_reset()} */<br>AXES]; /* number of drive messages
extern int16 logCount[PCDSP_MAX_AXES];
                                                                for each axis */
```
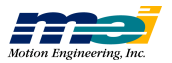

# **ABOUT SERCOS**

/\* **The following data structures are filled out if serc\_reset() fails during the transition between phase 2 and phase 3.** \*/

extern int16 phase2\_idncount[PCDSP\_MAX\_AXES]; /\* **number of IDNs not set correctly** \*/ extern unsigned16 phase2\_idnlist[PCDSP\_MAX\_AXES][MAX\_IDNLIST\_LEN];

/\* **The following data structures are filled out if serc\_reset() fails during the transition between phase 3 and phase 4.**\*/

extern int16 phase3\_idncount[PCDSP\_MAX\_AXES]; /\* **number of IDNs not set correctly** \*/ extern unsigned16 phase3\_idnlist[PCDSP\_MAX\_AXES][MAX\_IDNLIST\_LEN];

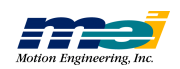

# MEI Developer Topics

# Service Channel Error Messages

Error messages can be transmitted via the Service Channel of ATs.

 *Table B-3 Service Channel Error Messages*

| <b>Error</b>                                     | <b>Bits</b><br>$15 - 12$<br>(Hex) | <b>Bits</b><br>$3 - 0$<br>(Hex)                                                                                                    | <b>Description</b>                                                                                                    |  |
|--------------------------------------------------|-----------------------------------|----------------------------------------------------------------------------------------------------|----------------------------------------------------------------------------------------------------|--|
| General Error                                    | $\theta$                          | $\theta$<br>1<br>9                                                                                                    | No error in service channel<br>Service channel not open<br>Invalid access to closing the ring                                                                                                    |  |
| Element 1                                        | 1                                 | 1<br>9                                                                                                    | No IDN<br>Invalid access to element                                                                                                    |  |
| Element <sub>2</sub><br><b>Names</b>             | $\overline{2}$                    | 1<br>$\overline{2}$<br>$\overline{\mathbf{3}}$<br>$\overline{4}$<br>5                                                                                                    | No name<br>Name transmission too short<br>Name transmission too long<br>Name cannot be changed<br>Name is write-protected                                                                                                    |  |
| Element 3<br><b>Attributes</b>                   | 3                                 | $\overline{2}$<br>3<br>$\overline{4}$<br>5                                                                                                    | Attribute transmission too short<br>Attribute transmission too long<br>Attribute cannot be changed<br>Attribute is write-protected                                                                                                    |  |
| Element 4<br><b>Units</b>                        | $\overline{4}$                    | $\mathbf{1}$<br>$\overline{2}$<br>$\overline{\mathbf{3}}$<br>$\overline{4}$<br>5                                                                                                    | No units<br>Unit transmission too short<br>Unit transmission too long<br>Unit cannot be changed<br>Unit is write-protected                                                                                                    |  |
| Element 5<br><b>Min Value</b>                    | 5                                 | No minimum value<br>1<br>Min value transmission too short<br>$\overline{2}$<br>Min value transmission too long<br>$\overline{\mathbf{3}}$<br>Min value cannot be changed<br>$\overline{4}$<br>Min value is write-protected<br>5 |                                                                                                    |  |
| Element 6<br><b>Max Value</b>                    | 6                                 | 1<br>$\overline{2}$<br>$\overline{\mathbf{3}}$<br>$\overline{4}$<br>5                                                                                                    | No maximum value<br>Max value transmission too short<br>Max value transmission too long<br>Max value cannot be changed<br>Max value is write-protected                                                                                                    |  |
| Element <sub>7</sub><br><b>Operation</b><br>Data | 7                                 | $\overline{2}$<br>$\overline{3}$<br>$\overline{4}$<br>5<br>6<br>7<br>8                                                                                                    | Operation data transmission too short<br>Operation data transmission too long<br>Operation data cannot be changed<br>Operation data is write-protected<br>Operation data is less than minimum value<br>Operation data is greater than maximum value<br>Invalid data (an invalid bit combination for this IDN) |  |

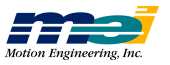

## SERCOS Overview

SERCOS (SErial Real-time COmmunication System) is the international standard for optical communication between motion control units and drive modules. It was developed by the International Electrotechnical Commission (IEC) specifically for motion control and is defined by the IEC 1491 standard. SERCOS supports data rates up to 4 Mbits/sec over a fiber optic ring. Data can be transmitted deterministically in real time based on the loop update rate (cyclic), or at lower bandwidths for less critical operations (non-cyclic). A *SERCOS-compatible* communication ring must have a single controller (master) and 1 - 254 drive or I/O modules (Slaves).

Also, data communication can be performed in either a synchronous or asynchronous manner. The protocol allows the user to configure the communication telegrams to send *whatever* data is appropriate synchronously. Data that has not been configured to reside in the communication telegrams can be sent or retrieved asynchronously by use of a *Service Channel* contained within the communication telegrams. Generally, synchronous data is data that is critical to real-time operation (e.g., command and feedback data, status).

SERCOS is a unidirectional serial communications protocol for connecting multiple drives (Slaves) to a motion controller (Master) over a fiber optic ring, in an industrial environment. The control and status information is organized into *telegrams*, and travels in a serial data stream around the SERCOS ring. All messages are synchronized according to the SERCOS cycle time, the timing of which is configured during initialization by the Master. Each Slave on the ring repeats the telegrams sent to it, sending them to the next device on the ring, and inserting its own telegram into the designated time slot in the serial data stream.

Starting at the output port of the Master, the devices are connected in the ring in a daisy-chain fashion, connecting from the output port of one device to the input port of the next device, and so on, until the ring is closed back at the input port of the Master. Up to 254 drives can be connected on a SERCOS ring, although the systems requirements for update rates and data will usually limit the number of devices to many fewer than that. SERCOS networks can operate at 2 or 4 Mbit/sec, with 10 Mbit/sec throughput expected soon. Maximum distances from input port to output port can be 60 meters (plastic fiber) to 250 meters (glass fiber).

*Figure B-1 SERCOS Topology*

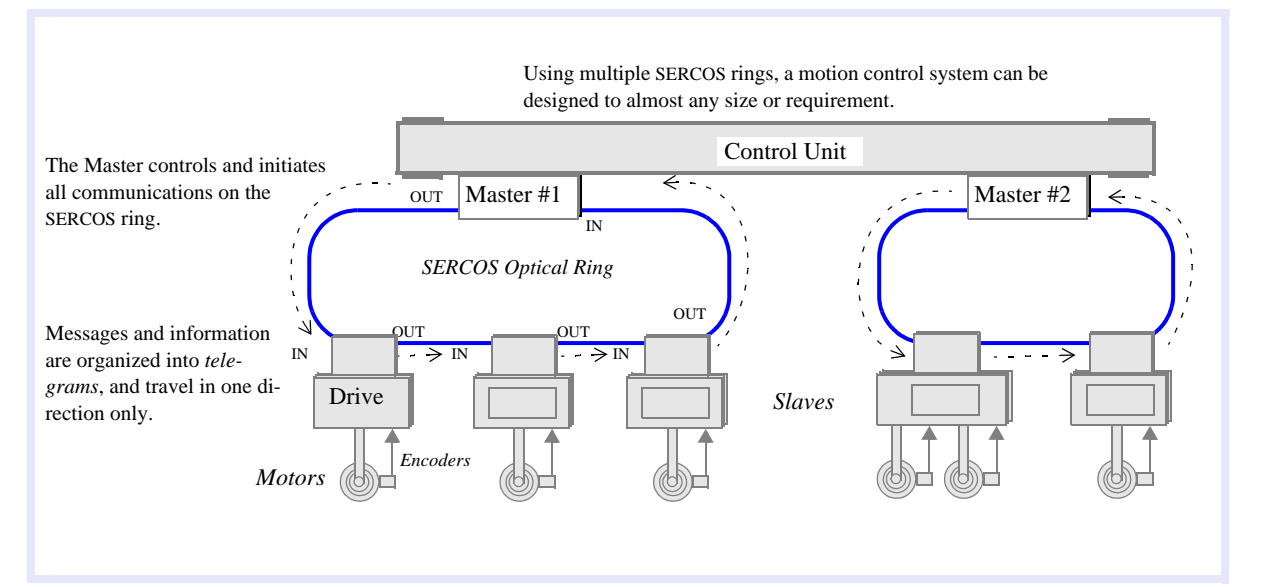

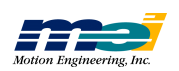

### Operation Modes

The SERCOS communication interface supports three main operation modes (Torque, Velocity and Position). The operation mode defines the real-time digital messages sent between the controller and the drive(s).

 *Table B-4 SERCOS Has 3 Main Operation Modes*

| <b>Mode</b>     | <b>To Drive</b>         | <b>To Controller</b>   |
|-----------------|-------------------------|------------------------|
| Torque          | 16 bit Command Torque   | 32 bit Actual Position |
| Velocity        | 32 bit Command Velocity | 32 bit Actual Position |
| <b>Position</b> | 32 bit Command Position | 32 bit Actual Position |

In addition to the main operation modes SERCOS supports several variations. Since the communication interface is determined by the firmware/software in the controller and the firmware/software in the drive, the real-time data is configurable.

Currently the SERCOS/DSP Series firmware/software supports several operation modes. Some operation modes are drive specific while others are drive independent. Motion Engineering is constantly testing and certifying compatibility between our controller and SERCOS-compatible drives.

Most drives support the three main operation modes (Torque, Velocity and Position). Please consult your drive specific documentation regarding supported operation modes and variations.

**In all modes,** the controller calculates a 32 bit command position every sample. The command position is based on the current command jerk, command acceleration and command velocity. Also the controller calculates a 16 bit position error, which is the difference between the command position and the actual position from the drive.

**In Torque mode,** the controller sends a 16 bit command torque to the drive. The drive sends a 32 bit actual position back to the controller. Every sample, the controller calculates a new command torque based on the position error and the PID algorithm. The controller closes the position and velocity loop and the drive closes the torque loop.

**In Velocity mode,** the controller sends a 32 bit command velocity to the drive. The drive sends a 32 bit actual position back to the controller. Every sample, the controller calculates a new command velocity based on the position error and the PID algorithm. The controller closes the position loop, and the drive closes the velocity and torque loop.

**In Position mode,** the controller sends a command position to the drive. The drive sends a 32 bit actual position back to the controller. Every sample, the controller calculates a new command position. The drive closes the position, velocity and torque loop.

### Closed-Loop Tuning

A general difference between SERCOS digital drives and conventional analog drives is that digital drives have on-board intelligence and can close position or velocity loops within the drive. **In all operation modes,** "tuning" requires setting parameters in the drive and the controller. Thus, an understanding of both the controller and drive control algorithm is necessary for successful drive tuning.

The controller tuning parameters can be set with *Motion Console* (for Windows-based systems), SETUP (for DOS-based systems), or the *set\_filter(…)* function. For more information on the controller's tuning procedures please consult the *Tuning* section in the *DSP Series Installation Manual*.

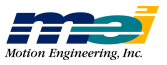
The drive's tuning parameters must be set using the *set\_idn(…)* function and the values are determined from information supplied by the drive manufacturer. Please consult the drive-specific documentation for more information on the drive's tuning parameters. While Motion Engineering has considerable experience with the listed drives and can generally offer tuning guidelines for drive parameters, difficult tuning situations may require support from the drive vendor or manufacturer.

**In Velocity mode,** the controller's PID output controls the motor's velocity. Therefore, the drive's velocity loop must be tuned and the controller's position loop must be tuned. The tuning procedure is identical to a standard analog output DSP Series controller connected to a velocitycontrolled amplifier. Note that the controller's Velocity Feed Forward term is very useful in velocity-controlled systems.

**In Position mode,** the controller's PID algorithm is not used. The drive is responsible for the closed loop control. Therefore, the drive's velocity and position loop must be tuned. The controller's tuning parameters have no effect on the system's response.

#### Axis/Drive Assignments

All drives and I/O modules are identified by a unique *drive address*, which is independent of the *axis number*, e.g, axis 0 could use drive address 2 while axis 1 could use drive address 14. Some functions use the axis number to reference the drive, while others use the drive address. Functions that are common to both SERCOS and conventional DSP Series controllers will use the axis number rather than the drive address. Most new SERCOS functions will also use the axis number to reference the drive. Generally, the drive address is only used in functions that are called before the SERCOS communication loop is initialized. For example, *serc\_reset(…)* requires the drive addresses for initialization.

#### Data Transmission

SERCOS supports two types of data transmission, cyclic and non-cyclic.

Cyclic data is the critical real-time synchronized data sent between the Master and the Slaves (drives, I/O modules). In every SERCOS cycle, the Master sends and receives fixed-length messages to the drives and I/O modules. These messages contain the motion control command signal and the feedback response for each drive or the digital I/O commands and responses for each I/O module. The cyclic data is guaranteed to reach each drive and I/O module and return to the Master at a fixed time interval, the SERCOS cycle.

Non-cyclic data is the noncritical asynchronous data. The cyclic fixed-length messages have space (called the *Service Channel*) reserved for non-cyclic data. In each SERCOS cycle, the Master may transmit two bytes of non-cyclic data through the Service Channel to each Slave. Note that it may require several SERCOS cycles for the Master to complete the transmission of the non-cyclic data to the Slaves. Typically, transmitting non-cyclic data is much slower than cyclic data.

SERCOS cycles are built using telegrams, which in turn contain data records for all of the Slave drives. Cyclic data is transferred in the cyclic data part of the data records. Non-cyclic data is transferred in the Service Channel of data records. Refer to the next figure.

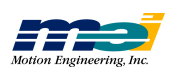

# **ABOUT SERCOS**

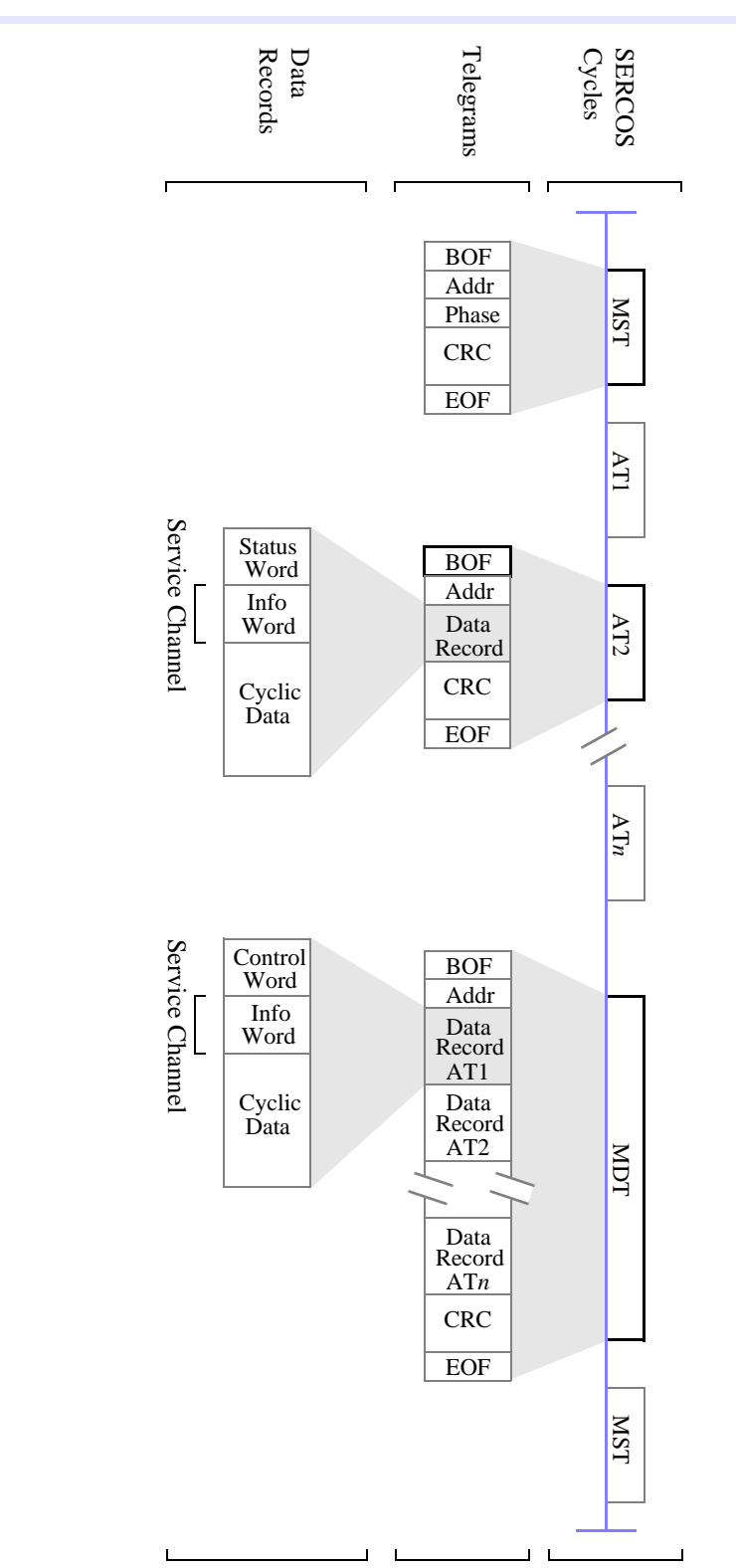

*Figure B-2 SERCOS Cycles - Telegrams - Data Records*

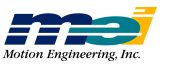

**w**

*D ata Tra nsmissio n*

### Telegrams

The controller (Master) communicates with the drives and I/O modules (Slaves) using *telegrams*. A telegram is a structure that contains data, error checking and handshaking information. SERCOS supports three types of telegrams: Master Synchronization Telegram (MST), Master Data Telegram (MDT), and Amplifier Telegram (AT).

Each type of telegram contains 5 types of fields: BOF (beginning of frame), ADR (address), message field, FCS (frame check sequence), EOF (end of frame).

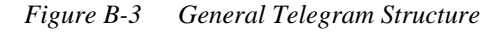

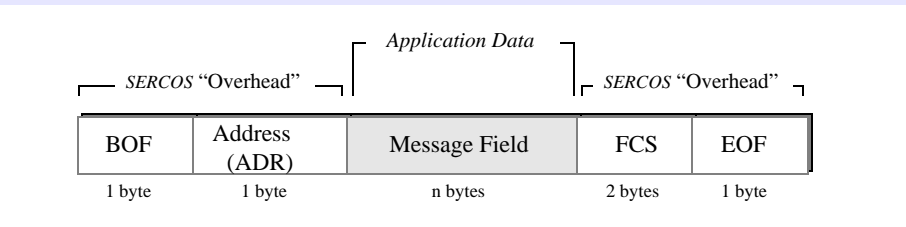

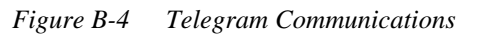

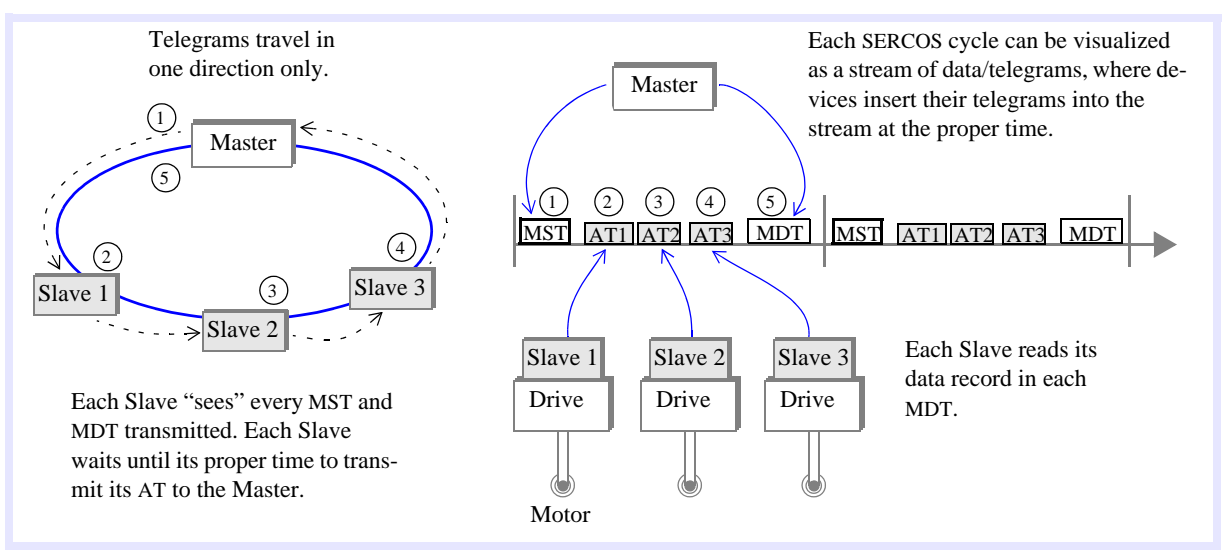

### BOF Delimiter

All telegrams have a BOF (beginning of frame) byte denoting the beginning of the telegram. The BOF is always 0111 1110.

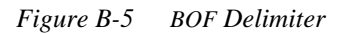

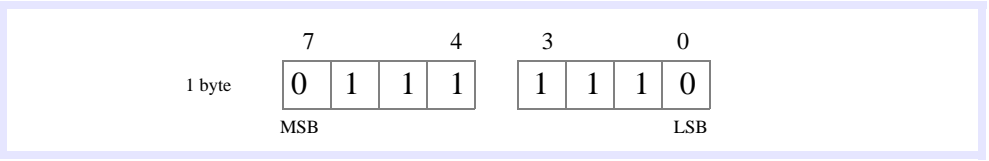

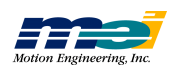

#### ADR Target Address

All telegrams have an ADR (address) byte, which denotes the address of a drive (Slave). In a telegram from the Master, the address specifies which drive the information is for. In a telegram from a Slave (drive), the address specifies the sourcing drive. The target addresses for the drives are valid if greater than 0 and less than 255. Typically, a drive's address is set using a selector located physically on the drive.

Address 0 is the "no station" address, and is sometimes used to remove a drive from the ring logically, during troubleshooting. During non-cyclic operations (Phases 0 - 2), the Master can only communicate with one drive per cycle. During cyclic operations (Phases 3, 4), the Master can communicate with all drives.

| <b>From</b> | Tо     | <b>Telegram</b> | <b>Non-Cyclic</b><br>(Phases $0, 1, 2$ ) | Cyclic<br>(Phases $3, 4$ ) |
|-------------|--------|-----------------|------------------------------------------|----------------------------|
| Master      | Slave  | <b>MST</b>      | 255                                      | 255                        |
| Master      | Slave  | <b>MDT</b>      | $1 \leq$ ADR $\leq$ 255                  | 255                        |
| Slave       | Master | AT              | $1 \leq ADR \leq 254$                    | $1 \leq ADR \leq 254$      |

 *Table B-5 Address Values vs. Phases During Telegram Transmission*

*Figure B-6 ADR Target Address*

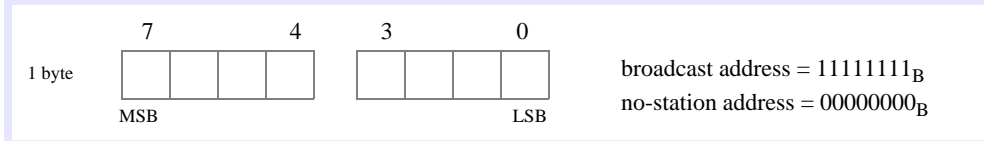

#### Message Field

Each Telegram (MST, AT, and MDT) contains a message field. The Message Field for the MST consists of one 8-bit word. The lower three bits of the MST contain Phase information. The Message Field for the AT consists of one Data Record. The Message Field for the MDT consists of one Data Record if the MDT's target address is a specific drive. If the MDT's Target address is all drives (255), then the Message Field for the MDT consists of one Data Record per drive in the system.

#### FCS (Frame Check Sequence)

All telegrams have a two-byte FCS number used to check data integrity. The frame check sequence (16 bits) is implemented according to ISO/IEC 3309, 4.5.2.

*Figure B-7 FCS (Frame Check Sequence)*

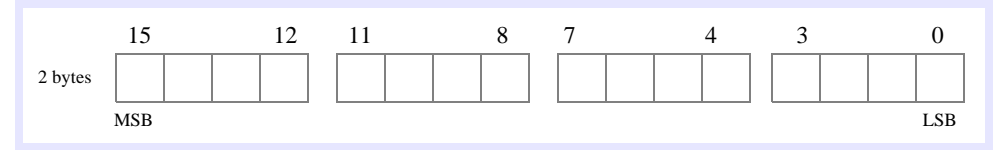

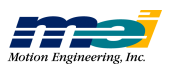

#### EOF (End Of Frame) Delimiter

All telegrams have an EOF byte denoting the end of the telegram. The EOF is always 0111 1110.

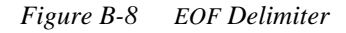

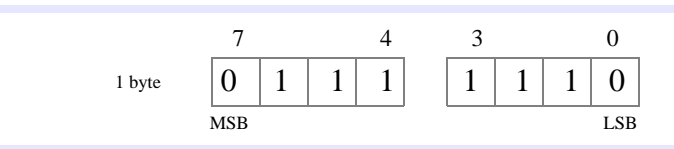

#### Data Record

Data Records are used by both the Amplifier Telegram (AT), and the Master Data Telegram (MDT) to send data. Generally, a Data Record consists of a 16-bit Control/Status word, a 16 bit Service Channel, and a Data Block of 16-bit words.

*Figure B-9 Data record Structure*

| Control/Status | Service Channel | Data Block                   |
|----------------|-----------------|------------------------------|
| 2 bytes        | 2 bytes         | Length configured in Phase 2 |

Amplifier Telegrams contain only one Data Record, because each Slave sends its own Amplifier Telegram.

During Phase 2, the Master sends a Master Data Telegram that is addressed to a specific Slave. Since only one Slave is to receive the MDT, the Phase 2 MDT has only one Data Record. During Phases 3 and 4, the Master sends a Master Data Telegram that is received by all Slaves on the ring. Since all Slaves receive the Master Data Telegram, the Phase 3-4 MDT has one Data Record for each Slave.

During Phase 2, the Data Block in both the AT and the MDT has a length of 0. This means that all data exchange between Master and Slave must take place using the Service Channel. Because the Service Channel is only 16-bits wide, data exchange can take multiple cycles. Service Channel exchange of data is referred to as **non-cyclic**.

During Phase 2, the Master is responsible for determining the data fields for the Data Blocks in the Phase 3-4 AT and MDT. The size and number of data fields will determine the size of the Data Block. Once defined in Phase 2, the fields and therefore the size of the Data Block is fixed. The data fields in the MDT usually contain command data. The data fields in the AT usually contain feedback data. Because the Data Blocks are configured in Phase 2, there is no overhead using the Data Blocks to send data in Phases 3 and 4. Data exchange using the Data Blocks is referred to as **cyclic**.

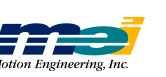

### Master Synchronization Telegram

The Master Controller uses *master synchronization telegrams* (MST) to coordinate its transmission cycle timing with the Slaves. The Master initiates a SERCOS cycle by transmitting an MST to all of the drives and I/O modules on the ring.The MST message field contains one 8-bit word, of which the three lowest bits determine the communication phase of the system. The MST is sent at the beginning of the SERCOS cycle in all communication phases.

*Figure B-10 MST Telegram Structure*

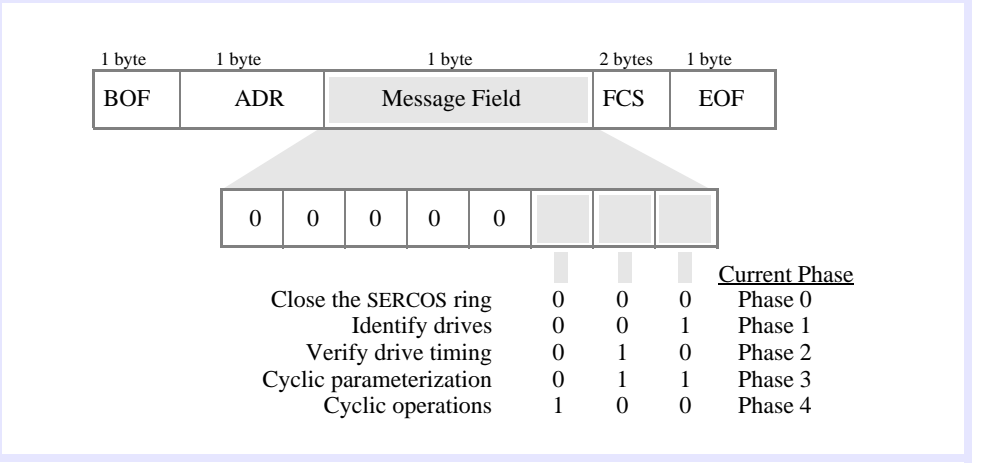

 *Table B-6 MST Telegram Fields*

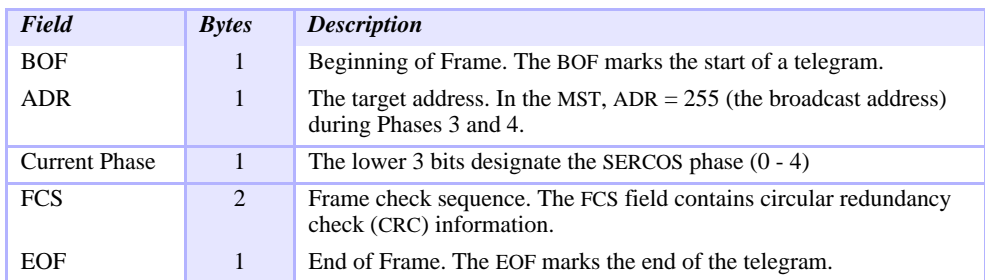

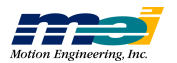

#### Master Data Telegram

During Phase 2, the Master must communicate with the Slaves in order to configure them for operations in Phases 3 and 4. In order to send or request data, the Master will send a Master Data Telegram (MDT) to a specific Slave (the Slave is addressed explicitly). Since only one Slave is to receive the MDT, the MDT Message Field contains only one Data Record, where the length of the Data Block (inside the Data Record) is 0, i.e., the data block is empty. During Phase 2, the Master sends data to each Slave via the Service Channel.

During Phase 2, the Master informs the Slave of the *byte offset* into the MDT at which the Data Record resides for that Slave. The length (in bytes) of the Data Block within each Data Record depends on the data fields configured by the Master during Phase 2. The data fields within the Data Block usually contain command information.

During Phases 3 and 4, once per SERCOS cycle the Master sends a Master Data Telegram (MDT) that has a **global** (broadcast) address. Because the global address is used, all Slaves receive the MDT. Since all Slaves will receive the MDT, the MDT Message Field contains one Data Record for each Slave in the system. During Phases 3 and 4, data is sent to a Slave by using the Data Blocks (cyclic) or the Service Channel (non-cyclic).

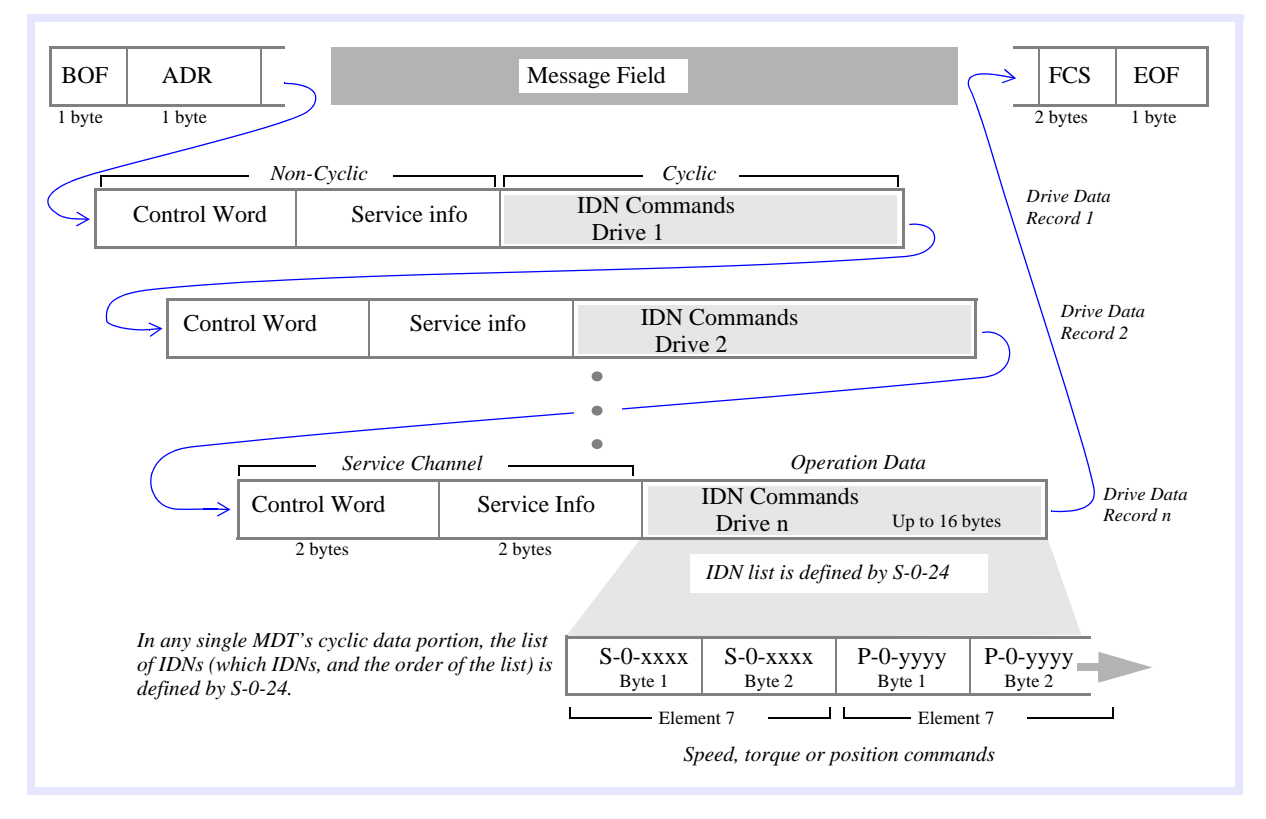

*Figure B-11 MDT Telegram Structure*

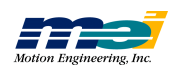

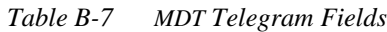

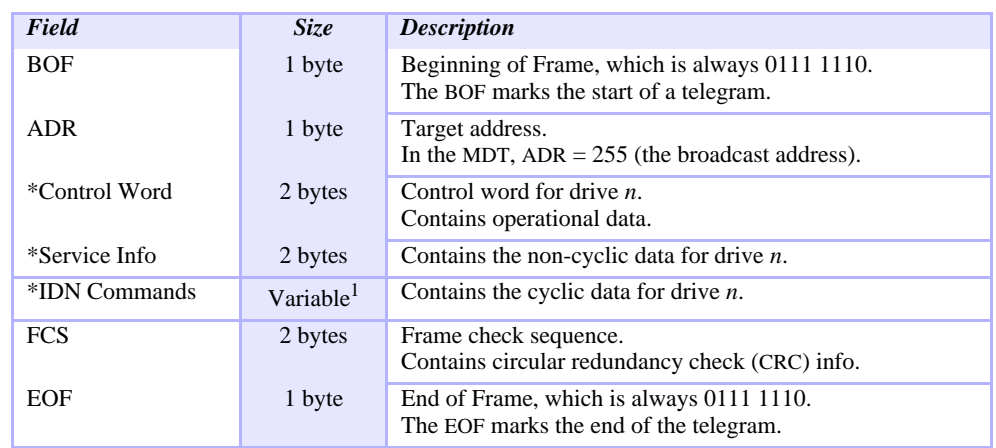

*\* These fields comprise the data record. There is one data record per drive in the MDT. <sup>1</sup>The length if the IDN Commands field is determined during Phase 2.*

 *Table B-8 MDT Telegram Control Word (Same as S-0-134)*

| <b>Bit</b> | Name & Value                                                                                                    | <b>More Detail</b>                                                                                                    |
|------------|----------------------------------------------------------------------------------------------------|----------------------------------------------------------------------------------------------------|
| 15         | 0 Drive OFF<br>1 Drive ON                                                                                                    | Bit 15-13=111, the drive should follow com-<br>mand values.<br>When 1->0, the drive removes torque from the<br>motor, and allows the motor to spin down. |
| 14         | 0 Drive Disable<br>1 Drive Enable                                                                                                    | When 1->0, torque is immediately disabled,<br>independent of bits 15 and 13.                                                                             |
| 13         | 0 Drive Halt<br>1 Drive Restart                                                                                                    |                                                                                                    |
| 12, 11     | Reserved                                                                                                    |                                                                                                    |
| 10         | Control Unit Synchronization Bit                                                                                                    |                                                                                                    |
| 9,8        | <b>Operation Mode</b><br>00 primary op mode<br>01 secondary op mode 1<br>10 secondary op mode 2<br>11 secondary op mode 3                                                                                                    | Defined by S-0-32<br>Defined by S-0-33<br>Defined by S-0-34<br>Defined by S-0-35                                                                         |
| 7          | Real-time Control Bit 2                                                                                                    | $S - 0 - 302$                                                                                                    |
| 6          | Real-time Control Bit 1                                                                                                    | $S - 0 - 300$                                                                                                    |
| 5, 4, 3    | Data Block Element<br>000 Service channel not active,<br>001 IDN (number) of the op data<br>010 Name of operation data<br>011 Attribute of op data<br>100 Units of op data<br>101 Min input value<br>110 Max input value<br>111 Operation data | -Close service channel or break a transmission<br>in progress<br>-The service channel is closed for the previous<br>IDN and opened for a new IDN.        |
| 2          | 0 Transmission in progress<br>1 Last transmission                                                                                                    |                                                                                                    |
| 1          | 0 Read service info<br>1 Write service info                                                                                                    |                                                                                                    |
| $\theta$   | Master Service Transport Handshake                                                                                                    | A toggle bit                                                                                                    |

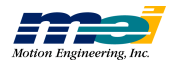

#### Amplifier Telegram

During Phase 2, the Slave sends an Amplifier Telegram (AT) **only** when it receives a Master Data Telegram (MDT) that contains that Slave's address. The AT contains one Data Record where the length of the Data Block is 0, i.e., the data block is empty. During Phase 2, the Master sends data to each Slave via the Service Channel.

During Phases 3 and 4, each Slave sends an Amplifier Telegram (AT) every SERCOS cycle, at the time designated by the Master during Phase 2. The AT Message Field contains one Data Record, where the length of the Data Block (inside that Data Record) is determined by the data fields configured by the Master during Phase 2. The data fields within the Data Block usually contain feedback and status information.

During Phases 3 and 4, data is sent to the Master by using the Data Blocks (cyclic) or the Service Channel (non-cyclic).

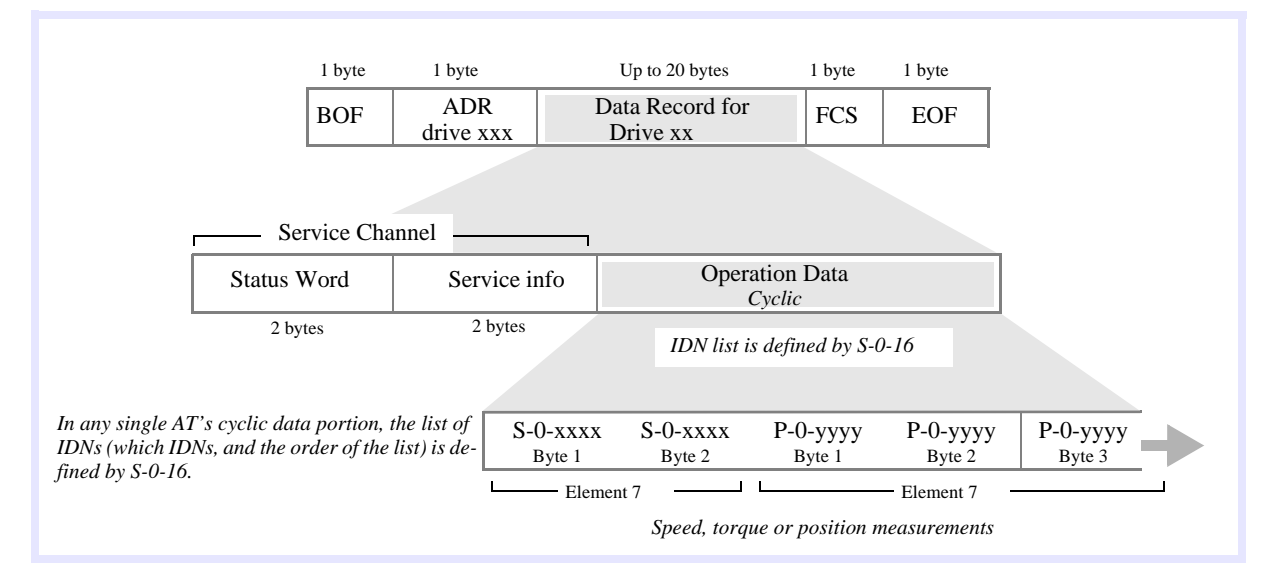

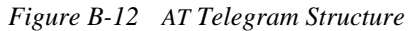

 *Table B-9 AT Telegram Fields*

| Field                 | <b>Bytes</b>   | <b>Description</b>                                                                       |
|-----------------------|----------------|------------------------------------------------------------------------------------------|
| <b>BOF</b>            | 1              | Beginning of Frame.<br>The BOF marks the start of a telegram.                            |
| <b>ADR</b>            |                | Sender's address.                                                                        |
| <b>Status</b>         | $\overline{2}$ | Status word for drive <i>n</i> .<br>Contains the operational and current condition data. |
| Service Info          | 2              | Contains the non-cyclic data for drive $n$ .                                             |
| <b>Operation Data</b> | Variable       | Contains the cyclic data for drive $n$ .                                                 |
| <b>FCS</b>            | 2              | Frame check sequence.<br>Contains circular redundancy check (CRC) info.                  |
| EOF                   |                | End of Frame.<br>The EOF marks the end of the telegram.                                  |

*<sup>1</sup>The length of the Operation Data field is determined during Phase 2.*

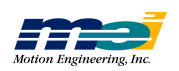

| <b>Rit</b>     | Name & Value                                                                                                    | <b>More Detail</b>                                                               |  |
|----------------|----------------------------------------------------------------------------------------------------|----------------------------------------------------------------------------------|--|
| 15, 14         | Ready to operate<br>00 drive not ready for power-up<br>01 drive ready for power-up<br>10 drive power ready<br>11 drive ready to operate |                                                                                  |  |
| 13             | Drive Shutdown Error.<br>Class 3 Diags                                                                                                  | See S-0-11                                                                       |  |
| 12             | Change Bit for Class 2 Diags                                                                                                    | See S-0-12                                                                       |  |
| 11             | Change Bit for Class 3 Diags                                                                                                    | See S-0-13                                                                       |  |
| 9,8            | <b>Actual Operation Mode</b><br>00 primary op mode<br>01 secondary op mode 1<br>10 secondary op mode 2<br>11 secondary op mode 3        | Defined by S-0-32<br>Defined by S-0-33<br>Defined by S-0-34<br>Defined by S-0-35 |  |
| 7              | Real-time Status Bit 2                                                                                                    | See S-0-306                                                                      |  |
| 6              | Real-time Status Bit 1                                                                                                    | See S-0-304                                                                      |  |
| 5              | <b>Change Bit Commands</b><br>0 No Change in Command Status<br>1 Changing Command Status                                                |                                                                                  |  |
| 4, 3           | Reserved                                                                                                    |                                                                                  |  |
| $\overline{2}$ | Error<br>$0$ No Error<br>1 Error in Service Channel                                                                                     | Error message is in drive's Service Channel.                                     |  |
| 1              | <b>Busy</b><br>0 Step Finished<br>1 Step in Progress                                                                                    |                                                                                  |  |
| $\overline{0}$ | Master Service Transport Handshake                                                                                                    | A Toggle bit                                                                     |  |

 *Table B-10 AT Telegram Status Word (Same as S-0-135)*

J

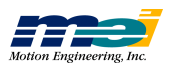

*D ata*

*Blo c k*

*Stru*

*cture*

## SERCOS Data Types

There are 4 basic types of data in the SERCOS scheme: operation data, parameters, procedure commands, and command and feedback values.

Operation data are assigned *identification numbers* (IDNs or IDNumbers), with operation data being either parameters, procedure commands, command values, or feedback values. Parameters are used to make adjustments in the drives and the Master to ensure error-free operations. Procedure commands are used to activate functions in the drives or between the Master and the drives. Command and feedback values are used as cyclic data and are included in the telegrams.

#### Data Block Structure

The SERCOS protocol is designed to handle many different types of data, characterized by two fundamental types: fixed length data and variable length data.

*Fixed length data* is either 2 bytes or 4 bytes wide and can be used to represent signed or unsigned integers, hexadecimal values, binary codes, IDNumbers (identification numbers) of other Data Blocks, and procedure commands.

The length of *variable length data* depends on what type of data is present, and is defined by the first two words (32 bits), which specify the actual and maximum length of the data. Variable length data can be used to represent character strings, lists of IDNumbers of Data Blocks, lists of signed or unsigned integers (both 2 or 4 bytes wide), lists of hexadecimal values, etc.

All data (fixed and variable length) can be sent or received via the Service Channel. However, **only** fixed length data is allowed to be configured into a communication telegram (MDT, AT). When a communication telegram is configured to send or receive fixed length data, it is only Element 7 data that will be either sent or received.

#### Data Block Structure of IDNs

Data is accessed through data blocks referred to as IDNs. An IDN consists of 7 elements:

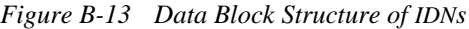

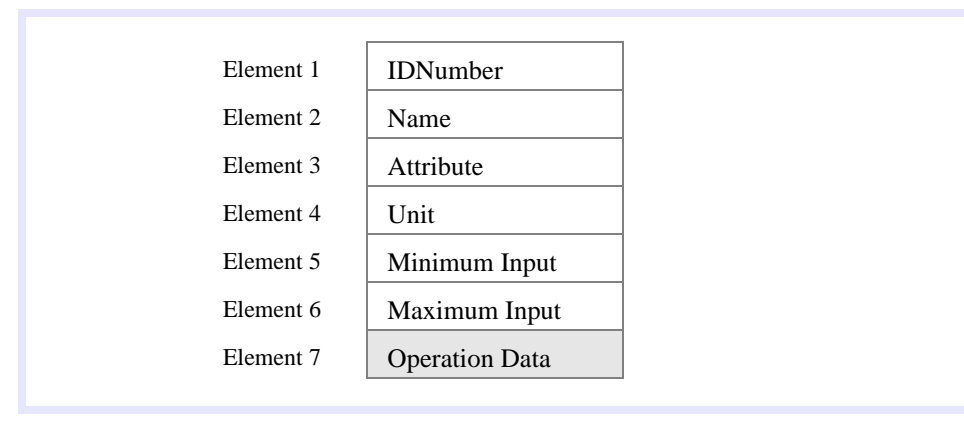

All data exchanged between Master and Slaves has an IDNumber (IDN number) assigned to it. Every IDN has an associated data block which consists of 7 elements. All IDN elements are placed inside predefined telegrams. The Master can only write Element 7 data; the Master cannot write Elements 1 - 6. Elements 1 - 6 are defined by the drive itself.

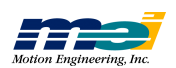

| <i><b>Element</b></i>         | <b>Description</b>                             | Data Type                                                                                                    |
|-------------------------------|------------------------------------------------|----------------------------------------------------------------------------------------------------|
| 1                             | <b>IDNumber</b><br>(Identification)<br>number) | binary<br>Expressed as either S-X-XXXX or P-X-XXXX.<br>S denotes IDNs that are defined by the SERCOS Specifica-<br>tion. P denotes IDNs that are defined by the manufacturer<br>of the device. |
| $\mathfrak{D}_{\mathfrak{p}}$ | Name                                           | variable length string<br>Contains the name of the IDN.                                                                                                    |
| 3                             | Attribute                                      | 32 bit binary<br>Contains information about conversion factors and data<br>representation (signed or unsigned integer, fixed or vari-<br>able length data, etc.)                               |
| 4                             | Unit                                           | variable length string<br>Contains a representation of the units for the data.                                                                                                    |
| 5                             | Minimum input value                            | 1 or 2 words                                                                                                    |
| 6                             | Maximum input value                            | 1 or 2 words                                                                                                    |
| 7                             | <b>Operation Data</b>                          | 1 or 2 words, or string                                                                                                    |

 *Table B-11 The 7 Elements of an IDN*

#### Element 1: IDNumbers

Each Data Block has a number assigned to it for identification purposes, called the IDNumber. The IDNumber is represented as either S-X-XXXX or P-X-XXXX. S denotes a Data Block that is defined by the *SERCOS Specification*. P denotes a Data Block that is defined by the manufacturer. The first 'X' identifies the "data set" that the Data Block belongs to. According to the *SERCOS Specification*, it is possible to switch between data sets.

Up to  $65,536$  ( $2^{16}$ ) IDNumbers can be used to identify data. The first half of the possible IDNumbers (0 - 32,767 or  $2^{15}$ ) are reserved for standard IDNs (or S-x-xxxx), while the second half (32768 - 65535) are reserved for product-specific IDNs (or P-x-xxxx, as specified by the device manufacturer).

*Figure B-14 IDNumber Structure*

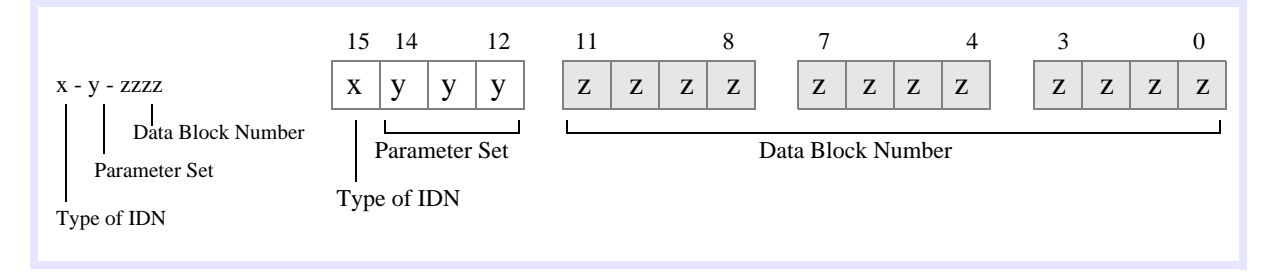

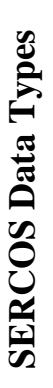

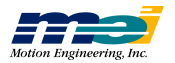

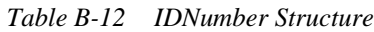

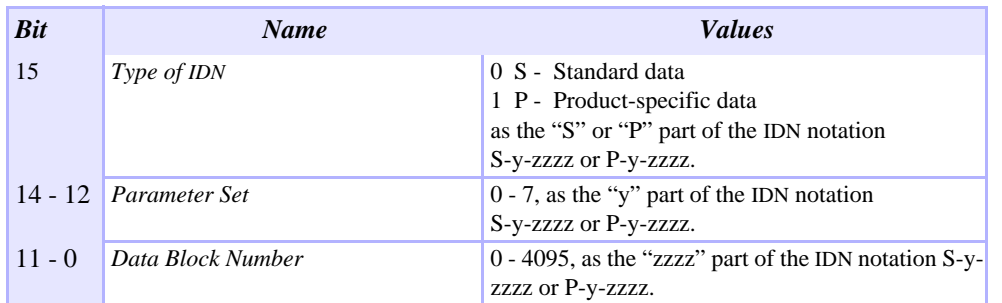

#### Element 2: Name of Operation Data

The name of operation data is 64 bytes maximum, with 2 length specifications of 2 bytes each, and a character string of 60 characters maximum. Bytes 1 and 2 contain the number of characters in the text. Bytes 3 and 4 contain the maximum number of characters in the text. Since this element is *READ-Only*, bytes 3 and 4 will contain the same values as bytes 1 and 2.

*Figure B-15 Operation Data Name Structure*

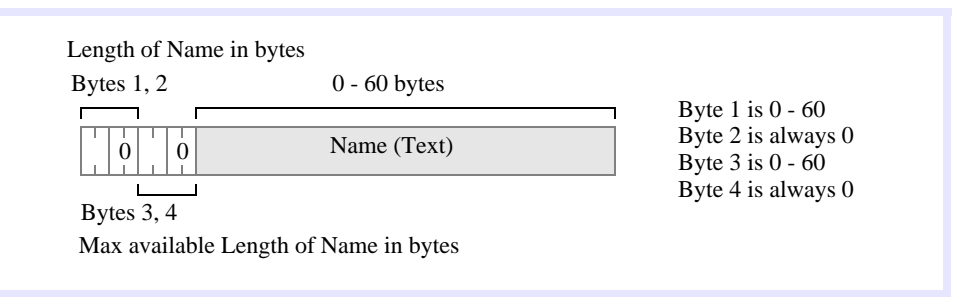

### Element 3: Attributes of Operation Data

Every data block has an attribute (4 bytes) which contains all of the information required to display operation data, using universal routines. If data needs to be scaled (to be displayed), then specific scaling parameters are supplied in the attribute.

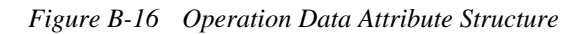

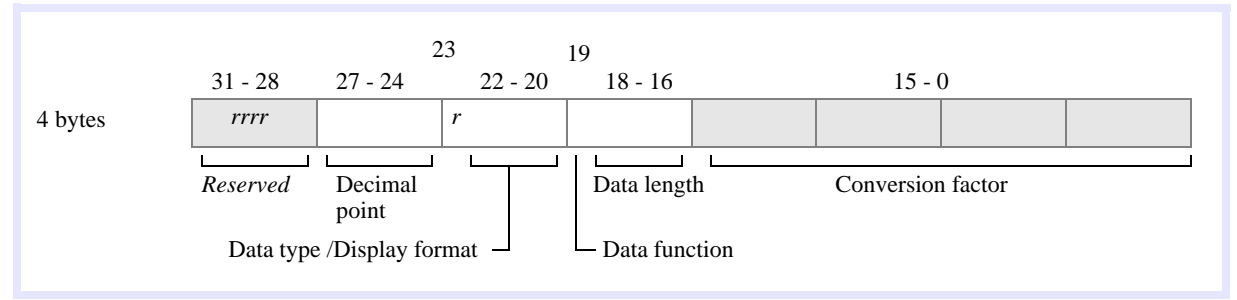

**S E R C O S D ata**

**T y p e s**

*Ele m e nt 2: Na m e of Op*

*eratio n*

*D ata*

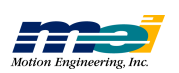

| <b>Bits</b> | <b>Name</b>                                                                                                    | <b>Values</b>                                                                                                    |
|-------------|----------------------------------------------------------------------------------------------------|----------------------------------------------------------------------------------------------------|
| $31 - 28$   | Reserved                                                                                                    |                                                                                                    |
| $27 - 24$   | Number of places after the<br>decimal point<br>Indicates the position of the decimal<br>point in the data to be displayed. Basi-<br>cally, it's the exponent "x" in $10^{-x}$ . | 000 No places after decimal point<br>001 1 place after decimal point<br>010 2 places after decimal point<br>*<br>111 15 places after decimal point                                                                                                    |
| 23          | Reserved                                                                                                    |                                                                                                    |
| $22 - 20$   | Data Type & Display Format<br>Used to convert the operation data,<br>and min/max input values to the cor-<br>rect display format.                                               | Data Type<br><b>Display Format</b><br>000 binary number<br>binary<br>001 unsigned integer<br>unsigned decimal<br>010 integer<br>signed decimal<br>hexadecimal<br>011 unsigned integer<br>100 extended char set<br>text<br>101 unsigned integer<br>IDN number<br>010 Reserved<br>111 Reserved |
| 19          | Function of Operation Data<br>Indicates whether this data calls a pro- $\vert$ 0 Operation data or parameter<br>cedure in a drive                                               | 1 Procedure command                                                                                                    |
| $18 - 16$   | Data Length<br>The data length is required so that the<br>Master is able to complete Service<br>Channel data transfers correctly.                                               | 000 Reserved<br>001 Operation data is 2 bytes long<br>010 Operation data is 4 bytes long<br>011 Reserved<br>100 Variable length with 1-byte data strings<br>101 Variable length with 2-byte data strings<br>110 Variable length with 4-byte data strings<br>111 Reserved                     |
| $15 - 0$    | <b>Conversion Factor</b>                                                                                                    | An unsigned integer used to convert numeric data<br>to display format. Is set to 1 when it is not needed<br>for data display (e.g., binary display or a character<br>string).                                                                                                    |

 *Table B-13 Operation Data Attribute Structure*

#### Element 4: Operation Data Unit

The operation data unit is 16 bytes maximum, with 2 length specifications of 2 bytes each, and a character string of 12 characters maximum. Bytes 1 and 2 contain the number of characters in the text. Bytes 3 and 4 contain the maximum number of characters in the text. Since this element is *READ-Only*, bytes 3 and 4 will contain the same values as bytes 1 and 2.

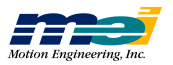

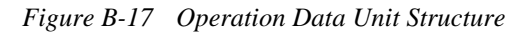

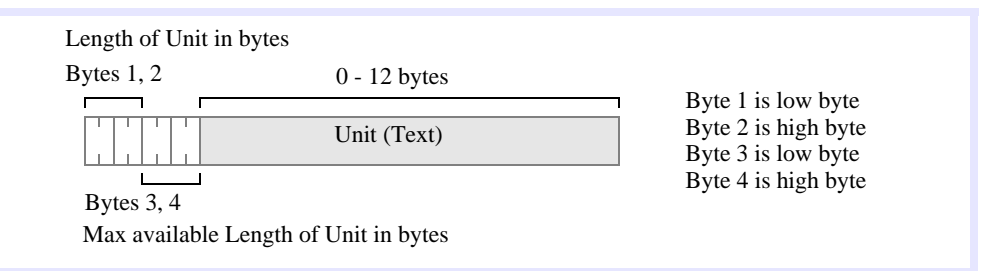

#### Element 5: Minimum Input Value of Operation Data

The minimum input value is the smallest numerical value for operation data that the drive can process. When the Master writes a value to the drive that *is less than* the minimum value, the drive *ignores* it and continues to use the *previous* operation data.

When the operation data is of variable length or a binary number is used, there is no minimum input value of operation data.

#### Element 6: Maximum Input Value of Operation Data

The maximum input value is the largest numerical value for operation data that the drive can process. When the Master writes a value to the drive that is *more than* the maximum value, the drive *ignores* it and continues to use the *previous* operation data.

When the operation data is of variable length or a binary number is used, there is no maximum input value of operation data.

### Element 7: Operation Data

In terms of length, there are 3 types of operation data:

fixed length with 2 bytes fixed length with 4 bytes variable length up to 65,532 bytes in 1 byte (char), 2 byte, or 4 byte values

Bytes 1 and 2 contain the number of bytes in the text. Bytes 3 and 4 contain the max number of bytes available in the text. Data in the text may be 1 byte, 2 bytes, or 4 bytes wide.

*Figure B-18 Operation Data Variable Length Structure*

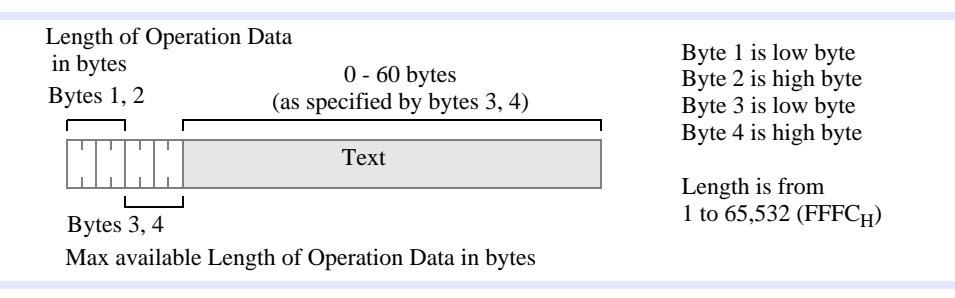

**S E R C O S**

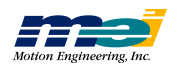

#### Procedures

Many Slaves (drives) come with preprogrammed procedures that the Slave is able to execute without assistance from the Master. Each of these procedures is assigned a Data Block. The Master controls a procedure by reading and writing to Element 7 of the procedure's Data Block. The Master can initiate, interrupt, or cancel a procedure at any time by setting or clearing bits in Element 7 of the procedure's Data Block.

Bits 0 and 1 are responsible for respectively setting and enabling the procedure command. Once set and enabled, the Slave will begin execution of the procedure. To indicate that the procedure is executing, the Slave sets bit 2. When the procedure has finished executing, the Slave clears bit 2 and sets the *Procedure Command Change Bit* in the *Drive Status Word* S-0-134. If an error has occurred when executing the procedure, the Slave will set bit 3 of Element 7 of the procedure's Data Block and will also set the *Procedure Command Change Bit* in the *Drive Status Word* S-0-135. In either case (successful execution or failure), the Master must cancel the procedure by clearing bits 0 and 1 of the procedure.

In SERCOS, in order for a Master to execute a procedure,

- 1. The Master writes **0x3** to Element 7 of the desired IDN procedure, which sets and enables the procedure.
- 2. The Master reads Element 7 of the desired IDN procedure and checks bits  $2 \& 3$  to see if the procedure has finished executing or if there is an error.
- 3. After reading that the procedure has executed, the Master writes **0x0** to Element 7 of the particular procedure, which cancels the procedure.

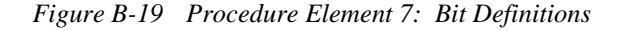

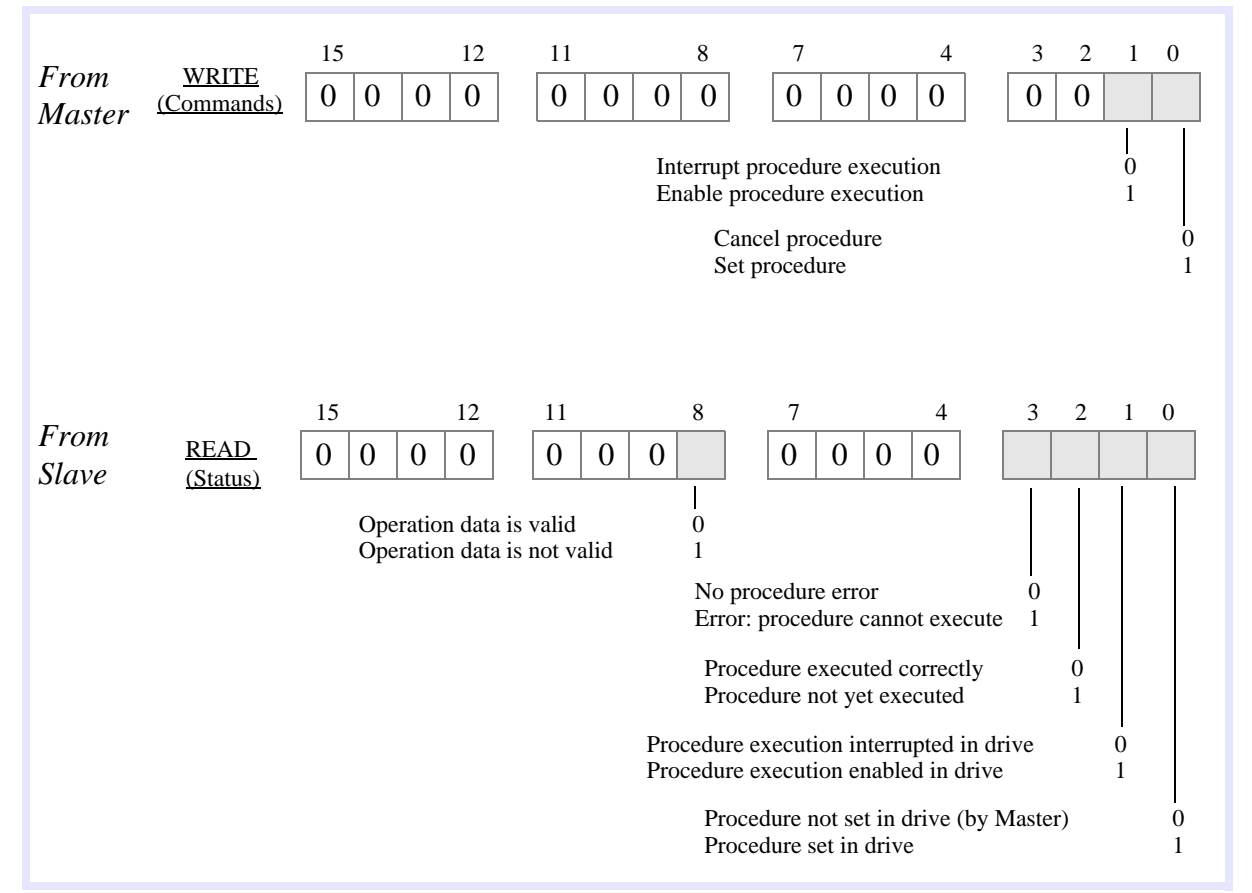

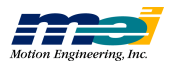

# SERCOS Communications

#### Synchronization

The Master is responsible for sending a synchronization telegram (MST) at the beginning of each communication cycle. All Slaves (drives) will receive the MST and reset their clocks. In this way, all Slaves will run in *phase lock* with the Master's clock.

Because all Slaves are in phase lock with the Master's clock, commands can be made active in all of the Slaves *at the same instant*. This means that the Master can coordinate motion between all axes *without* propagation effects distorting the motion profile. Feedback from the Slaves is handled in a similar manner, and is latched in all Slaves at the same instant.

#### Ring Timing

Data is sent and received by the Master and Slaves through communication telegrams. The communication telegrams are organized over the SERCOS cycle in the manner shown in the next figure.

The SERCOS ring timing is based on the data to be placed in the telegrams (AT, MDT), and on 6 drive parameters that are determined by the type and features of a drive (or drives), and 6 parameters that are written from the Master, with some of these parameters derived or calculated from the drive's timing parameters. The times at which the MDT and AT are sent (relative to the sending of the MST) are determined by the Master and sent to the Slaves during initialization.

During Phase 2, the Master reads parameters from the drives that determine what and when the drives are able to transmit and receive. Using this information and the desired telegram contents, baud rate and cycle time, the Master determines the timing and telegram parameters for each drive. The Master then writes these parameters to the drives.

**S E R C O S**

**C o m**

**m u nic**

**atio n s**

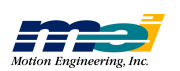

# **ABOUT SERCOS**

**SERCOSCommunic atio ns**

> *Rin gTimin g*

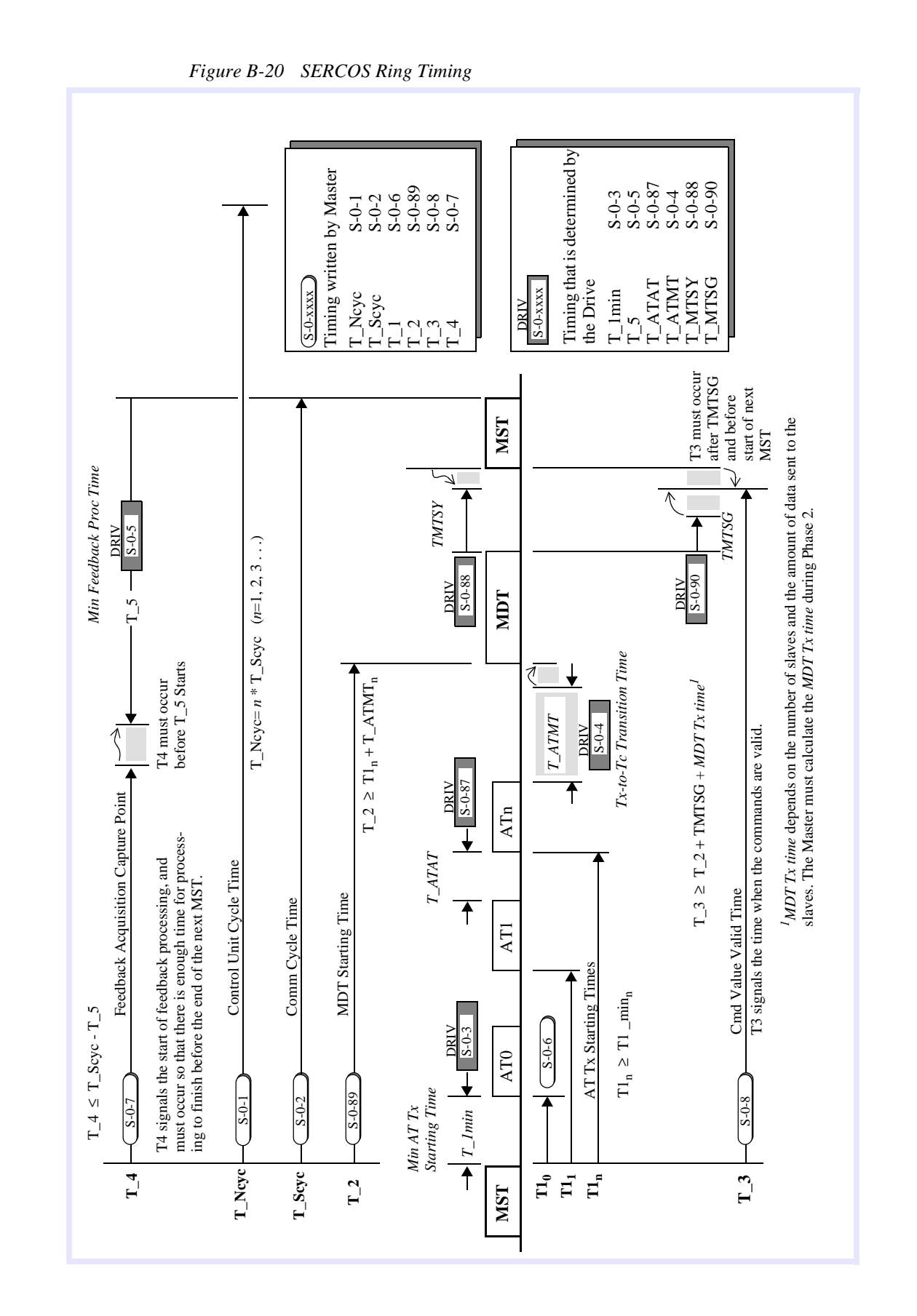

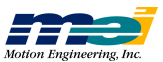

*B-26*

*SER*

*C O S*

*Initializ*

*atio n*

#### SERCOS Initialization

Before true synchronous data transmission can occur, the system must first be initialized. This is done through a series of *communication phases* (or just *phases*) in which data is first transmitted asynchronously. The data transmitted during these early phases is used to configure the Master and Slaves for synchronous data transmissions in later phases. The SERCOS protocol defines five phases.

 *Table B-14 Phases of the SERCOS Cycle*

| <b>Phase</b>   | <b>Name</b>              | <b>Action</b>                                                       |
|----------------|--------------------------|---------------------------------------------------------------------|
| $\mathbf{0}$   | <b>Ring Verification</b> | Master verifies ring closure                                        |
|                | Device Verification      | Master verifies devices on ring                                     |
| 2              | Telegram Set-Up          | Master reads timing data from slaves and sets up<br>telegram timing |
| 3              | Device Parameterization  | Master continues to configure devices                               |
| $\overline{4}$ | <b>Cyclic Operations</b> | Master commands devices cyclically                                  |

On power-up, each drive or I/O module begins an initialization sequence. At this time, each drive and I/O module operates as a *repeater*, by simply passing received telegrams to the next device on the SERCOS ring.

The Master is only allowed to set the communication phase to the next logical communication Phase (Phase  $0 \rightarrow$  Phase  $1 \rightarrow$  Phase  $2 \rightarrow$  Phase  $3 \rightarrow$  Phase 4) or directly back to Phase 0. If at any time the Master attempts to switch a Slave into a Phase that is not the next logical Phase, then the Slave will immediately return to Phase 0. If at any time the Slave receives two invalid MSTs or MDTs consecutively, the Slave will also switch to Phase 0.

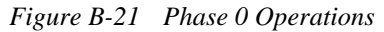

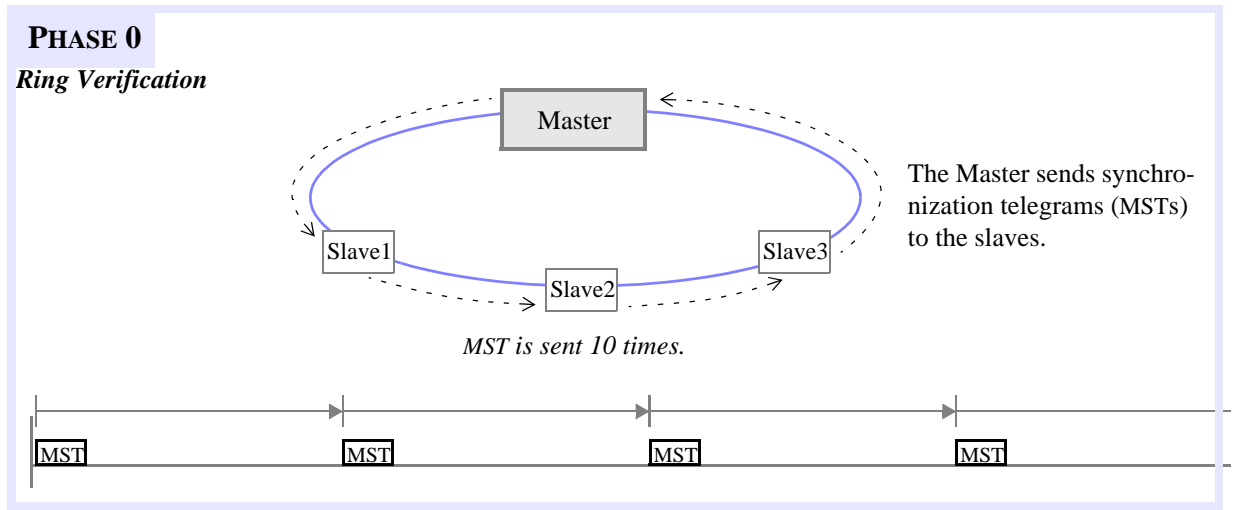

During Phase 0 **no data is exchanged** between the Master and the Slaves. All Slaves must be in "repeater" mode. This means that each Slave will retransmit any signal that it receives. In order to verify that the communications ring is intact and capable of sending telegrams, the Master begins sending Master Synchronization Telegrams (MST) through the SERCOS ring.

The Slaves (drives) simply pass the MST to the next drive in the daisy-chained ring, and eventually because of the ring topology, the MST returns to the Master (i.e., Master will receive its own MST). Phase 0 is completed when the Master receives 10 consecutive MSTs. After the tenth consecutive MST, the Master changes the phase information in the MST to 1, which commands all Slaves to switch into Phase 1 operations.

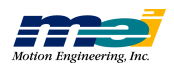

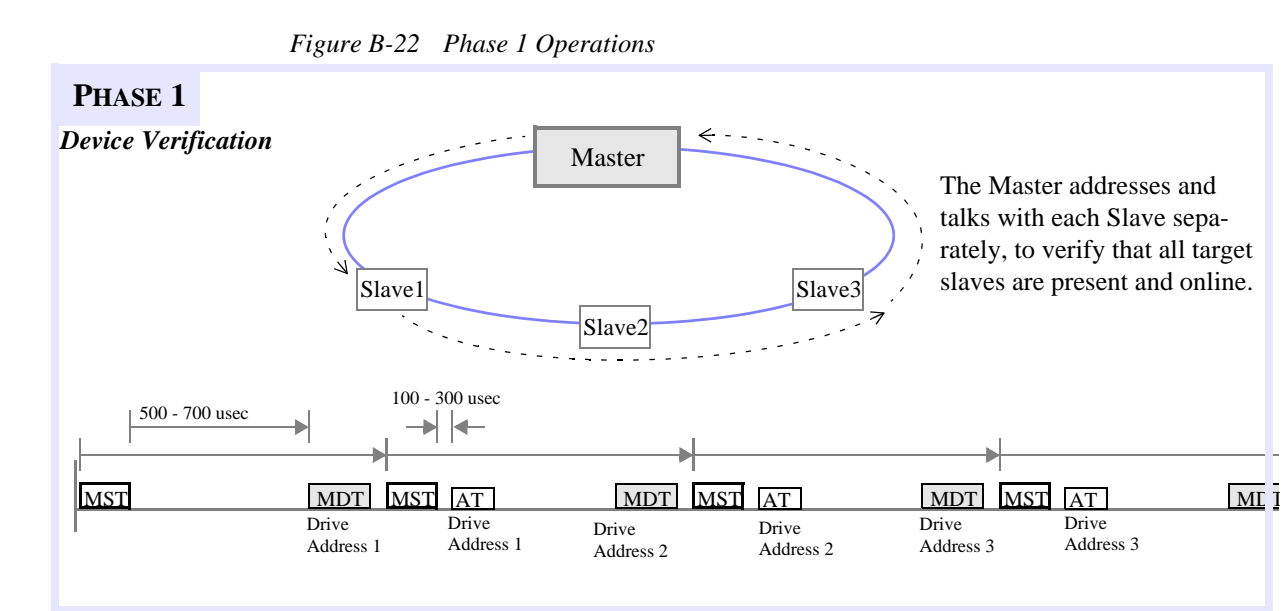

During Phase 1, the Master sends out an MDT with the address of a specific Slave in the system. If present within the system, the Slave with the specified address responds by sending an AT back to the Master. The AT that is sent is rudimentary and is intended solely as a confirmation that the addressed Slave is in the system. The Master then repeats this query for all target Slaves. (Note that not all Slaves in the system will be target Slaves. Target Slaves are chosen by the application before initialization begins.)

When the Master receives an AT from each target Slave (in response to a query), the Master changes the phase information in the MST to 2, which commands all Slaves to switch into Phase 2 operations.

*Figure B-23 Phase 2 Operations*

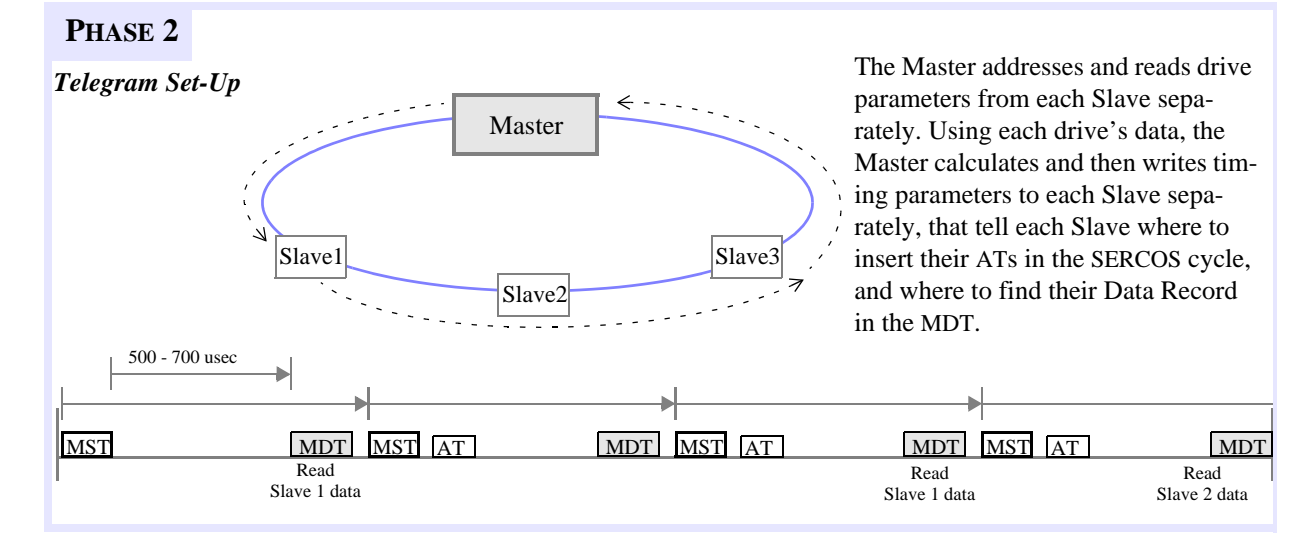

During Phase 2, the Master sets up the configurable data portion and calculates the duration and time slots within the SERCOS cycle for all telegrams to be used in Phases 3 and 4. The Master also determines the *slave operation mode* for all Slaves. In order to do this, the Master requires certain data from the Slaves. The Master obtains this data by sending an MDT addressed to a specific Slave, that uses the MDT's Service Channel to query the Slave for the required data.

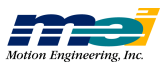

The Slave responds by sending an AT containing the appropriate data, in the AT's Service Channel. Once the Master has determined all parameters, it sends them to each Slave via the MDT's Service Channel. In Phase 2, the Service Channel is active in both MDTs and ATs.

First, the Master configures each drive's communication parameters for real-time synchronous operation; then the Master configures the drive's operational parameters. These operational parameters are specific to each drive, and are based on the drive's operation mode(s), its supported features, and the manufacturer. Note that the drive operation IDNs can be configured during *both* Phase 2 and Phase 3.

Once all data is transmitted to the Slaves, the Master will initiate the *Communication Phase 3 Transition Check* S-0-127 procedure for each Slave. In order to successfully execute the Phase 3 Transition Check, the following IDNs must contain valid data:

- S-0-1 Control Unit Cycle Time (T\_NCYC)
- S-0-2 Communication Cycle Time (T\_SCYC)
- S-0-6 AT Transmission Starting Time (T\_1)
- S-0-7 Feedback Acquisition Capture Point (T\_4)
- S-0-8 Command Value Valid Time (T\_5)
- S-0-9 Position of Data Record in MDT
- S-0-10 Length of MDT
- S-0-15 Telegram Type Parameter
- S-0-16 Configuration List of AT
- S-0-24 Configuration List of MDT
- S-0-32 Primary Operation Mode
- S-0-89 MDT Transmission Starting Time (T\_2)
- P-0-11 DSP Sub Samples
- P-0-24 Encoder Counts per Commutation Cycle
- P-0-25 Electrical Cycles per Commutation Cycle

Note that for some of the IDNs listed, *the default values are valid*. The *Communication Phase 3 Transition Check* checks the validity of all the data, and if all the data is valid, then the procedure executes successfully. If any data is not valid, the procedure fails and the IDN number of the invalid data is placed in *IDN-List of Invalid Operation Data for CP2* S-0-21.

After all Slaves have completed the procedure successfully, the Master changes the phase information in the MST to 3, which commands all Slaves to switch into communication Phase 3.

*Figure B-24 Phase 3 Operations*

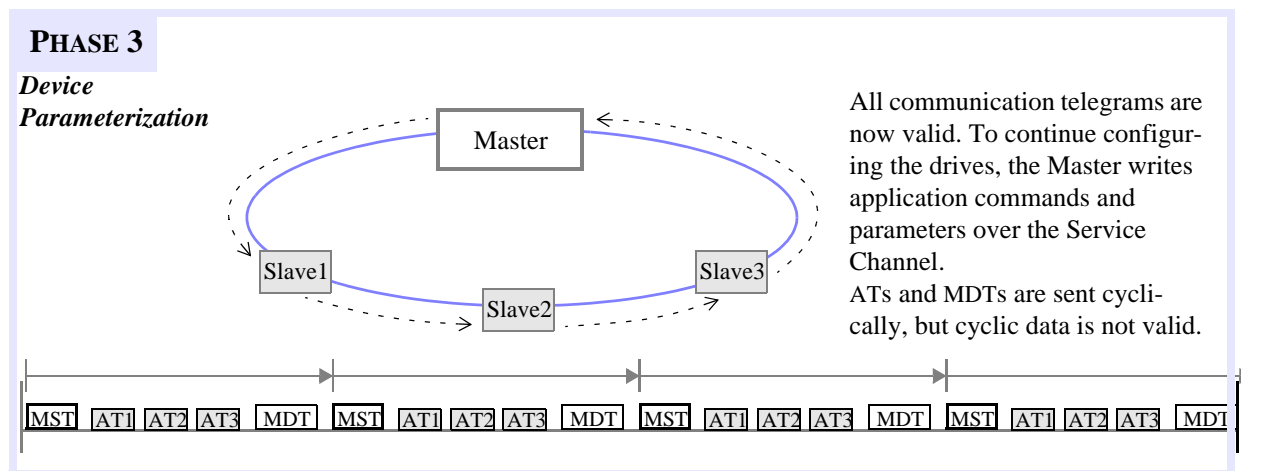

In Phase 3, the real-time synchronous and asynchronous communication starts, and the Master uses the Service Channel to configure and parameterize (write parameters to) the Slaves. The **S E R C**

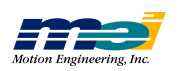

parameters set in Phase 3 are *application-oriented* (e.g., conversion factors). During Phase 3, all *communication* telegram parameters sent in Phase 2 become active. Note that although Configurable Data (in ATs and MDTs) is present in the communication telegrams, some of that Configurable Data **may not be valid until Phase 4**.

The Master will still send the MST at the beginning of the SERCOS cycle, but will now also send an MDT with a global address at a specific time (all Slaves will receive a global telegram). Each Slave will transmit *its* AT during *its* specified time slot. The communication telegrams now contain the Control/Status Word, a Service Channel, and the Configurable Data.

When the Master has finished sending parameters to the Slaves, it will initiate the *Communication Phase 4 Transition Check* S-0-128 procedure for each Slave. After all Slaves have completed the procedure successfully, the Master changes the phase information in the MST to 4, which commands all Slaves to switch into Phase 4. In order to successfully execute the Phase 4 Transition Check, the following IDNs must contain valid data:

- S-0-115 Position Feedback Type
- S-0-76 Position Data Scaling Type
- S-0-118 Resolution of Linear Feedback
- S-0-77 Linear Position Data Scaling Factor
- S-0-78 Linear Position Data Scaling Exponent
- S-0-116 Resolution of Rotational Feedback 1
- S-0-79 Rotational Position Resolution
- S-0-44 Velocity Data Scaling Type
- S-0-45 Velocity Data Scaling Factor
- S-0-46 Velocity Data Scaling Exponent
- S-0-160 Acceleration Data Scaling Type
- S-0-161 Acceleration Data Scaling Factor
- S-0-162 Acceleration Data Scaling exponent
- S-0-86 Torque/Force Data Scaling Type
- S-0-93 Torque/Force Data Scaling Factor
- S-0-94 Torque/Force Data Scaling Exponent
- S-0-138 Bipolar Acceleration Limit
- P-0-3 Enable Default Conversion Factors

Note that for some of the IDNs listed, *the default values are valid*. The *Communication Phase 4 Transition Check* checks the validity of all the data, and if all the data is valid, then the procedure executes successfully. If any data is not valid, the procedure fails and the IDN number of the invalid data is placed in *IDN-List of Invalid Operation Data for CP3* S-0-22.

If the *Communication Phase 4 Transition Check* executes successfully and the Phase information in the MST is equal to 4, the Master switches the drives to Phase 4.

**munic**

**atio ns**

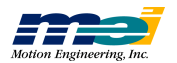

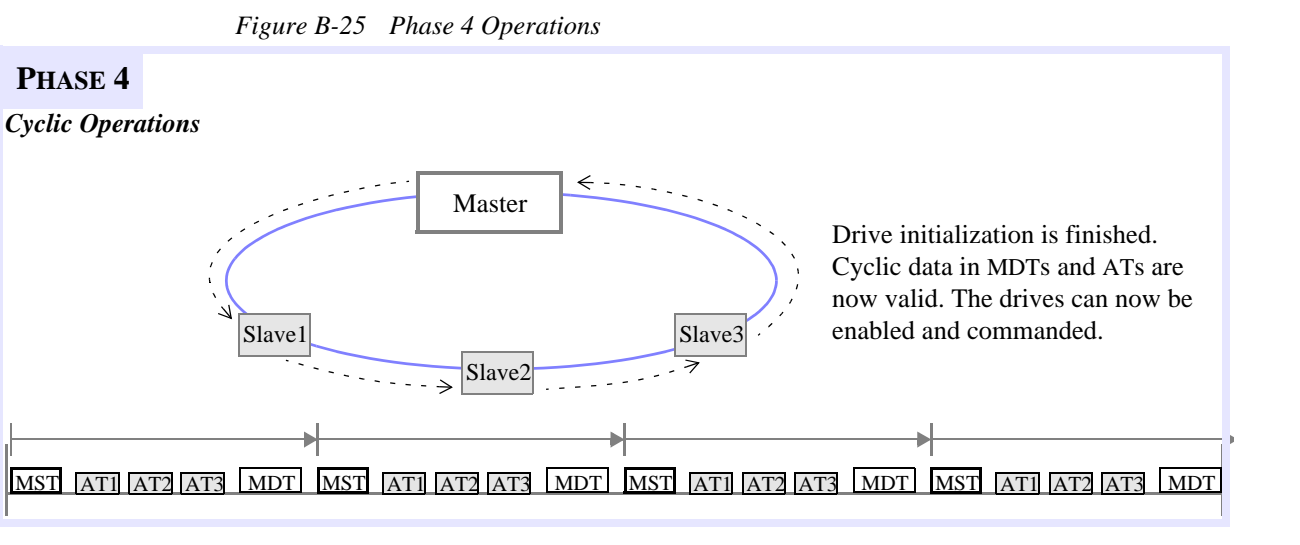

In Phase 4, a final verification of error-free drive operation is completed. This completes the drive initialization. The SERCOS communication loop is now operational. During Phase 4, all Control/Status words, Service Channels, and Configurable Data (in ATs and MDTs) are valid for the target Slaves. The Slaves (drives) are ready to follow commands when enabled. Diagnostics (errors, warnings, status) are enabled.

**S E R C O S**

**C o m**

**m u nic**

**atio n s**

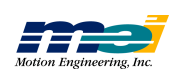

# **ABOUT SERCOS**

**SERCOSCommunic atio ns**

> *SER COSInitializ atio n*

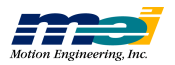

**Symbols**

# *Symbols*

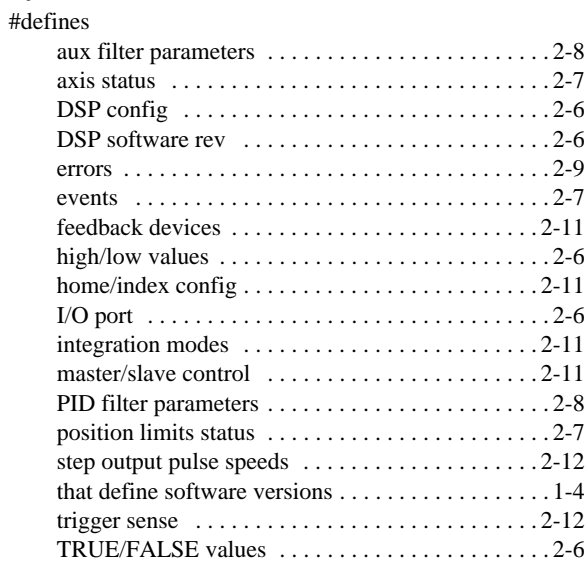

# *1, 2, 3*

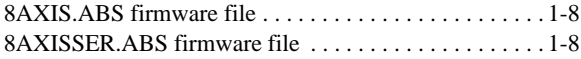

# *A*

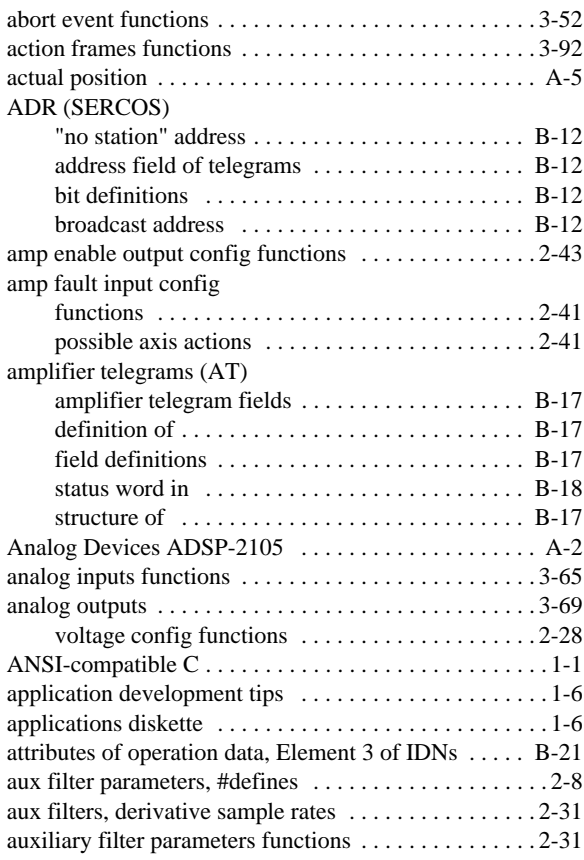

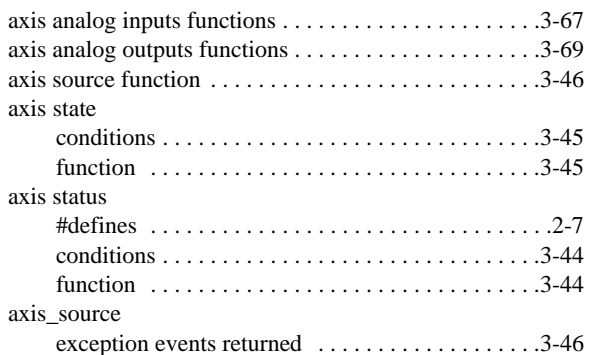

## *B*

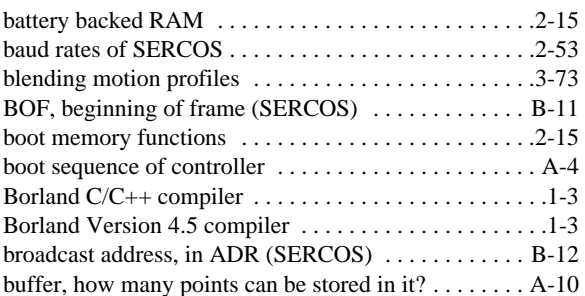

# *C*

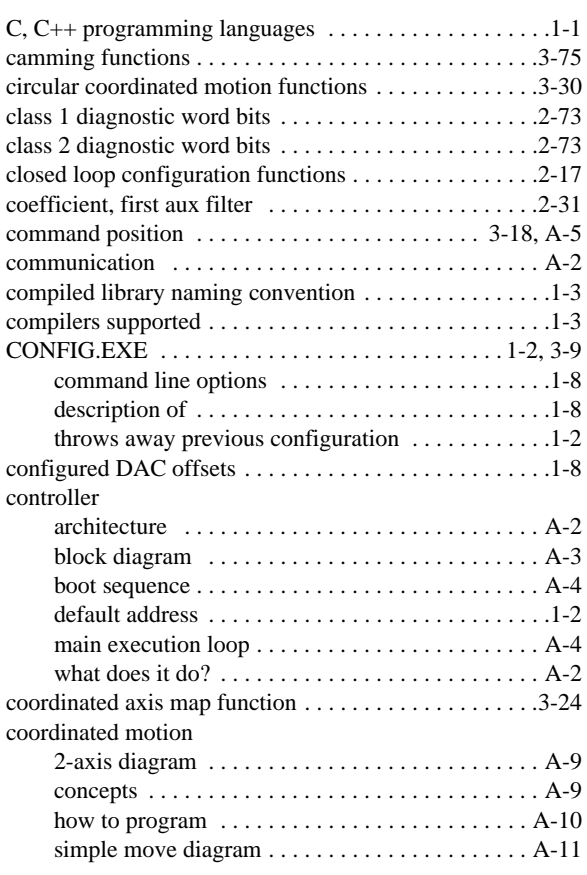

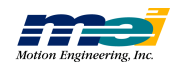

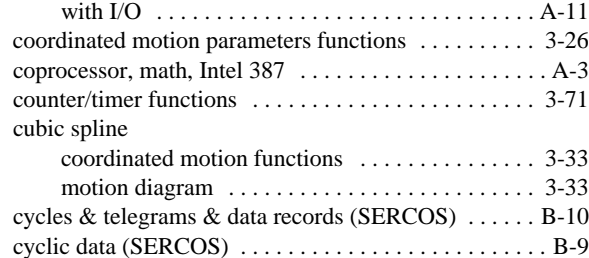

## *D*

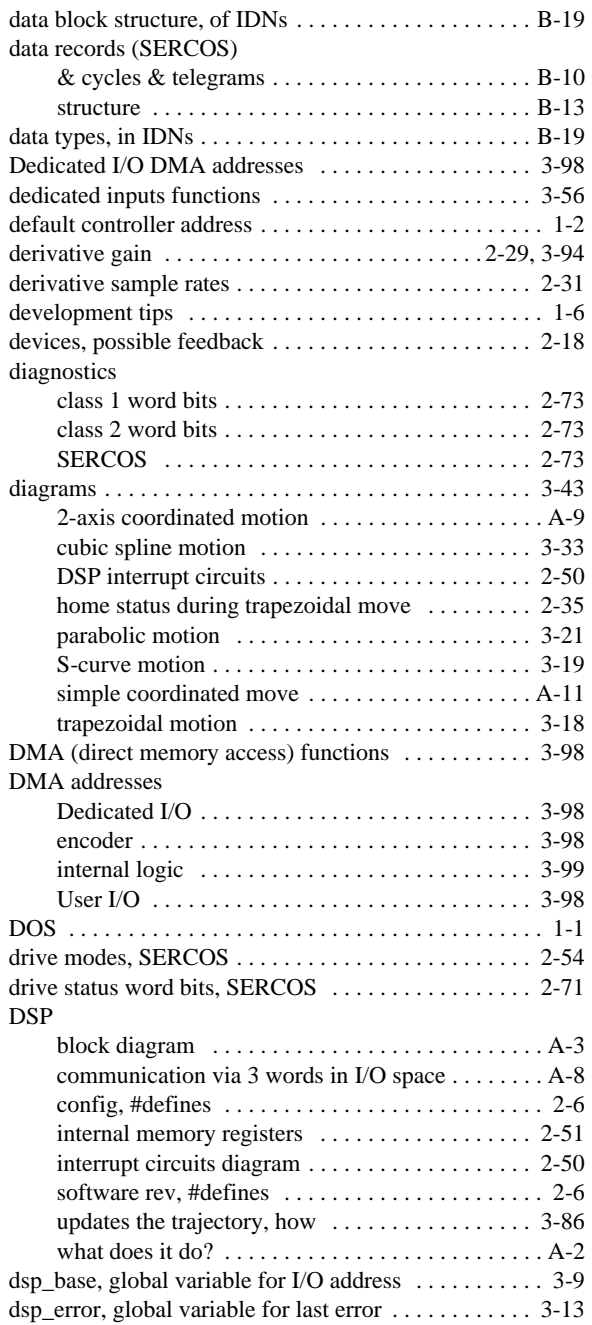

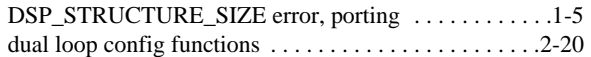

## *E*

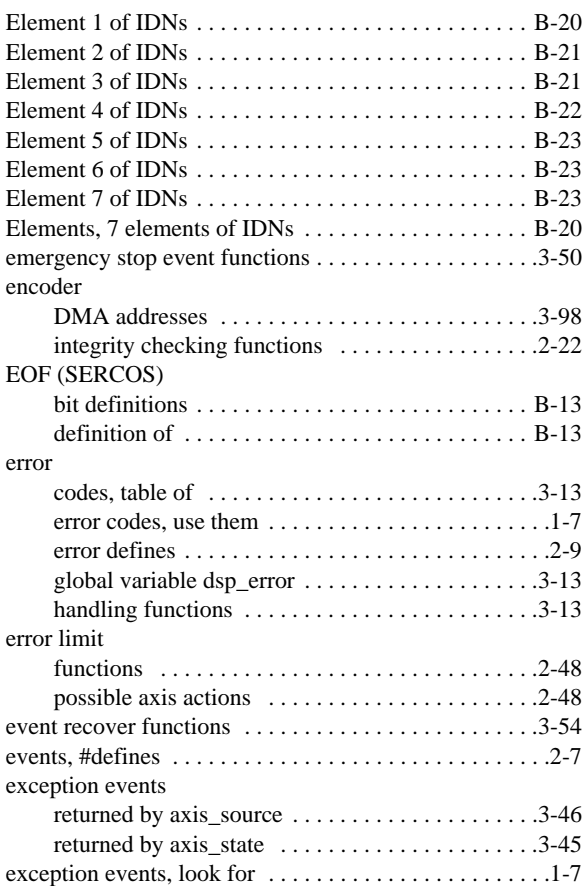

### *F*

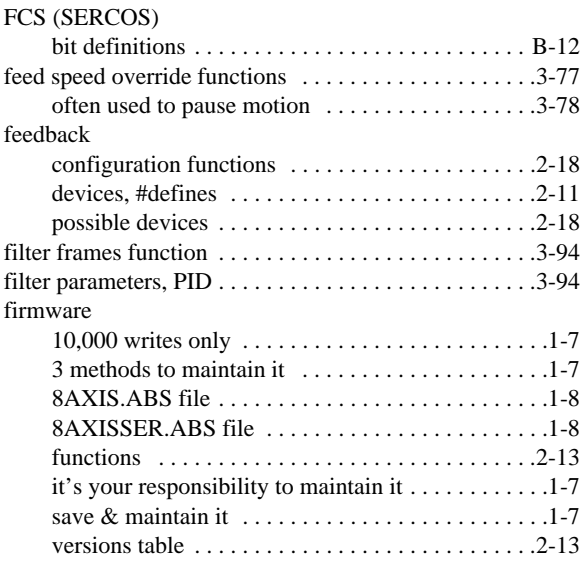

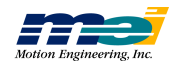

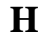

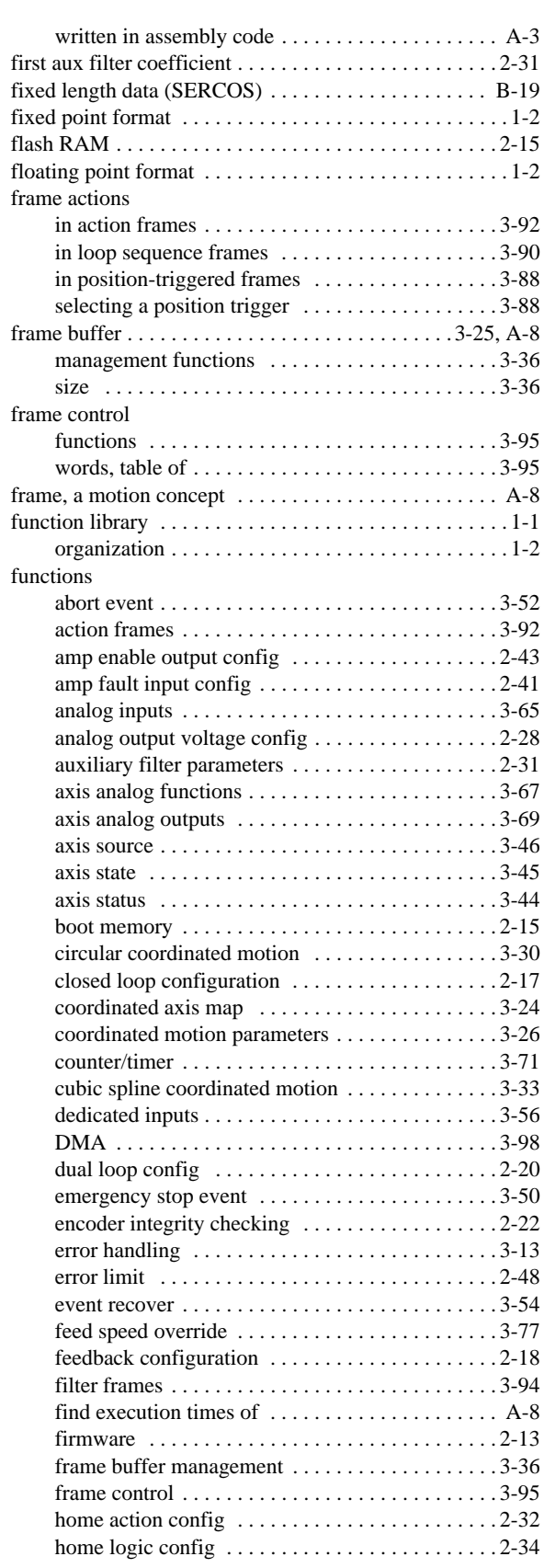

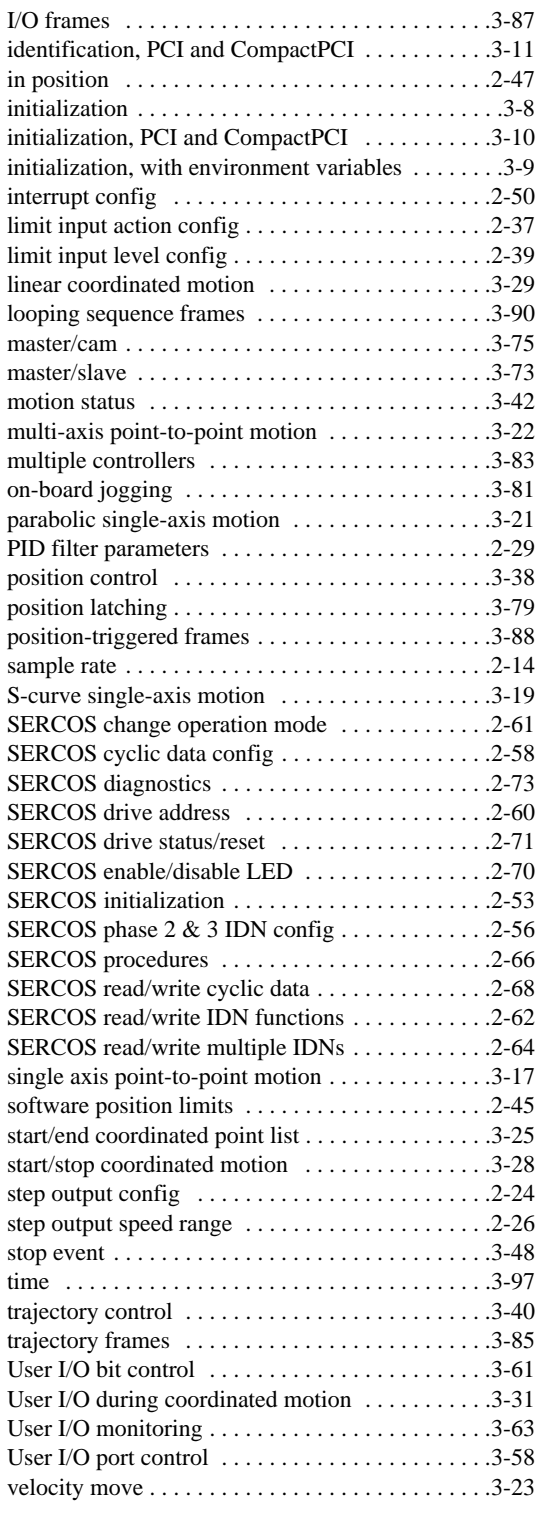

## *H*

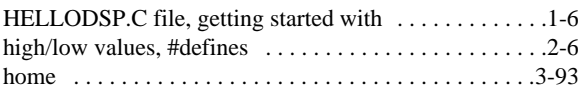

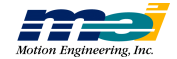

**I**

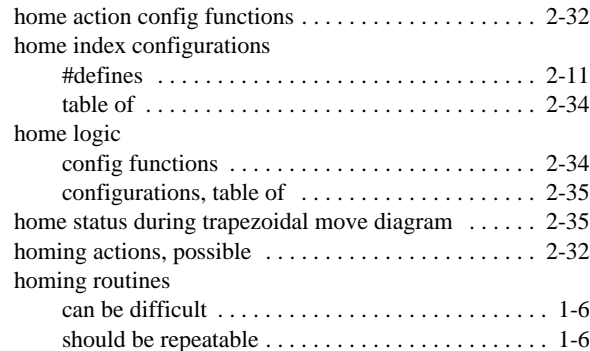

## *I*

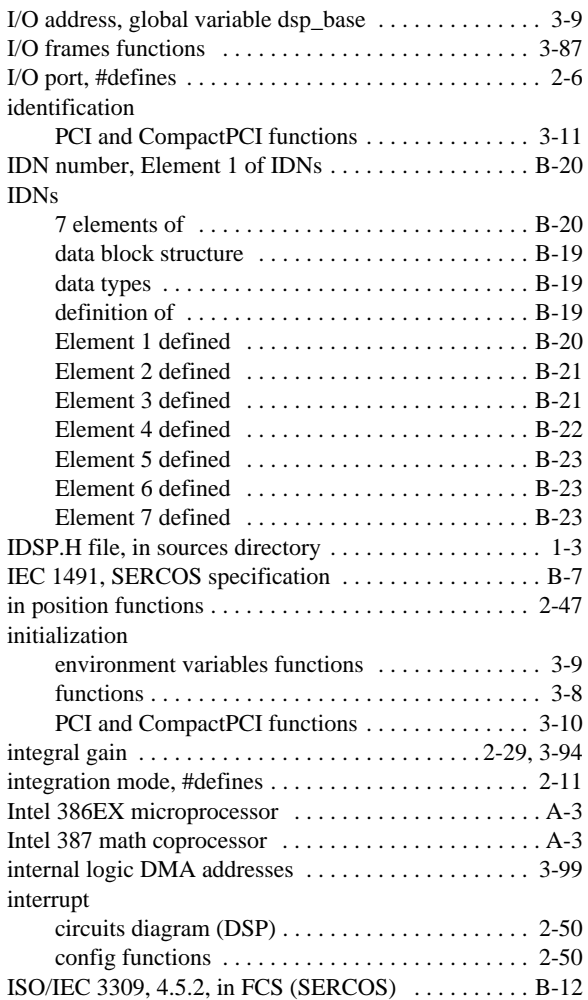

# *L*

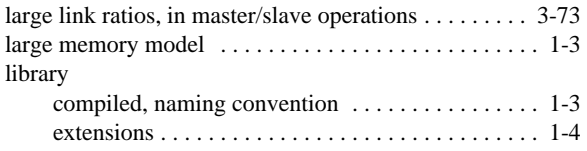

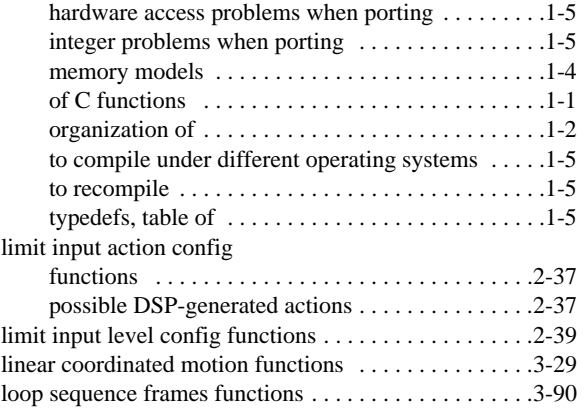

## *M*

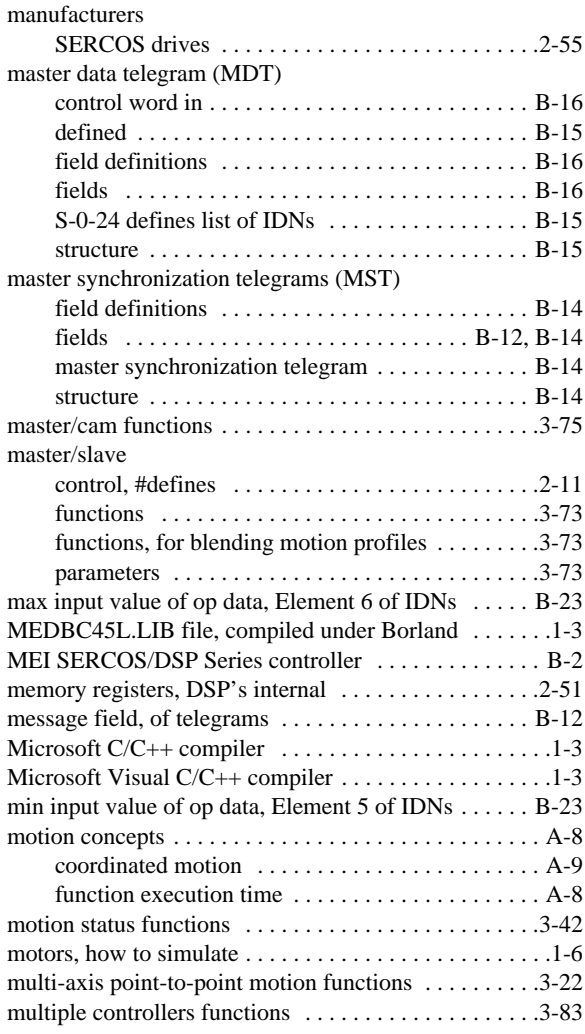

# *N*

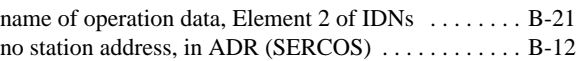

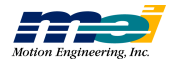

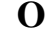

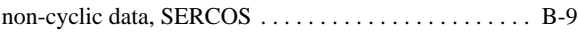

### *O*

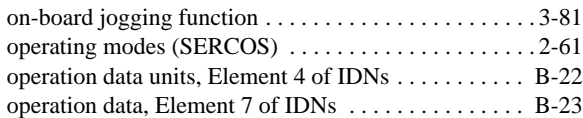

### *P*

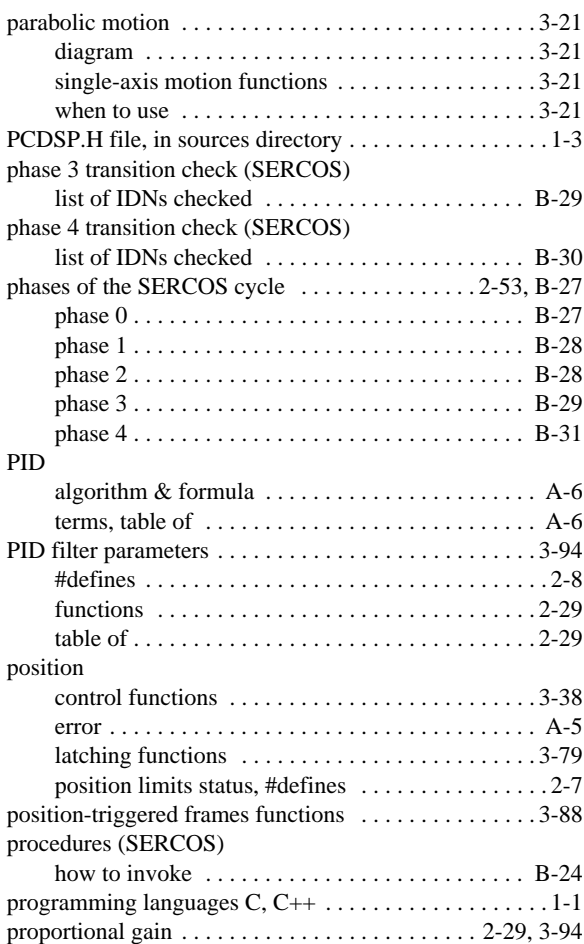

### *R*

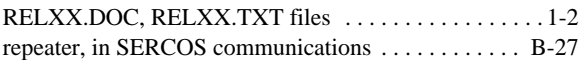

### *S*

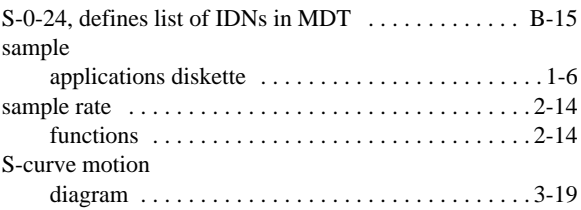

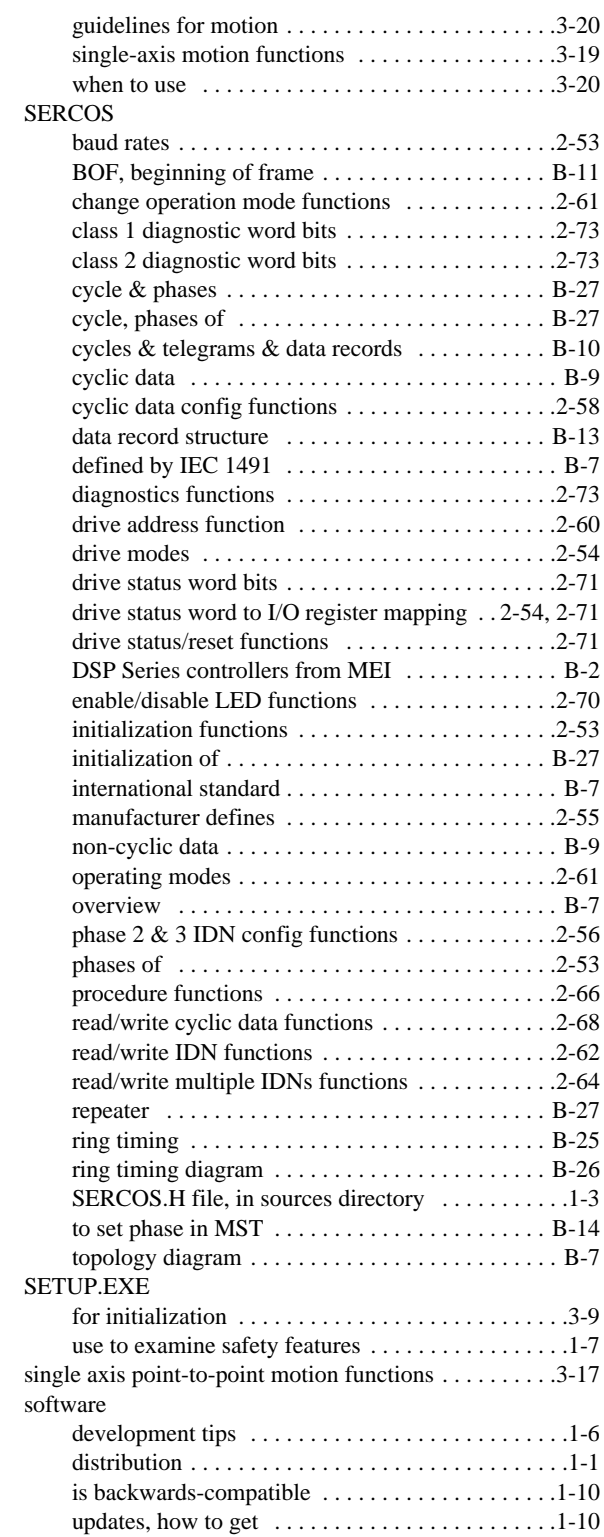

software position limits

sources directory

functions . . . . . . . . . . . . . . . . . . . . . . . . . . . . . . . .2-45 possible axis actions . . . . . . . . . . . . . . . . . . . . . . .2-45

contents of . . . . . . . . . . . . . . . . . . . . . . . . . . . . . . . .1-3

**T**

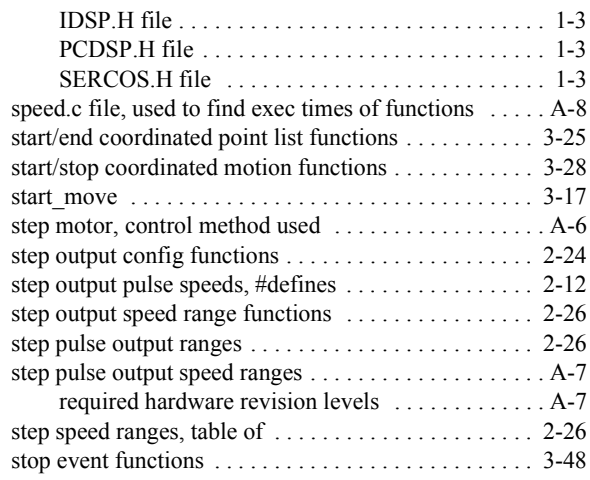

# *T*

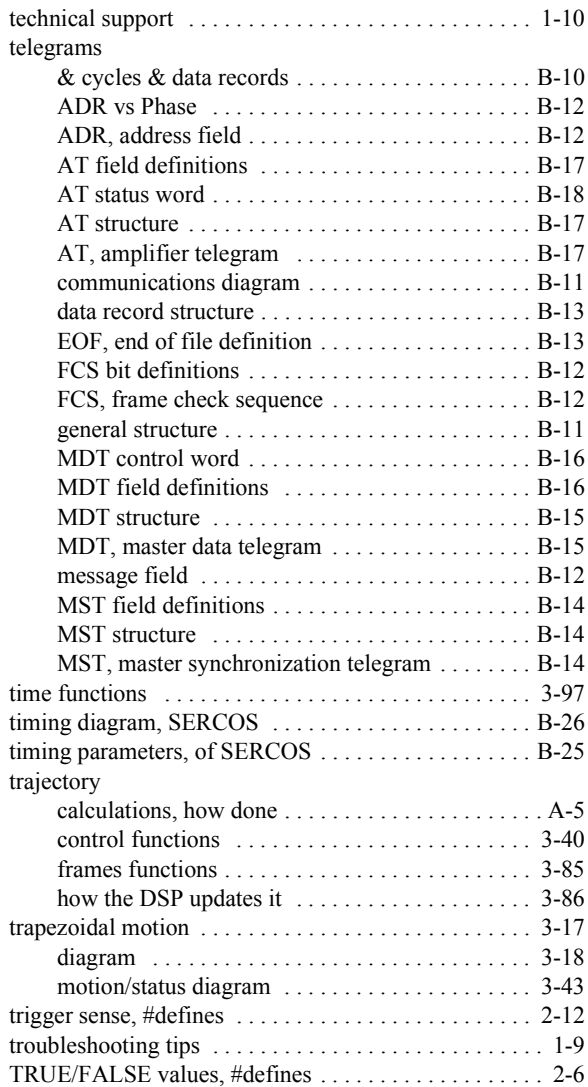

### *U*

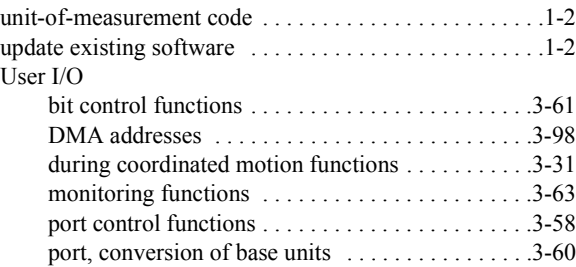

### *V*

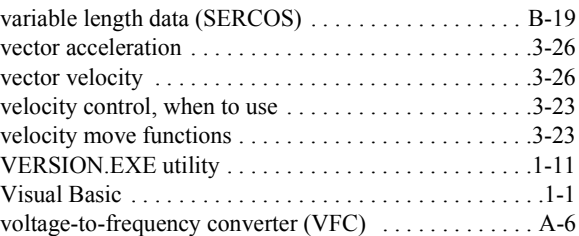

### *W*

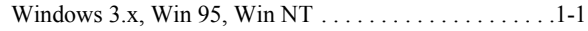

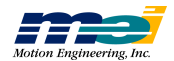

# *FUNCTIONS INDEX*

**A**

# *A*

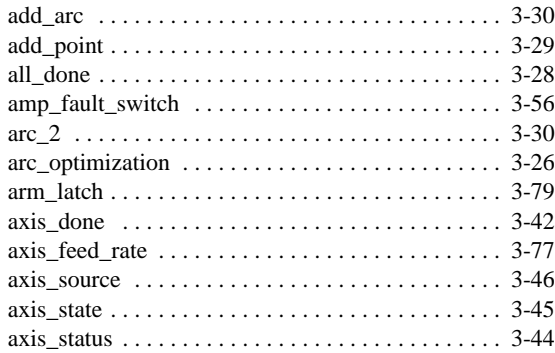

### *B*

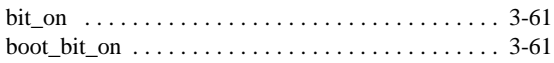

### *C*

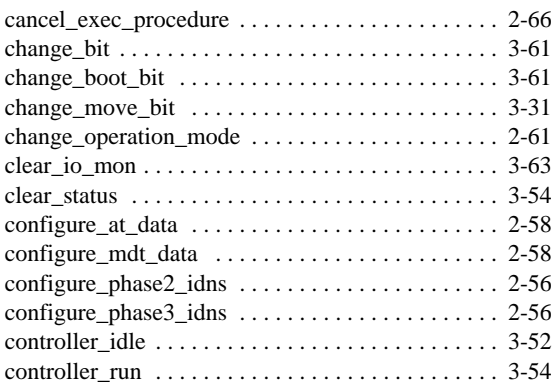

### *D*

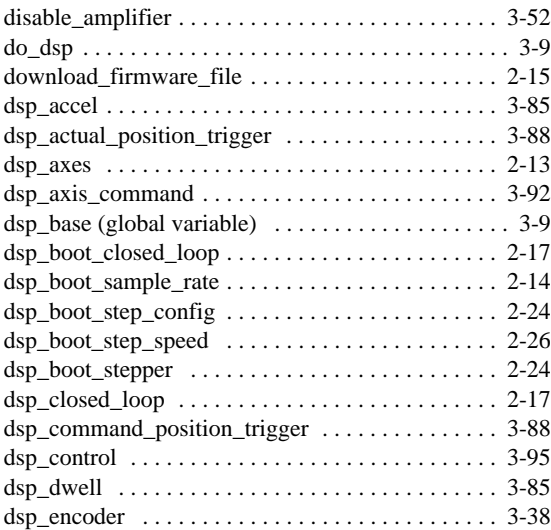

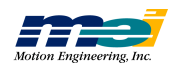

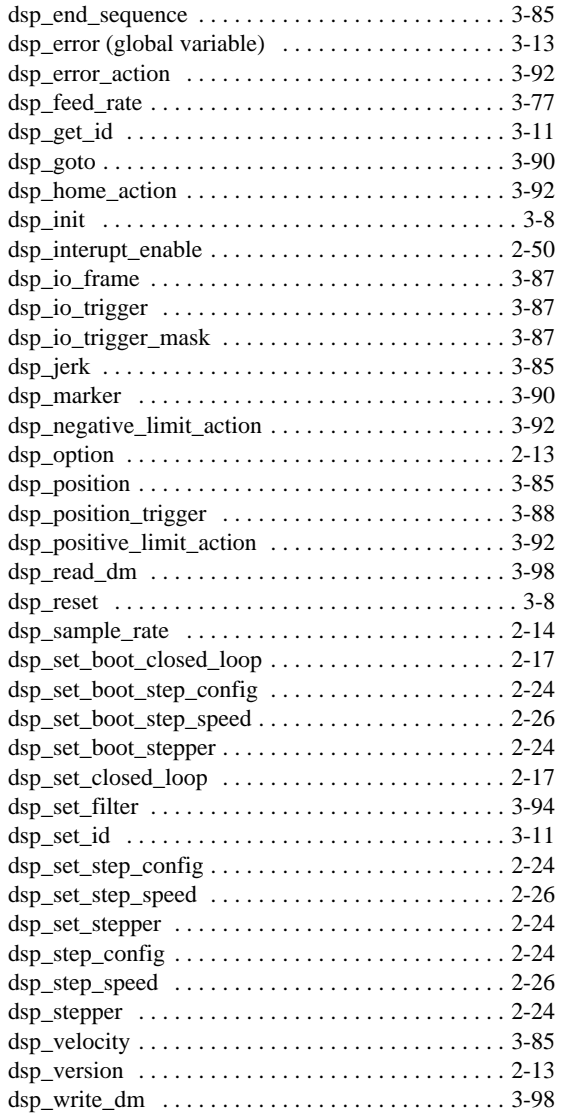

### *E*

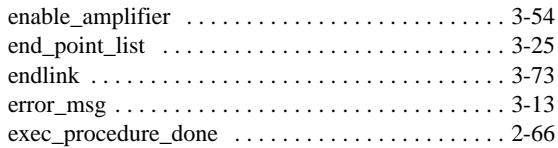

#### *F*

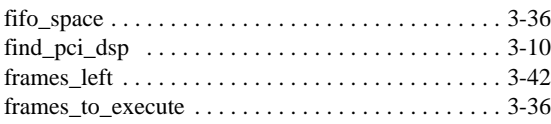

## *G*

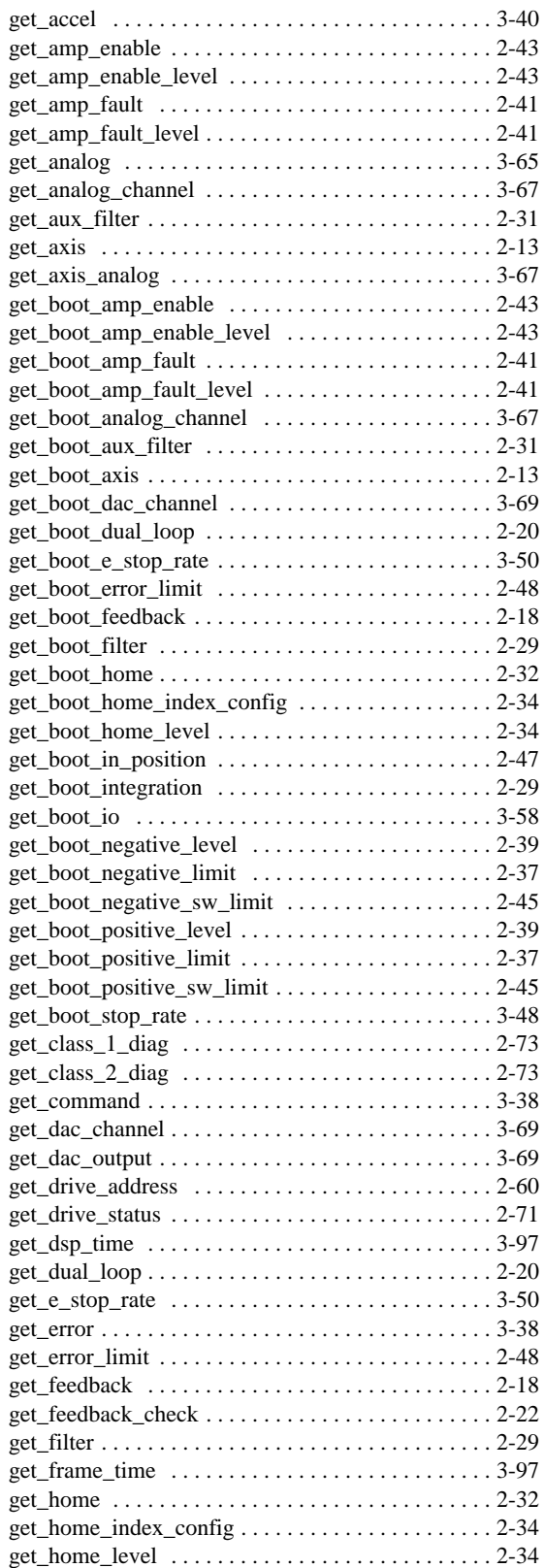

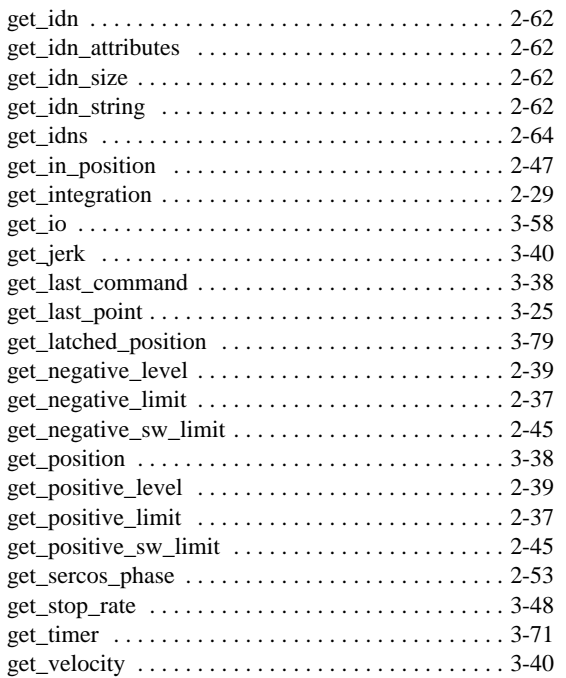

# *H*

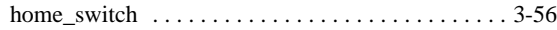

# *I*

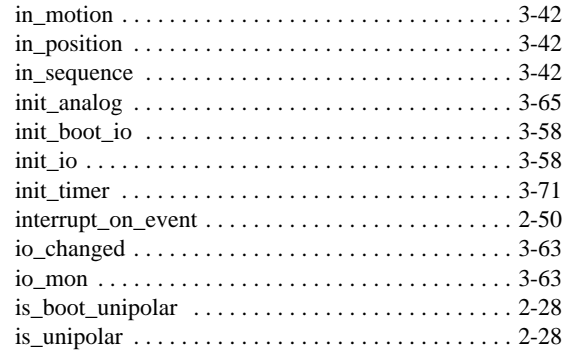

### *J*

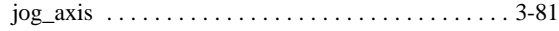

# *L*

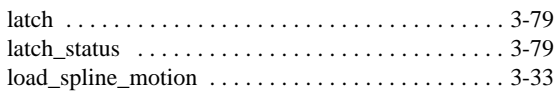

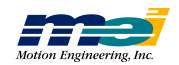

# *FUNCTIONS INDEX*

### *M*

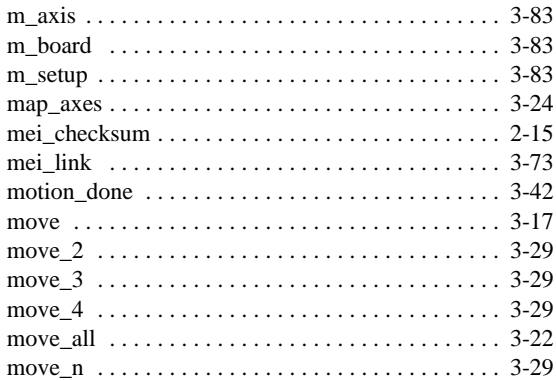

### *N*

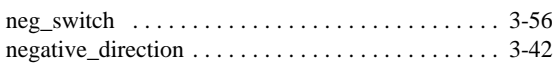

### *P*

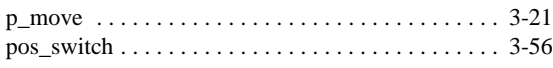

### *R*

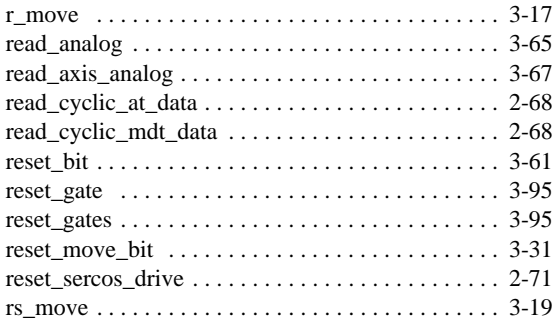

# *S*

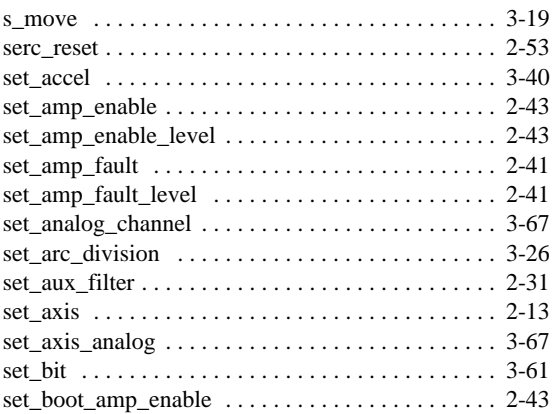

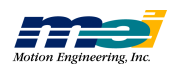

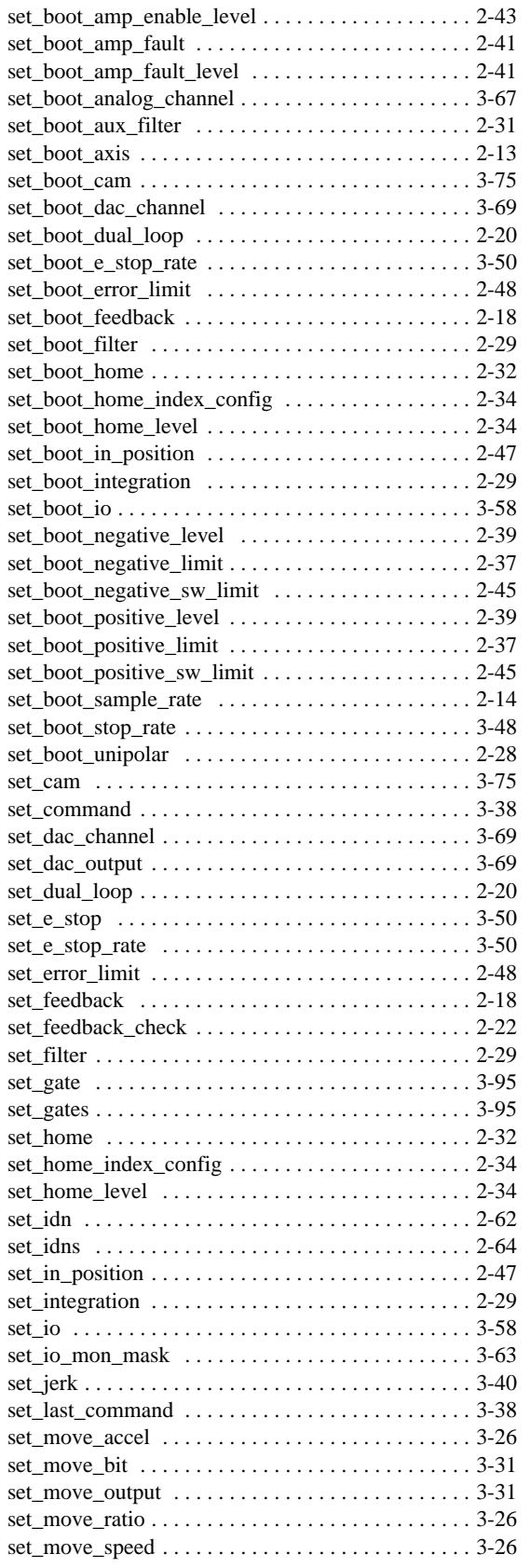

# *FUNCTIONS INDEX*

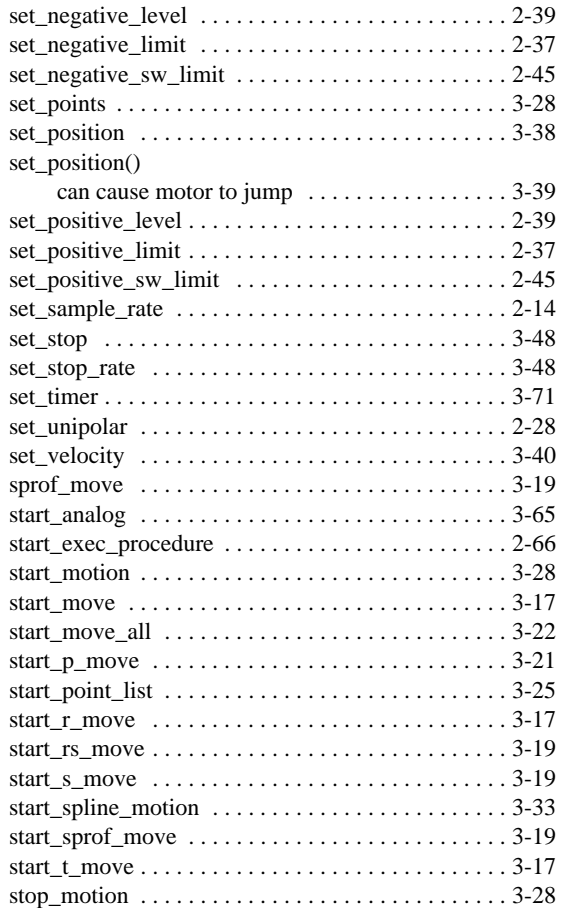

# *T*

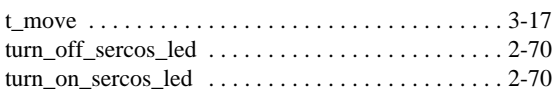

### *U*

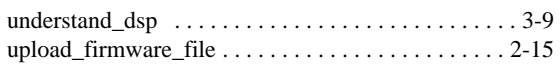

### *V*

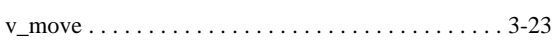

### *W*

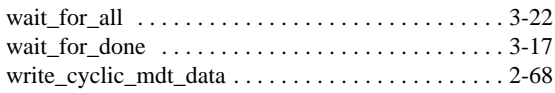

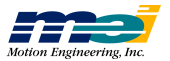

### *A*

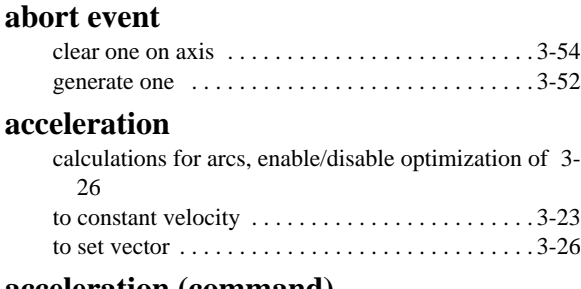

#### **acceleration (command)**

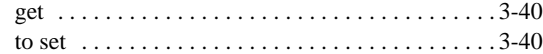

#### **action frames**

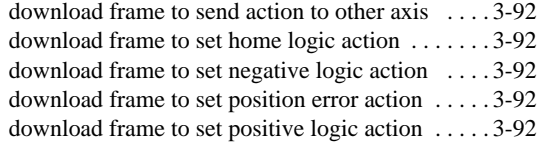

#### **actual position**

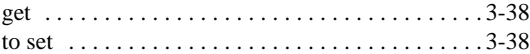

#### **amp enable output**

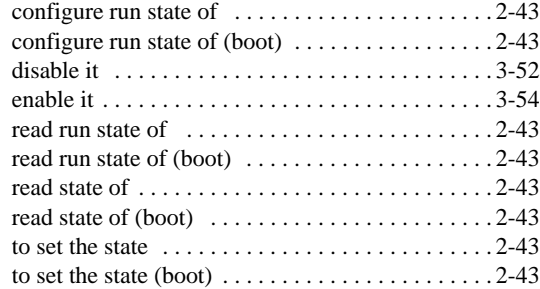

#### **amp fault input**

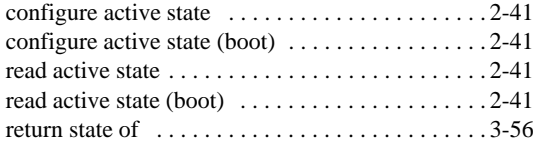

#### **amp fault input action**

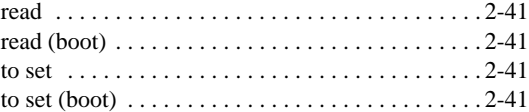

#### **analog inputs**

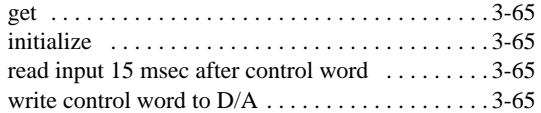

#### **arc segment (interpolated)**

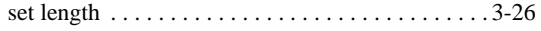

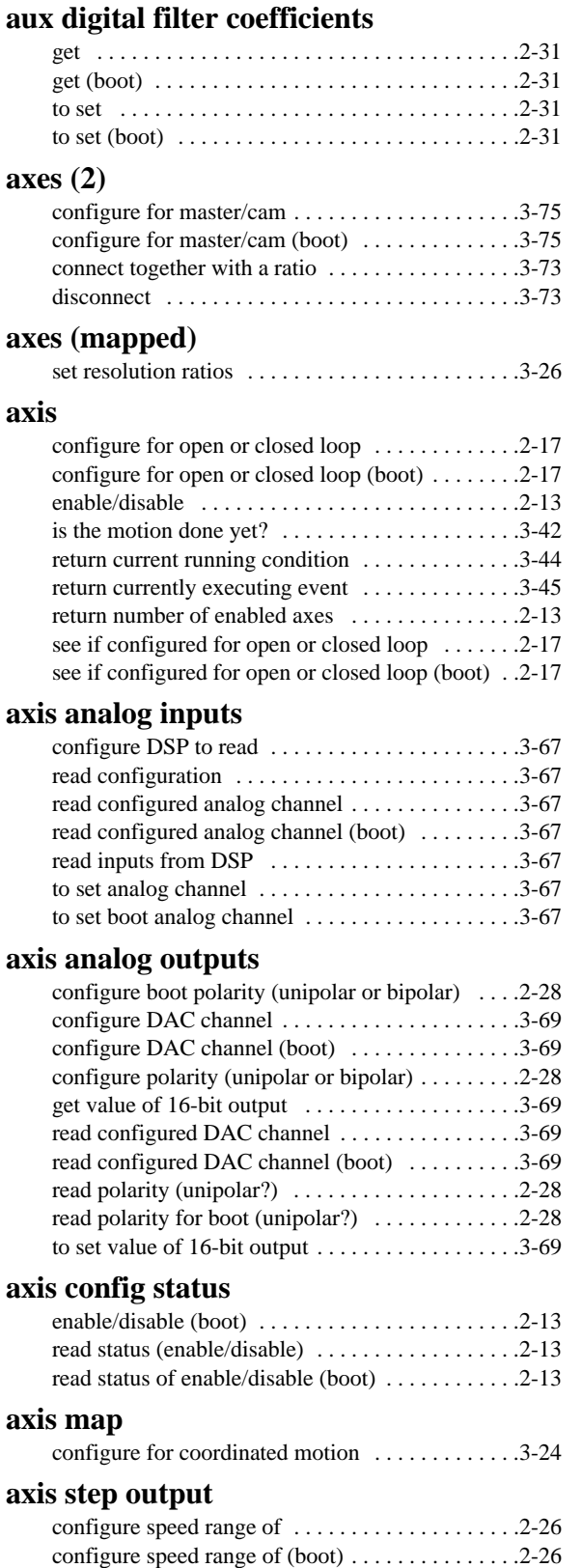

enable/disable . . . . . . . . . . . . . . . . . . . . . . . . . . . .2-24 enable/disable at boot . . . . . . . . . . . . . . . . . . . . . .2-24

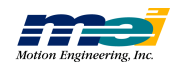

**A**

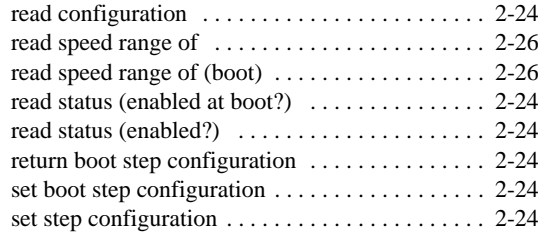

### *B*

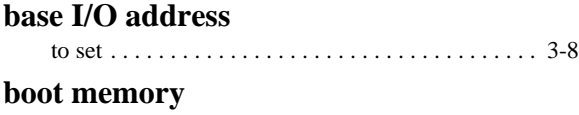

## update checksum . . . . . . . . . . . . . . . . . . . . . . . . . 2-15

### *C*

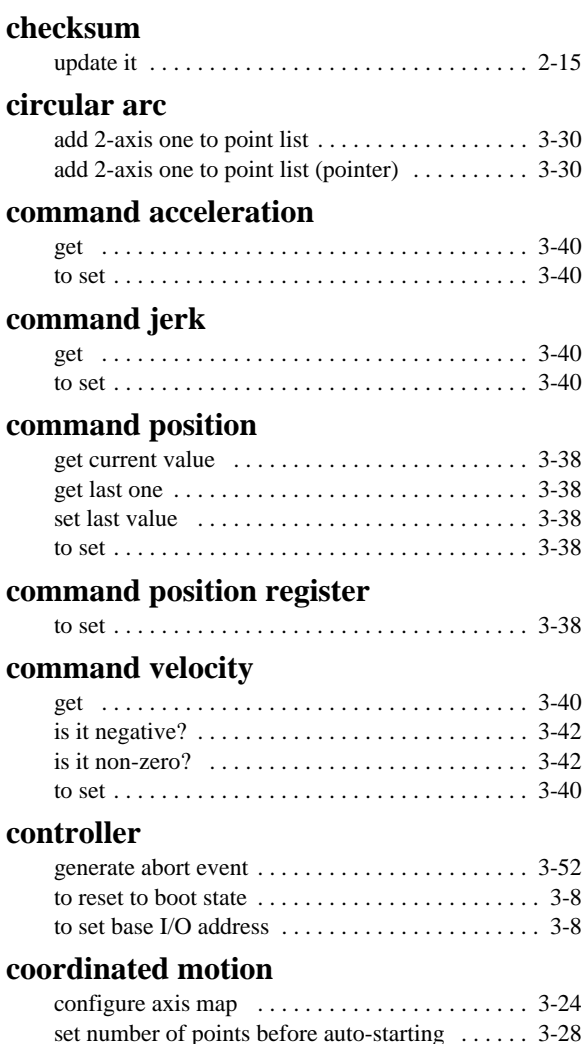

start . . . . . . . . . . . . . . . . . . . . . . . . . . . . . . . . . . . 3-28

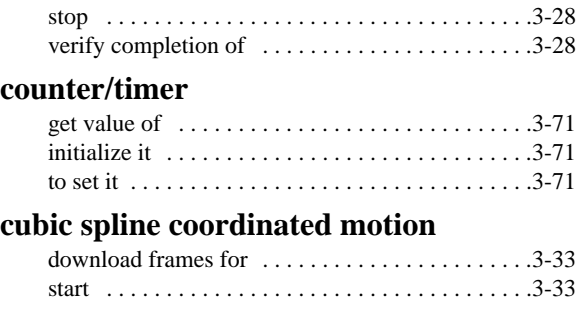

#### *D*

#### **D/A** write control word to ........................3-65 **DMA (DSP's data memory)** read it . . . . . . . . . . . . . . . . . . . . . . . . . . . . . . . . . . .3-98

write to it . . . . . . . . . . . . . . . . . . . . . . . . . . . . . . . .3-98

#### **DSP sample rate**

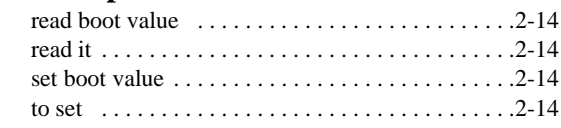

#### **dual loop**

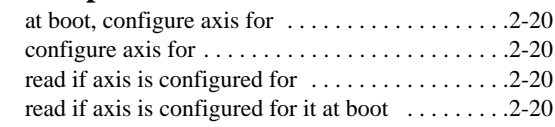

#### *E*

#### **emergency stop event**

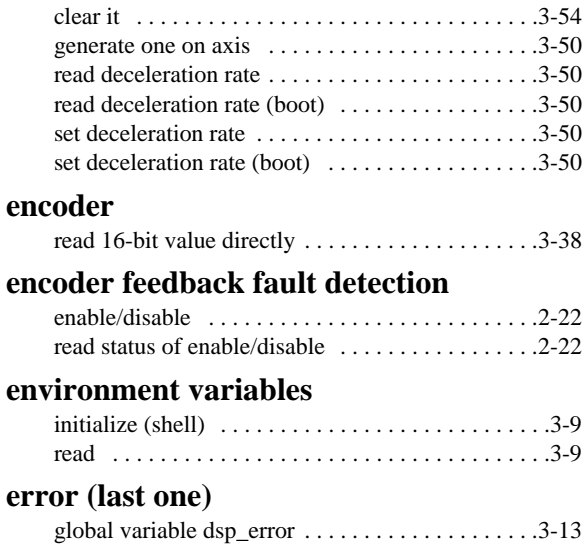

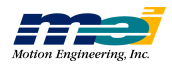
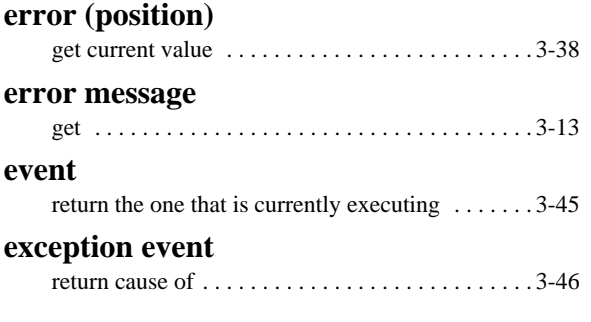

# *F*

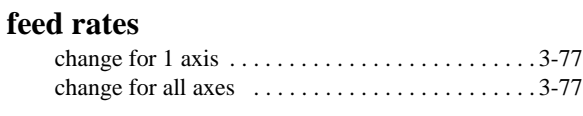

# **feedback device**

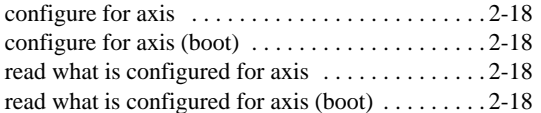

#### **firmware**

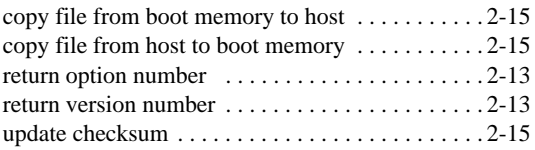

#### **frame control**

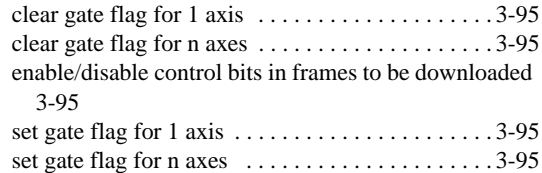

## **frame sample timer**

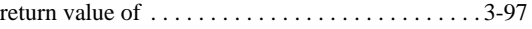

#### **frames**

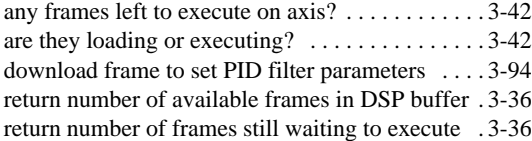

#### **frames (action)**

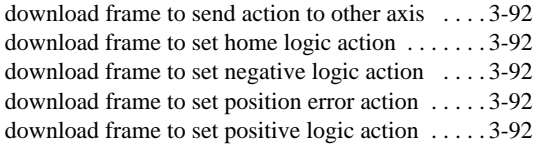

# *G*

## **gate flags**

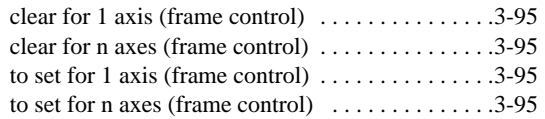

# *H*

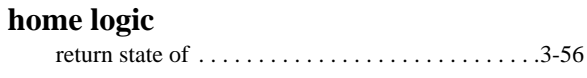

# **home/index logic**

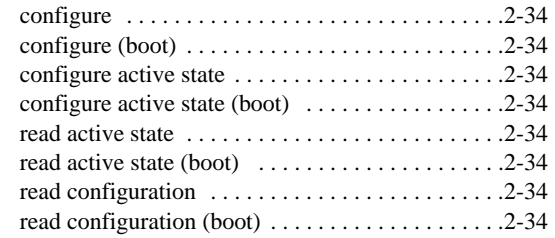

#### **home/index logic action**

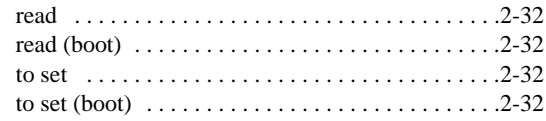

# *I*

#### **I/O address**

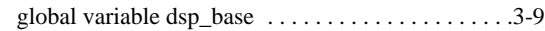

#### **I/O frames**

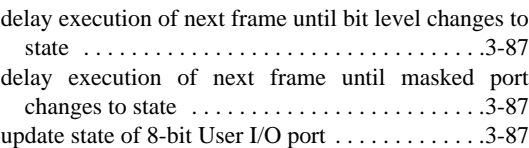

# **I/O, see User I/O.**

#### **initialize**

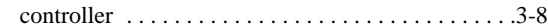

#### **in-position window**

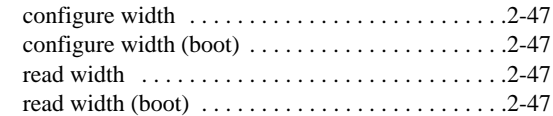

#### **integration mode**

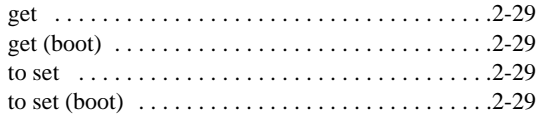

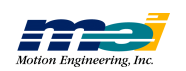

#### **interpolated arc segment**

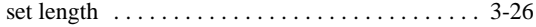

#### **interrupts**

configure axis to interrupt host after event completes . 2-50 configure User I/O bit 23 or DSP to generate . . . 2-50

# *J*

## **jerk (command)**

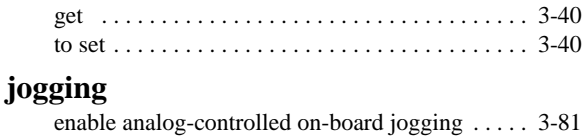

# $L$

#### **loop sequence frames**

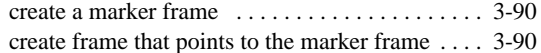

# *M*

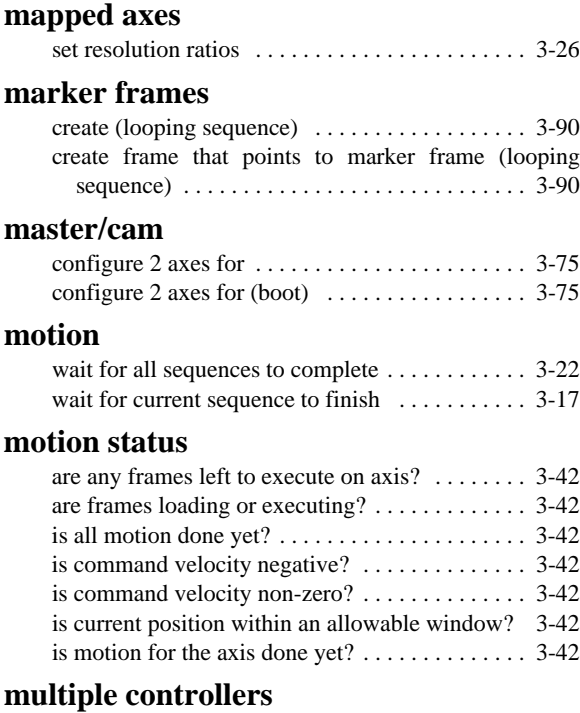

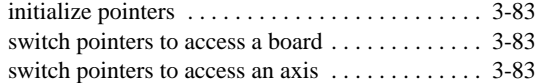

# *N*

## **negative limit input**

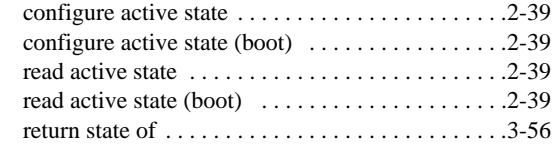

# **negative limit input action**

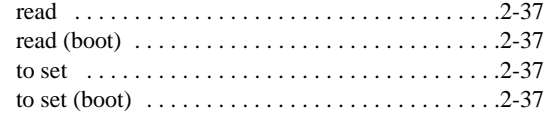

## **negative software position limit/action**

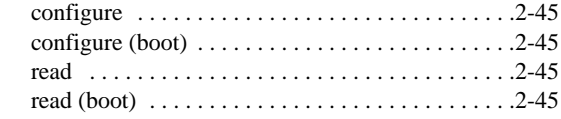

# *O*

## **output bit**

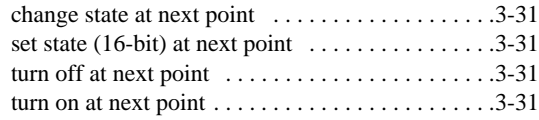

# *P*

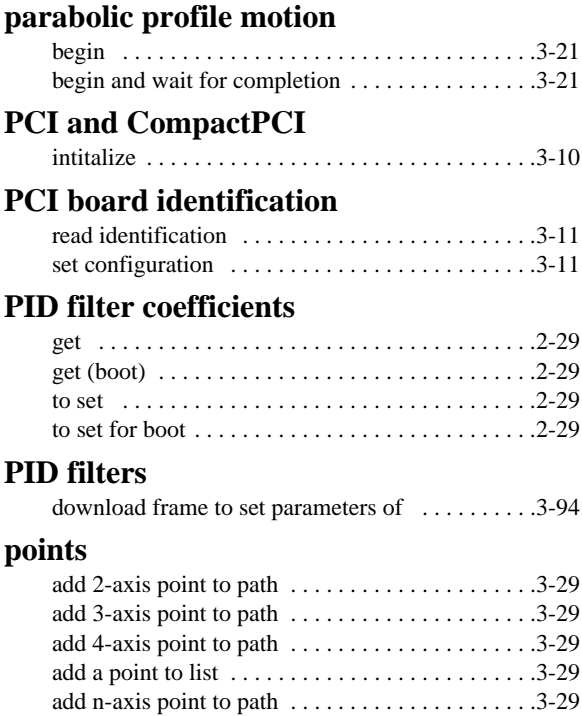

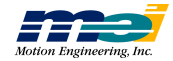

## **points (list of)**

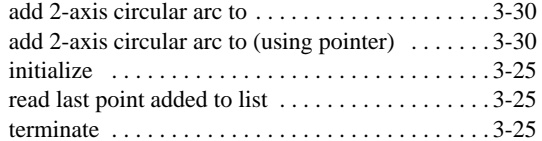

#### **position**

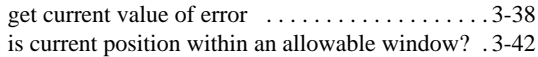

#### **position error limit/action**

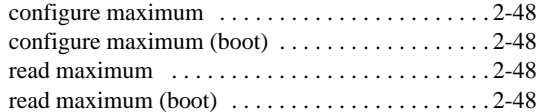

#### **position latching**

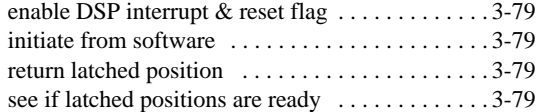

#### **position-triggered frames**

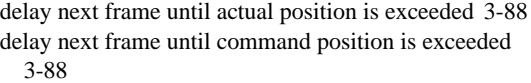

generate action when position is exceeded . . . . . . 3-88

## **positive limit input**

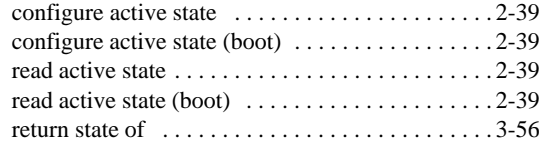

## **positive limit input action**

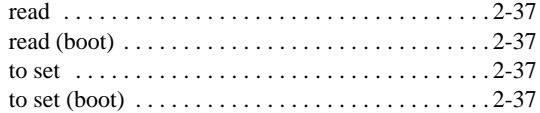

## **positive software position limit/action**

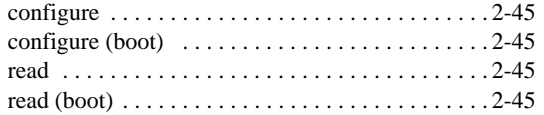

# *R*

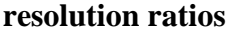

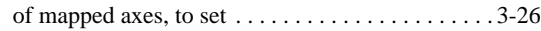

# *S*

#### **sample timer**

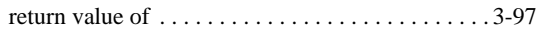

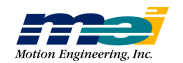

# **S-curve motion**

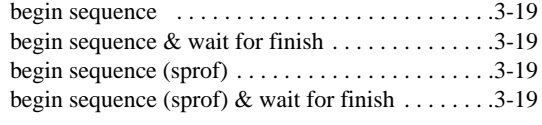

# **S-curve motion (relative)**

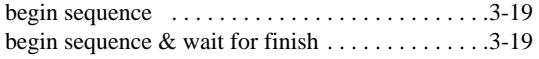

## **SERCOS**

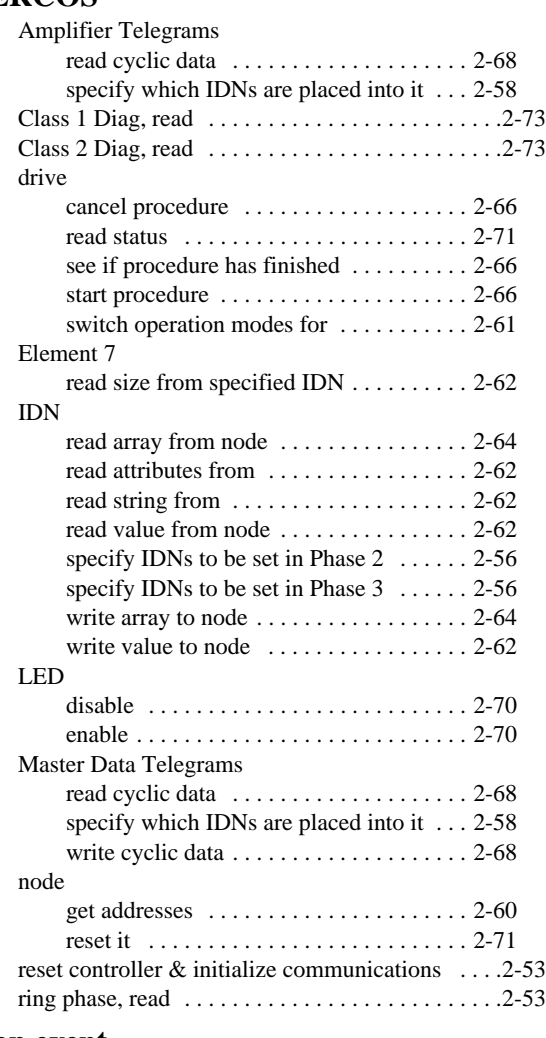

#### **stop event**

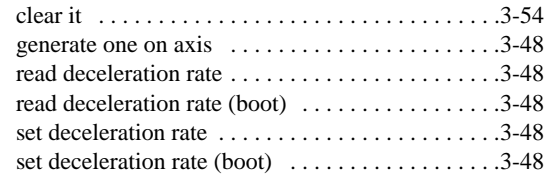

*T*

**T**

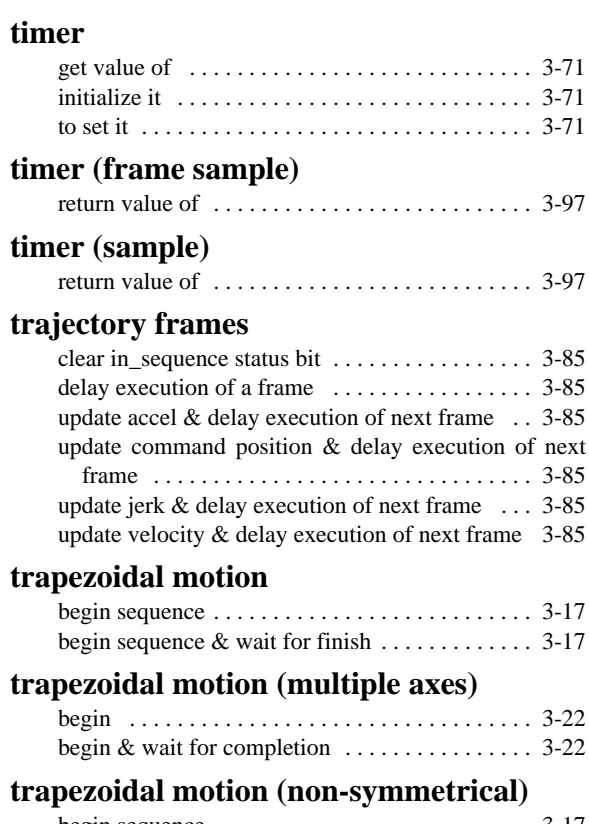

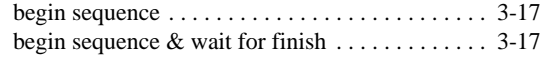

# **trapezoidal motion (relative)**

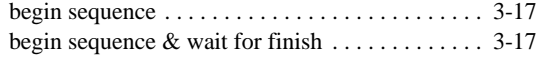

# *U*

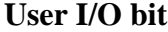

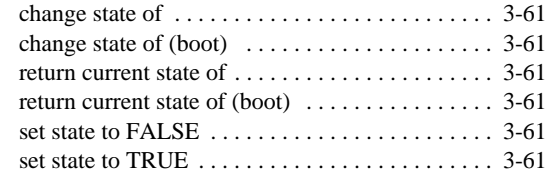

# **User I/O monitoring**

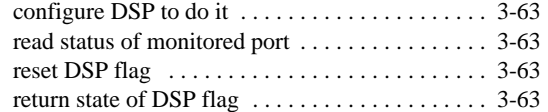

# **User I/O port**

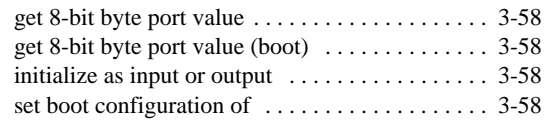

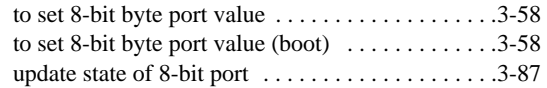

## *V*

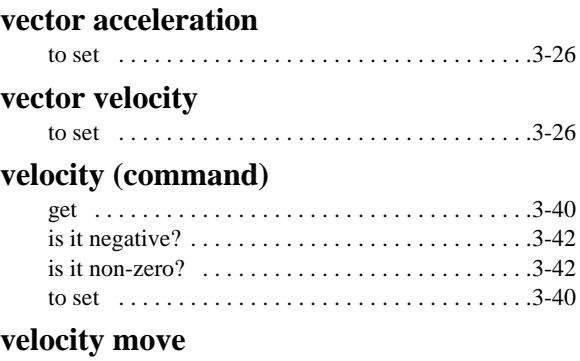

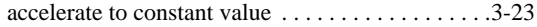